# **Océ**|User manual

# **PRISMAproduction Server**

océ

Technical Reference Manual

# ...and Training?

For this product we also offer seminars at our Training Center in Poing

Information: Phone+49 8121 72-3940 Fax+49 8121 72-3950

Océ Printing Systems GmbH ITC Postfach 1260 85581 Poing Germany

December 2008 Edition A29247-X100-X-7-7672 Release 4.00.02

Copyright © Océ Printing Systems GmbH 2001, 2002, 2003, 2004, 2005, 2006, 2007, 2008

All rights reserved, including rights of translation, reprinting, reproduction by copying or any other method. Offenders will be liable for damages. All rights, including rights created by patent grant or registration of a utility model or design, are reserverd.

Delivery subject to availability; right of technical modification reserved.

All hardware and software names used are trademarks of their respective owners.

# Contents

| 1   | Print Parameter                                                                | 1                               |
|-----|--------------------------------------------------------------------------------|---------------------------------|
| 1.1 | Available Tuning Sets                                                          | 1                               |
| 1.2 | AFP2IPDS Backend                                                               | 4                               |
|     | 1.2.1 Introduction                                                             | 4                               |
|     | 1.2.2 AFP2IPDS Output Backend and PRISMAproduction Server                      | 4                               |
|     | 1.2.3 Parameter Description                                                    | 5                               |
|     | 1.2.4 Workflow: Generation of InfoPages                                        | 45                              |
| 1.3 | Functions of the Océ PostScript Backends                                       | 77                              |
|     | 1.3.1 Purpose of the PostScript Backends                                       | 77                              |
|     | 1.3.2 Configuration of the Backends                                            | 78                              |
|     | 1.3.3 Tray numbers and Media attributes                                        | 78                              |
|     | 1.3.4 Post Processing Commands                                                 | 80                              |
|     | 1.3.5 Background Process                                                       | 83                              |
|     | 1.3.6 Parameters of the Océ PostScript Backend                                 | 86                              |
| 1.4 | Print Parameters of the Linedata Printer Driver (for Xerox Docuprint) .        | 92                              |
|     | 1.4.1 Print Parameters                                                         | 95                              |
| 1.5 | Print Parameter for Network-Connection                                         | 97                              |
|     | 1.5.1 FTP                                                                      | 97                              |
|     | 1.5.2 LPR                                                                      | 99                              |
|     | 1.5.3 LI-Section                                                               | 100                             |
| 2   | Input-Filter                                                                   | 101                             |
| 2.1 | Introduction                                                                   | 101                             |
| 2.2 | New Features                                                                   | 102                             |
| 2.3 | Hardware Requirements                                                          | 102                             |
| 2.4 | Functionality                                                                  | 103                             |
|     | 2.4.1 Output Format                                                            | 103                             |
|     | 2.4.2 APA-Module                                                               | 104                             |
|     |                                                                                | 100                             |
|     | 2.4.3 LCDS-Module                                                              | 100                             |
|     | 2.4.3       LCDS-Module         2.4.4       OLDS-Module                        |                                 |
|     | 2.4.4 OLDS-Module<br>2.4.5 Job Control File Parameter                          | 128<br>130                      |
| 2.5 | 2.4.4 OLDS-Module                                                              | 128<br>130                      |
| 2.5 | 2.4.4 OLDS-Module<br>2.4.5 Job Control File Parameter                          | 128<br>130<br>149               |
| 2.5 | 2.4.4 OLDS-Module<br>2.4.5 Job Control File Parameter<br>JDE Parameter         | 128<br>130<br>149<br>149        |
| 2.5 | <ul> <li>2.4.4 OLDS-Module</li> <li>2.4.5 Job Control File Parameter</li></ul> | 128<br>130<br>149<br>149<br>150 |

# Contents

| 2.6  | Troubleshooting                                             | 157 |
|------|-------------------------------------------------------------|-----|
|      | 2.6.1 Writing a trace file                                  | 157 |
|      | 2.6.2 Trace Level and Flags                                 | 158 |
|      |                                                             |     |
| 3    | Accounting                                                  |     |
| 3.1  | Basic Accounting Information on the Trailer Pages           |     |
| 3.2  | Enhanced trailer page accounting                            |     |
| 3.3  | Administration of Accounting Data                           | 169 |
| 3.4  | Legacy Accounting Files                                     | 169 |
|      | 3.4.1 List of product code numbers                          |     |
| 3.5  | Description of specific record types in PRISMAproduction CC | 171 |
|      | 3.5.1 Input-Filter                                          | 171 |
|      | 3.5.2 Print Job Manager                                     | 172 |
|      | 3.5.3 ODS                                                   | 173 |
|      | 3.5.4 UI-Manager                                            | 173 |
|      | 3.5.5 Consumables                                           | 174 |
|      | 3.5.6 Spool                                                 | 174 |
|      | 3.5.7 AFP2IPDS Backend                                      | 179 |
|      | 3.5.8 PJL/PCL Backend                                       | 182 |
| 3.6  | PRISMAproduction Input Module                               | 184 |
|      | 3.6.1 Host Download                                         | 184 |
|      | 3.6.2 LP                                                    | 185 |
|      | 3.6.3 HotDir                                                | 186 |
| 3.7  | LCDS-Module Specific Records                                | 187 |
|      | 3.7.1 Xfilter                                               | 187 |
|      | 3.7.2 LCDS-Driver (jesfilter)                               | 189 |
| 3.8  | PRISMAproduction Backends (> V3.02)                         | 190 |
|      | 3.8.1 FTP-Backend                                           | 190 |
|      | 3.8.2 Postscript Backends                                   | 193 |
| 3.9  | User-specific Extensions                                    | 195 |
| 3.10 | PRISMAproduction internal accounting workflow               | 196 |
|      | 3.10.1 Accounting-IDs                                       | 196 |
|      | 3.10.2 Accounting Command Line Interface                    | 197 |
|      |                                                             |     |
| 4    | Command Line Interface                                      |     |
| 4.1  | Job Editor                                                  |     |
| 4.2  | Spsprt-to-JobTicket Converter                               |     |
| 4.3  | PrinterPool                                                 | 204 |

| 4.4                                                                                      | Messages                                                                                                    | 214                                                                                                    |
|------------------------------------------------------------------------------------------|----------------------------------------------------------------------------------------------------|----------------------------------------------------------------------------------------------------|
|                                                                                          | 4.4.1 General Usage                                                                                           | 214                                                                                                    |
|                                                                                          | 4.4.2 Common Options                                                                                          | 214                                                                                                    |
|                                                                                          | 4.4.3 Message Counters                                                                                        | 215                                                                                                    |
|                                                                                          | 4.4.4 Send Messages                                                                                           | 217                                                                                                    |
|                                                                                          | 4.4.5 Reply An Open Question                                                                                  | 218                                                                                                    |
|                                                                                          | 4.4.6 Read Messages                                                                                           | 219                                                                                                    |
|                                                                                          | 4.4.7 Read Message Details                                                                                    | 220                                                                                                    |
| 4.5                                                                                      | Job Status Information                                                                                        | 222                                                                                                    |
| 4.6                                                                                      | PJM                                                                                                    | 228                                                                                                    |
|                                                                                          | 4.6.1 Calling the PJM Command Line:                                                                           | 229                                                                                                    |
|                                                                                          | 4.6.2 Syntax Examples for Use Cases                                                                           | 234                                                                                                    |
|                                                                                          | 4.6.3 Return Codes                                                                                            | 235                                                                                                    |
| 4.7                                                                                      | "prismadiag" Script                                                                                           | 239                                                                                                    |
| 4.8                                                                                      | Accounting                                                                                                    | 239                                                                                                    |
| 4.9                                                                                      | Printer Connection Test (CATEST)                                                                              | 239                                                                                                    |
| 4.10                                                                                     | Tape Utility Program Tapman                                                                                   | 245                                                                                                    |
| 4.11                                                                                     | AFP/IPDS Analyze Tool                                                                                         | 247                                                                                                    |
| 4.12                                                                                     | PRISMAproduction Command Line Tools                                                                           | 249                                                                                                    |
|                                                                                          |                                                                                                    |                                                                                                    |
|                                                                                          | 4.12.1PRISMAproduction Command Line Tools for Linux on the DVD253                                             |                                                                                                    |
|                                                                                          | 4.12.1PRISMAproduction Command Line Tools for Linux on the DVD253                                             | e Installation                                                                                            |
| 5                                                                                        | 4.12.1PRISMAproduction Command Line Tools for Linux on the<br>DVD253<br>JDF Support                           | e Installation                                                                                            |
|                                                                                          | <ul> <li>4.12.1PRISMAproduction Command Line Tools for Linux on the<br/>DVD253</li> <li>JDF Support</li></ul> | e Installation<br><b>255</b><br>255                                                                       |
| <b>5</b><br>5.1                                                                          | <ul> <li>4.12.1PRISMAproduction Command Line Tools for Linux on the DVD253</li> <li>JDF Support</li></ul>     | e Installation<br><b>255</b><br>255<br>256                                                                |
| <b>5</b><br>5.1<br>5.2                                                                   | <ul> <li>4.12.1PRISMAproduction Command Line Tools for Linux on the DVD253</li> <li>JDF Support</li></ul>     | e Installation<br><b>255</b><br>256<br>256                                                                |
| <b>5</b><br>5.1<br>5.2<br>5.3                                                            | <ul> <li>4.12.1PRISMAproduction Command Line Tools for Linux on the DVD253</li> <li>JDF Support</li></ul>     | e Installation<br><b>255</b><br>256<br>256                                                                |
| <b>5</b><br>5.1<br>5.2<br>5.3                                                            | <ul> <li>4.12.1PRISMAproduction Command Line Tools for Linux on the DVD253</li> <li>JDF Support</li></ul>     | e Installation<br>255<br>255<br>256<br>256<br>258                                                         |
| <b>5</b><br>5.1<br>5.2<br>5.3<br>5.4                                                     | <ul> <li>4.12.1PRISMAproduction Command Line Tools for Linux on the DVD253</li> <li>JDF Support</li></ul>     | e Installation<br>255<br>256<br>256<br>256<br>258<br>258                                                  |
| <b>5</b><br>5.1<br>5.2<br>5.3<br>5.4<br><b>6</b>                                         | <ul> <li>4.12.1PRISMAproduction Command Line Tools for Linux on the DVD253</li> <li>JDF Support</li></ul>     | e Installation<br>255<br>256<br>256<br>256<br>258<br>258<br>259                                           |
| <b>5</b><br>5.1<br>5.2<br>5.3<br>5.4<br><b>6</b>                                         | <ul> <li>4.12.1PRISMAproduction Command Line Tools for Linux on the DVD253</li> <li>JDF Support</li></ul>     | e Installation<br>255<br>255<br>256<br>256<br>258<br>259<br>259<br>259<br>259<br>259                      |
| <b>5</b><br>5.1<br>5.2<br>5.3<br>5.4<br><b>6</b><br>6.1<br>6.2                           | <ul> <li>4.12.1PRISMAproduction Command Line Tools for Linux on the DVD253</li> <li>JDF Support</li></ul>     | e Installation<br>                                                                                        |
| <b>5</b><br>5.1<br>5.2<br>5.3<br>5.4<br><b>6</b><br>6.1<br>6.2<br>6.3<br>6.4             | <ul> <li>4.12.1 PRISMAproduction Command Line Tools for Linux on the DVD253</li> <li>JDF Support</li></ul>    | e Installation<br>                                                                                        |
| <b>5</b><br>5.1<br>5.2<br>5.3<br>5.4<br><b>6</b><br>6.1<br>6.2<br>6.3<br>6.4<br><b>7</b> | <ul> <li>4.12.1PRISMAproduction Command Line Tools for Linux on the DVD253</li> <li>JDF Support</li></ul>     | e Installation<br>                                                                                        |
| <b>5</b><br>5.1<br>5.2<br>5.3<br>5.4<br><b>6</b><br>6.1<br>6.2<br>6.3<br>6.4             | <ul> <li>4.12.1PRISMAproduction Command Line Tools for Linux on the DVD253</li> <li>JDF Support</li></ul>     | e Installation<br>255<br>256<br>256<br>256<br>256<br>258<br>259<br>259<br>259<br>283<br>283<br>284<br>285 |
| <b>5</b><br>5.1<br>5.2<br>5.3<br>5.4<br><b>6</b><br>6.1<br>6.2<br>6.3<br>6.4<br><b>7</b> | <ul> <li>4.12.1PRISMAproduction Command Line Tools for Linux on the DVD253</li> <li>JDF Support</li></ul>     | e Installation<br>                                                                                        |

|       | 7.1.3 Troubleshooting                      | 288 |
|-------|--------------------------------------------|-----|
| 7.2   | Channel Driver Utilities                   | 290 |
|       | 7.2.1 General /370 Channel Information     | 290 |
|       | 7.2.2 /370 Channel Driver Control          | 291 |
|       | 7.2.3 3211 Printer Emulator                | 292 |
| 7.3   | Two up Printing                            | 295 |
| 7.4   | Support of printers with APA II controller | 295 |
| 7.5   | System time                                | 296 |
|       |                                            |     |
| Index | x                                          | 1   |

# **1 Print Parameter**

# 1.1 Available Tuning Sets

Predefined tuning sets allow you to easily modify the print parameters of AFP/Linedata printers e.g. to enable traces or to drive non Océ printers.

A tuning set is a file, stored in the directory: /u/prismapro/cfg/printers/.system/afp.opt/. The files refer to sps or ftp-type printers.

The administrator or service engineer can put additional tuning sets into this directory.

The format of such files is the usual ini-file-format. The contents depends on the printer device type (described in the "print parameters" tab). The name of the tuning set, which appears in the list, can be specified with a 'Name' statement for each language before the 1<sup>st</sup> section.

At the moment the following tuning sets are available:

# Name= Enable all File Infopages

[HEADER\_PAGE\_PROCESSING] HDRP\_ENABLING=1 [MESSAGE\_PAGE\_PROCESSING] MSGP\_ENABLING=5 [SEPARATOR\_PAGE\_PROCESSING] SEPP\_ENABLING=2 [TRAILER\_PAGE\_PROCESSING] TRLP\_ENABLING=1

Name= Disable all Job Infopages [GROUP\_HEADER\_PAGE\_PROCESSING] GHDRP\_ENABLING=0 [GROUP\_MESSAGE\_PAGE\_PROCESSING] GMSGP\_ENABLING=0 [GROUP\_SEPARATOR\_PAGE\_PROCESSING] GSEPP\_ENABLING=0 [GROUP\_TRAILER\_PAGE\_PROCESSING] GTRLP\_ENABLING=0

Name= Enable all Job Infopages [GROUP\_HEADER\_PAGE\_PROCESSING] GHDRP\_ENABLING=1 [GROUP\_MESSAGE\_PAGE\_PROCESSING] GMSGP\_ENABLING=1 [GROUP\_SEPARATOR\_PAGE\_PROCESSING] GSEPP\_ENABLING=1 [GROUP\_TRAILER\_PAGE\_PROCESSING] GTRLP\_ENABLING=1

Name= Disable all File Infopages

[HEADER\_PAGE\_PROCESSING] HDRP\_ENABLING=0 [MESSAGE\_PAGE\_PROCESSING] MSGP\_ENABLING=0 [SEPARATOR\_PAGE\_PROCESSING] SEPP\_ENABLING=0 [TRAILER\_PAGE\_PROCESSING] TRLP\_ENABLING=0

Name= Activate media name mismatch (MMT) message [PRINT\_PROCESSING] PDSFLG7=0x04 PDSISUB=0

#### Name= Deactivate MMT adjustments

[PRINT\_PROCESSING] PDSFLG7=0x10 PDSISUB=1

Name= Activate media attribute mismatch (MMT) message [PRINT\_PROCESSING] PDSFLG7=0x02 PDSISUB=0

Name= Disable all traces [TRACE] TRACEFILE\_LIMIT=10240 TRACEFLAGS=0x00000000 Name= Enable full traces [TRACE] TRACEFILE\_LIMIT=1900000 TRACEFLAGS=0xffffffff

# Tuning Sets for "Non Océ" Printers

For printing on "non-OCÈ" Printers one additional tuning set has been introduced.

This means that there are now 3 tuning sets, setting small printer memory values (the same for all 3 tuning sets) and different LUPUB values:

#### Name= Non Oce Printers (Host) and APA controller adjustment

[CONFIGURATION] OBUFSIZE=0x2000 [PRINT\_PROCESSING] PRTUPUB=0x0960

# Name=Non Oce Printers (300 DPI e.g. LCDS -> Xerox) [CONFIGURATION] OBUFSIZE=0x2000 [PRINT\_PROCESSING] PRTUPUB=0x0bb8

Name=Non Oce Printers (600 DPI / MRM e.g. -> IBM) [CONFIGURATION] OBUFSIZE=0x2000 [PRINT\_PROCESSING] PRTUPUB=0x3840

For performance reasons, the settings may be changed manually in respect to e.g. actual memory size of the respective printer.

# 1.2 AFP2IPDS Backend

# 1.2.1 Introduction

The AFP2IPDS backend, also called SPS (Smart Print Subsystem), receives data in line data or structured field format. It composes data for printing according to the parameters defined for the job. (Parameter description see ...). This backend is especially designed to support the enhanced functionality of the Océ high volume printers, which is partially outside the scope of "standard" IPDS.

The basic functions of the backend are:

- Together with print resources data is converted to the printer-specific IPDS format.
- Print resources can be embedded in print data; if not, they are retrieved from one or more external resource libraries. (Resource handling see ...)
- The backend also determines the alignment of the print pages on the physical medium: depending on how parameters are set, two consecutive or identical pages can be printed side by side, for instance, and printing can be on either one or both sides of the medium. If specified in the print parameters, the backend also inserts information pages (header, separator, message and trailer pages).
- The backend reacts directly and efficiently to problems that occur during execution of print jobs.
- It detects and distinguishes device, data and user errors and reports them.

# 1.2.2 AFP2IPDS Output Backend and PRISMAproduction Server

The mission of the AFP2IPDS backend in the server context is to enable the implementation of an AFP2IPDS capable output management system.

The AFP2IPDS backend is running under the control of the PRISMAproduction Output Distribution System (ODS). It is fully integrated in the PRISMAproduction Server workflow. Océ proprietary interfaces are used to allocate the jobs and access the print data which is stored in the PRISMAproduction spool. Different types of printer attachments are supported (SCSI, TCP/IP, /370 channel). Multiple instances of the AFP2IPDS backend may be running in parallel. The number of them is only restricted by the resource limitations of the system.

# 1.2.3 Parameter Description

# **1.2.3.1 CONFIGURATION**

| HIGHWATERMARK | Defines the amount of maximum pages in the internal pagebuffer. If the maximum is reached page generation will be stopped.                                                                            |
|---------------|----------------------------------------------------------------------------------------------------|
|               | HighWaterMark must be higher than LowWaterMark, if not for both values the intial values will be used.                                                                                                |
|               | Default = 64                                                                                                    |
| LOWWATERMARK  | Defines the amount of minimum pages in the internal page-<br>buffer. If the minimum is reached new pages will be gener-<br>ated.                                                                      |
|               | LowWaterMark must be lower than HighWaterMark, if not for both values the intial values will be used.                                                                                                 |
|               | Default = 8                                                                                                    |
| MEMLIMIT      | MEMLIMIT defines the maximum amount of memory in [MB], which the backend can use. If the limit should be reached, then the backend is terminated immediately and a core dump is created for analysis. |
|               | Default = 200                                                                                                    |
| NPRO_FILE     | Filename of the printfile for NPRO-Pages.                                                                                                    |
|               | Default = NPROPAGES.AFP                                                                                                    |
| NPRO_FORMDEF  | Filename of the NPRO-Formdef.                                                                                                    |
|               | Default = F1D0101                                                                                                    |
| NPRO_PAGEDEF  | Filename of the NPRO-Pagedef.                                                                                                    |
| OBUFSIZE      | This size is limited to max. 0xfe00.                                                                                                    |
|               | Size of the output buffers to be used for sending data to the printer.                                                                                                    |
|               | This size can have a significant influence on performance if too small.                                                                                                    |
|               | For A-Twin printers, this parameter specifies the number of output buffers used for each physical printer.                                                                                            |
|               | For values greater than 0x2000(8K) please verify whether your printer and channel attachment (like channel extenders) support it.                                                                     |
|               | This value should be 0x8100 for printers with SRA I control-<br>ler (and 0x2000 for printers with APA controller).                                                                                    |
|               | 0x2000 is used by several compatible IBM printers (e. g. IBM-Infoprint 21)                                                                                                    |
|               | Default = 0xFA00                                                                                                    |

| PRTACKR  | Number of physical pages that AFP2IPDS backend will at-<br>tempt to send to the printer before requesting an Aknowl-<br>edgment Reply with updated page counter information.                                                                                                   |
|----------|----------------------------------------------------------------------------------------------------|
|          | Specifying zeroes means that AFP2IPDS backend will use its internal default.                                                                                                    |
|          | Increasing this parameter may be used to improve the per-<br>formance for TCP/IP connected printers.                                                                                                    |
|          | ATTENTION: This parameter is evaluated only, as long as position check is deactivated and undefined character codes are ignored (see parameter "PDSDCK=0x03" and parameter "CKPTTIME=0").                                                                                      |
|          | Default = 0                                                                                                    |
| PSINUFON | Limits the number of fonts that will be downloaded to the printer.                                                                                                    |
|          | 0use the printers limit.30000This value should be used for DS8090 printers.128default valueA value between 1 and 99999 will be checked at the end of<br>every physical page.                                                                                                   |
|          | When the value is reached, all fonts will be cleared from the printer and the printer will be loaded with the resources needed for the next page. If the value is exceeded again by the number of fonts for that page, the job will be requeued as unprintable.                |
| PSINUOVE | Limits the number of overlays that will be downloaded to the printer.                                                                                                    |
|          | 0 use the printers limit.<br>100 default value<br>A value between 1 and 99999 will be checked at the end of<br>every physical page.                                                                                                    |
|          | When the value is reached, all overlays will be cleared from<br>the printer and the printer will be loaded with the resources<br>needed for the next page. If the value is exceeded again by<br>the number of overlays for that page, the job will requeued<br>as unprintable. |

| PSINUPSE           | Limits the number of pagesegments that will be download-<br>ed to the printer.                                                                                                    |
|--------------------|----------------------------------------------------------------------------------------------------|
|                    | 0 use the printers limit.<br>100 default value<br>A value between 1 and 99999 will be checked at the end of<br>every physical page.                                                                                                    |
|                    | When the value is reached, all pagesegments will be<br>cleared from the printer and the printer will be loaded with<br>the resources needed for the next page. If the value is ex-<br>ceeded again by the number of pagesegments for that<br>page, the job will requeued as unprintable. |
| TWINPAGEBUFFERSIZE | Is used to avoid PageBufferFull-Situations on the 2nd print-<br>er of an ATWIN, respectivly a TRIPLEX.                                                                                                    |
|                    | Default = 64                                                                                                    |

# **1.2.3.2 DUMMYPRINTER**

In dummy printing mode, the AFP2IPDS backend internally simulates all printer communication procedures and is able to process any print job as if there would be a physical printer present. In dummy mode the print datastream passes the complete AFP2IPDS backend process chain until the generated pages would be sent to the printer. Generated pages will not be sent but rather discarded at end of chain. To get rid of particular communication channel problems pages will be discarded before entering PAL, SCSI or S370 modules.

In dummy mode AFP2IPDS backend will still be able to run in multiple instances on the same machine. No further executable is required to run AFP2IPDS backend in dummy mode. You are able to switch to dummy printing directly.

| DMY_LOAD_PRINTER | DMY_LOAD_PRINTER= string Load predefined or former saved printer profiles (with SAVE_PRINTER)         Predefined printer keywords are:         -       VARIOPRINT5000         -       VARIOSTREAM7000         -       VARIOSTREAM7000_ATWIN         -       VARIOSTREAM9000         -       IBM_IP32         -       IBM_IP6400         -       CUTSHEET as an alias of VARIOSTREAM7000 |
|------------------|----------------------------------------------------------------------------------------------------|
|                  | <ul> <li>ATWIN as an alias of VARIOSTREAM7000_ATWIN</li> <li>6400 as an alias of IBM_IP6400END_LOAD_PRINTER</li> </ul>                                                                                                    |
| DMY_SAVE_PRINTER | DMY_SAVE_PRINTER= string Save printer profile to file.<br>This parameter allows to save a real printer as a printer pro-<br>file during printing session.                                                                                                    |
|                  | This parameter works in dummy mode (DUMMYDEV=1) as<br>well in non dummy mode (DUMMYDEV=0). In dummy<br>mode it may be used to save predefined printer profiles. In<br>non dummy mode it may be used to save a profile of a real<br>printer for later usage in dummy mode.                                                                                                    |
| DMY_SPEED        | Limits dummy speed on a per printer base (400ppm on a twin results in 800ppm overall speed).                                                                                                    |
|                  | 0 No speed limit is set.                                                                                                    |
| DUMMYDEV         | Enable or disable the internal printer simulator.                                                                                                    |
|                  | 0 Printer simulator disabled<br>1 Printer simulator enabled                                                                                                    |

# 1.2.3.3

MESSAGE\_PAGE\_PROCESSING, HEADER\_PAGE\_PROCESSING, TRAILER\_PAGE\_PROCESSING, SEPARATOR\_PAGE\_PROCESSING, GROUP\_MESSAGE\_PAGE\_PROCESSING, GROUP\_HEADER\_PAGE\_PROCESSING, GROUP\_TRAILER\_PAGE\_PROCESSING, GROUP\_SEPARATOR\_PAGE\_PROCESSING

#### Introduction

The AFP2IPDS backend is able to generate and print job information sheets.

There are two types of information pages:

- Group Information Pages
- Information Pages

The Group Information Pages will be printed, if enabled, between jobs and/or job copies, and are used by the operator to recognize the beginning and end of a job and/or of job copies.

The Information Pages will be printed, if enabled, between files and/or file copies, and are used by the operator to recognize the beginning and end of a file and/or of file copies.

In special cases, the AFP2IPDS backend also insert sheets containing text information (messages) describing special conditions which occurred while processing the job respectively the file (e.g. when automatic error recovery occurs).

AFP2IPDS has four types of system Information Pages for files: **Message**, **Header**, **Trailer** and **Separator** pages. These pages are normally printed between files and/ or file copies, and may be selectively suppressed by the AFP2IPDS backend administrator, end user, operator, or systems programmer.

AFP2IPDS has four types of system Group Information Pages for jobs: Group\_Message, Group\_Header, Group\_Trailer and Group\_Separator pages. These pages are normally printed between jobs and/or job copies, and may be selectively suppressed by the AFP2IPDS backend administrator, end user, operator, or systems programmer.

The AFP2IPDS backend uses a facility available in the IPDS data stream to inform the printer that a system generated (as opposed to user data) information page is being printed. Please refer to your Océ printer documentation for more information about the handling provided for this kind of pages. This handling may include: automatic generation and printing of synchronisation bar codes (A-Twin and C-twin printers), automatic waste-bin routing (UP<sup>3</sup>I capable system), etc.

# **Customize Information Pages**

It is possible to customize the PRISMAproduction-generated separator pages in two ways:

- You can influence if a specific separator page (either Trailer, Message, Separator or Header Page) is printed.
- You can completely customize the layout and content of these pages

Information when a separator page is to be printed is kept in the print parameter <xxx>\_ENABLING (xxx stands for the information page type) which is located in the following sections:

- MESSAGE\_PAGE\_PROCESSING
- HEADER\_PAGE\_PROCESSING
- TRAILER\_PAGE\_PROCESSING
- SEPARATOR\_PAGE\_PROCESSING
- GROUP\_MESSAGE\_PAGE\_PROCESSING
- GROUP\_HEADER\_PAGE\_PROCESSING
- GROUP\_TRAILER\_PAGE\_PROCESSING
- GROUP\_SEPARATOR\_PAGE\_PROCESSING

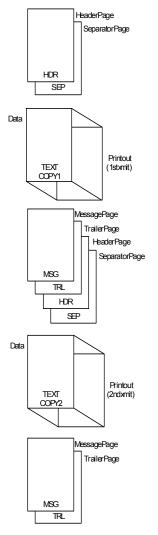

Arrangement of header, separator, data, message and trailer pages.

Message pages are printed only if messages for the current print job have occurred. The messages can be error messages, warnings and repositioning messages.

To change the layout and content of a specific information page, it is necessary to change the corresponding Print Parameter which are described in the following table.

### Custom specific infopages and resources for configured printers

The system automatically creates new runtime printer directories(in **/u/prismapro/data/prt**), which contain printer specific files, e.g. resources for infopages (**Please do not add any files here!**). This is done when an new printer is configured AND always on startup of the system. During this procedure, the contents of the old printer runtime directories is deleted, if they exist.

To use your own user-defined ressources in the printer, you have to set up the following printer runtime directories. These are built and filled in 5 steps:

- Every configured printer leads to a sub-directory in /u/prismapro/cfg/ printers/ where the name of the subdirectory is the name of the printer. Exception: Names, starting with a dot "." are not valid printer names and are not printer directories.
- The content of a template directory in /u/prismapro/cfg/printers/ .system/<XXX.YYY> is copied into the created directory.
   Please do not modify this template directory, as it is not saved through updates!
- 3. The same procedure is repeated for the directories u/prismapro/cfg/printers/.custom/<XXX.YYY> and u/prismapro/cfg/printers/.custom/<PRTNAME>, but only if they exist.

# These directories are still supported for backward compatibility.

- If exists, then the content of the directory /u/prismapro/cfg/printers/ <xxx>.<yyy> is copied into the working directory. This is the directory to place the customer specific info page resources to be used for all printers.
- If exists, then the files of the directory /u/prismapro/cfg/printers/ <prtname> are copied into the working directory. This is the directory to place the customer specific info page resources to be used for an individual printer.

#### **Description of XXX, YYY and PRTNAME**

"XXX" is the internal name of the general backend type, e.g. "afp" for AFP2IPDS-Backend:

| XXX | Backend                           |
|-----|-----------------------------------|
| afp | AFP2IPDS-Backend (IPDS Driver)    |
| gen | Generic Backend                   |
| ops | PostScript Backend (Océ printers) |
| pjl | PJL Backend                       |
| xdp | Xerox DocuPrint Backend           |

"YYY" represents the supported resolutions:

| YYY | Resolution                                             |
|-----|--------------------------------------------------------|
| 144 | 144 dpi for Infoprint_6400 and Infoprint_6500 printers |
| 240 | 240 dpi                                                |
| 300 | 300 dpi                                                |
| 600 | 600 dpi and MRM-Printer                                |

"PRTNAME" has to be the name of the created printer.

# **Parameter Description**

| MSGP_ENABLING<br>HDRP_ENABLING<br>TRLP_ENABLING<br>SEPP_ENABLING<br>GMSGP_ENABLING<br>GHDRP_ENABLING<br>GTRLP_ENABLING<br>GSEPP_ENABLING | <ul> <li>Defines printing of MSG   HDR   TRL   SEP   GMSG  <br/>GHDR   GTRL   GSEP pages.</li> <li>0 Suppress MSG   HDR   TRL   SEP   GMSG   GHDR  <br/>  GTRL   GSEP page</li> <li>1 Enable MSG   HDR   TRL   SEP   GMSG   GHDR  <br/>GTRL   GSEP pages.<br/>MSG   HDR   TRL   SEP: After last file copy</li> <li>2 MSG   HDR   TRL   SEP: After all file copies</li> <li>4 MSG   HDR   TRL   SEP: After all file copies</li> <li>4 MSG   HDR   TRL   SEP: Mark form after last file copy</li> <li>16 NPRO before MSG page</li> </ul> |
|----------------------------------------------------------------------------------------------------|----------------------------------------------------------------------------------------------------|
| MSGP_TEMPLATE<br>HDRP_TEMPLATE<br>TRLP_TEMPLATE<br>SEPP_TEMPLATE<br>GMSGP_TEMPLATE<br>GHDRP_TEMPLATE<br>GTRLP_TEMPLATE<br>GSEPP_TEMPLATE | Filename of the MSG   HDR   TRL   SEP   GMSG  <br>GHDR   GTRL   GSEP page template file.                                                                                                    |
| MSGP_FORMDEF<br>HDRP_FORMDEF<br>TRLP_FORMDEF<br>SEPP_FORMDEF<br>GMSGP_FORMDEF<br>GHDRP_FORMDEF<br>GTRLP_FORMDEF<br>GSEPP_FORMDEF         | MSGP   HDRP   TRLP   SEPP   GMSGP   GHDRP  <br>GTRLP   GSEPP_FORMDEF=F1INFOPG<br>Defines the MSG   HDR   TRL   SEP   GMSG   GHDR  <br>GTRL   GSEP page Formdef.                                                                                                    |
| MSGP_PAGEDEF<br>HDRP_PAGEDEF<br>TRLP_PAGEDEF<br>SEPP_PAGEDEF<br>GMSGP_PAGEDEF<br>GHDRP_PAGEDEF<br>GTRLP_PAGEDEF<br>GSEPP_PAGEDEF         | MSGP   HDRP   TRLP   SEPP   GMSGP   GHDRP  <br>GTRLP   GSEPP_PAGEDEF=P1INFOPG<br>Defines the MSG   HDR   TRL   SEP   GMSG   GHDR  <br>GTRL   GSEP page Pagedef.                                                                                                    |

| MSGP_DCK<br>HDRP_DCK<br>TRLP_DCK<br>SEPP_DCK<br>GMSGP_DCK<br>GHDRP_DCKH<br>GTRLP_DCK<br>GSEPP_DCK                                                        | MSGP   HDRP   TRLP   SEPP   GMSGP   GHDRP  GTRLP   GSEPP_DCK READONLYBitmask to disable data checks:0x00All data checks are reported by the printer.0x01Printer ignores printing outside of the print-<br>able area.0x02Printer ignores character codes that are un-<br>defined in the code page of the font and<br>prints the default character instead.0x03Is a combination of 0x01 and 0x02 (Default) |
|----------------------------------------------------------------------------------------------------|----------------------------------------------------------------------------------------------------|
|                                                                                                    | ATTENTION: This parameter can't be changed, be-<br>cause no data- and/or position-checks may appear at a<br>MSG   HDR   TRL   SEP   GMSG   GHDR   GTRL   GSEP<br>page!                                                                                                    |
| MSGP_X2UP<br>HDRP_X2UP<br>TRLP_X2UP<br>SEPP_X2UP<br>GMSGP_X2UP<br>GHDRP_X2UP<br>GTRLP_X2UP<br>GSEPP_X2UP                                                 | Specifies default Two-up processing:0No Two-up1Normal Two-up (left/right)2Identical copies4Inversed Two-up (right/left)No value means, use information from FORMDEF                                                                                                    |
| MSGP_INPUT_BIN<br>HDRP_INPUT_BIN<br>TRLP_INPUT_BIN<br>SEPP_INPUT_BIN<br>GMSGP_INPUT_BIN<br>GHDRP_INPUT_BIN<br>GTRLP_INPUT_BIN<br>GSEPP_INPUT_BIN         | Specifies default Input Media source code (for cutsheet<br>printers only):0Input Bin A1Input Bin B2Input Bin C3Input Bin DNo value means, use information from FORMDEF                                                                                                    |
| MSGP_OUTPUT_BIN<br>HDRP_OUTPUT_BIN<br>TRLP_OUTPUT_BIN<br>SEPP_OUTPUT_BIN<br>GMSGP_OUTPUT_BIN<br>GHDRP_OUTPUT_BIN<br>GTRLP_OUTPUT_BIN<br>GSEPP_OUTPUT_BIN | Specifies the Output Media destination (for cutsheet<br>printers only):0use the default output tray of the printer1Output tray A is selected2Output tray B is selectedNote: In this case remote tray selection must be enabled<br>at operator panel of the printer as well !                                                                                                    |

| MSGP_DUPLEX<br>HDRP_DUPLEX<br>TRLP_DUPLEX<br>SEPP_DUPLEX<br>GMSGP_DUPLEX<br>GHDRP_DUPLEX<br>GTRLP_DUPLEX<br>GSEPP_DUPLEX | Specifies default Simplex/duplex information:0Simplex1Normal duplex2Tumble duplexNo value means, use information from FORMDEF                                                                                                    |
|----------------------------------------------------------------------------------------------------|----------------------------------------------------------------------------------------------------|
| MSGP_FLG2<br>HDRP_FLG2<br>TRLP_FLG2<br>SEPP_FLG2<br>GMSGP_FLG2<br>GHDRP_FLG2<br>GTRLP_FLG2<br>GSEPP_FLG2                 | Bitmask for following options:0x02Burst stacking request0x04EOT mark/Offset stacking request at Begin<br>of 1. copy of file0x20EOT mark/Offset stacking request at Begin<br>of each copy0x40Swapped printing request (A-Twin printers<br>only, front- and backpages will be<br>swapped). |
| MSGP_SOSI<br>HDRP_SOSI<br>TRLP_SOSI<br>SEPP_SOSI<br>GMSGP_SOSI<br>GHDRP_SOSI<br>GTRLP_SOSI<br>GSEPP_SOSI                 | <ul> <li>Defines double byte mode:</li> <li>0 Shift-out/shift-in codes are ignored.</li> <li>1 Shift-out/shift-in codes are recognized and replaced with spaces.</li> <li>2 Shift-out/shift-in codes are recognized</li> </ul>                                                           |

| MSGP_PRINT_DIRECTION         Information about the print direction:           HDRP_PRINT_DIRECTION         0         PDSDUPLX field (if specified) overrides the duplex and orientation information of the EOBM. |                             |                        |
|----------------------------------------------------------------------------------------------------|-----------------------------|------------------------|
|                                                                                                    |                             | n:                     |
| I IBLP PRINT DIRECTION I play and ariantation information of the FORM                                                                                                    |                             | ed) overrides the du-  |
|                                                                                                    |                             | ation of the FORM-     |
| SEPP_PRINT_DIRECTION DEF.                                                                                                    |                             |                        |
| GMSGP_PRINT_DIRECTION 1 PDSDUPLX field (if specified) overrides the du-                                                                                                    |                             |                        |
| GHDRP_PRINT_DIRECTION plex information but not the orientation information                                                                                                    |                             | e orientation informa- |
| GTRLP_PRINT_DIRECTION tion of the FORMDEF, which is used                                                                                                    |                             | ch is used             |
| GSEPP_PRINT_DIRECTION unchanged.                                                                                                    | unchangeu.                  |                        |
| 2 PDSDUPLX field (if specified) overrides the du-                                                                                                    |                             |                        |
| plex information but not the orientation informa-                                                                                                    |                             |                        |
| tion of the FORMDEF, which is force to be                                                                                                    |                             | ch is force to be      |
| PORTRAIT.                                                                                                    |                             |                        |
| 3 PDSDUPLX field (if specified) overrides the du-                                                                                                    |                             |                        |
| plex information but not the orientation informa-                                                                                                    |                             |                        |
| tion of the FORMDEF, which is force to be                                                                                                    |                             | ch is force to be      |
|                                                                                                    |                             |                        |
| 4 PDSDUPLX field (if specified) overrides the du-                                                                                                    |                             |                        |
| plex information but not the orientation informa-                                                                                                    |                             |                        |
| tion of the FORMDEF, which is force to be<br>PORTRAIT 90.                                                                                                    |                             | ch is force to be      |
|                                                                                                    |                             | ad) avarridaa tha du   |
| 5 PDSDUPLX field (if specified) overrides the du-<br>plex information but not the orientation informa-                                                                                                    |                             |                        |
| tion of the FORMDEF, which is force to be                                                                                                    |                             |                        |
| LANDSCAPE 90.                                                                                                    |                             |                        |
| 6 PDSDUPLX field (if specified) overrides the du-                                                                                                    |                             | ed) overrides the du-  |
| plex information but not the orientation informa-                                                                                                    |                             |                        |
| tion of the FORMDEF, which is force to be                                                                                                    |                             |                        |
| PORTRAIT 180.                                                                                                    |                             |                        |
| 7 PDSDUPLX field (if specified) overrides the du-                                                                                                    |                             | ed) overrides the du-  |
| plex information but not the orientation informa-                                                                                                    |                             |                        |
| tion of the FORMDEF, which is force to be                                                                                                    |                             |                        |
| LANDSCAPE 180.                                                                                                    |                             |                        |
| MSGP_COLMAP Defines a colormap resource.                                                                                                    | Defines a colormap resource |                        |
| HDRP_COLMAP                                                                                                    |                             |                        |
| TRLP_COLMAP                                                                                                    |                             |                        |
| SEPP_COLMAP                                                                                                    |                             |                        |
| GMSGP_COLMAP                                                                                                    |                             |                        |
| GHDRP_COLMAP                                                                                                    |                             |                        |
| GTRLP_COLMAP                                                                                                    |                             |                        |
| GSEPP_COLMAP                                                                                                    |                             |                        |

| MSGP_FRONTSIDEOVLS<br>HDRP_FRONTSIDEOVLS<br>TRLP_FRONTSIDEOVLS<br>SEPP_FRONTSIDEOVLS<br>GMSGP_FRONTSIDEOVLS<br>GHDRP_FRONTSIDEOVLS<br>GTRLP_FRONTSIDEOVLS<br>GSEPP_FRONTSIDEOVLS | List of overlays to be placed on the front side of each sheet. List delimiter is ';'                                                                                                    |
|----------------------------------------------------------------------------------------------------|----------------------------------------------------------------------------------------------------|
| MSGP_BACKSIDEOVLS<br>HDRP_BACKSIDEOVLS<br>TRLP_BACKSIDEOVLS<br>SEPP_BACKSIDEOVLS<br>GMSGP_BACKSIDEOVLS<br>GHDRP_BACKSIDEOVLS<br>GTRLP_BACKSIDEOVLS<br>GSEPP_BACKSIDEOVLS         | List of overlays to be placed on the back side of each<br>sheet. List delimiter is ';'                                                                                                    |
| MSGP_XOFFXB<br>HDRP_XOFFXB<br>TRLP_XOFFXB<br>GMSGP_XOFFXB<br>GHDRP_XOFFXB<br>GTRLP_XOFFXB<br>GSEPP_XOFFXB                                                                        | X-offset on the reverse side of the sheet:<br>Defines a new x-offset of the logical page position with<br>respect to the origin of the medium presentation space,<br>or when N-up is selected with respect to one of the N-up<br>partition origins.<br>The number is in [14400 units/unitbase], the unitbase is<br>given by the printer HW. See also parameter PRTUPUB. |
| MSGP_XOFFXF<br>HDRP_XOFFXF<br>TRLP_XOFFXF<br>SEPP_XOFFXF<br>GMSGP_XOFFXF<br>GHDRP_XOFFXF<br>GTRLP_XOFFXF<br>GSEPP_XOFFXF                                                         | X-offset on the front side of the sheet:<br>Defines a new x-offset of the logical page position with<br>respect to the origin of the medium presentation space,<br>or when N-up is selected with respect to one of the N-up<br>partition origins.<br>The number is in [14400 units/unitbase], the unitbase is<br>given by the printer HW. See also parameter PRTUPUB.   |
| MSGP_XOFFYB<br>HDRP_XOFFYB<br>TRLP_XOFFYB<br>SEPP_XOFFYB<br>GMSGP_XOFFYB<br>GHDRP_XOFFYB<br>GTRLP_XOFFYB<br>GSEPP_XOFFYB                                                         | Y-offset on the reverse side of the sheet:<br>Defines a new x-offset of the logical page position with<br>respect to the origin of the medium presentation space,<br>or when N-up is selected with respect to one of the N-up<br>partition origins.<br>The number is in [14400 units/unitbase], the unitbase is<br>given by the printer HW. See also parameter PRTUPUB. |

| MSGP_XOFFYF                                                                                               | Y-offset on the front side of the sheet:                                                                                                    |  |
|----------------------------------------------------------------------------------------------------|----------------------------------------------------------------------------------------------------|--|
| HDRP_XOFFYF<br>TRLP_XOFFYF<br>SEPP_XOFFYF<br>GMSGP_XOFFYF<br>GHDRP_XOFFYF<br>GTRLP_XOFFYF<br>GSEPP_XOFFYF | Defines a new x-offset of the logical page position with<br>respect to the origin of the medium presentation space,<br>or when N-up is selected with respect to one of the N-up<br>partition origins.<br>The number is in [14400 units/unitbase], the unitbase is<br>given by the printer HW. See also parameter PRTUPUB. |  |
| MSGP_CC<br>HDRP_CC                                                                                        | Specifies if carriage control characters are availabe (1) or not (0).                                                                                                    |  |
| TRLP_CC                                                                                                   | Only ASA carriage control characters are supported.                                                                                                    |  |
| SEPP_CC                                                                                                   | Allowed ASCII values are:                                                                                                    |  |
| GMSGP_CC<br>GHDRP_CC<br>GTRLP_CC<br>GSEPP_CC                                                              | hex representation         Blank       (0x020)         0 - 9       (0x30 -0x39)         A       (0x41)         B       (0x42)         C       (0x43)         /       (0x2F)         +       (0x2B)                                                                                                    |  |
| MSGP_TRC                                                                                                  | Specifies if table reference characters are availabe (1)                                                                                                    |  |
| HDRP_TRC<br>TRLP_TRC<br>SEPP_TRC<br>GMSGP_TRC<br>GHDRP_TRC<br>GTRLP_TRC<br>GSEPP_TRC                      | or not (0).<br>Allowed ASCII values are:                                                                                                    |  |
|                                                                                                    | hex representation<br>0 - 9 (0x30 -0x39)                                                                                                    |  |
|                                                                                                    | If more than 10 TRCs are requested, the user has to de-<br>fine the requested fonts by his PAGEDEF                                                                                                    |  |

# MESSAGE

| PIMSG | <value></value> | Maximal number of error messages before<br>cancelling job.<br>When this threshold is reached the job is can-<br>celled and a message 17002229 is written. |
|-------|-----------------|----------------------------------------------------------------------------------------------------|
|       | 0               | No limit of warning messages. No extra mes-<br>sages are printed unless there is an error that<br>forces termination of the printing of the data<br>set.  |

# 1.2.3.4 PRINT\_PROCESSING

| ACTIVATE MEDIA SIZE | A Media Description MDD in the formdef specifies the size                                                                                                |
|---------------------|----------------------------------------------------------------------------------------------------|
|                     | used in the IPDS command XOH SMS Set Media Size.                                                                                                    |
|                     | 0 disable the control of variable media size                                                                                                    |
|                     | 1 enable the control of variable media size                                                                                                    |
| BACKSIDEOVLS        | List of Medium Overlays to be placed on the back side of ev-                                                                                             |
|                     | ery sheet.                                                                                                    |
|                     | Each entry in the list has the format: C8 Overlay name.                                                                                                  |
|                     | The standard end-of list indicator is used (';').                                                                                                    |
|                     | PS uses this field when the PDS2OVLB bit is set.                                                                                                    |
|                     | Up to 8 names (1 to 8 character) specifying the medium overlays to be placed on the Back side of each sheet, in addition to overlays from other sources. |
| CKPTPAGE            | Specifies the number of logical pages to be printed or trans-                                                                                            |
|                     | mitted before AFP2IPDS backend takes a checkpoint                                                                                                    |
|                     | Zero means that no page controlled ckpt is to be done                                                                                                    |
|                     | Default: 100                                                                                                    |
| CKPTTIME            | Specifies how many seconds of printing are to elapse be-<br>tween each checkpoint of this printed data set.                                              |
|                     | In units of 1/100 seconds.                                                                                                    |
|                     | ATTENTION: Changing this parameter to a value != "0" will<br>cause that parameter "PRTACKR" to be ignored!                                               |
|                     | Default: 0                                                                                                    |
| COLOR_SETUP_NAME    | Name of the "Color Setup File" that will be activated on the printer.                                                                                    |
|                     | This function is only supported for the VarioPrint and Var-                                                                                              |
|                     | ioStream printers which have the functionality to activate the printer setup.                                                                            |
| COMP38MO            | 3800 compatible media origin                                                                                                    |
|                     | 0 off (Default)                                                                                                    |
|                     | 1 on                                                                                                    |
| CSE_EJECT           | Controls additional sheet ejects between jobs, sections and info pages, when printing in Cut Sheet Emulation mode.                                       |
|                     | 0 No additional sheet ejects (save paper)                                                                                                    |
|                     | 1 Additional sheet ejects (Start at defined position)                                                                                                    |
| DEFAULT_CHARACTER   | Defines the default character if a character is not available in the code page.                                                                          |
| FONTS               | List of the default font, if no other fonts are specified.                                                                                               |
| FORM                | Form identifier of physical form to be used.                                                                                                    |
|                     | PS uses this id to request operator intervention when a form mount is required.                                                                          |
| ·                   | ·                                                                                                    |

| FORMDEF       | Defines a default Form definition (FORMDEF) name.                                                                                                    |
|---------------|----------------------------------------------------------------------------------------------------|
|               | For jobs using inline resources specify DUMMY.                                                                                                    |
|               | A 1 to 8 character name of the form definition to be used in printing the print data stream. The complete name must be specified. No prefix is added by AFP2IPDS backend.                                                                                                    |
|               | Defines default Formdef (normally not used). For jobs using inline resources specify DUMMY.                                                                                                    |
|               | If there is no Formdef defined in the job (e.g. PJM-Ticket), then this defined Formdef is used.                                                                                                    |
|               | Exceptions:                                                                                                    |
|               | If on the other hand the Formdef "DUMMY" is defined in the job (e.g. PJM-Ticket), first it is checked for an Inline Formdef, if the inline is not present, then this defined Formdef is used instead.                                                                                                    |
|               | F10101 for cutsheet and F10101LA for fanfold printers are available in the default printer resource path.                                                                                                    |
|               | For all other Formdefs the resource path must be specified<br>e.g. by using the parameter LIB_FORMDEF or by creating a<br>new customer printer resource path (/u/prismapro/cfg/print-<br>ers/.custom/).                                                                                                    |
| FORMLEN       | Value of the FORMLEN Parameter (in 11440 inches)                                                                                                    |
|               | Overrights the information of the FORMDEF.                                                                                                    |
|               | Note: The value of the printer must be greater.                                                                                                    |
|               | Default: 0                                                                                                    |
| FRONTSIDEOVLS | List of Medium Overlays to be placed on the front side of every sheet.                                                                                                    |
|               | Each entry in the list has the format: C8 Overlay name                                                                                                    |
|               | The standard end-of list indicator is used.                                                                                                    |
|               | PS uses this field when the PDS2OVLF bit is set.                                                                                                    |
|               | Up to 8 names (1 to 8 character) specifying the medium overlays to be placed on the Front side of each sheet, in addition to overlays from other sources.                                                                                                    |
| LINEMERGE     | Determines shich kind of line merging is to be used to con-<br>vert the input data                                                                                                    |
|               | <ol> <li>Specifies that the 3800 compatible line merging is disabled (Default). The standard AFP line merging (which overprints characters) is used.</li> <li>Specifies that the 3800 compatible line merging is to be used. In this case, the characters contained in two or more input lines are merged in order to produce one single output line. The merge process is controlled by the carriage control.</li> </ol> |

| LONG_JOB_NAME |                                                      | ol panel of th                               | Jobname which is shown on the op-<br>e printer. This also applies to a                                                  |
|---------------|------------------------------------------------------|----------------------------------------------|----------------------------------------------------------------------------------------------------|
|               | YES: I                                               |                                              | naracters are shown (MVS format)<br>64 ASCII character are shown<br>nat)                                                |
|               | <b>Note</b> : The ad<br>figuration an<br>panel. Each | ctual Jobnan<br>d/or maximu<br>printer can h | ne length is dependent of the con-<br>im length of the operator control<br>nave different limits here.                  |
| NO_EDGEMARKS  | Controls the                                         | printing of e                                | dgemarks:                                                                                                    |
|               | 0 edgemark<br>1 edgemark                             | s are suppre                                 | essed                                                                                                    |
| PAGEDEF       | Page definiti                                        | ion (PAGED                                   | EF) name.                                                                                                    |
|               |                                                      |                                              | of the page definition to be used ine format data.                                                                      |
|               | The complet                                          | te name mus                                  | at be specified.                                                                                                    |
|               | Defines defa<br>inline resour                        |                                              | (normally not used). For jobs using<br>DUMMY.                                                                           |
|               | If there is no then this def                         |                                              | fined in the job (e.g. PJM-Ticket),<br>ef is used.                                                                      |
|               | Exceptions:                                          |                                              |                                                                                                    |
|               | job (e.g. PJN                                        | 1-Ticket), firs                              | Pagedef "DUMMY" is defined in the<br>t it is checked for an Inline Pagedef,<br>, then this defined Pagedef is used      |
|               |                                                      |                                              | nd P1STD3 for fanfold printers are<br>printer resource path.                                                            |
|               | e.g. by using<br>new custom<br>ers/.custom/          | the parame<br>er printer res<br>().          | e resource path must be specified<br>ter LIB_PAGEDEF or by creating a<br>source path (/u/prismapro/cfg/print-           |
| PDSCC         | Specifies de                                         | fault carriage                               | e control character.                                                                                                    |
|               | PDSCCA<br>PDSCCI<br>PDSCCS                           | 0x01<br>0x02<br>0x04<br>ters                 | ASA control characters<br>IBM control characters<br>OCE(SIEMENS) control charac-                                        |
|               | PDSCCX<br>PDSCCSI<br>PDSCCDO<br>PDSCCTR              | 0x08<br>0x10<br>0x20<br>0x40                 | XEROX data stream<br>force single line spacing (16)<br>force double line spacing (32)<br>force triple line spacing (64) |

| PDSDCK   | Bitmask to disable data checks                                              |                          |                                                                                                    |
|----------|-----------------------------------------------------------------------------|--------------------------|----------------------------------------------------------------------------------------------------|
|          |                                                                             | 0x00                     | All data checks are reported by the printer                                                                                                    |
|          | PDSDCKPO                                                                    | 0x01                     | block invalid-position data<br>checks (printing outside of the<br>printable area)BLKPOS                                                                               |
|          | PDSDCKCH                                                                    | 0x02                     | block invalid-character data<br>checks<br>BLKCHAR (character codes that<br>are undefined in the code page of<br>the font and prints the default<br>character instead) |
|          |                                                                             | 0x03                     | Is a combination of 0x01 and 0x02                                                                                                    |
|          | PDSDCKFL                                                                    | 0x04                     | block invalid-length FCB checks                                                                                                    |
|          |                                                                             |                          | this parameter to a value != "0x03"<br>r "PRTACKR" to be ignored!                                                                                                    |
| PDSDUPLX | Specifies defa                                                              | ult Simple               | x/duplex information:                                                                                                    |
|          | -1 use informa<br>0 Simplex<br>1 Normal du<br>2 Tumble du<br>No value or -1 | plex<br>plex             | FORMDEF<br>se information from Formdef.                                                                                                    |
| PDSFLG2  | Bitmask for fo                                                              | llowing opt              | ions                                                                                                    |
|          | 0x01                                                                        | Start every fold)        | y document at upperside page (fan-                                                                                                    |
|          | 0x02<br>0x04                                                                | EOT mark                 | king request<br>/Offset stacking requested at the<br>of the first transmission.                                                                                       |
|          | 0x20                                                                        | beginning                | /Offset stacking requested at the of all transmissions. (Default)                                                                                                    |
|          | 0x40                                                                        |                          | printing requested (A-Twin printers front and back sides are swapped.                                                                                                 |
|          | 0x80                                                                        | Used whe<br>the font lis | nPDS3FONT is set. If both are on,<br>at specified in PDSFONT is ignored<br>are PAGEDEF.                                                                               |

| PDSFLG7 | PS processing                                                          | g dialog                                                                              |                                                                                                    |
|---------|------------------------------------------------------------------------|---------------------------------------------------------------------------------------|----------------------------------------------------------------------------------------------------|
|         | PDS7X2OF                                                               | 0x01                                                                                  | Activate the X2UP-OFFSET<br>Option may be used in case of<br>RSTACK/ROFFSET processing for<br>report separation and cut sheet ap-<br>plication to be printed X2-up in con-<br>tinuous printing environment<br>with inline split - merge post pro-<br>cessing equipment. This option will<br>break and insert blank pages on the<br>right side of a 2-Up sheet.<br>This allows proper offsetting with<br>new reports starting on the left side<br>of a 2-Up sheet. |
|         | PDS7MMTD                                                               | 0x02                                                                                  | Dialog if MMT-Attribute not<br>matched                                                                                                    |
|         | PDS7MMTN                                                               | 0x04                                                                                  | Dialog if MMT-Name not matched                                                                                                    |
|         | PDS7MMTO                                                               | 0x08                                                                                  | Dialog if MMT-OID not matched                                                                                                    |
|         | PDS7USMT                                                               | 0x10                                                                                  | Activate the Backend part of AIMS (Attribute-based Media selection)                                                                                                    |
|         | PDS7USPS                                                               | 0x20                                                                                  | use printer setup file with printer alarm                                                                                                    |
|         | PDSFLG7 are<br>errormessage<br>PDSISUB 1 a<br>In<br>inp<br>PDSISUB 0 a | e designe<br>es.<br>nd PDSF<br>case of a<br>out bin.<br>nd PDSF                       | mismatch the printer use the default                                                                                                    |
|         |                                                                        | •                                                                                     |                                                                                                    |
|         | of<br>the<br>PDSISUB 0 a<br>En<br>of<br>na                             | able an c<br>a request<br>a attribute<br>the UP3I<br>nd PDSF<br>able an c<br>requeste | operator dialog in case of a mismatch<br>ted FORM withAttributes in the MMT,<br>as will be compared with the attributes<br>input media SF of printers OPC                                                                                                    |
|         | of                                                                     | able an c<br>requeste                                                                 | operator dialog in case of a mismatch<br>d FORM with an OID                                                                                                    |
|         | of                                                                     | able an c<br>requeste                                                                 | EG7 0x10<br>operator dialog in case of a mismatch<br>d FORM (Activates the Backend part<br>ttribute-based Media selection))                                                                                                    |

| PDSGFLG  | Grouping processing flag                                                                                                    |  |  |
|----------|----------------------------------------------------------------------------------------------------|--|--|
|          | Bitmask for following options:                                                                                                    |  |  |
|          | 0x01 CANCEL KEY effects on all group members                                                                                                    |  |  |
|          | 0x08 EOT mark/Offset stacking request at the begin-                                                                                                    |  |  |
|          | ning of the first member of a group                                                                                                    |  |  |
|          | 0x10 Suppress delete resources between members                                                                                                    |  |  |
| PDSIBIN  | Specifies default Input Media source code (for CutSheet printers only)                                                                                                    |  |  |
|          | If this parameter is set, all other input bin selection is ig-<br>nored.                                                                                                    |  |  |
|          | -1 default, use information from FORMDEF                                                                                                    |  |  |
|          | 0 Input Bin A                                                                                                    |  |  |
|          | 1 Input Bin B                                                                                                    |  |  |
|          | 2 Input Bin C<br>3 Input Bin D                                                                                                    |  |  |
|          | No value or -1 means, use information from FORMDEF                                                                                                    |  |  |
| PDSISUB  | ontrols the handling of error situations on the input side.                                                                                                    |  |  |
|          | 0 Terminate the print process if the selected input                                                                                                    |  |  |
|          | tray is not present in the printer.                                                                                                    |  |  |
|          | 1 Perform input tray substitution (like IBM PSF)                                                                                                    |  |  |
|          | i.e. if the requested input tray is not present in                                                                                                    |  |  |
| DDOODIN  | the printer, the default input tray is selected.                                                                                                    |  |  |
| PDSOBIN  | Specifies the Output Media destination (for cutsheet printers only):                                                                                                    |  |  |
|          | -1 use information from FORMDEF                                                                                                    |  |  |
|          | 0 use the default output tray of the printer                                                                                                    |  |  |
|          | 1 Output tray A is selected<br>2 Output tray B is selected                                                                                                    |  |  |
|          | 2 Oulput tray D is selected                                                                                                    |  |  |
|          | The selection is done by physical media destination, and overrides all media destinations specified in the Form definition.                                                                               |  |  |
|          | <b>Note</b> : In this case remote tray selection must be enabled at operator panel of the printer as well!                                                                                                |  |  |
| PDSOFFXB | X-offset on the reverse side of the sheet:                                                                                                    |  |  |
|          | Defines a new x-offset of the logical page position with re-<br>spect to the origin of the medium presentation space, or<br>when N-up is selected with respect to one of the N-up parti-<br>tion origins. |  |  |
|          | The number is in [14400 units/unitbase], the unitbase is given by the printer HW.                                                                                                    |  |  |
|          | See also Section PRTINFO parameter PRTUPUB.                                                                                                    |  |  |
|          | This field is used in connection with PDS5OFXB.                                                                                                    |  |  |
|          |                                                                                                    |  |  |

| PDSOFFXF | X-offset on frontside of the sheet:                                                                                                    |
|----------|----------------------------------------------------------------------------------------------------|
|          | Defines a new x-offset of the logical page position with re-<br>spect to the origin of the medium presentation space, or<br>when N-up is selected with respect to one of the N-up parti-<br>tion origins. |
|          | The number is in [14400 units/unitbase], the unitbase is given by the printer HW.                                                                                                    |
|          | See also Section PRTINFO parameter PRTUPUB.                                                                                                    |
|          | This field is used in connection with PDS50FXF.                                                                                                    |
| PDSOFFYB | Y-offset on the reverse side of the sheet:                                                                                                    |
|          | Defines a new y-offset of the logical page position with re-<br>spect to the origin of the medium presentation space, or<br>when N-up is selected with respect to one of the N-up parti-<br>tion origins. |
|          | The number is in [14400 l-units/unitbase], the unitbase is given by the printer HW.                                                                                                    |
|          | See also Section PRTINFO parameter PRTUPUB.                                                                                                    |
|          | This field is used in connection with PDS50FYB.                                                                                                    |
| PDSOFFYF | Y-offset on frontside of the sheet:                                                                                                    |
|          | Defines a new y-offset of the logical page position with re-<br>spect to the origin of the medium presentation space, or<br>when N-up is selected with respect to one of the N-up parti-<br>tion origins. |
|          | The number is in [14400 units/unitbase], the unitbase is given by the printer HW.                                                                                                    |
|          | See also Section PRTINFO parameter PRTUPUB.                                                                                                    |
|          | This field is used in connection with PDS50FYF.                                                                                                    |

| PDSPDIR | Information                                                                                                    | about th | nePrint direction                                                                                                    |  |
|---------|----------------------------------------------------------------------------------------------------|----------|----------------------------------------------------------------------------------------------------|--|
|         | PDSPD00                                                                                                    | 0        | PDSDUPLX/PDS3DUPX fields (if spec-                                                                                                    |  |
|         | PDSPLEA                                                                                                    | 1        | ified) override the duplex and orienta-<br>tion information of the FORMDEF.<br>PDSDUPLX/PDS3DUPX fields (if spec-<br>ified) override the duplex information                                  |  |
|         | PDSPPOR                                                                                                    | 2        | but not the orientation information of the<br>FORMDEF, which is used unchanged.<br>PDSDUPLX/PDS3DUPX fields (if spec-<br>ified) override the duplex information                              |  |
|         | PDSPLAN                                                                                                    | 3        | but not the orientation information of the<br>FORMDEF, which is force to be POR-<br>TRAIT.<br>PDSDUPLX/PDS3DUPX fields (if spec-                                                             |  |
|         |                                                                                                    | 0        | ified) override the duplex information<br>but not the orientation information of the<br>FORMDEF, which is force to be LAND-<br>SCAPE.                                                        |  |
|         | PDSPP90                                                                                                    | 4        | PDSDUPLX/PDS3DUPX fields (if spec-<br>ified) override the duplex information<br>but not the orientation information of the<br>FORMDEF, which is force to be POR-                             |  |
|         | PDSPL90                                                                                                    | 5        | TRAIT 90.<br>PDSDUPLX/PDS3DUPX fields (if spec-<br>ified) override the duplex information<br>but not the orientation information of the<br>FORMDEF, which is force to be LAND-               |  |
|         | PDSPP180                                                                                                    | 6        | SCAPE 90.<br>PDSDUPLX/PDS3DUPX fields (if spec-<br>ified) override the duplex information<br>but not the orientation information of the<br>FORMDEF, which is force to be LAND-<br>SCAPE 180. |  |
|         | PDSPL180                                                                                                    | 7        | PDSDUPLX/PDS3DUPX fields (if spec-<br>ified) override the duplex information<br>but not the orientation information of the<br>FORMDEF, which is force to be LAND-<br>SCAPE 180.              |  |
|         |                                                                                                    | 8        | don't use orientation from FORMDEF,<br>orientation is forced to be Portrait (only<br>cutsheet printers).                                                                                     |  |
|         |                                                                                                    | 9        | use orientation from Formdef (only cut-<br>sheet printers).                                                                                                    |  |
|         | Note: If 8 or 9 is used, the setting of the MDDflg (by PPFA or SLE) is ignored.         If N-up presentation is active, the orientation of the FORM-DEF will always be passed to the cutsheet printer |          |                                                                                                    |  |
|         |                                                                                                    |          |                                                                                                    |  |

| PDSSOSI | Double-byte mode control                                                                                                    |                          |                                                                                                    |  |
|---------|----------------------------------------------------------------------------------------------------|--------------------------|----------------------------------------------------------------------------------------------------|--|
|         | PDSSOSI0<br>PDSSOSI1                                                                                                    | 0<br>1                   | Shift-out/Shift-in codes are ignored<br>SO-SI codes are replaced with a<br>blank character (X'40') and used to<br>switch modes |  |
|         | PDSSOSI2                                                                                                    | 2                        | SO-SI codes are just used to switch modes                                                                                      |  |
| PDSTRC  | Translate table reference character                                                                                                    |                          |                                                                                                    |  |
|         | PDSTRCN<br>PDSTRCI<br>PDSTRCS<br>PDSTRCX                                                                                                    | 0x0<br>0x0<br>0x0<br>0x0 | 1 IBM TRC present<br>2 SIEMENS TRC present                                                                                     |  |
|         | The PAGEDEF determines whether a TRC should be pro-<br>cessed in AFPDS mode, where 7 bits (IBM TRC) or 8 bits<br>(OPS TRC) are used, or compatibility mode, where TRC val-<br>idation takes place on the last 4 bits (bits 4-7) of the TRC<br>byte, using the following rules: |                          |                                                                                                    |  |
|         |                                                                                                    |                          | bits is between 0 and 3 then they are alues (from 4 to 15) cause TRC 0 to be                                                   |  |
|         |                                                                                                    |                          | that the last 4 bits (bits 4-7) of the TRC<br>act up to 16 fonts, ignoring the first 4                                         |  |
| PDSX2UP | Specifies whether the two up feature should be used or not.<br>This feature is only available on Océ printers. Do not specify<br>it unless the printer to be used support it.                                                                                                  |                          |                                                                                                    |  |
|         |                                                                                                    | -1                       | default, (X2UP specified via re-<br>source files(FORMDEF) should<br>be left unchanged). (ASIS)                                 |  |
|         | PDSX2OF                                                                                                    | 0                        | two up off (OFF)                                                                                                    |  |
|         | PDSX2NO                                                                                                    | 1                        | two up normal (left-right se-<br>quence)<br>(ON/LEFT)                                                                          |  |
|         | PDSX2IC                                                                                                    | 2                        | indentical copy( two copies of<br>each input page on each physi-<br>cal page)<br>(ICOPIES)                                     |  |
|         | PDSX2RL                                                                                                    | 4                        | two up inversed (right-left se-<br>quence)(RIGHT)                                                                              |  |
|         | <b>Note</b> : For all values != -1 also the PDS3X2UP Bit in the PDSFLG3 field is set!                                                                                                    |                          |                                                                                                    |  |

| PRINTER_SETUP_NAME | Name of the "Printer Setup File" that will be activated on the printer.                                                                                                    |  |  |  |
|--------------------|----------------------------------------------------------------------------------------------------|--|--|--|
|                    | This function is only supported for the VarioPrint printers which have the functionality to activate the printer setup.                                                                                                    |  |  |  |
| PRTANPRO           | Specifies the number of additional sheets that AFP2IPDS backend should eject when executing a software driven NPRO.                                                                                                    |  |  |  |
|                    | Valid for continous form printers only.                                                                                                    |  |  |  |
|                    | 0 The ANPRO option is inactive.<br>1-999 Number of extra NPRO sheets to be ejected<br>during the normal NPRO processing.<br>Should only be used in connection with old printer controllers<br>where the SPC (Stacked Page Counter) cannot be config-<br>ured to include the post-processing device(s). Please check<br>your printer documentation. |  |  |  |
| PRTUPUB            | Number of I-units-per-unit-base support by the printer for a unit base of 10 inches.                                                                                                    |  |  |  |
|                    | Values from X'0000' to X'7FFF' are allowed.                                                                                                    |  |  |  |
|                    | 0x0000 (0): Whatever value is found in the AFP<br>data is sent unchanged to the printer.<br>Any other valid value will cause PS to convert the I-units-per-<br>unit-base value in the input data to the value specified in this<br>field.                                                                                                    |  |  |  |
|                    | 0x0960 (2400) is used by several compatible IBM<br>printers<br>(e. g. IBM-Infoprint 21)                                                                                                    |  |  |  |
|                    | 0x0BB8 (3000) for 300dpi datastreams e. g.<br>LCDS->XEROX                                                                                                    |  |  |  |
|                    | 0x3840 (14400) for 300dpi and 600dpi e. g. LCDS->IBM                                                                                                    |  |  |  |
| SETUPIDS           | List of setup verification ID's. These ID'S are referenced in<br>the formdef and are checked to be present in the printer<br>hardware. Delimiter is ';'.                                                                                                    |  |  |  |
| XOHPODHD           | Controls the resource management of the DS8090 printer in POD-Module configurations.                                                                                                    |  |  |  |
|                    | <ul> <li>hard disk of the printer is not used for storage of the pagesegments.</li> <li>hard disk of the printer is used for storage of the pagesegments.</li> </ul>                                                                                                    |  |  |  |

# 1.2.3.5 Resource\_Processing

The AFP2IPDS backend is able to detect, find and include the external AFP resources requested in the print data. The external resource library(ies) defined in the job ticket are used for this dynamic process. Context specific security rules are taken into consideration so that a print job may be restricted as to which resource libraries it is allowed to use.

Resource processing may be very time consuming as it is I/O intensive. This process is to be optimized by means of a **Resource Manager** which avoids searching and including resources which are already known to the printer.

The use of parallel processing (i.e. multiple execution threads running concurrently) is evaluated in order to shorten the elapsed time required to find and include the resources used by a job or page. Parallel processing is also used to convert resource formats in case they are not supported by the target device. This process involves decompressing and recompressing raster images (e.g. TIFF -> Fax G4).

#### **Location of Resources**

for host resources:

- System libraries (including security libraries) can be a concatenation of partitioned data sets, containing one or more members for one or more kinds of resources.
- **Private user libraries** resource library, that has an individual owner and has to be authorized by the job submitter.
- **Print file** can contain inline resources.

for resident resources:

• Printer (intermediate caching device) can store resident resource

# Sequence of search for a resource

Sequence of search for a resource:

- 1. Inline resources in print file
- 2. Private user libraries
- 3. System libraries

Printer-resident resources are used only after a marked host resource is found.

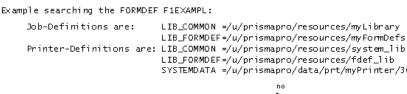

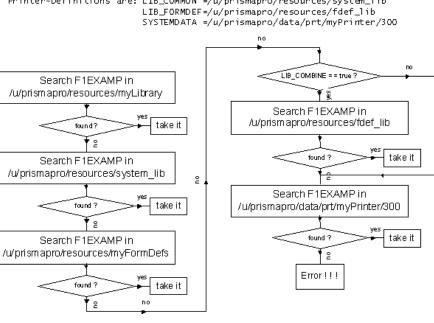

| DSCASECTRL | Controls the spelling of resource names and extensions be-<br>fore searching the file in the attached resource libraries                           |
|------------|----------------------------------------------------------------------------------------------------|
|            | 0 read the resource name and the extensions in lower case                                                                                          |
|            | 1 read the resource name and the extensions in upper case                                                                                          |
|            | 2 do not convert the spelling of the resource name<br>and the extensions                                                                           |
|            | 3 at first the resource name and the extendions<br>are reading in upper case and afterwards in low-<br>er case (combination of "0" and "1")        |
|            | Please note that directory names (specified with the library parameters LIB_COMMON, etc.) are always handled with-<br>out converting the spelling. |

#### **Resource Search Procedure**

| EXT_CODED_FONT | List of individual Resource File Name Extensions of coded fonts.                                                                                                    |                                                                                                    |  |
|----------------|----------------------------------------------------------------------------------------------------|----------------------------------------------------------------------------------------------------|--|
|                | Specifies one or more suffixes to be appended to an AFP<br>CodedFont resource name while searching for the corre-<br>sponding file.                                                                   |                                                                                                    |  |
|                | extension                                                                                                    | A variable length character string starting with a dot. Extensions are free definable and separated by ";".<br>The default is no suffix. No extension is written |  |
|                |                                                                                                    | as ;;.<br>The search order is the same as the extensions<br>are written from left to right.<br>The first matching resource will be used.                         |  |
|                | Example:                                                                                                    | EXT_CODED_FONT=.600;.300;.240;;                                                                                                    |  |
|                |                                                                                                    | example causes AFP2IPDS backend to search<br>owing resource with name X0BASE:                                                                                    |  |
|                |                                                                                                    | X0BASE.600<br>X0BASE.300<br>X0BASE.240<br>X0BASE                                                                                                    |  |
| EXT_CODE_PAGE  | List of individual Resource File Name Extensions of code<br>pages. Specifies one or more suffixes to be appended to an<br>AFP CodePage resource name while searching for the cor-<br>responding file. |                                                                                                    |  |
|                | extension                                                                                                    | A variable length character string starting with a dot Extensions are free definable and separated by ";".<br>The default is no suffix. No extension is written  |  |
|                |                                                                                                    | as ;;.<br>The search order is the same as the extensions<br>are written from left to right. The first matching<br>resource will be used.                         |  |
|                | Example: EXT_CODE_PAGE=.600;.300;.240;;<br>The above example causes AFP2IPDS backend to search<br>for the following resource with name T1BASE:                                                        |                                                                                                    |  |
|                |                                                                                                    |                                                                                                    |  |
|                |                                                                                                    | T1BASE.600<br>T1BASE.300<br>T1BASE.240<br>T1BASE                                                                                                    |  |

| EXT_FONT_CHARSET | List of individual Resource File Name Extensions of font<br>character sets. Specifies one or more suffixes to be append-<br>ed to an AFP FontCharacterSet resource name while<br>searching for the corresponding file.                                                                                            |  |  |
|------------------|----------------------------------------------------------------------------------------------------|--|--|
|                  | extension A variable length character string starting with a dot. The extensions are free definable and separated by ";".<br>The default is no suffix. No extension is written as ;;.<br>The search order is the same as the extensions are written from left to right. The first matching resource will be used. |  |  |
|                  | Example: EXT_FONT_CHARSET=.600;.300;.240;;                                                                                                    |  |  |
|                  | The above example causes AFP2IPDS backend to search for the following resource with name C0BASE:                                                                                                    |  |  |
|                  | C0BASE.600<br>C0BASE.300<br>C0BASE.240<br>C0BASE                                                                                                    |  |  |
| EXT_FORMDEF      | Specifies one or more suffixes to be appended to an AFP<br>FormDef resource name while searching for the correspond-<br>ing file.                                                                                                    |  |  |
|                  | extension A variable length character string starting with a dot.                                                                                                    |  |  |
|                  | The default is no suffix. No extension is written                                                                                                    |  |  |
|                  | as ;;.                                                                                                    |  |  |
|                  | Example: EXT_FORMDEF=.600;.frm;.fd;;                                                                                                    |  |  |
|                  | The above example causes AFP2IPDS backend to search for the following resource with name F1BASE:                                                                                                    |  |  |
|                  | F1BASE.600<br>F1BASE.frm<br>F1BASE.fd<br>F1BASE                                                                                                    |  |  |

| EXT_OBJECT_CONTAIN | Specifies one or more suffixes to be appended to an A                                                                                                    | FP    |  |
|--------------------|----------------------------------------------------------------------------------------------------|-------|--|
| ER                 | ObjectContainer resource name while searching for the corresponding file.                                                                                               |       |  |
|                    | extension A variable length character string starting w<br>dot. The extensions are free definable and<br>arated by ";".                                                 |       |  |
|                    | The default is no suffix. No extension is wr as ;;.                                                                                                    | itten |  |
|                    | The search order is the same as the extens<br>are written from left to right. The first match<br>resource will be used.                                                 |       |  |
|                    | Example: EXT_OBJECT_CONTAINER=.600;.300;.240                                                                                                    | D;;   |  |
|                    | The above example causes AFP2IPDS backend to sea for the following resource with name H1BASE:                                                                           | arch  |  |
|                    | H1BASE.600                                                                                                    |       |  |
|                    | H1BASE.300<br>H1BASE.240                                                                                                    |       |  |
|                    | H1BASE                                                                                                    |       |  |
| EXT_OFF            | 0: The defined Resource File Name Extensio<br>will be used. If the Extension is defined in <k<br>end&gt;.ini and in the job ticket, then the job ti</k<br>              | back- |  |
|                    | <ul> <li>is overwriting the <backend>.ini definition.</backend></li> <li>1: Resource File Name Extensions will not be used.</li> </ul>                                  | e     |  |
|                    | Attention: This parameter is typically set in a APA job t which overwrites this adjustment.                                                                             | icket |  |
| EXT_OUTLINE_FONT   | Specifies one or more suffixes to be appended to an AFP<br>OutlineFont resource name while searching for the corre-<br>sponding file.                                   |       |  |
|                    | extension A variable length character string starting w<br>dot. The extensions are free definable and<br>arated by ";".<br>The default is no suffix. No extension is wr | sep-  |  |
|                    | as ;;.<br>The search order is the same as the extens<br>are written from left to right. The first match<br>resource will be used.                                       |       |  |
|                    | Example: EXT_OUTLINE_FONT=.600;.300;.240;;                                                                                                    |       |  |
|                    | The above example causes AFP2IPDS backend to sea for the following resource with name XZBASE:                                                                           | arch  |  |
|                    | XZBASE.600                                                                                                    |       |  |
|                    | XZBASE.300<br>XZBASE.240                                                                                                    |       |  |
|                    | XZBASE.240<br>XZBASE                                                                                                    |       |  |
|                    |                                                                                                    |       |  |

| EXT_OVERLAY | Specifies one or more suffixes to be appended to an AFP<br>Overlay resource name while searching for the correspond-<br>ing file.     |  |  |
|-------------|----------------------------------------------------------------------------------------------------|--|--|
|             | extension A variable length character string starting with a dot.<br>The default is no suffix. No extension is written                |  |  |
|             | as ;;.<br>Example: EXT_OVERLAY=.600;.300;.240;;                                                                                       |  |  |
|             | The above example causes AFP2IPDS backend to search                                                                                   |  |  |
|             | for the following resource with name O1BASE:                                                                                          |  |  |
|             | O1BASE.600                                                                                                    |  |  |
|             | O1BASE.300<br>O1BASE.240                                                                                                    |  |  |
|             | O1BASE                                                                                                    |  |  |
| EXT_PAGEDEF | Specifies one or more suffixes to be appended to an AFP<br>PageDef resource name while searching for the correspond-<br>ing file.     |  |  |
|             | extension A variable length character string starting with a dot.<br>The default is no suffix. No extension is written                |  |  |
|             | as ;;.<br>Example: EXT_PAGEDEF=.600;.300;.240;;                                                                                       |  |  |
|             | The above example causes AFP2IPDS backend to search for the following resource with name P1BASE:                                      |  |  |
|             | P1BASE.600                                                                                                    |  |  |
|             | P1BASE.300<br>P1BASE.240                                                                                                    |  |  |
|             | P1BASE                                                                                                    |  |  |
| EXT_PAGESEG | Specifies one or more suffixes to be appended to an AFP<br>PageSegment resource name while searching for the corre-<br>sponding file. |  |  |
|             | extension A variable length character string starting with a dot.                                                                     |  |  |
|             | The default is no suffix. No extension is written<br>as ;;.                                                                           |  |  |
|             | as ,,.<br>Example: EXT_PAGESEG=.600;.300;.240;;                                                                                       |  |  |
|             | The above example causes AFP2IPDS backend to search for the following resource with name S1BASE:                                      |  |  |
|             | S1BASE.600                                                                                                    |  |  |
|             | S1BASE.300<br>S1BASE.240                                                                                                    |  |  |
|             | SIBASE.240<br>SIBASE                                                                                                    |  |  |

| LIB_COMBINE | Specifies the individual resource search paths.                                                                                                    |  |  |
|-------------|----------------------------------------------------------------------------------------------------|--|--|
|             | 0: The job ticket definitions will overwrite the<br><backend>.ini settings.</backend>                                                                                                    |  |  |
|             | 1: The parameters defined in <backend>.ini will be added to the parameters specified in the job ticket</backend>                                                                                |  |  |
|             | (search order: job ticket parameters are<br>searched first). Search in the job ticket and<br><backend>.ini.</backend>                                                                           |  |  |
|             | <b>Attention</b> : This parameter is typically set in a APA job ticket which overwrites this adjustment.                                                                                        |  |  |
| LIB_COMMON  | List of individual resource paths.                                                                                                    |  |  |
|             | The paths are free definable and separated by ";".                                                                                                    |  |  |
|             | The search order is the same as the directories are written from left to right.                                                                                                    |  |  |
|             | First the resource is searched in the paths specified at "LIB_COMMON".                                                                                                    |  |  |
|             | Second in the resource specific paths. The first matching re-<br>source will be used.                                                                                                    |  |  |
|             | Example:                                                                                                    |  |  |
|             | LIB_COMMON: /u/prismapro/resources/system/240dpi;<br>LIB_FORMDEF: /u/prismapro/resources/local/new/frm;<br>/u/prismapro/resources/local/mylib/<br>forms;                                        |  |  |
|             | /u/prismapro/resources/local/mylib/fdef<br>Searching the formdef resource "f1test" would result in the<br>following search order:                                                               |  |  |
|             | /u/prismapro/resources/system/240dpi/f1test<br>/u/prismapro/resources/local/new/frm/f1test<br>/u/prismapro/resources/local/mylib/forms/f1test<br>/u/prismapro/resources/local/mylib/fdef/f1test |  |  |

| LIB_FONT    | List of individual resource paths of fonts. The paths are free definable and separated by ",".                                                                                                    |  |  |
|-------------|----------------------------------------------------------------------------------------------------|--|--|
|             | The search order is the same as the directories are written from left to right.                                                                                                    |  |  |
|             | First the resource is searched in the paths specified at "LIB_COMMON".                                                                                                    |  |  |
|             | Second in the font specific paths. The first matching re-<br>source will be used.                                                                                                    |  |  |
|             | Example:                                                                                                    |  |  |
|             | LIB_COMMON: /u/prismapro/resources/system/240dpi;<br>LIB_FONT: /u/prismapro/resources/local/mylib/font<br>Searching the font resource "X0GT10Y" would result in the<br>following search order:                                                                                           |  |  |
|             | /u/prismapro/resources/system/240dpi/<br>X0GT10Y                                                                                                    |  |  |
|             | /u/prismapro/resources/local/mylib/font/<br>X0GT10Y                                                                                                    |  |  |
| LIB_FORMDEF | List of individual resource paths of formdefs.                                                                                                    |  |  |
|             | The paths are free definable and separated by ";".                                                                                                    |  |  |
|             | The search order is the same as the directories are written from left to right.                                                                                                    |  |  |
|             | First the resource is searched in the paths specified at "LIB_COMMON".                                                                                                    |  |  |
|             | Second in the formdef specific paths. The first matching re-<br>source will be used.                                                                                                    |  |  |
|             | Example:                                                                                                    |  |  |
|             | LIB_COMMON: /u/prismapro/resources/system/240dpi;<br>LIB_FORMDEF:/u/prismapro/resources/local/new/frm;<br>/u/prismapro/resources/local/mylib/forms;<br>/u/prismapro/resources/local/mylib/fdef<br>Searching the formdef resource "f1test" would result in the<br>following search order: |  |  |
|             | /u/prismapro/resources/system/240dpi/f1test<br>/u/prismapro/resources/local/new/frm/f1test<br>/u/prismapro/resources/local/mylib/forms/f1test<br>/u/prismapro/resources/local/mylib/fdef/f1test                                                                                          |  |  |

| LIB_OBJECT_<br>CONTAINER | List of individual resource paths of object libraries containers.                                                                                                    |  |  |  |
|--------------------------|----------------------------------------------------------------------------------------------------|--|--|--|
|                          | The paths are free definable and separated by ";".                                                                                                    |  |  |  |
|                          | The search order is the same as the directories are written from left to right.                                                                                                    |  |  |  |
|                          | First the resource is searched in the paths specified at "LIB_COMMON".                                                                                                    |  |  |  |
|                          | Second in the object libraries container specific paths. The first matching resource will be used.                                                                                                   |  |  |  |
|                          | Example: see LIB_FONT                                                                                                    |  |  |  |
| LIB_OVERLAY              | List of individual resource paths of overlays.                                                                                                    |  |  |  |
|                          | The paths are free definable and separated by ";".                                                                                                    |  |  |  |
|                          | The search order is the same as the directories are written from left to right.                                                                                                    |  |  |  |
|                          | First the resource is searched in the paths specified at "LIB_COMMON".                                                                                                    |  |  |  |
|                          | Second in the overlay specific paths. The first matching re-<br>source will be used.                                                                                                    |  |  |  |
|                          | Example:                                                                                                    |  |  |  |
|                          | LIB_COMMON: /u/prismapro/resources/system/240dpi;<br>LIB_FORMDEF: /u/prismapro/resources/local/new/frm;<br>/u/prismapro/resources/local/mylib/<br>forms;                                             |  |  |  |
|                          | /u/prismapro/resources/local/mylib/fdef<br>LIB_PAGEDEF: /u/prismapro/resources/local/new/pdef;<br>/u/prismapro/resources/local/mylib/<br>pagedef                                                     |  |  |  |
|                          | LIB_OVERLAY: /u/prismapro/resources/local/mylib/over-<br>lay                                                                                                    |  |  |  |
|                          | Searching the overlay resource "o1lese12" would result in<br>the following search order:<br>/u/prismapro/resources/system/240dpi/o1lese12<br>/u/prismapro/resources/local/mylib/overlay/<br>o1lese12 |  |  |  |
|                          |                                                                                                    |  |  |  |

| LIB_PAGEDEF                  | List of individual resource paths of pagedefs.                                                                                                    |                                                                                                    |  |  |
|------------------------------|----------------------------------------------------------------------------------------------------|----------------------------------------------------------------------------------------------------|--|--|
|                              | The paths are free definable and separated by ";".                                                                                                    |                                                                                                    |  |  |
|                              | The search order is the same as the directories are written from left to right.                                                                                                    |                                                                                                    |  |  |
|                              | First the resource is searched in the paths specified at "LIB_COMMON".                                                                                                    |                                                                                                    |  |  |
|                              | Second in the pagedef specific paths. The first matching re-<br>source will be used.                                                                                                    |                                                                                                    |  |  |
|                              | Example:                                                                                                    |                                                                                                    |  |  |
|                              | LIB_COMMON:<br>LIB_FORMDEF:                                                                                                    | /u/prismapro/resources/system/240dpi;<br>/u/prismapro/resources/local/new/frm;<br>/u/prismapro/resources/local/mylib/<br>forms; |  |  |
|                              | /u/prismapro/resources/local/mylib/fde<br>LIB_PAGEDEF: /u/prismapro/resources/local/new/pde<br>/u/prismapro/resources/local/mylib/<br>pagedef                                                                                                 |                                                                                                    |  |  |
|                              | Searching the pagedef resource "p1test" would result in th<br>following search order:<br>/u/prismapro/resources/system/240dpi/p1test<br>/u/prismapro/resources/local/new/pdef/p1test<br>/u/prismapro/resources/local/mylib/pagedef/<br>p1test |                                                                                                    |  |  |
|                              |                                                                                                    |                                                                                                    |  |  |
| LIB_PAGESEG                  | List of individual resource paths of pagesegments.                                                                                                    |                                                                                                    |  |  |
|                              | The paths are free                                                                                                    | e definable and separated by ";".                                                                                               |  |  |
|                              | The search order is the same as the directories are written from left to right.                                                                                                    |                                                                                                    |  |  |
|                              | First the resource is searched in the paths specified at "LIB_COMMON".                                                                                                    |                                                                                                    |  |  |
|                              | Second in the pagesegment specific paths.                                                                                                    |                                                                                                    |  |  |
|                              | The first matching resource will be used.                                                                                                    |                                                                                                    |  |  |
|                              | Example: see LIB_FONT                                                                                                    |                                                                                                    |  |  |
| MULTIPLE_RESOURCE_<br>GROUPS | <ul><li>0 Multiple inlineresource groups will be ignored.</li><li>1 Multiple inlineresource groups are supported.</li></ul>                                                                                                    |                                                                                                    |  |  |

| Color Map table name; Defines a default colormap resource (usually not used).                                                                                                    |
|----------------------------------------------------------------------------------------------------|
| The name can be 1 to 8 alphanumeric characters, including the two-character prefix, if there is one.                                                                                                    |
| Specifying DUMMY requires the print file to contain at least one inline Color Mapping table.                                                                                                    |
| Specifies the default COLORMAP name that will be used for this printer session when no colormap is specified.                                                                                                    |
| A hardware colormap reset is performed when this parameter is not specified.                                                                                                    |
| (fontMap)                                                                                                    |
| Specifies the default FONTMAP name that will be used for<br>this printer session. fontMap specifies the name of a Font<br>Mapping Object Container which is loaded from the Object<br>Container library. The default, when this parameter is not<br>specified is that all font mapping operations are disabled.                                                                                                    |
| A Font Mapping Table FMT maps a Global resource ID GRID to an external font resource name.                                                                                                    |
| The name can be 1 to 8 alphanumeric characters, including the two character prefix, if there is one.                                                                                                    |
| Specifying DUMMY requires the print file to contain at least one inline Font Mapping table.                                                                                                    |
| RESIDENTFONTTABLE= string Filename of the Resident-<br>FontTable for IP6400 or IP6500 printers RESIDENTFONT-<br>TABLE=/u/prismapro/cfg/printers/.system/afp.all/<br>ResidentFontTable.txt (default)                                                                                                    |
| <ul> <li>0: The defined Resource File Name Extensions in the job ticket will be also used for the system resources. H I D D E N</li> <li>E.g. for the Formdef or Pagedef of the Infopage- Resources (Headerpage, Messagepage)</li> <li>1: Resource File Name Extensions will not be used for the system resources.</li> <li>Attention: This parameter is only working by EXT_OFF=0 - EXT_OFF is typically set in a APA job ticket which overwrites the printparameter adjustment.</li> </ul> |
|                                                                                                    |

## 1.2.3.6 TRACE

| TRACECOM-       | TRACECOMPRESS specifies compression of Tracefile                    |                                                              |                                                                     |  |  |
|-----------------|---------------------------------------------------------------------|--------------------------------------------------------------|---------------------------------------------------------------------|--|--|
| PRESS           | 0 trace file is not compressed (Default)                            |                                                              |                                                                     |  |  |
|                 | 1 trace file is compress by AFP2IPDS and written in GZIP file for-  |                                                              |                                                                     |  |  |
|                 | mat                                                                 |                                                              |                                                                     |  |  |
|                 |                                                                     |                                                              |                                                                     |  |  |
|                 |                                                                     |                                                              | ression is a cpu intensive task and should                          |  |  |
|                 |                                                                     |                                                              | es where huge trace files raise problems.                           |  |  |
|                 |                                                                     |                                                              | MIT is deactivated when TRACECOM-                                   |  |  |
|                 | PRESS is                                                            |                                                              |                                                                     |  |  |
| TRACEFILE       | Filename of                                                         | of the trace file                                            | 9.                                                                  |  |  |
|                 |                                                                     |                                                              | ro/diag/printers/ <printer name="">.trc</printer>                   |  |  |
|                 |                                                                     |                                                              | ue for each configured printer (Printer                             |  |  |
|                 | name is th                                                          | ne name of the                                               | logical printer).                                                   |  |  |
| TRACEFILE_LIMIT | Specifies r                                                         | maximum size                                                 | of trace file in kBytes.                                            |  |  |
|                 | The trace                                                           | file is a "wrap                                              | around file".                                                       |  |  |
|                 | If set to 0 t                                                       | then the trace                                               | file will be unlimited.                                             |  |  |
|                 | Suggested                                                           | Suggested for TRACELEVEL=2, transfer of compressed file with |                                                                     |  |  |
|                 |                                                                     | uld be possible                                              |                                                                     |  |  |
|                 | 10240                                                               | ( 10 MB)                                                     | default file size the problem happens on startup                    |  |  |
|                 | 20480                                                               | ( 20 MB )                                                    | the problem happens after some pages                                |  |  |
|                 | 51200                                                               | ( 50 MB)                                                     | the problem happens sporadically pre-<br>history may be interesting |  |  |
|                 | Suggested for TRACELEVEL=4, transfer of compressed file with        |                                                              |                                                                     |  |  |
|                 |                                                                     |                                                              | ftp should be possible                                              |  |  |
|                 | 102400                                                              | ( 100 MB)                                                    | suggested for most of the problems                                  |  |  |
|                 | 204800                                                              | ( 200 MB)                                                    | suggested, if it's easy to transfer the                             |  |  |
|                 |                                                                     |                                                              | data easy to view                                                   |  |  |
|                 | 512000                                                              | ( 500 MB )                                                   |                                                                     |  |  |
|                 |                                                                     |                                                              | data viewing becomes a problem                                      |  |  |
|                 | Suggested for 'FULL' traces, transfer of compressed file with CD or |                                                              |                                                                     |  |  |
|                 | DVD may                                                             | be necessary                                                 |                                                                     |  |  |
|                 | 1000000                                                             | ( ca 1.0 GB                                                  | ) capture a problem with all data and a                             |  |  |
|                 |                                                                     | -                                                            | long prehistory                                                     |  |  |
|                 | 1900000                                                             | ( ca 1.9 GB                                                  |                                                                     |  |  |
| L               | L                                                                   |                                                              |                                                                     |  |  |

| TRACEFLAGS | Specifies the interne                                                                                                    | I Trace Set to be       | used The internal Trace Set                       |  |  |
|------------|----------------------------------------------------------------------------------------------------|-------------------------|---------------------------------------------------|--|--|
|            | Specifies the internal Trace Set to be used. The internal Trace Set is a 64-bit field specifying the components to be traced.<br>Up to 8 pairs of 2 hex characters may be entered. Unspecified values default to x'FF'. |                         |                                                   |  |  |
|            |                                                                                                    |                         |                                                   |  |  |
|            | Use this option when a problem is being diagnosed, following the directions of your Océ Service Representative.                                                                                                    |                         |                                                   |  |  |
|            | NOTE: Tracing inflic                                                                                                    | ts performance!         |                                                   |  |  |
|            | All combinations are allowed. TRC_NONE will be overruled by any other flag.                                                                                                    |                         |                                                   |  |  |
|            | Enumeration values                                                                                                    | :                       |                                                   |  |  |
|            | TF_NONE<br>TF_ALL                                                                                                    | 0x00000000<br>0xFFFFFFF | Tracing disabled.<br>Tracing enabled completely.  |  |  |
|            | TF_ITEM_MASK                                                                                                    | 0x00FFFFFF              | Masks trace items (layers, etc.)                  |  |  |
|            | TF_CTRL_MASK                                                                                                    | 0xFF000000              | Masks control flags (dump, X-flags, etc.)         |  |  |
|            | TF_TRACE                                                                                                    | 0x0000001               | Trace tracing enabled                             |  |  |
|            | TF_INPUT                                                                                                    | 0x0000002               | Input tracing enabled, con-                       |  |  |
|            |                                                                                                    | 0.00000004              | tains all Stream classes                          |  |  |
|            | TF_IPQ<br>TF_AFPOBJPROC                                                                                                    | 0x00000004              | IPQ tracing enabled<br>AFP-Object-Processor trac- |  |  |
|            |                                                                                                    | 0x00000000              | ing anabled                                       |  |  |
|            | TF_IPDSTRACER                                                                                                    | 0x00000010              | IPDSTRACER tracing en-                            |  |  |
|            |                                                                                                    |                         | abled, contains:                                  |  |  |
|            |                                                                                                    |                         | IPDSCmdDGB                                        |  |  |
|            |                                                                                                    |                         | IPDSCmdGenerator<br>IPDSCmdLCC                    |  |  |
|            |                                                                                                    |                         | IPDSCIIIdLCC                                      |  |  |
|            |                                                                                                    |                         | IPDSTracer                                        |  |  |
|            | TF_DISPATCHING                                                                                                    | 0x00000020              | Layer4-Dispatcher trace en-<br>abled              |  |  |
|            | TF_PAL                                                                                                    | 0x00000040              | Printer Access Library trace enabled              |  |  |
|            |                                                                                                    |                         | PrinterInterface                                  |  |  |
|            | TF_IPDSDUMMY                                                                                                    | 0x0000080               | DummyPrinter tracing en-<br>abled                 |  |  |
|            | TF_SPOOL                                                                                                    | 0x00000100              | Following Classes will be                         |  |  |
|            |                                                                                                    |                         | traced:PRISMA Spool<br>IP Spool                   |  |  |
|            |                                                                                                    |                         | SpoolInterface                                    |  |  |
|            |                                                                                                    |                         |                                                   |  |  |

| TF_OPCSTM                    | 0x00000200    | Following Data will be                                                                                                    |
|------------------------------|---------------|----------------------------------------------------------------------------------------------------|
|                              |               | traced: OPC and STM<br>(switch also 0x01 on)<br>Following Functionality will<br>be traced:<br>Binselection<br>OperatorMessage<br>MountForm<br>PrinterSetup<br>ColorSetup |
| TF_PRTCMD                    | 0x00000400    | PrtCmd and PrtCmdGroup<br>tracing endabled:<br>FinishingControl<br>MediaType<br>MediumDescriptor<br>ModificationControl<br>PresentationEnviron-                          |
| TF_LINEDATA                  | 0x00000800    | ment<br>LineDataFormatter tracing<br>enabled                                                                                                    |
| TF_MESSAGER                  | 0x00001000    | Messager and Environ-<br>mentMessages tracing en-<br>abled                                                                                                    |
| TF_RESOURCE<br>TF_ACCOUNTING |               | Resource tracing enabled<br>Accounting trace enabled<br>Recordformatting                                                                                                 |
| TF_XML<br>TF_AFPCONTROL      |               | XML tracing enabled<br>AFPControl tracing en-<br>abled<br>CheckpointHandler and all<br>CheckPoint from Layer 2<br>RestartContextHandler<br>InfoPageProcessor             |
| TF_BASICCONTRO               | OL 0x00020000 | BasicControl tracing en-<br>abled<br>Interval Timer tracing en-<br>abled                                                                                                 |
| TF_FLOWCONTRO                | DL 0x00040000 | FlowControl tracing en-                                                                                                    |
| TF_INPUTCONTRO               | OL 0x00080000 | InputControl tracing en-<br>abled, contains:<br>InputControl<br>Job<br>JobGenerator                                                                                      |
| TF_MAIN<br>TF_OUTPUTCONT     |               | Main tracing enabled<br>OutputControl tracing en-<br>abled                                                                                                    |

| TF_PAGECONTROL        | 0x00400000     | PageControl tracing en-<br>abled      |
|-----------------------|----------------|---------------------------------------|
| TF_DUMPIPDS           | 0x08000000     | Enable tracing of ipds se-<br>quences |
| Control flags:        |                |                                       |
| TF_DUMP               | 0x01000000     | Enable tracing of data (dump)         |
| TF_DUMPRES            | 0x02000000     | Enable tracing of resource data       |
| TF_DUMPINPUT          | 0x04000000     | Enable tracing of input data          |
| Special, undocumented | control flags: |                                       |
| TF_X_INVALID          | 0xF000000      | All X-flags are invalid               |
| TF_X_VS6_IDE          | 0x10000000     | Enable tracing to Visual Studio       |
| TF_X_CERR             | 0x20000000     | Enable tracing to cerr                |
| TF_X_COUT             | 0x40000000     | Enable tracing to cout                |
| TF_X_NO_FILEOUT       | 0x8000000      | Supress tracing to file               |

# 1.2.4 Workflow: Generation of InfoPages

This document describes how InfoPages can be used under PRISMAproduction Server. As example a header page will be used.

If all kinds of InfoPages have the same parameter, the parameter name is written as XXX\_<parametername>.

An InfoPage consists of:

- template
- formdef
- pagedef
- parameters

#### 1.2.4.1 Template

To use InfoPages in PRISMAproduction Server a template has to be built. A template can consist of:

- free text
- keywords framed with \$-signs
- Carriage-Control-Characters
- TRC-Characters
- BigLetter escape sequence

#### **Free Text**

A user defined text.

#### **Keywords: Parameter-Keywords**

Each parameter which comes with the backend.ini-, job- or session-parameter file can be used as keyword, by embracing the parameter name with \$-signs.

Example:

Entry In the job-parameter file: JOBNAME=0010kb\_1000pg\_test

To get the same line on an InfoPage you have to write: JOBNAME=\$JOBNAME\$

### **Keywords: Accounting-Keywords**

Accounting-Keywords are used to bring accounting information on an InfoPage, usually for the TrailerPage.

Also the old keywords from SPS4 can be used on the InfoPages.

For using an accounting-keyword the keyword has to be embraced with \$-characters.

Example:

To get the amount of generated Pages you have to write: Generated Pages=\$ACCT\_DATA\_PAGES\_GENERATED\$

Following Accounting-Keywords are available:

Page/sheet accounting INPUT

ACCT\_DATA\_PAGES\_GENERATED ACCT\_DATA\_SHEETS\_GENERATED ACCT\_INFO\_PAGES\_GENERATED ACCT\_INFO\_SHEETS\_GENERATED

**Resource accounting - INPUT** 

ACCT\_NUM\_FORMDEFS ACCT\_NUM\_PAGEDEFS ACCT\_NUM\_REQUESTED\_FONTS ACCT\_NUM\_REQUESTED\_OVERLAYS ACCT\_NUM\_REQUESTED\_PAGESEGS

Page/sheet accounting - OUTPUT

ACCT\_DATA\_PAGES\_STACKED ACCT\_DATA\_SHEETS\_STACKED ACCT\_INFO\_PAGES\_STACKED ACCT\_INFO\_SHEETS\_STACKED

Resource accounting - OUTPUT

ACCT\_NUM\_LOADED\_FONTS ACCT\_NUM\_LOADED\_OVERLAYS ACCT\_NUM\_LOADED\_PAGESEGS

General accounting

ACCT\_DUPLEX ACCT\_INPUT\_BIN\_LIST ACCT\_OUTPUT\_BIN ACCT\_XMITS General information

DATE MSG\_LIST PAGENAME PAGESTATUS TIME USERMESSAGE VERSION VERSIONDATE VERSIONTIME OPERATOR\_NAME OPERATOR\_LOG\_IN

Job monitoring

CURRENT\_COPY STEPS CURRENT\_STEP CURRENT\_FILECOPY

#### **Carriage-Control-Characters**

Only ASA carriage control characters are supported.

Allowed ASCII values are:

| ascii value | hex value   |
|-------------|-------------|
| Blank       | 0x20        |
| 0-9         | 0x30 - 0x39 |
| А           | 0x41        |
| В           | 0x42        |
| С           | 0x43        |
| /           | 0x2F        |
| +           | 0x2B        |

If CC-Characters are available the user has to set the XXX\_CC parameter to 1.

### **TRC-Characters**

Allowed ASCII values are:

| ascii value | hex value   |
|-------------|-------------|
| Blank       | 0x20        |
| 0-9         | 0x30 - 0x39 |

If more than 10 TRCs are requested, the user has to define the requested fonts by his PAGEDEF.

If TRC-Characters are available the user has to set the XXX\_TRC parameter to 1.

#### **BigLetter Escape Sequence**

The user can choose between a normal character size and a big letter character size. To switch between these sizes the user has to use the following escape sequence:

∖b

Text which should be printed in big letters must be framed by \b.

#### Example:

Entry in the job-parameter file: JOBNAME=pg\_test

To get the job name in big letters on an InfoPage you have to write: \b\$JOBNAME\$\b

This will create the following text:

| PPPPPPPP<br>PPPPPPPPP | GGGGGGG<br>GGGGGGGGG | TTTTTTT<br>TTTTTTTT | EEEEEEEE<br>EEEEEEEE | SSSSSSS<br>SSSSSSSSS | TTTTTTTT<br>TTTTTTTT |
|-----------------------|----------------------|---------------------|----------------------|----------------------|----------------------|
| PP PP                 | GG GG                | ТТ                  | EE                   | SS SS                | ΤТ                   |
| PP PP                 | GG                   | ТТ                  | EE                   | SS                   | ΤТ                   |
| PPPPPPPPP             | GG GGGGG             | ТТ                  | EEEEE                | SSSSSSSS             | ТТ                   |
| PPPPPPPP              | GG GGGGG             | ТТ                  | EEEEE                | SSSSSSSS             | ΤТ                   |
| PP                    | GG GG                | ТТ                  | EE                   | SS                   | ΤТ                   |
| PP                    | GG GG                | ТТ                  | EE                   | SS SS                | ΤТ                   |
| PP                    | GGGGGGGGG            | ТТ                  | EEEEEEE              | SSSSSSSSS            | ΤТ                   |
| PP                    | GGGGGGG              | ТТ                  | EEEEEEE              | SSSSSSS              | ТТ                   |

Note: Characters are converted to uppercase when using big letters.

#### 1.2.4.2 Formdef

For printing the InfoPage a formdef is necessary. With PRISMAproduction Server a formdef for the standard InfoPages is delivered: F1INFOPG

Following parameters are set:

| parameter                  | value    |
|----------------------------|----------|
| orientation                | portrait |
| one up                     | one up   |
| OffsetStack/EdgeMarkChange | no       |
| MediaSourceID              | 0        |

| DuplexControl        | simplex  |  |
|----------------------|----------|--|
| ConstantFormsControl | inactive |  |

#### 1.2.4.3 Pagedef

For printing the InfoPage a pagedef is necessary. With PRISMAproduction Server a pagedef for the standard InfoPages is delivered: P1STD3

Following parameters are set:

| parameter | value    |
|-----------|----------|
| size      | A4       |
| units     | 300dpi   |
| font      | X000203Y |
| LND's     | 59       |

#### 1.2.4.4 Parameter

Following parameters are available for all InfoPages, their names consist of <InfoPageType>\_<parametername>, here we only mention the parameter name, as they are valid for all InfoPageTypes:

BACKSIDEOVLS CC COLMAP DCK DUPLEX **ENABLING** FLG2 FONTS FORMDEF FRONTSIDEOVLS INPUT\_BIN OFFXB OFFXF OFFYB OFFYF OUTPUT\_BIN PAGEDEF PRINT\_DIRECTION SOSI TEMPLATE TRC X2UP

### BackSideOvIs

List of overlays to be placed on the reverse side of each sheet. List delimiter is ';'

### СС

Only ASA carriage control characters are supported.

Allowed ASCII values are:

| ascii value | hex value   |
|-------------|-------------|
| Blank       | 0x20        |
| 0 - 9       | 0x30 - 0x39 |
| А           | 0x41        |
| В           | 0x42        |
| С           | 0x43        |
| /           | 0x2F        |
| +           | 0x2B        |

### ColMap

Defines a colormap resource.

### DCK

Bitmask to disable data checks:

| value | description                                                                                                    |
|-------|----------------------------------------------------------------------------------------------------|
| 0x00  | All data checks are reported by the printer.                                                                              |
| 0x01  | Printer ignores printing outside of the printable area.                                                                   |
| 0x02  | Printer ignores character codes that are undefined in the code page of the font and prints the default character instead. |
| 0x03  | Is a combination of 0x01 and 0x02                                                                                         |

ATTENTION: This parameter can't be changed, because no data- and/or positionchecks may appear at a header page!

### DUPLEX

Specifies default Simplex/duplex information:

| value | description                                  |
|-------|----------------------------------------------|
|       | No value means, use information from FORMDEF |
| 0     | Simplex                                      |
| 1     | Normal Duplex                                |

| 2 | Tumble Duplex |
|---|---------------|

#### Enabling

Defines printing of InfoPages. The parameter setting depends on the type of InfoPage. Following types are available:

Group InfoPages

GroupHeaderPage GroupSeparatorPage GroupMessagePage GroupTrailerPage

File InfoPages

HeaderPage SeparatorPage MessagePage TrailerPage

### Group InfoPages

Following settings for enabling are possible:

| value | description             |  |
|-------|-------------------------|--|
| 0     | Suppress Group InfoPage |  |
| 1     | Enable Group InfoPage   |  |

#### **File InfoPages**

• HeaderPage and SeparatorPage

Following settings for enabling are possible.

| value | description                                                                                                    |  |
|-------|----------------------------------------------------------------------------------------------------|--|
| 0     | Suppress Header- or Separator-Page                                                                                                    |  |
| 1     | Before first file copy                                                                                                    |  |
| 2     | Before all file copies                                                                                                    |  |
| 4     | At repositioning                                                                                                    |  |
| 8     | Mark form before first file copy                                                                                                    |  |
|       | Attention: Mark Form instructs the printer to print black bars on the fold, so the operator can better recognize where an InfoPage was printed. In the printer control panel the user can configure what number of marked pages should be printed. Is this value > 1, so Mark Form leads to copies of the InfoPages. |  |
|       | If a printer doesn't support this function, the setting of this value will be ignored.                                                                                                    |  |

All these values may be combined.

Example: HDRP\_ENABLING=7

HeaderPage will be printed:

- 1 Before first file copy
- +2 Before all file copies
- +4 At repositioning
- MessagePage

Following settings for enabling are possible.

| value | description                                                                                                    |
|-------|----------------------------------------------------------------------------------------------------|
| 0     | Suppress MessagePage                                                                                                    |
| 1     | After last file copy                                                                                                    |
| 2     | After all file copies                                                                                                    |
| 4     | At repositioning                                                                                                    |
| 8     | Mark form after last file copy                                                                                                    |
|       | Attention: Mark Form instructs the printer to print black bars on the fold, so the operator can better recognize where an InfoPage was printed. In the printer control panel the user can configure what number of marked pages should be printed. Is this value > 1, so Mark Form leads to copies of the InfoPages. |
|       | If a printer doesn't support this function, the setting of this value will be ig-<br>nored.                                                                                                    |
| 16    | NPRO before MessagePage                                                                                                    |

All these values may be combined.

Example: MSGP\_ENABLING=7

MessagePage will be printed:

- 1 After first file copy
- +2 After all file copies
- +4 At repositioning
- TrailerPage

Following settings for enabling are possible.

| value | description           |  |
|-------|-----------------------|--|
| 0     | Suppress MessagePage  |  |
| 1     | After last file copy  |  |
| 2     | After all file copies |  |

| 4                                | At repositioning                                                                                                    |
|----------------------------------|----------------------------------------------------------------------------------------------------|
| 8 Mark form after last file copy |                                                                                                    |
|                                  | Attention: Mark Form instructs the printer to print black bars on the fold, so the operator can better recognize where an InfoPage was printed. In the printer control panel the user can configure what number of marked pages should be printed. Is this value > 1, so Mark Form leads to copies of the InfoPages. |
|                                  | If a printer doesn't support this function, the setting of this value will be ignored.                                                                                                    |

All these values may be combined.

Example: TRLP\_ENABLING=7

MessagePage will be printed:

- 1 After first file copy
- +2 After all file copies
- +4 At repositioning

#### **Enabling Example**

To understand the insertion of InfoPages, following definitions have to be clarified:

Job Section

A Job consists of Job-Parameters and one or more sections, in the upper description they are called files.

• Job with one Section, no Section copies

All GroupInfoPages are enabled.

All FileInfoPages are enabled with value 1 (Before first file copy / After last file copy).

```
Group Header Page
Group Separator Page
Header Page
Separator Page
Print Data
<Message Page>
Trailer Page
<Group Message Page>
Group Trailer Page
```

• Job with one Section, 3 Section copies

All GroupInfoPages are enabled.

All FileInfoPages are enabled with value 1 (Before first file copy / After last file copy).

The following output will be generated:

```
Group Header Page
Group Separator Page
Header Page
Separator Page
Print Data copy 1
Print Data copy 2
Print Data copy 3
<Message Page>
Trailer Page
Group Message Page>
Group Trailer Page
```

All FileInfoPages are enabled with value 2 (Before all file copies / After all file copies).

| Group Header Page                  |
|------------------------------------|
| Group Separator Page               |
| Header Page                        |
| Separator Page                     |
| Print Data copy 1                  |
| <message page=""></message>        |
| Trailer Page                       |
| Header Page                        |
| Separator Page                     |
| Print Data copy 2                  |
| <message page=""></message>        |
| Trailer Page                       |
| Header Page                        |
| Separator Page                     |
| Print Data copy 3                  |
| <message page=""></message>        |
| Trailer Page                       |
| <group message="" page=""></group> |
| Group Trailer Page                 |

• Job with 3 Sections, no copies

All GroupInfoPages are enabled.

All FileInfoPages are enabled with value 1 (Before first file copy / After last file copy).

The following output will be generated:

```
Group Header Page
Group Separator Page
     Header Page
     Separator Page
           Print Data section 1
     <Message Page>
     Trailer Page
     Header Page
     Separator Page
           Print Data section 2
     <Message Page>
     Trailer Page
     Header Page
     Separator Page
           Print Data section 3
     <Message Page>
     Trailer Page
<Group Message Page>
Group Trailer Page
```

Job with 3 Sections, first Section 2 copies, second Section 3 copies, third Section 2 copies

All FileInfoPages are enabled with value 1 (Before first file copy / After last file copy).

```
Group Header Page
Group Separator Page
Header Page
Separator Page
Print Data section 1 copy 1
Print Data section 1 copy 2
<Message Page>
Trailer Page
Header Page
Separator Page
Print Data section 2 copy 1
```

```
Print Data section 2 copy 2
Print Data section 2 copy 3
<Message Page>
Trailer Page
Header Page
Separator Page
Print Data section 3 copy 1
Print Data section 3 copy 2
<Message Page>
Trailer Page
<Group Message Page>
Group Trailer Page
```

All FileInfoPages are enabled with value 2 (Before all file copies / After all file copies).

```
Group Header Page
Group Separator Page
     Header Page
     Separator Page
           Print Data section 1 copy 1
     <Message Page>
     Trailer Page
     Header Page
     Separator Page
           Print Data section 1 copy 2
     <Message Page>
     Trailer Page
     Header Page
     Separator Page
           Print Data section 2 copy 1
     <Message Page>
     Trailer Page
     Header Page
     Separator Page
           Print Data section 2 copy 2
     <Message Page>
     Trailer Page
     Header Page
     Separator Page
           Print Data section 2 copy 3
     <Message Page>
     Trailer Page
```

```
Header Page
Separator Page
Print Data section 3 copy 1
<Message Page>
Trailer Page
Header Page
Separator Page
Print Data section 3 copy 2
<Message Page>
Trailer Page
<Group Message Page>
Group Trailer Page
```

### FLG2

Bitmask for following options:

| Value | Description                                                                            |  |
|-------|----------------------------------------------------------------------------------------|--|
| 0x02  | Burst stacking request                                                                 |  |
| 0x04  | EOT mark/Offset stacking request at Begin of 1. copy of file                           |  |
| 0x20  | EOT mark/Offset stacking request at Begin of each copy                                 |  |
| 0x40  | Swapped printing request (A-Twin printers only, front and back pages will be swapped). |  |

All these values may be combined.

### Fonts

The content of this parameter will be used, if TRC=ON and a PageDef with no fonts inside is used. Up to 10 font names can be given separated by semicolon. For further information see chapter 7.3

### FormDef

Defines the Formdef for the InfoPage, the default is F1INFOPG.

### FrontSideOvIs

List of overlays to be placed on the front side of each sheet. List delimiter is the semicolon ( ';' )

## Input\_Bin

Specifies default Input Media source code (for cutsheet printers only):

| value | description                                  |  |
|-------|----------------------------------------------|--|
|       | No value means, use information from FORMDEF |  |
| 0     | Input Bin A                                  |  |
| 1     | Input Bin B                                  |  |
| 2     | Input Bin C                                  |  |
| 3     | Input Bin D                                  |  |

### OFFXB

X-offset on the reverse side of the sheet:

Defines a new x-offset of the logical page position with respect to the origin of the medium presentation space, or when N-up is selected with respect to one of the N-up partition origins. The number is in [14400 units/unit base], the unit base is given by the printer HW. See also Section PRINT\_PROCESSING parameter PRTUPUB.

## OFFXF

X-offset on front side of the sheet:

Defines a new x-offset of the logical page position with respect to the origin of the medium presentation space, or when N-up is selected with respect to one of the N-up partition origins. The number is in [14400 units/unit base], the unit base is given by the printer HW. See also Section PRINT\_PROCESSING parameter PRTUPUB.

## OFFYB

Y-offset on the reverse side of the sheet:

Defines a new y-offset of the logical page position with respect to the origin of the medium presentation space, or when N-up is selected with respect to one of the N-up partition origins. The number is in [14400 l-units/unit base], the unit base is given by the printer HW. See also Section PRINT\_PROCESSING parameter PRTUPUB.

## OFFYF

Y-offset on front side of the sheet:

Defines a new y-offset of the logical page position with respect to the origin of the medium presentation space, or when N-up is selected with respect to one of the N-up partition origins. The number is in [14400 units/unit base], the unit base is given by the printer HW. See also Section PRINT\_PROCESSING parameter PRTUPUB.

## Output\_Bin

Specifies the Output Media destination (for cutsheet printers only):

| value | description                                |  |
|-------|--------------------------------------------|--|
| 0     | use the default output tray of the printer |  |
| 1     | Output tray A is selected                  |  |
| 2     | Output tray B is selected                  |  |

**Note**: In case the value is not zero, remote tray selection must be enabled at the operator panel of the printer as well!

### PageDef

Defines the Pagedef for the InfoPage, the default is P1INFOPG.

### Print\_Direction

Information about the print direction:

| value | description                                                                                        |
|-------|----------------------------------------------------------------------------------------------------|
| 1     | the orientation of the FORMDEF is used unchanged.                                                  |
| 2     | the orientation is forced to be PORTRAIT                                                           |
| 3     | the orientation is forced to be LANDSCAPE.                                                         |
| 4     | the orientation is forced to be PORTRAIT 90.                                                       |
| 5     | the orientation is forced to be LANDSCAPE 90.                                                      |
| 6     | the orientation is forced to be PORTRAIT 180.                                                      |
| 7     | the orientation is forced to be LANDSCAPE 180.                                                     |
| 8     | don't use orientation from FORMDEF, orientation is forced to be Portrait (only cutsheet printers). |
| 9     | use orientation from Formdef (only cutsheet printers).                                             |

**Note**: If 8 or 9 is used, the setting of the MDDflg (by PPFA or SLE) is ignored. If Nup presentation is active, the orientation of the FORMDEF will always be passed to the cutsheet printer.

### SOSI

Defines double byte mode:

| value | description                                                       |  |
|-------|-------------------------------------------------------------------|--|
| 0     | Shift-out/shift-in codes are ignored.                             |  |
| 1     | Shift-out/shift-in codes are recognized and replaced with spaces. |  |
| 2     | Shift-out/shift-in codes are recognized                           |  |

### Template

Filename of the header page template file. PRISMAproduction Server delivers following templates:

- hdrpage
- infopage
- msgpage
- trlpage

The customer can define his own templates, which must be placed for example in / u/prismapro/cfg/printers/<printername> (please see step 5 in 'Custom specific infopages and resources for configured printers' on page 12).

### TRC

Specifies if table reference characters are availabe (1) or not (0).

Allowed ASCII values are:

| ascii value | hex value   |  |
|-------------|-------------|--|
| Blank       | 0x20        |  |
| 0 – 9       | 0x30 - 0x39 |  |

If more than 10 TRCs are requested, the user has to define the requested fonts by his PAGEDEF.

### X2UP

Specifies default Two-up processing:

| value | description                                  |
|-------|----------------------------------------------|
|       | No value means, use information from FORMDEF |
| 0     | No Two-up                                    |
| 1     | Normal Two-up (left/right)                   |
| 2     | Identical copies                             |
| 3     | Inversed Two-up (right/left)                 |

### 1.2.4.5 Tracing

To see which Keywords were not found, following TraceFlag must be set: 0x00010000

### 1.2.4.6 Example

These examples show how to use the InfoPage-Parameters. We will use the standard hdrpage template and then change it step by step to demonstrate how the parameters work.

## Standard HeaderPage

### Template:

| ***************************************                                                     |                     |                                                     |  |  |
|---------------------------------------------------------------------------------------------|---------------------|-----------------------------------------------------|--|--|
| \$TITLE                                                                                     | \$TITLE\$           |                                                     |  |  |
| OPS PRISMA SNIPDS Backend Version \$VERSION\$ created on \$VERSIONDATE\$<br>\$VERSIONTIME\$ |                     |                                                     |  |  |
| \$PAGEN                                                                                     | AME\$               |                                                     |  |  |
| *****                                                                                       | * * * * * * * * * * | ***************************************             |  |  |
| USER                                                                                        | NAME:               | \$OWNER\$                                           |  |  |
| JOB                                                                                         | NAME:               | \$JOBNAME\$                                         |  |  |
| FILE                                                                                        | NAME:               | \$FILENAME\$                                        |  |  |
| HOST                                                                                        | NAME:               | \$CLIENT\$                                          |  |  |
| SPOOL                                                                                       | ID:                 | \$JOBID\$                                           |  |  |
| SPOOL                                                                                       | TIME:               | \$SPOOLDATE\$ \$SPOOLTIME\$                         |  |  |
| PRINT                                                                                       | TIME:               | \$DATE\$ \$TIME\$                                   |  |  |
| PRINTER ID: \$PRINTER\$                                                                     |                     | \$PRINTER\$                                         |  |  |
| STATUS:                                                                                     |                     | \$PAGESTATUS\$ (START NEW_XMIT OR CONT)             |  |  |
| ***************************************                                                     |                     |                                                     |  |  |
| NAME: \$REC_NAME\$ \$DEPARTMENT\$                                                           |                     | \$REC_NAME\$ \$DEPARTMENT\$                         |  |  |
| ROOM:                                                                                       |                     | \$ROOM\$                                            |  |  |
| BUILDING:                                                                                   |                     | \$BUILDING\$                                        |  |  |
| ADDRESS:                                                                                    |                     | \$ADDRESS1\$ \$ADDRESS2\$ \$ADDRESS3\$ \$ADDRESS4\$ |  |  |
| ***************************************                                                     |                     |                                                     |  |  |
| \$OWNER\$                                                                                   |                     |                                                     |  |  |
| ***************************************                                                     |                     |                                                     |  |  |
| \$USERMESSAGE\$                                                                             |                     |                                                     |  |  |

#### Printout:

| ***************************************                                                                   |                                                                                                    |  |  |
|----------------------------------------------------------------------------------------------------|----------------------------------------------------------------------------------------------------|--|--|
| OPS PRISMA SNIPDS Backend Version 5.00.019xx3 created on 2008-02-07 14:00:00<br>Header Page               |                                                                                                    |  |  |
| USER NAME:<br>JOB NAME:<br>FILE NAME:<br>HOST NAME:<br>SPOOL ID:<br>SPOOL TIME:<br>PRINTER ID:<br>STATUS: | root<br>sps5u-AFP_001_SIM_E00_0K.0001<br>/spscis/pool/data/SLEIB.SPS5/DATISPS5<br>1x011530vm3.ops.oce.net<br>00000140<br>07.02.2008 12:23:18<br>07.02.2008 09:18:35<br>vs_925D\$1x011530vm3.ops.oce.net<br>START (START NEW_XMIT OR CONT) |  |  |
| ***************************************                                                                   |                                                                                                    |  |  |
| NAME:<br>ROOM:<br>BUILDING:<br>ADDRESS:                                                                   | SMD11<br>14.342<br>14<br>Siemensallee 2, 85586 Poing                                                                                                    |  |  |
| ***************************************                                                                   |                                                                                                    |  |  |
| root                                                                                                    |                                                                                                    |  |  |

## Parameter Settings:

| General Print Parameter                          | Job Queues Cluster Toner S | itations Input Devices Output Devices Printer Notific                                |
|--------------------------------------------------|----------------------------|--------------------------------------------------------------------------------------|
| Search Search                                    |                            | Section HEADER_PAGE_PROCESSING                                                       |
| Key<br>HDRP_BACKSIDEOVLS<br>HDRP_CC              | Value<br>0                 | Default 0                                                                            |
| HDRP_COLMAP<br>HDRP_DCK<br>HDRP_DUPLEX           | 0x03 (3)                   | E Specifies if carriage control characters                                           |
| HDRP_ENABLING<br>HDRP_FLG2                       | 1<br>0x20 (32)             | are availabe(1) or not(0).<br>Only ASA carriage control characters<br>are supported. |
| HDRP_FONTS<br>HDRP_FORMDEF<br>HDRP_FRONTSIDEOVLS | F1INFOPG                   | Allowed ASCII values are:<br>hex representation<br>Blank (0x020)                     |
| HDRP_INPUT_BIN<br>HDRP_OFFXB                     | 0                          | 0 - 9 (0x30 -0x39)<br>A (0x41)<br>B (0x42)<br>C (0x43)                               |
| HDRP_OFFXF<br>HDRP_OFFYB<br>undd neeve           | 0                          | ▼ (0x2F)<br>+ (0x2B)<br>▼                                                            |

### HeaderPage with CC

Now the same HeaderPage Output should be printed, but with a template without empty lines and with Carriage-Control (CC) Characters.

Template:

\$PAGENAME\$

| USER                                    | NAME:  | \$OWNER\$                                           |  |
|-----------------------------------------|--------|-----------------------------------------------------|--|
| JOB                                     | NAME:  | \$JOBNAME\$                                         |  |
| FILE                                    | NAME:  | \$FILENAME\$                                        |  |
| HOST                                    | NAME:  | \$CLIENT\$                                          |  |
| SPOOL                                   | ID:    | \$JOBID\$                                           |  |
| SPOOL                                   | TIME:  | \$SPOOLDATE\$ \$SPOOLTIME\$                         |  |
| PRINT                                   | TIME:  | \$DATE\$ \$TIME\$                                   |  |
| PRINT                                   | ER ID: | \$PRINTER\$                                         |  |
| STATU                                   | S:     | \$PAGESTATUS\$ (START NEW_XMIT OR CONT)             |  |
| *************************************** |        |                                                     |  |
| NAME:                                   |        | \$REC_NAME\$ \$DEPARTMENT\$                         |  |
| ROOM:                                   |        | \$ROOM\$                                            |  |
| BUILD                                   | ING:   | \$BUILDING\$                                        |  |
| ADDRE                                   | SS:    | \$ADDRESS1\$ \$ADDRESS2\$ \$ADDRESS3\$ \$ADDRESS4\$ |  |
| *************************************** |        |                                                     |  |
| \$OWNER\$                               |        |                                                     |  |
| *************************************** |        |                                                     |  |

\$USERMESSAGE\$

Printout:

| ****                        | ******                           | ***************************************                                                                   |
|-----------------------------|----------------------------------|----------------------------------------------------------------------------------------------------|
|                             | RISMA SNI<br>r Page              | IPDS Backend Version 5.00.019 created on 2008-02-07 10:30:00                                              |
| *****                       | *****                            | ***************************************                                                                   |
| USER<br>JOB<br>FILE<br>HOST | NAME:<br>NAME:<br>NAME:<br>NAME: | root<br>sps5u-AFP_001_SIM_E00_OK.0001<br>/spscis/pool/data/SLEIB.SPS5/DAT1SPS5<br>1x011530vm3.ops.oce.net |
| CDOOL                       | TD.                              | 00000177                                                                                                  |

| SPOOL ID:   | 00000177                        |
|-------------|---------------------------------|
| SPOOL TIME: | 07.02.2008 13:25:11             |
| PRINT TIME: | 07.02.2008 13:30:02             |
| PRINTER ID: | vs_9250§1x011530vm3.ops.oce.net |
| STATUS:     | START (START NEW_XMIT OR CONT)  |
|             |                                 |

| NAME:     | SWD11                       |
|-----------|-----------------------------|
| ROOM :    | 14.342                      |
| BUILDING: | 14                          |
| ADDRESS:  | Siemensallee 2, 85586 Poing |

root

### Parameter Settings:

| General Print Parameter Jok | Queues Cluster Toner Stations | Input Devices Output Devices Printer Notifica     |
|-----------------------------|-------------------------------|---------------------------------------------------|
| 🛃 💽 Search                  |                               | Section HEADER_PAGE_PROCESSING                    |
| Key                         | Value                         | Default                                           |
| HDRP_BACKSIDEOVLS           |                               |                                                   |
| HDRP_CC                     | 1                             |                                                   |
| HDRP_COLMAP                 |                               | Description                                       |
| HDRP_DCK                    | 0x03 (3)                      | List of overlays to be placed on the reverse side |
| HDRP_DUPLEX                 |                               | of each sheet. List delimiter is ';'              |
| HDRP_ENABLING               | 1                             |                                                   |
| HDRP_FLG2                   | 0x20 (32)                     |                                                   |
| HDRP_FONTS                  |                               |                                                   |
| HDRP_FORMDEF                | F1INF0PG                      |                                                   |
| HDRP_FRONTSIDEOVLS          |                               | _                                                 |
| HDRP_INPUT_BIN              |                               |                                                   |
| HDRP_OFFXB                  | 0                             |                                                   |
| HDRP_OFFXF                  | 0                             |                                                   |
| HDRP_OFFYB                  | 0                             |                                                   |
| HDRP_OFFYF                  | 0                             |                                                   |
| HDRP_OUTPUT_BIN             |                               |                                                   |
| HDRP_PAGEDEF                | P1INFOPG                      |                                                   |
| HDRP_PRINT_DIRECTION        | 1                             |                                                   |
| HDRP_SOSI                   | 0                             |                                                   |
| HDRP_TEMPLATE               | hdrpage_cc                    |                                                   |
| HDRP_TRC                    | 0                             | ▼                                                 |

### HeaderPage with CC and TRC

There are two ways to use TRC's for InfoPages:

- PAGEDEF
- XXXX\_FONTS

Using the PAGEDEF we need a PAGEDEF, which defines the fonts to use with the InfoPage. As an example the PAGEDEF with name P1CC\_TRC can be used.

ATTENTION: All used fonts must be copied to the following directory: /u/prismapro/ cfg/printers/<printername> (for more details please see step 5 in 'Custom specific infopages and resources for configured printers' on page 12).

Following fonts are available and can be assigned by TRC:

| Font   | TRC-Value |
|--------|-----------|
| X1GB10 | 0         |
| X1GB12 | 1         |
| X1GI12 | 2         |
| X1GT10 | 3         |
| X1GT12 | 4         |
| X1GT13 | 5         |
| X1GT15 | 6         |
| X1GT18 | 7         |

The second way is to use the parameter XXXX\_FONTS. All fonts given in this parameter must be available in the directory /u/prismapro/cfg/printers/ <printername>. They will be used in the order they are given in the parameter.

## Template:

| l'omplato.                                                                                  |                                                     |  |
|---------------------------------------------------------------------------------------------|-----------------------------------------------------|--|
| ***************************************                                                     |                                                     |  |
| \$TITLE\$                                                                                   |                                                     |  |
| OPS PRISMA SNIPDS Backend Version \$VERSION\$ created on \$VERSIONDATE\$<br>\$VERSIONTIME\$ |                                                     |  |
| \$PAGENAME\$<br>**********                                                                  | *****                                               |  |
| USER NAME:                                                                                  | \$OWNER\$                                           |  |
| JOB NAME:                                                                                   | \$JOBNAME\$                                         |  |
| FILE NAME:                                                                                  | \$FILENAME\$                                        |  |
| HOST NAME:                                                                                  | \$CLIENT\$                                          |  |
| SPOOL ID:                                                                                   | \$JOBID\$                                           |  |
| SPOOL TIME:                                                                                 | \$SPOOLDATE\$ \$SPOOLTIME\$                         |  |
| PRINT TIME:                                                                                 | \$DATE\$ \$TIME\$                                   |  |
| PRINTER ID:                                                                                 | \$PRINTER\$                                         |  |
| STATUS:                                                                                     | \$PAGESTATUS\$ (START NEW_XMIT OR CONT)             |  |
| *************************                                                                   |                                                     |  |
| NAME :                                                                                      | \$REC_NAME\$ \$DEPARTMENT\$                         |  |
| ROOM:                                                                                       | \$ROOM\$                                            |  |
| BUILDING:                                                                                   | \$BUILDING\$                                        |  |
| ADDRESS:                                                                                    | \$ADDRESS1\$ \$ADDRESS2\$ \$ADDRESS3\$ \$ADDRESS4\$ |  |
| ***************************************                                                     |                                                     |  |
| \$OWNER\$                                                                                   |                                                     |  |
| ***************************************                                                     |                                                     |  |
| SUSERMESSAGES                                                                               |                                                     |  |

\$USERMESSAGE\$

| Printout:                    |                                                              |  |  |
|------------------------------|--------------------------------------------------------------|--|--|
| OPS PRISMA SN<br>Header Page | IPDS Backend Version 5.00.019 created on 2008-02-07 10:30:00 |  |  |
| **********                   | ***************************************                      |  |  |
| USER NAME:                   | root                                                         |  |  |
| JOB NAME:                    | sps5u-AFP_001_SIM_E00_OK.0001                                |  |  |
| FILE NAME:                   | /spscis/pool/data/SLEIB.SPS5/DAT1SPS5                        |  |  |
| HOST NAME:                   | lx011530vm3.ops.oce.net                                      |  |  |
| SPOOL ID:                    | 00000177                                                     |  |  |
| SPOOL TIME:                  | 07.02.2008 13:25:11                                          |  |  |
| PRINT TIME:                  | 07.02.2008 14:01:27                                          |  |  |
| PRINTER ID:                  | vs_9250@lx011530vm3.ops.oce.net                              |  |  |
| STATUS:                      | START (START NEW_XMIT OR CONT)                               |  |  |
| **********                   | ***************************************                      |  |  |
| NAME:                        | SWD11                                                        |  |  |
| ROOM:                        | 14.342                                                       |  |  |
| BUILDING:                    | 14                                                           |  |  |
| ADDRESS:                     | Siemensallee 2, 85586 Poing                                  |  |  |
| **********                   | ***************************************                      |  |  |
| root                         |                                                              |  |  |
| ********                     | ***************************************                      |  |  |

### Parameter Settings

| General Print Parameter Job C | Queues Cluster Toner Stations | Input Devices Output Devices Printer Notificat |
|-------------------------------|-------------------------------|------------------------------------------------|
| 🖧 💽 Search                    |                               | Section HEADER_PAGE_PROCESSING                 |
| Key                           | Value                         | Default                                        |
| HDRP_BACKSIDEOVLS             |                               |                                                |
| HDRP_CC                       | 1                             | 0                                              |
| HDRP_COLMAP                   |                               | Description                                    |
| HDRP_DCK                      | 0x03 (3)                      |                                                |
| HDRP_DUPLEX                   |                               | Specifies if table reference characters        |
| HDRP_ENABLING                 | 1                             | are availabe(1) or not(0).                     |
| HDRP_FLG2                     | 0x20 (32)                     | Allowed ASCII values are:                      |
| HDRP_FONTS                    |                               | hex representation<br>0 - 9 (0x30 -0x39)       |
| HDRP_FORMDEF                  | F1INFOPG                      | If more than 10 TRCs are requested,            |
| HDRP_FRONTSIDEOVLS            |                               | the user has to define the requested fonts     |
| HDRP_INPUT_BIN                |                               | by his PAGEDEF.                                |
| HDRP_OFFXB                    | 0                             |                                                |
| HDRP_OFFXF                    | 0                             |                                                |
| HDRP_OFFYB                    | 0                             |                                                |
| HDRP_OFFYF                    | 0                             |                                                |
| HDRP_OUTPUT_BIN               |                               |                                                |
| HDRP_PAGEDEF                  | P1CC_TRC                      |                                                |
| HDRP_PRINT_DIRECTION          | 1                             |                                                |
| HDRP_SOSI                     | 0                             |                                                |
| HDRP_TEMPLATE                 | hdrpage_cc_trc                |                                                |
| HDRP_TRC                      | 0                             |                                                |

### HeaderPage with CC using different TRC's

#### Template:

| *************************************** |                                                                                             |                             |  |  |  |
|-----------------------------------------|---------------------------------------------------------------------------------------------|-----------------------------|--|--|--|
| \$TITLE                                 | 5\$                                                                                         |                             |  |  |  |
|                                         | OPS PRISMA SNIPDS Backend Version \$VERSION\$ created on \$VERSIONDATE\$<br>\$VERSIONTIME\$ |                             |  |  |  |
| \$PAGEN<br>*****                        | ·                                                                                           | ******                      |  |  |  |
| USER                                    | NAME:                                                                                       | \$OWNER\$                   |  |  |  |
| JOB                                     | NAME:                                                                                       | \$JOBNAME\$                 |  |  |  |
| FILE                                    | NAME:                                                                                       | \$FILENAME\$                |  |  |  |
| HOST                                    | NAME:                                                                                       | \$CLIENT\$                  |  |  |  |
| SPOOL                                   | ID:                                                                                         | \$JOBID\$                   |  |  |  |
| SPOOL                                   | TIME:                                                                                       | \$SPOOLDATE\$ \$SPOOLTIME\$ |  |  |  |
| PRINT                                   | TIME:                                                                                       | \$DATE\$ \$TIME\$           |  |  |  |

| PRINTER ID:                             | \$PRINTER\$                             |                                         |  |
|-----------------------------------------|-----------------------------------------|-----------------------------------------|--|
| STATUS:                                 | \$PAGESTATUS\$                          | (START NEW_XMIT OR CONT)                |  |
| *************                           | * * * * * * * * * * * * * * * * * * * * | ******                                  |  |
| NAME:                                   | \$REC_NAME\$ \$DEPARTM                  | IENT\$                                  |  |
| ROOM:                                   | \$ROOM\$                                |                                         |  |
| BUILDING:                               | \$BUILDING\$                            |                                         |  |
| ADDRESS:                                | \$ADDRESS1\$ \$ADDRESS                  | 2\$ \$ADDRESS3\$ \$ADDRESS4\$           |  |
| *************************************** |                                         |                                         |  |
| \$OWNER\$                               |                                         |                                         |  |
| * * * * * * * * * * * * * * * * * * * * | * * * * * * * * * * * * * * * * * * * * | * * * * * * * * * * * * * * * * * * * * |  |
| Printout:                               |                                         |                                         |  |

\*\*\*\*\*

OPS PRISMA SNIPDS Backend Version 5.00.019zei2 created on 2008-02-29 14:00:00 Header Page

\*\*\*\*\*

| USER NAME:<br>JOB NAME:<br>FILE NAME:<br>HOST NAME:<br>SPOOL ID:<br>SPOOL TIME:<br>PRINT TIME:<br>PRINTER ID:<br>STATUS: | root<br>sps5u-AFP 001 SIM E00 OK.0001<br>/spscis/pool/data7SLEIB.SPS5/DAT1SPS5<br>1x011530vm3.ops.oce.net<br>00000233<br>26.02.2008 15:41:30<br>29.02.2008 17:14:34<br>vs 9250@1x011530vm3.ops.oce.net<br>START (START NEW_XMIT OR CONT) |  |
|----------------------------------------------------------------------------------------------------|----------------------------------------------------------------------------------------------------|--|
| ******                                                                                                    | ***********************************                                                                                                    |  |
| NAME:<br>ROOM:<br>BUILDING:<br>ADDRESS:                                                                                  | SWD11<br>14.342<br>14<br>Siemensallee 2, 85586 Poing                                                                                                    |  |
| ***************************************                                                                                  |                                                                                                    |  |
| root                                                                                                    |                                                                                                    |  |
| *****                                                                                                    | **************                                                                                                    |  |

## Parameter Settings:

| General Print Parameter Job C | Queues Cluster Toner Stations | Input Devices Output Devices Printer Notifica                 |
|-------------------------------|-------------------------------|---------------------------------------------------------------|
| 🕒 💽 Search                    |                               | Section HEADER_PAGE_PROCESSING                                |
| Key                           | Value                         | Default                                                       |
| HDRP_BACKSIDEOVLS             |                               | 0                                                             |
| HDRP_CC                       | 1                             |                                                               |
| HDRP_COLMAP                   |                               | Description                                                   |
| HDRP_DCK                      | 0x03 (3)                      | Defines printing of header pages.                             |
| HDRP_DUPLEX                   |                               | 0 Suppress header page                                        |
| HDRP_ENABLING                 | 1                             | 1 Before first file copy<br>2 Before all file copies          |
| HDRP_FLG2                     | 0x20 (32)                     | 4 At repositioning                                            |
| HDRP_FONTS                    | XOGB10Y;XOGT24Y;XOCE10Y       | 8 Mark form before first file copy                            |
| HDRP_FORMDEF                  | F1INFOPG                      | All these values may be combined.<br>Example: HDRP_ENABLING=7 |
| HDRP_FRONTSIDEOVLS            |                               | HeaderPage will be printed:                                   |
| HDRP_INPUT_BIN                |                               | 1 Before first file copy                                      |
| HDRP_OFFXB                    | 0                             | + 2 Before all file copies                                    |
| HDRP_OFFXF                    | 0                             | + 4 At repositioning                                          |
| HDRP_OFFYB                    | 0                             |                                                               |
| HDRP_OFFYF                    | 0                             |                                                               |
| HDRP_OUTPUT_BIN               |                               |                                                               |
| HDRP_PAGEDEF                  | P1STD3                        |                                                               |
| HDRP_PRINT_DIRECTION          | 1                             |                                                               |
| HDRP_SOSI                     | 0                             |                                                               |
| HDRP_TEMPLATE                 | hdrpage_cc_trc_mixed          |                                                               |
| HDRP_TRC                      | 1                             |                                                               |
|                               |                               |                                                               |

## HeaderPage with FrontSideOverlay

Template:

Is the same as in 'HeaderPage with CC using different TRC's'

Printout:

| 97 R39 SUG Based Write 5.0.55842 Creded in 200-0-0 1k80<br>Neder Tage<br>USER NAME: Post<br>JOB NAME: SpSJ-AFP 001 SIM E00 OK.0001<br>FILE NAME: SpSJ-AFP 001 SIM E00 JK.0001 |                                                                                                    |  |
|----------------------------------------------------------------------------------------------------|----------------------------------------------------------------------------------------------------|--|
| FILE NAME:<br>HOST NAME:<br>SPOOL ID:<br>SPOOL TIME:<br>PRINT TIME:<br>PRINTER ID:<br>STATUS:                                                                                 | sp55u-AFP 001 SIM E00 0K.0001<br>'spc5icy001/data7SLETB.SP55/DATISP55<br>1x011530vm3.ops.oce.net<br>00000233<br>26.02.2008 15:41:30<br>29.02.2008 17:31:11<br>vs 925001x011530vm3.ops.oce.net<br>START (START NEW_XMIT OR CONT) |  |
| NAME:<br>ROOM:<br>BUILDING:<br>ADDRESS:                                                                                                    | SWD11<br>14.342<br>14<br>Siemensallee 2, 85586 Poing                                                                                                    |  |
| root                                                                                                    |                                                                                                    |  |

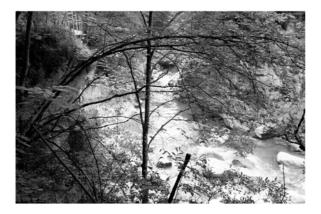

#### Parameter Settings:

| General Print Parameter Job ( | Queues Cluster Toner Stations | Input Devices Output Devices Printer Notificat                                          |
|-------------------------------|-------------------------------|-----------------------------------------------------------------------------------------|
| 🕹 🕑 Search                    |                               | Section HEADER_PAGE_PROCESSING                                                          |
| Key                           | Value                         | Default                                                                                 |
| HDRP_BACKSIDEOVLS             |                               |                                                                                         |
| HDRP_CC                       | 1                             |                                                                                         |
| HDRP_COLMAP                   |                               | Description                                                                             |
| HDRP_DCK                      | 0x03 (3)                      | List of overlays to be placed on the front side<br>of each sheet. List delimiter is ';' |
| HDRP_DUPLEX                   |                               | of each sheet. List definition is ,                                                     |
| HDRP_ENABLING                 | 1                             |                                                                                         |
| HDRP_FLG2                     | 0x20 (32)                     |                                                                                         |
| HDRP_FONTS                    | XOGB10Y;XOGT24Y;XOCE10Y       |                                                                                         |
| HDRP_FORMDEF                  | F1INFOPG                      |                                                                                         |
| HDRP_FRONTSIDEOVLS            | 1and2                         |                                                                                         |
| HDRP_INPUT_BIN                |                               |                                                                                         |
| HDRP_OFFXB                    | 0                             |                                                                                         |
| HDRP_OFFXF                    | 0                             |                                                                                         |
| HDRP_OFFYB                    | 0                             |                                                                                         |
| HDRP_OFFYF                    | 0                             |                                                                                         |
| HDRP_OUTPUT_BIN               |                               |                                                                                         |
| HDRP_PAGEDEF                  | P1STD3                        |                                                                                         |
| HDRP_PRINT_DIRECTION          | 1                             |                                                                                         |
| HDRP_SOSI                     | 0                             |                                                                                         |
| HDRP_TEMPLATE                 | hdrpage_cc_trc_mixed          |                                                                                         |
| HDRP_TRC                      | 1                             |                                                                                         |
|                               |                               |                                                                                         |

#### HeaderPage with OffSets

Template: The same as in 'HeaderPage with CC using different TRC's'

#### Printout:

| OFS PKISPA SKIPOS Backens Version 5.00.028vet<br>Reader Page                                                             |                                                                                                    |  |
|----------------------------------------------------------------------------------------------------|----------------------------------------------------------------------------------------------------|--|
| USER NAME:<br>JOB NAME:<br>FILE NAME:<br>HOST NAME:<br>SPOOL ID:<br>SPOOL TIME:<br>PRINT TIME:<br>PRINTER ID:<br>STATUS: | root<br>sps5u-AFP 001 SIM E00 OK.0001<br>/Spscis/po01/data/SLEIB.SPS5/DATISPS5<br>1x011530vm3.ops.oce.net<br>0x0022308 15:41:30<br>29.02.2008 17:47:00<br>vs 925001x011530vm3.ops.oce.net<br>START (START NEW_XMIT OR CONT) |  |
| NAME:<br>ROOM:<br>BUILDING:<br>ADDRESS:                                                                                  | SWD11<br>14.342<br>14<br>Siemensallee 2, 85586 Foing                                                                                                    |  |
| root<br>*******                                                                                                    |                                                                                                    |  |

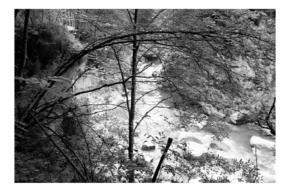

#### Parameter Settings:

| General Print Parameter Job C | Queues Cluster Toner Stations | Input Devices Output Devices Printer Notificat ୶ 🕨                                           |
|-------------------------------|-------------------------------|----------------------------------------------------------------------------------------------|
| Search                        |                               | Section HEADER_PAGE_PROCESSING                                                               |
| Key                           | Value                         | Default                                                                                      |
| HDRP_BACKSIDEOVLS             |                               | 0                                                                                            |
| HDRP_CC                       | 1                             |                                                                                              |
| HDRP_COLMAP                   |                               | Description                                                                                  |
| HDRP_DCK                      | 0x03 (3)                      | Y-offset on front side of the sheet:<br>Defines a new y-offset of the logical page           |
| HDRP_DUPLEX                   |                               | position with respect to the origin of the                                                   |
| HDRP_ENABLING                 | 1                             | medium presentation space, or when N-up is<br>selected with respect to one of the N-up       |
| HDRP_FLG2                     | 0x20 (32)                     | partition origins. The number is in                                                          |
| HDRP_FONTS                    | XOGB10Y;XOGT24Y;XOCE10Y       | [14400 units/unitbase], the unitbase is given<br>by the printer HW. See also Section PRTINFO |
| HDRP_FORMDEF                  | F1INFOPG                      | parameter PRTUPUB.                                                                           |
| HDRP_FRONTSIDEOVLS            | 1and2                         | =                                                                                            |
| HDRP_INPUT_BIN                |                               |                                                                                              |
| HDRP_OFFXB                    | 2000                          |                                                                                              |
| HDRP_OFFXF                    | 2000                          |                                                                                              |
| HDRP_OFFYB                    | 2000                          |                                                                                              |
| HDRP_OFFYF                    | 2000                          |                                                                                              |
| HDRP_OUTPUT_BIN               |                               |                                                                                              |
| HDRP_PAGEDEF                  | P1STD3                        |                                                                                              |
| HDRP_PRINT_DIRECTION          | 1                             |                                                                                              |
| HDRP_SOSI                     | 0                             |                                                                                              |
| HDRP_TEMPLATE                 | hdrpage_cc_trc_mixed          |                                                                                              |
| HDRP_TRC                      | 1                             | •                                                                                            |

#### HeaderPage with Big Letters

#### Template

- \b \$JOBID\$\b
- \b \$OWNER\$\b

#### \$TITLE\$

OPS PRISMA SNIPDS Backend Version \$VERSION\$ created on \$VERSIONDATE\$ \$VERSIONTIME\$ \$PAGENAME\$

\*\*\*\*\*

| 1 | USER  | NAME: | \$OWNER\$     |               |
|---|-------|-------|---------------|---------------|
| ı | JOB   | NAME: | \$JOBNAME\$   |               |
| ] | FILE  | NAME: | \$FILENAME\$  |               |
| ] | HOST  | NAME: | \$CLIENT\$    |               |
| ; | SPOOL | ID:   | \$JOBID\$     |               |
| ; | SPOOL | TIME: | \$SPOOLDATE\$ | \$SPOOLTIME\$ |

|                             | PRINT TIME:                       | \$DATE\$ \$TIME\$                                                 |
|-----------------------------|-----------------------------------|-------------------------------------------------------------------|
|                             | PRINTER ID:                       | \$PRINTER\$                                                       |
|                             | STATUS:                           | \$PAGESTATUS\$ (START NEW_XMIT OR CONT)                           |
|                             |                                   |                                                                   |
| * * * * * * * * * * * * * * | * * * * * * * * * * * * * * * * * | * * * * * * * * * * * * * * * * * * * *                           |
|                             | NAME:                             | \$REC_NAME\$ \$DEPARTMENT\$                                       |
|                             | ROOM:                             | \$ROOM\$                                                          |
|                             | BUILDING:                         | \$BUILDING\$                                                      |
|                             | ADDRESS:<br>\$ADDRESS4\$          | \$ADDRESS1\$ \$ADDRESS2\$ \$ADDRESS3\$                            |
|                             | * * * * * * * * * * * * * * * * * | * * * * * * * * * * * * * * * * * * * *                           |
|                             | \$OWNER\$                         |                                                                   |
|                             | * * * * * * * * * * * * * * * *   | ******                                                            |
|                             | \$USERMESSAGE\$                   |                                                                   |
| Printout:                   |                                   |                                                                   |
| 0000                        | 0000 0000 0000                    | 0000 2222222 3333333 3333333<br>000000 22222222 33333333 33333333 |

|                                                            | 0000<br>000000<br>00 000<br>00 000<br>00 00<br>00 00<br>00 00<br>00 00<br>00000 | 0000<br>000000<br>00 000<br>00 0 00<br>00 0 00<br>00 00<br>00 00<br>00 00<br>00000 | 0000<br>000000<br>00 000<br>00 000<br>00 000<br>00 00<br>00 00<br>00000<br>00000 | 0000<br>000000<br>00 000<br>00 0 00<br>00 0 00<br>000 00<br>00000<br>00000 | 22222222<br>22<br>22<br>22<br>22<br>22<br>22<br>22<br>22<br>22<br>22 | 3333333<br>33333333<br>33<br>33<br>33<br>33<br>33<br>33<br>33<br>3 | 3333333<br>333333333<br>33<br>33<br>33<br>3333<br>3333<br>3333 |
|------------------------------------------------------------|---------------------------------------------------------------------------------|------------------------------------------------------------------------------------|----------------------------------------------------------------------------------|----------------------------------------------------------------------------|----------------------------------------------------------------------|--------------------------------------------------------------------|----------------------------------------------------------------|
| RRRRRRR<br>RRRRRRRR<br>RR RR<br>RRRRR<br>RRRRRRR<br>RRRRRR | 0000000<br>00000000<br>0000000<br>000000<br>0000000                             | 0000000<br>00000000<br>00 00<br>00 00<br>00 00<br>00 00<br>00 00<br>000000         | TTTTTTT<br>TT<br>TT<br>TT<br>TT<br>TT<br>TT<br>TT<br>TT<br>TT                    |                                                                            |                                                                      |                                                                    |                                                                |

OPS PRISMA SNIPDS Backend Version 5.00.019zei2 created on 2008-02-29 14:00:00 Header Page

| USER NAME:<br>JOB NAME:<br>FILE NAME:<br>HOST NAME:<br>SPOOL ID:<br>SPOOL TIME:<br>PRINT TIME:<br>PRINTER ID:<br>STATUS: | root<br>gpsu-AFP 001 SIM E00 0K.0001<br>/apsc1a/p001/dsta72LSIFs.FS5/DAT1SP55<br>100105233<br>0200233<br>25,02.2008 15:41:30<br>25,02.2008 15:41:30<br>25,02.2008 15:01:500<br>vs 92:001.001530vm3.ops.oce.net<br>START (START NER_WHIT OR CONT) |
|----------------------------------------------------------------------------------------------------|----------------------------------------------------------------------------------------------------|
| ************                                                                                                    |                                                                                                    |
| NAME:<br>ROOM:<br>BUILDING:<br>ADDRESS:                                                                                  | SWD11<br>14.342<br>14<br>Siemensallee 2, 85586 Poing                                                                                                    |
| *****                                                                                                    |                                                                                                    |
| root                                                                                                    |                                                                                                    |
| ***********                                                                                                    |                                                                                                    |

#### Parameter Settings:

| General Print Parameter                          | Job Queues Cluster Toner Stat | ions Input Devices Output Devices Printer Notificat 🕢 📕                |
|--------------------------------------------------|-------------------------------|------------------------------------------------------------------------|
| Search                                           | · ·                           | Section HEADER_PAGE_PROCESSING                                         |
| Key<br>HDRP_BACKSIDEOVLS                         | Value                         | Default                                                                |
| HDRP_CC<br>HDRP_COLMAP                           | 0                             | Description                                                            |
| HDRP_DCK<br>HDRP_DUPLEX                          | 0x03 (3)                      | Specifies if carriage control characters<br>are availabe(1) or not(0). |
| HDRP_ENABLING<br>HDRP_FLG2                       | 1<br>0x20 (32)                | Only ASA carriage control characters<br>are supported.                 |
| HDRP_FONTS<br>HDRP_FORMDEF<br>HDRP_FRONTSIDEOVLS | F1INFOPG                      | Allowed ASCII values are:<br>hex representation                        |
| HDRP_INPUT_BIN<br>HDRP_OFFXB                     | 0                             | ■ B1ank (0x020)<br>0 - 9 (0x30 -0x39)<br>A (0x41)                      |
| HDRP_OFFXF<br>HDRP_OFFYB                         | 0                             | B (0x42)<br>C (0x43)<br>/ (0x2F)<br>+ (0x2B)                           |
| HDRP_OFFYF<br>HDRP_OUTPUT_BIN                    | 0                             |                                                                        |
| HDRP_PAGEDEF<br>HDRP_PRINT_DIRECTION             | P1STD3                        |                                                                        |
| HDRP_SOSI                                        | 0<br>hdrpage_big              |                                                                        |
| HDRP_TEMPLATE                                    | ndrpage_org<br>O              | ▼                                                                      |

#### 1.2.4.7 Differences between SPS4 and AFP2IPDS\_BE

#### Trailer page Accounting

In AFP2IPDS\_BE the resource-counters contain only resources which are requested and/or loaded for the print file. In SPS4 the requested and/or loaded resources for the InfoPages were counted also.

# 1.3 Functions of the Océ PostScript Backends

(for Océ VP21xx, Océ31xx, Océ61xx, Océ VP62xx, Océ CPS700-900, Xerox 6180, Canon 150)

# 1.3.1 Purpose of the PostScript Backends

- Printing of a given PostScript file.
- Conversion of a POD file into PostScript. Number or media based tray selection will be translated to PostScript accordingly.
- Accounting records will be written for the media transferred.
- Some backends (VP2110, Xerox 6180, CPS900) are able to monitor the print process.

The printers can be driven by two input data streams:

- By PostScript prepared for the printers: These files have to be spooled in using the so called PJM RAW format.
- By POD-AFP. In this case the backend converts the POD-AFP into PostScript. All parameters of the Professional Document Composer are preserved and transferred to PostScript.

The backends are by default configured as AFP backends, because they receive POD-AFP files from the spool. These POD files are converted into PostScript. The converted file is then transferred using the lp protocol. The CPS printers are an exception. These printers are driven via the external interface of the efi controller.

# 1.3.2 Configuration of the Backends

The backend is ready-to-print after setting up the IP-address of the printer and the name of remote queue on the 'General' tab in the 'Printer-Configuration'.

Océ PostScript printer (not CPS):

Here the queue will not be analyzed. By default LP is set as queue.

- Xerox DocuTech: The queue will be analyzed. You have to define a new print queue on the Xerox DocuTech or you have to set an existing queue and to activate this queue on the printer. The insert the name of this queue in the general backend parameters. Otherwise the printing will be aborted with an LP error.
- CPS700/900: The queue will be analyzed. Each queue has its own properties. By default the queues "print" and "hold" exist. They almost correspond to the settings of the so called mailbox.
  Queue print: A job which is sent to this queue will be printed immediately. In this case 'printed' means that the job has been ripped and sent to the CPS by the EFI controller. The EFI controller then reports, that the job has been printed.
  Queue hold: In this case the job remains in the EFI controller and has to be activated separately.

# 1.3.3 Tray numbers and Media attributes

PRISMAproduction POD-Module is based on the IOCA-AFP data stream, which is a subset of AFP. In this data stream the definition of the input material is possible either via input bin numbers or via media attributes. The control via input bin numbers is the older method, which defines the tray numbers from which the input material is to be drawn. It is not coded in the data stream on which paper material (medium) the files actually have to be printed. The newer method specifies the media exactly in the data stream. The media attributes describe color, weight, size, hole count and order count (with ordered material like tab sets) of the paper as well as the type. Additionally it is coded if a medium may be fused or not. So called "Cold Inserts" manly come from offset printing and must not be fused.

If there are media attributes in the data stream, they will be analyzed. Otherwise the tray numbers are analyzed. Consequently media attributes overrule tray numbers. An exception are printers which are not capable of working with media attributes (e.g. the VP2050). Here only the tray numbers will be analyzed. If a printer only works with media attributes and the data stream does not contain any attributes, the

backend creates generic media attributes from the trays as MediaType trayxx (xx = tray number). All other media attributes are omitted or replaced by default values (as for Xerox). This enabled you to also print tray number with these printers.

At the moment you can set **Cold Inserts** only with the PDC (via 'Blank Pages'). If the media attributes vary before and after the blank page and if there is no printed page with the media attributes of the blank page in the data stream, the blank page will be regarded as a cold insert. On the other hand cold inserts can be output directly via DocWorks (see the print room project). On a VP2110 cold inserts are displayed by a special icon. On a Xerox DocuTech they are visible as blank page inserts in the media attributes of a job.

**Tabs** can be output directly via the PJM or PDC. With the VP21xx/VP61xx a corresponding icon is displayed on the printer.

#### Tab printing (Xerox)

Tab printing is supported by Xerox. The names of the tabs in the data stream are interpreted and the size and order count is set accordingly on the Xerox machine. Other tab values like color and weight can be set defining a name of a valid paper attribute with the DEV\_TAB\_NAME parameter in the LI section of the backend.

#### Media Attributes (Xerox 6180)

With Xerox all media attributes have to be set. If they are not present, the backend replaces them by 0-values. These have to be adjusted in the printer. The calculates a default material from the material which is most often used. For this material not all attributes have to be set. The queue, in which the backend print the jobs, can be configured to replace the respective attributes.

#### Media Attributes (VP2110)

With the VP2110 not all attributes have to be set. They will not be analyzed by the VP2110 GUI. Tabs and inserts will be displayed on the printer GUI by a special icon.

#### Media Attributes (Oce\_31x5, VP2070, VP10x5, VP2075)

The Oce\_31x5/VP2070/VP10x5/VP2075 can only be driven by tray numbers. You can either set a tray, which is valid for the whole job, via the PJM job ticket or you can define different tray numbers per ranges using the PDC. Media attributes will be ignored with these printers.

#### Media Attributes (CPS700-900)

The CPS700-900 printers can handle up to 6 different media at the same time. These are: 'Normal', 'Special 1', ...'Special n' (depending on the printer 'n' is in a range from 4 to 1000). If the data stream contains tray numbers, these will be transferred to the types 'Normal', 'Special 1', ...'Special n'. If the data stream contains media attributes, these will be first transferred to tray numbers an then to the attributes 'Normal', 'Special 1', ...'Special n'. This is done by the so called extended AIMS (Attribute based Input Media Selection) concept. This concept replaces media attributes with tray numbers. If a medium is requested, a dialog appears in PRISMAproduction, which asks the user to select the tray, where the requested material has to be placed. The attributes of the media which are in the trays are kept in PRISMAproduction (and not on the printer). In this way all needed media can be defined. In case of a media request a dialog pops up where you can assign the media to tray 1...n = special1...specialn. Only then the job can be printed. Media which have already been loaded with a previous job are not offered anymore in this dialog.

**Example**: If a first job needs Media1 and Media2 (Mediax={MediaSize, Mediatype, MediaWeight, MediaColor, OrderCount, HoleCount}), you can assign Media1 to Special1 and Media2 to Special2. The next job wants Media1 and Media3. In this case you only have to assign Media3 to Special2...Specialn. The backend remembers that Media1 has already been defined for Special1. If a third job needs Media4 and Media5, you can use Special1...Specialn again.

# 1.3.4 Post Processing Commands

The following sources are available for postprocessing commands:

#### Constraints:

For historical reasons the VP5xxx family uses in IPDS mode tray 240 as Sample-Tray.

#### Output Tray Names:

The names of the output trays define the postprocessing in PRISMAproduction. Therefore the output tray, which is defined in the job ticket is analyzed. If no tray has been defined, the data stream will be analyzed. If all pages are sent to the same tray, the tray name will be analyzed and leads to a postprocessing device.

#### UP3i Commands:

If there are UP3i commands in the data stream, these will be analyzed. With UP3i trays, the PDC writes the respective command into the data stream. These commands are then analyzed again by the backend.

#### Post Processing from DocWorks:

Postprocessing commands which come from DocWorks are exchanged between Unity and the backend via an 'own channel'.

#### Order of the Evaluation:

- 1. Post processings from DocWorks
- 2. Constraints
- 3. Output tray names
- 4. UP3i commands

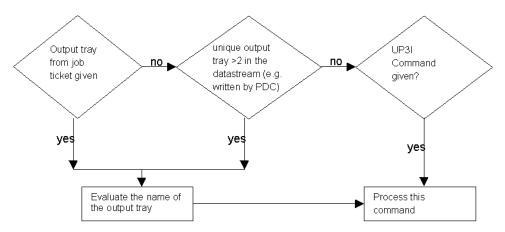

If UP3i commands have to be coded, a new output tray of the type UP3i has to be defined. This tray must then be connected to the respective control file.

Some post processing can only be addressed by output tray name, others only by UP3i commands. Some post processings can be addressed with both possibilities. The reason is because also in the case of pure PostScript post processings can be triggered by output commands. The following table lists all post processing and the way they are addressed (VP2100 is compatible to VP2110, VP6150,VP6200 are compatible to VP6250, Oce\_3165 and VP2075 VP10x5 are compatible to VP2070):

| Post Preocessing              | Xerox             | VP2110           | VP6250            | VP2070 | Canon150        |
|-------------------------------|-------------------|------------------|-------------------|--------|-----------------|
| Booklet Advanced              | XU <sup>4</sup>   | OEM <sup>3</sup> | ED                |        | XU <sup>4</sup> |
| Internal Bookletmaker         | X <sup>4</sup>    | X <sup>2</sup>   | Х                 |        | X <sup>4</sup>  |
| Binding                       | XU                | OEM              | U                 | U      | XU              |
| BindingRight                  | Х                 | -                | -                 |        | -               |
| Stacking                      | XU                | XU               | XU                |        | XU              |
| Single portrait left stitch   | XU                | U                | U                 |        | U               |
| Single landscape left stitch  | XU                | U                | U                 |        | U               |
| Single portrait right stitch  | Х                 | -                | -                 |        | -               |
| Single landscape right stitch | XU                | -                | -                 |        | -               |
| Dual landscape left stitch    | XU                | U                | U                 |        | Х               |
| Dual landscape right stitch   | XU                | -                | -                 |        | -               |
| Dual portrait stitch          | XU                | U                | U                 |        | -               |
| HighCapacityStacker           | ED<br>"HCS"       | OEM              |                   |        | ED              |
| SampleTray                    | XU                | XU               |                   | XU     | XU              |
| DocWorks: "Other"             | ED <sup>1</sup>   | OEM              | ED <sup>1</sup>   |        | ED <sup>1</sup> |
| Subset stapling               | Х                 | Х                | Х                 |        | Х               |
| User defined output tray      | ED<br><otn></otn> | OEM              | ED<br><otn></otn> | -      | ED              |

X: is addressed by output tray names

U: is addressed by UP3i commands

ED: external device which can be addressed by output tray name

OEM: the output is sent to an external post processing device, which has no separate name

<sup>1</sup>: the tray number has to be defined in the LI parameters

<sup>2</sup>: the tray "IBLM" has to be defined manually, if the printer obtains an internal Bookletmaker

<sup>3</sup>: if an IBLM tray is defined, the 'external Bookletmaker' also becomes an 'internal Bookletmaker'. If no IBLM tray is defined, the output will be sent to the external device.

<sup>4</sup>: both are mapped on the Bookletmaker

#### **External Post Processings:**

With Xerox DocuTech and with VP6250 external post processings are addressed by the tray name. If you want to print to an external post processing device, you have to create an output tray with a respective name and to select this for printing.

UP<sup>3</sup>I Finishing Names for DocuTech Printer:

In the POD Workflow of PRISMAproduction, the UP<sup>3</sup>I standard is used to define the

finishing options of a printer. This is true for both the printer configuration and the standardized AFP data stream, which is spooled in. In the context of standardization 2 new UP<sup>3</sup>I finishing options (XML UP3I Configuration files), currently only possible for DocuTech 6180, have been introduced. These are:

- Binding (DT6180\_bind)
- Bookletmaker (DT6180\_BookletMaker).

They define the PRISMAproduction representation and not necessarily the technical implementation or the printer hardware. Please configure these options, if they are available, which is especially useful for the DPconnect DocuTech Driver workflow. These new XML files are installed only, if the DocuTech\_Driver license is activated. (If license was already deactivated, please reactivate).

With all other printer models, the post processings have no name. You can print on them by creating an output tray. The name of the tray is in this case not relevant.

#### External Post Processings via DocWorks:

You can now drive an external finisher by creating an output tray. The name of that output tray is the name of the external finisher. If you want to address an external finisher by DocWorks you have to set the variable OTHER of the LI section with this output tray number. When the backend finds an UP3I Command "special handling", the "OTHER"-Variable is also evaluated. If you select the high capacity stacker from DocWorks, the name HCS is used for the external finisher. You can configure the name via the variable HCS\_NAME.

#### Subset Stapling:

For subset stapling the respective UP3i commands must be in the data stream (e.g. jobs from DocWorks can contain subset stapling).

#### Stitch commands are now selectable via xml-file

The backend now ships an xml file (VP\_2110\_stitcher) to select the stitch commands (single/dual portrait/landscape stitch)

# 1.3.5 Background Process

A job will be regarded as printed successfully if the printing via the lpr protocol was successful. For some jobs background control of the print process is possible. The following printers support this feature: VP2110, VP61xx (planned), Xerox DocuTech and the CPS. For all other printers background control cannot be activated.

If this function is active, the status after submitting the job changes to 'output control'. The printing status is then analyzed periodically. Only if the job is printed successfully, the spool is notified accordingly. To enable this function, the backend parameter IP has to be set to 1. For the DocuTech the rsh, rcp commands have to be activated.

#### Background check of DocuTech print status

If a print job was processed and sent to a DocuTech, the backend is ready to accept and process the next print job. Using the default setting, the backend will not check the status of the print job transmitted to the DocuTech. Usually, the operator wants the backend to check the status of the print process of the jobs transmitted to the DocuTech. In this case (interleaved processing) the backend will notice necessary operator interventions and issue a corresponding message; e.g. to load paper with new paper attributes.

In order to check the print status, the backend must be able to make a remote login on the DocuTech. In this case it is required to add the PRISMA print server as "trusted hosts" in the ".rhosts" file in the home directory of the user name root. This means, the server name and the IP address of the print server must be added to the file /etc/hosts and the entry "<server\_name> root" must be added to the file ".rhosts". located in the home directory of user root. Both files are located on the DocuSP server.

In this case, the backend will use a different login name than root; this name may be entered as parameter rsh\_user in section LI. E.g.:

#### /etc/hosts

```
...
printserver <ip-address>
....
or
/root/.rhosts /<username>/.rhosts
...
printserver root ...
printserver root ...
```

The user name can be specified in the LI-Parameter RSH\_USER.

After print file conversion and successful transmission to the DocuSP server, the spool status of the print job is switched to "output control" in the "interleaved processing" case and to "successfully completed" in the default case.

In the interleaved processing case the print status is periodically checked on the DocuTech by a background process. If a operator intervention is necessary, this background control issues a corresponding message to the print server.

The background process will issue the PRISMA spool states "finished" or "error", if all print files of the corresponding ODS job have been printed with the DocuSP states "Successfully Completed", "Completed with Errors", or "Faulted".

Under certain circumstances various print files of one ODS print job may be printed (e.g. PJM job ticket or header pages, if switched on by the PJM.

If the DocuSP status of all printed files for one ODS job is "Successfully Completed", the ODS job will be set to spool status "finished", in all other cases spool status "error".

If a print job is transmitted to the DocuTech via LP command, the backend will convert the next print job, while the background process controls up to 10000 jobs on the DocuSP server.

The operator should delete the completed print jobs on the DocuSP server to allow the background to empty its internal list.

If a job is deleted on the DocuSP server, which was not completely printed, the PRISMA spool status is set to "interrupted".

#### The DocuTech driver now supports a default paper

The docutech driver now counts the pages for every media. The media with most of the pages is the default medium. For that you must not specify the weight nor the color. They are set to printer default on the printer.

# 1.3.6 Parameters of the Océ PostScript Backend

# All Backends (Parameters which are not supported by a printer model are not displayed in the Printer Configuration)

| ACCOUNT                       | Identifies the name of an account to which costs associated with this job accrue.                                                                                                    |
|-------------------------------|----------------------------------------------------------------------------------------------------|
|                               | You can also use the VarioPJM account field. If no value for AC-<br>COUNT is set in the LI section of the backend the VarioPJM-val-<br>ue is taken.                                                                                                    |
| AFP2PSFLAG<br>(default=0)     | <ul> <li>0x00: POD Datastream is supported</li> <li>0x01: use external afp2ps (license protected)</li> <li>+ 0x04: convert tray numbers to media attributes according to JDE JDL mapping file</li> <li>+ 0x08: choose converter according to afphead information (this costs performance) if the header was written by the Unity or PDC, use the POD converter</li> <li>+ 0x10: Don't force a back page between a duplex front - duplex front page sequence</li> </ul> |
| AUTO_DB_UPDATE<br>(default=0) | <ul><li>0: the backend reads the paper tables from the database every time it's started.</li><li>1: the backend reads the paper tables from the database every time a job is started.</li></ul>                                                                                                    |
| BANNER_PAPER_<br>NAME         | Paper name for the banner page.<br>Empty string means the backend generates no additional banner<br>pages.<br>Enter a 1 to print a banner page without specifying the paper for-<br>mat.                                                                                                    |
| CONFIGFLAGS                   | Defines the configuration.                                                                                                    |
| (default=0)                   | 0x01: Instead of taking the ODS-Id as the sender, the sender name of the (Vario) PJM is taken (-> IP=1 won't work).                                                                                                    |
| DUMMYDEV=0                    | Internal use only.                                                                                                    |
| IGNORE_JOG<br>(default=0)     | Some finishing devices have problems with jog commands. So you can suppress this command:                                                                                                    |
|                               | <ol> <li>Ignore jogging commands, which are specified in the data<br/>stream</li> <li>Ignore jogging commands, which are specified in the job ticket</li> <li>Ignore jogging commands, which are specified either in the<br/>data stream or in the job ticket</li> </ol>                                                                                                    |

| IP                                       | This parameter handles remote print status control                                                                                                    |
|------------------------------------------|----------------------------------------------------------------------------------------------------|
| (default=0)                              | IP=0: Default setting of this parameter is 0, because in this case,<br>no special settings have to be done on the DocuSP server. In this<br>case the backend regards all transmitted jobs as successfully<br>printed and switches the spool status to "finished complete". The<br>operator has to check the messages on the DocuSP on his own. |
|                                          | IP=1: If the LI switch IP "interleaved processing" is set to 1, trans-<br>mitted jobs get the spool status "output control" and are periodi-<br>cally checked by the backend.                                                                                                    |
|                                          | For Docutech backends, which send their jobs to a DocuSp ver-<br>sion 2.x controller see 'Xerox PostScript Printers (Docutech)' on<br>page 89.                                                                                                    |
| IP_TIMEOUT<br>(default=20)               | Timeout of getting the job status information from the printer.                                                                                                    |
| ITERATE_JOB_                             | Jobcopies and filecopies are multiplied by default (0).                                                                                                    |
| COPIES<br>(default=0)                    | With this setting (1) the backend is forced to send each job copy separately.                                                                                                    |
| ITRAYMAP                                 | File under /u/prismapro/lib/itraymap containing a map-<br>ping table which maps the input trays to media attributes.                                                                                                    |
| JOBDELAY<br>(default=0)                  | Delay time in ms after job submission.<br>After this delay time the backend reports ready after submitting a<br>print job. This can avoid that a backend receives more than one<br>print job in a big cluster.                                                                                                    |
| JOBTICKET_<br>REPLACEMENT<br>(default=0) | Replaces the job ticket in "raw"-mode.                                                                                                    |
| LPR_OUT_PORT<br>(default=1024)           | TCP/IP-PORT used for lp-submission.                                                                                                    |
| LPR_PORT                                 | Portnumber                                                                                                    |
| MEDIAMODE<br>(default=3)                 | MediaName<br>MediaNames are not supported by all PostScript printers. There-<br>fore it may occur that a job, which uses paper selection via Medi-<br>aName cannot be printed on such a printer.<br>0: the medianame is passed                                                                                                    |
|                                          | <ol> <li>the mediatype is passed</li> <li>the color is passed</li> <li>the color together with the type and weight are passed</li> </ol>                                                                                                    |
| OTHER<br>(default=0)                     | Determines the output tray for the finishing operation "other" com-<br>ing from DocWorks.                                                                                                    |
| OUTPUT_PATH                              | Path for storing the converted file (only PDF out).                                                                                                    |
| PDSFLG2                                  | 0: don't jog copies                                                                                                    |
| (default=0x20)                           | 0x20: jog copies                                                                                                    |
| TRACEFILE                                | Internal Trace-File                                                                                                    |

| TRACEFLAGS               | 0x4: Tell why a postprocess was processed                                                                                                    |
|--------------------------|----------------------------------------------------------------------------------------------------|
| (default=0)              | 0x10: Enable tracing for the lpr                                                                                                    |
| TRACEMODE<br>(default=0) | Internal Trace-Mode<br>1: Create trace files while printing and store them in the directory<br>diag/printers<br>2: Like 1. but the backend doesn't send the print file to the printer. |

## **Océ PostScript Printers**

| GROUPNAME                             | Groupname specifies the name of the department or<br>group of which the user is a member. This entry is<br>used to indicate on which group or department to ac-<br>count this job. This entry is logged in the job record of<br>the account log.<br>If the group name is not specified in the ticket, the con-                                                                       |
|---------------------------------------|----------------------------------------------------------------------------------------------------|
|                                       | troller will treat it as an empty string.                                                                                                    |
| JOBTYPE<br>(default=1)                | The jobtype specifies whether the print job will be<br>stored in the digital mailbox (INTERACTIVE) or<br>whether the print job will be appended to the Automat-<br>ic print queue (AUTOMATIC) for automatic printing.                                                                                                    |
|                                       | 1: interactive: the job will be saved in the mailbox.<br>This allows you to modify the job attributes later or<br>to make reprints.                                                                                                    |
|                                       | 2: automatic: the job is printed immediately.                                                                                                    |
| JOB_TICKET_REPLACEMENT<br>(default=0) | Replaces the most important job ticket information of<br>raw spool in PostScript files, if a job ticket is present.                                                                                                    |
| RAW_SOCKET_PORT<br>(default=9100)     | Portnumber of the RAW_SOCKET_PORT.                                                                                                    |
| RAW_SOCKET_STREAMING<br>(default=no)  | "yes" enables sending files via socket. This allows you<br>to send files > 2 GB. Generally files which are send by<br>socket are not spooled on the target printer. Therefore<br>it is not possible to print copies. If you want to print<br>copies, the job has to be sent as many times as the<br>desired number of copies. The port has to be activated<br>on the target printer. |
| PRINTQUALITY                          | Defines the print Quality for the printer type Océ 31x5.                                                                                                    |
| (default=2)                           | 0 : 8x8 dithermatrix<br>1 : 10x10 ditheratrix<br>2 : 12x12 dithermatrix<br>3 : 14x14 dithermatrix (Ab DAC R4.1)<br>4 : 16x16 dithermatrix (Ab DAC R4.1)                                                                                                    |
| PRINTMODE                             | Defines the print mode for the CPS700-900.                                                                                                    |
| (default=0)                           | <ol> <li>Direct printing: File is printed immediately</li> <li>Print file will be sent to the mailbox</li> </ol>                                                                                                    |

# Xerox PostScript Printers (Docutech)

| ACCOUNT_TIC         | Identifies the name of the account to which costs asso-                                                                                                    |  |  |  |
|---------------------|----------------------------------------------------------------------------------------------------|--|--|--|
| (default=-)         | ciated with tickets accrue.                                                                                                    |  |  |  |
| CONTROLLER_SOFTWARE | You can set the Software Version.                                                                                                    |  |  |  |
| DEF_PAPER_NAME      | Default paper name.                                                                                                    |  |  |  |
| DEF_TAB_NAME        | The paper name determines the name of the paper in<br>the database from which the color and weight of the in-<br>serted tabs are taken.                                                                                                    |  |  |  |
| DPCONNECT_SUPPORT   | DPconnect compatibility mode.                                                                                                    |  |  |  |
|                     | <ul> <li>Default. Finishing Option defined in AFP file (e.g. overwritten by DPconnect ticket translation rules) is taken.</li> <li>1 The original finishing operations, as defined in the DigiPath XRX Ticket, are taken.</li> <li>2 Not only finishing option, but also the DigiPath ticket parameter "XRXsenderName" is taken as job identifier on DT6180. The IP_MODE has to be set to 0.</li> <li>For DPCONNECT_SUPPORT 1 and 2, please do not use print slaves, but normal slave. Master servers are</li> </ul>                                                                                                    |  |  |  |
|                     | obviously also possible.                                                                                                    |  |  |  |
| FONT TIC            | Workflow example: DigiPath Job with Bind option. This<br>job is send to PRISMAproduction/DPconnect. DPcon-<br>nect should import this job, to be printed with the same<br>spooled file on a VP5000 or a DT6180 via rerouting. The<br>"bind" option should be replaced on the VP5000 with the<br>stitch option. This requires the DPconnect translation<br>rule "Bind" "Stitch" and the job is spooled in as a stitching<br>job.<br>Via the DPCONNECT_SUPPORT switch, you can de-<br>fine, if the job should also be stitched on the DT6180<br>(DPCONNECT_SUPPORT=0) or if the job should be<br>printed on the DT6180 with the original XRX binding<br>command (DPCONNECT_SUPPORT=1) |  |  |  |
| FONT_TIC            | Determines the font used to print job tickets.                                                                                                    |  |  |  |
| HCS_NAME            | System name of the High Capacity Stacker. The HCS can be addressed by DocWorks (for the DocuTech this is an external post processing).                                                                                                    |  |  |  |
| CONTROLLER_SOFTWARE | Set the DocuSP version. Version 3.0 supports right sub-<br>set stapling.                                                                                                    |  |  |  |
|                     | <ul> <li>0: The DocuSP version you are printing to is &lt; V3.0.</li> <li>1: The DocuSP version you are printing to is equal or greater V3.0</li> </ul>                                                                                                    |  |  |  |

| IP                      | This parameter handles remote print status control                                                                                                    |
|-------------------------|----------------------------------------------------------------------------------------------------|
| (default=0)             | IP=0: Default setting of this parameter is 0, because in<br>this case, no special settings have to be done on the Do-<br>cuSP server. In this case the backend regards all trans-<br>mitted jobs as successfully printed and switches the<br>spool status to "finished complete". The operator has to<br>check the messages on the DocuSP on his own.                                                                                                    |
|                         | IP=1: If the LI switch IP "interleaved processing" is set to<br>1, transmitted jobs get the spool status "output control"<br>and are periodically checked by the backend. To allow<br>this check via remote shell command, "trusted host" set-<br>tings have to be made in the '.rhosts' and 'hosts' file on<br>the DocuSP server (the command rsh <docutech_ip> [-I<br/><rsh_user> listjob has to be working on the PRISMApro-<br/>duction server, where the backend runs). See section<br/>background process for further details. If the print job is<br/>actually printed on the DocuTech, the PRISMA spool<br/>status is set to "finished complete" (or "error" in an error<br/>case). It is important to point out that the backend will not<br/>be able to start if this IP parameter is set and the ".rho-<br/>sts" settings are not correct.</rsh_user></docutech_ip> |
| RSH_USER (default=root) | The backend perodically logs on to the DocuTech to check the print status. Usually the user, which is currently active in PRISMAproduction is used.                                                                                                    |
|                         | Here you can define another user for the remote login on the DocuTech.                                                                                                    |

Behaviour of the PostScript Backends for DocuTech and Vario 21xx Printers with normal POD IOCA jobs (e.g. via Unity) and "Raw" PS jobs:

|                                   | AFP /<br>IOCA<br>Jobs     | "Raw" PS<br>Jobs with-<br>out any<br>ticket | "Raw" PS<br>Jobs with<br>XRX Ticket | "Raw" PS<br>Jobs with<br>OJT Ticket | "Raw" PS<br>Jobs with<br>JEC Tick-<br>et |
|-----------------------------------|---------------------------|---------------------------------------------|-------------------------------------|-------------------------------------|------------------------------------------|
| DocuTech<br>xdtbe                 | PS with<br>XRX Ticket     | PS with XRX<br>ticket                       | Ticket<br>Merge *                   | not support-<br>ed, **              | not sup-<br>ported, **                   |
| oce PS<br>Backend<br>driving 2110 | PS with<br>OJT ticket     | PS with OJT ticket                          | not support-<br>ed, **              | Ticket<br>Merge *                   | not sup-<br>ported, **                   |
| oce PS<br>Backend<br>driving 3165 | PS with old<br>JEC ticket | PS with old<br>JEC ticket                   | not support-<br>ed, **              | not support-<br>ed, **.             | Ticket<br>Merge *                        |

Additional Information : Ticket Information for AFP / IOCA jobs are extracted from both PJM Tic and AFP.

"PJM-Ticket" information for jobs, spooled in Postscript are extracted from PJM, only. Naturally ticket information, based on AFP data (Medium Map AIMS etc.) cannot be extracted.

\*) Ticket Merge: Original ticket is kept, but the part of the ticket, which has equivalent PJM TIC parameters is overwritten (merge of PJM and target ticket). Example: Copycount.

\*\* ) PostScript files with ticket of type A, are blocked for drivers, using type "B" ( A !=B ) because important ticket information, available in type A, but not in type B, may result in unpredictable behaviour. ( A/B = XRX/OJT/JEC ). An error message is issued.

# 1.4 Print Parameters of the Linedata Printer Driver (for Xerox Docuprint)

The license LCDS\_Driver 4.0 is required to use this driver. With this package you can receive LCDS line data/DJDE/Metacode jobs (typically from an IBM host via TCP/IP download) and pass them through to a Xerox DocuPrint (via TCP/IP or /370 channel).

The functionality is similar to IBM's "Job Entry System":

- insert an FCB record,
- prepend 2 header and append 2 trailer banner pages,
- convert any type of carriage controls (ANSI, IBM3211, NONE) into IBM3211,
- drive the physical printer.

(No ifilter, xfilter, AFP, IPDS is involved in this.)

#### **Printer Configuration**

Open 'Configuration' -> 'Printers' and create a new printer (select 'Docuprint'as 'Printer Model'). The 'Linedata Printer Driver' is assigned automatically to this printer.

When you choose 'DocuPrint' as the printer name, you will have the advantage to run the demo-job (see below) and MVS-download-jobs without any modification of a job-ticket.

After clicking 'Save', the 'Data Format' 'LCDS' will be predefined in the general printer settings.

Complete the configuration by setting the /370 channel parameters:

- 3/370 channel unit' must match the hardware equipment of your Linux server
- '/370 address' must match the /370 address of your Xerox destination printer

or by setting the TCP/IP parameters, respectively:

- 'Host' must match the IP-address or host name of your Xerox destination printer
- 'Port' must match the port number where your Xerox printer listens

Like in most other printer types the print parameter "DUMMYDEV" is supported:

- DUMMYDEV 0 = sends output to the physical printer
- DUMMYDEV 1 = discards output, which may be useful for testing

#### FCB configuration

You can configure this item with an own applet, which you select from the 'Configuration' node of the PRISMAproduction Explorer.

#### Testing with the Demo-Job

After having configured an LCDS-Printer and before receiving MVS-Download jobs, we recommend to print the demo job. This demo job contains 4 pages of EBCDIC-coded data with ANSI carriage controls. The jesfilter will add an FCB ("FCB1"), add 2 header banner pages, convert ANSI to IBM3211 carriage controls, and add 2 trailer banner pages before submitting the job to the spool:

- 1. Open the PJM with an LCDS job ticket. Open the job ticket \$DEMO/jes/jesdemo.TIC.
- 2. Under 'Printer' select the LCDS printer you created before in the printer configuration.
- 3. Activate 'Print' and 'Header/Trailer' in the 'Job Attributes' section of the PJM.

Finally submit the job with the 'Submit' button.

#### Job-Queue

Linedata Printer Driver-Jobs appear in the Job-List with 'Type'='LCDS". This assures that the spool will direct LCDS-jobs to an LCDS-printer, and not to an AFPprinter. Other jobs usually appear here with 'Type'='AFP' (including ordinary standard LCDS-jobs converted by the xfilter).

**Restrictions:** 

- Page number (see column "Pages" above) is not known exactly. This is because PRISMA cannot know the page structure, as the break-down of the job into pages would require JSL-information (VFU, PDE, ...) which is available on the Xerox-destination-printer only. Therefore a simple-minded page-counting has been implemented: Each advance across channel-1 is counted as one page.
- Printing page ranges (see column "Print range") is not supported (same reason as above).
- Check-pointing is supported, but the only check point is at job begin (same reason as above).
- Accounting records are written. But the accounted page-numbers have the same restriction as mentioned above.

Printers configured as "XEROX LCDS Printers" appear in the printer pool. You can operate (activate, deactivate, reset, interrupt, assign to job classes) them in the usual way.

Successful operation of LCDS jobs will produce messages in the messages window.

#### **Download Configuration**

- 1. Open the "Download Configuration" and create a new Download port.
- 2. Enter the port number which matches the TCP/IP-printer in MVS.
- 3. Click 'OK'. Then you have to change the following two settings:
  - Set "AddCRLF" to false
  - Set "DefaultTicket" to ".LCDS\_Driver.TIC" (note the leading dot)

This job ticket sets the job type to "LCDS", switches banner generation on and selects the printer "DocuPrint".

Without these settings the JES-filter will probably complain because of nonsense record lengths.

• Dependent on the selected printer type, the tab 'JES' appears in the PJM 'File Properties' dialog. Here you can select the default carriage control character.

On MVS-host side you will need:

• a properly configured TCP/IP-printer (with the IP-Address of your Linux-server and port number of your download daemon)

some print-jobs (with ANSI, IBM3211, or without carriage controls).

# 1.4.1 Print Parameters

|                           | 0 Brint with out confirmation (default)                                                                                                    |  |  |
|---------------------------|----------------------------------------------------------------------------------------------------|--|--|
| CONTINUE_<br>CONFIRMATION | 0 Print without confirmation (default)<br>> 0 Popup a confirmation message after printing/sending N chan-<br>nel 1 PCC's.                                                                    |  |  |
|                           | The answer option for this confirmation message contain 3 op-<br>tions:                                                                                                    |  |  |
|                           | - "Continue printing" = just a confirmation                                                                                                    |  |  |
|                           | <ul> <li>"Continue printing" = just a contirmation</li> <li>"Restart job from beginning" = reprint current job from begin -</li> <li>"Cancel print job" = cancel and hold the job</li> </ul> |  |  |
|                           | This dialog appears for every print job, when N Channel 1's counts have been processed.                                                                                                    |  |  |
|                           | Example:                                                                                                    |  |  |
|                           | Jes Demo Job with header page and therefore 7 channel 1 send to a (dummy)linedata printer and CONTINUE_CONFIRMATION set to "2".                                                              |  |  |
|                           | -> Message occurred after process of 2 channel 1                                                                                                    |  |  |
|                           | -> In job queue window : Page position 2, (accumulat-<br>ed) printed pages: 2                                                                                                    |  |  |
|                           | -> Operator checks loaded form on line printer and may<br>adjust form "Restart" option chosen.                                                                                               |  |  |
|                           | -> Job is restarted and 2 channel 1's are again pro-<br>cessed/transferred.                                                                                                    |  |  |
|                           | -> Again Message with spool entry: Page position 2 and printed pages 4.                                                                                                    |  |  |
|                           | -> Operator now confirms form adjust "Continue" option chosen: Rest of 5 channel 1's are processed                                                                                           |  |  |
|                           | -> After print Queue entry display: Page position 7 and printed pages 9.                                                                                                    |  |  |
|                           | Important : The Spool Page counter for Line-data jobs is based                                                                                                    |  |  |
|                           | on channel 1's. To use this feature, channel 1 PCC's must be                                                                                                    |  |  |
|                           | present in the data, downloaded with the Download input module                                                                                                    |  |  |
|                           | either as ANSI PCC's (0xf1) or IBM3211 PCC's (0x89/8b) includ-<br>ing the respective Ticket entry defining the PCC Type.                                                                     |  |  |
| DUMMYDEV=0                | Enable or disable the internal printer simulator.                                                                                                    |  |  |
|                           | 0 Printer simulator disabled                                                                                                    |  |  |
|                           | 1 Printer simulator enabled                                                                                                    |  |  |
| ERROR_COUNT               | Set count of printer errors per job, which has to be reached, be-                                                                                                    |  |  |
|                           | fore the job is aborted. 0 = abort after first error.                                                                                                    |  |  |
| IOSLEEP                   | Set i/o sleep time in msec.                                                                                                    |  |  |
|                           | 0 No sleep -> sync execution<br>>0 Sleep time -> async execution                                                                                                    |  |  |
|                           |                                                                                                    |  |  |

| MONITOR=0                                                                                  | Loglevel for internal traces.                                                                                           |
|--------------------------------------------------------------------------------------------|----------------------------------------------------------------------------------------------------|
|                                                                                            | All logs are written into a file, specified in TRACEFILE.                                                               |
|                                                                                            | 0x0000 No logs written                                                                                                  |
|                                                                                            | 0x0001 Some few logs                                                                                                    |
|                                                                                            | 0x0002 Diagnostic logs.                                                                                                 |
|                                                                                            | 0x0004 LPT-internal logs.                                                                                               |
| NOP LENGTH                                                                                 | Set the data length in bytes for the noop command on socket con-                                                        |
|                                                                                            | nection.                                                                                                    |
|                                                                                            | If set to 0, max. data length is used.                                                                                  |
| NOT_READY<br>(default=2)                                                                   | Set the delay in seconds, after that not-ready status is displayed for the printer (if no data can be transmitted).     |
| ÖNLINE_CHECK<br>(default=15)                                                               | Set the interval in seconds, after that a printer is checked for be-<br>ing online (only if printer is idling).         |
| POSTFILECMD=                                                                               | Command to call after file transmission is completed.                                                                   |
|                                                                                            | A possibly specified variable \$NAME is replaced with the job name.                                                     |
| POSTJOBCMD=                                                                                | Command to call after job transmission is completed.                                                                    |
|                                                                                            | A possibly available variable \$NAME is replaced with the file name.                                                    |
| PROGRESS                                                                                   | Update print progress information.                                                                                      |
| (default=250000)                                                                           | =0 Update only only at end of file or copy changes.<br>>0 Amount of transmitted bytes, after which progress is updated. |
| SIGNALS                                                                                    | Set two ':' separated signal numbers, which should be used for                                                          |
| (default=10:12)                                                                            | signalling:                                                                                                    |
|                                                                                            | - end of an i/o request (def. 10 = SIGUSR1)                                                                             |
|                                                                                            | <ul> <li>not-ready to ready interrupts (def. 18 = SIGUSR2)</li> <li>when print data is sent via 370 channel.</li> </ul> |
|                                                                                            | 0 Signal should not be used<br>>0 Signal to use                                                                         |
|                                                                                            | Available signals:                                                                                                    |
|                                                                                            | enter the command 'kill -I' to get the list of available signals.                                                       |
| TIMEOUT                                                                                    | Set i/o timeout in sec.                                                                                                 |
|                                                                                            | -1 No timeout at all.                                                                                                   |
|                                                                                            | 0 No timeout specified, use defaults.<br>>0 Timeout in seconds.                                                         |
| TRACEFILE=/u/                                                                              | Filename of the trace file.                                                                                             |
| prismapro/diag/                                                                            | The name must be unique for each configured printer (Printer                                                            |
| printers/<br><printer< td=""><td>name is the name of the logical printer).</td></printer<> | name is the name of the logical printer).                                                                               |
| <printer<br>name&gt;.trc</printer<br>                                                      |                                                                                                    |
|                                                                                            |                                                                                                    |

# **1.5 Print Parameter for Network-Connection**

# 1.5.1 FTP

| ABORT<br>(default=0)      | If set to 1, the ftp-backend sends an ABORT command to the ftp-serv-<br>er, if a running data transmission must be cancelled due to an user re-<br>quest to cancel or interrupt active print job(s). |
|---------------------------|----------------------------------------------------------------------------------------------------|
|                           | This parameter can be enabled, if the ftp-server supports async abort commands.                                                                                                    |
|                           | In the default setting, a running upload is canceled simply by stopping data transfer and deleting the incompletely uploaded file.                                                                   |
| BUFSIZE<br>(default=0)    | Buffer size for reading data blocks from the print file. The backend reads always this amount of bytes and sends as much as possible of them to the ftp server.                                      |
|                           | The unsent data is sent in following send commands:                                                                                                    |
|                           | <ul><li>= 0 Use default buffer size (recommended)</li><li>&gt; 0 Use this size in bytes (max. 60 Kbyte).</li></ul>                                                                                   |
| FS_DELAY<br>(default=15)  | Set delay time in seconds, which is used to wait, if destination filesys-<br>tem becomes full.                                                                                                    |
| FS_RETRY                  | Specify a retry counter, after which the backend terminates, if a file-<br>system full problem is reported n times for the same print file.                                                          |
|                           | For infinite retrys set the counter to 0.                                                                                                    |
| IOSLEEP                   | Set ftp sleep time in msec.                                                                                                    |
| (default=100)             | 0 No sleep<br>>0 Sleep time if nothing to do                                                                                                    |
| KEEPALIVE<br>(default=60) | Keeps the ftp connection alive by sending noop requests to the server.                                                                                                    |
|                           | This happens only if the backend idles.                                                                                                    |
|                           | 0 No alive commands specified.<br>>0 Alife intervall in seconds.                                                                                                    |
| NOT_READY<br>(default=2)  | Set the delay in seconds, after that not-ready status is displayed for the printer (if no data can be transmitted).                                                                                  |
| PASSIVE<br>(default=0)    | Use passive mode for data transmission (not supported by all ftp-servers)                                                                                                    |
|                           | <ul><li>0 = passive mode disabled (highest compatibility)</li><li>1 = passive mode enabled (better, can be useful with firewalls)</li></ul>                                                          |
| PORT                      | Optional parameter to set the ftp port number, which is expected by the ftp server.                                                                                                    |
|                           |                                                                                                    |

| POSTOCTCMD    | Command to call after new local oct file is generated, but before it is transmitted.                                                                                                    |
|---------------|----------------------------------------------------------------------------------------------------|
|               | Some possibly available variables in the command line parameters are replaced:                                                                                                    |
|               | <ul> <li>\$ID is replaced with the job id.</li> <li>\$PRINTER is replaced with the printer name.</li> <li>\$NAME is replaced with the oct file name.</li> </ul>                                        |
| PREFILECMD    | Command to call before file transmission is started.                                                                                                    |
|               | The allowed variables in the command line parameters are replaced:                                                                                                    |
|               | <ul> <li>\$ID is replaced with the job id.</li> <li>\$PRINTER is replaced with the printer name.</li> <li>\$NAME is replaced with the file name (this file can be modified in this action).</li> </ul> |
| PROGRESS      | Update print progress information.                                                                                                    |
| (de-          | =0 Update only at end of file or copy changes.                                                                                                    |
| fault=250000) | >0 Amount of transmitted bytes, after which progress is updated.                                                                                                    |
| RENAME=1      | If set to 1, the ftp-backend sends the oct file with an invalid name and renames it to the valid name after successful transfer only.                                                                  |
|               | If set to 2, the ftp-backend tries to delete a possibly existing oct-file be-<br>fore the rename command is executed.                                                                                  |
| RETRY=0       | If set, the ftp-backend automatically retries to send the data again, in case of a network error.                                                                                                    |
|               | 0x0001retry after time-outs.0x0002retry after minor errors.0x0004retry after severe errors.0x0007retry after all errors.                                                                               |
| TIMEOUT=-1    | Set ftp time-out in seconds.                                                                                                    |
|               | <ul><li>-1 No time-out at all.</li><li>0 No time-out specified, use defaults.</li><li>&gt;0 Time-out in seconds.</li></ul>                                                                             |

#### Additional parameter transmission with FTP backend

If the currently implemented parameters, transmitted with the FTP backend to a target system are not sufficient, a new interface of the FTP backend can be used. This interface gives the opportunity, to change the OCE custom ticket before it is transferred to the target system.

An example script is delivered and can be used directly. This script copies the parameters from the original ticket to OCE custom ticket. To configure it, please open the Printer Configuration window and set the POSTOCTCMD parameter of your FTP-Backend-Printer to the value:

/u/prismapro/bin/addOCTinfos \$ID \$NAME \$PRINTER

Additionally the original job ticket must be catched, if this job is not printed directly, but creating new print jobs (different job IDs to the original job). Therefore another script is delivered to be executed via the Job-ANI interface. To configure it, please open the Printer Configuration Window and select collectReferenceJobInfos in the Job-ANI-Dialog

Restrictions:

- Job grouping is not supported with the delivered script files.
- The scripts are created for the usage of the FTP backend on the master system only. All configuration must be done on the master system too.
- LCDS-Printing: the OCT will get Type LCDS, but the generated and transmitted print file is in AFP-Format. Therefore the job will not be spoolable directly and must be manipulated on the target system, e.g. with TicketRules or with another script, or the delivered "addOCTinfos" script can be adjusted.
- POD and OLDS-Jobs can cause similar problems as LCDS.

| PORT<br>(defaulr=515)              | Port number of the LP service on remote print system.                                                                                                    |
|------------------------------------|----------------------------------------------------------------------------------------------------|
| TRACEFLAGS<br>(default=0xffff00f8) | Define the trace flags. See also the 'Trace Level' parameter.<br>Common used flags sets:<br>0xffff1cf9:<br>Trace are written with performace information, no print data files<br>are collected (Standard trace).                                                      |
|                                    | 0xffff1cfb:Trace as well as data files are collected (Data trace).                                                                                                    |
| TRACELEVEL<br>(default=0)          | Define the detail level of the trace file. When trace level is 0 error traces are still being written. Traces are written into one of file: /u/prismapro/diag/lp/lprbe.log.<br>Default value 0.                                                                       |
|                                    | <ul> <li>0 - Only error messages are written</li> <li>1 - Additional section traces are written</li> <li>2 - Additional method traces are written</li> <li>3 - Additional information traces are written</li> <li>4 - Additional detail traces are written</li> </ul> |

# 1.5.2 LPR

# 1.5.3 LI-Section

| DUMMYDEV=0                           | Enable or disable the internal printer simulator.                                  |
|--------------------------------------|------------------------------------------------------------------------------------|
|                                      | 0 Printer simulator disabled                                                       |
|                                      | 1 Printer simulator enabled                                                        |
| INITCMD                              | Command to execute, during backend startup.                                        |
|                                      | The allowed variables in the command line parameters are re-                       |
|                                      | placed:                                                                            |
|                                      | \$PRINTER is replaced with the printer name.                                       |
|                                      | \$INIFILE is replaced with the backend start-parameter file name.                  |
| MODE                                 | File processing mode for:                                                          |
| (default=0)                          | 'Executable Program' connection type:                                              |
|                                      | 0: Process all print files separately                                              |
|                                      | 1: Process all print files at once                                                 |
| MONITOR                              | Loglevel for internal traces.                                                      |
| (default=0)                          | All logs are written into a file, specified                                        |
|                                      | in TRACEFILE.                                                                      |
|                                      | 0x0000 No logs written                                                             |
|                                      | 0x0001 Some few logs                                                               |
|                                      | 0x0002 Diagnostic logs.                                                            |
| POSTFILECMD                          | 0x0003 FTP-internal logs.<br>Command to call after file transmission is completed. |
| FUSTFILECIVID                        |                                                                                    |
|                                      | The allowed variables in the command line parameters are re-<br>placed:            |
|                                      | \$ID is replaced with the job id.                                                  |
|                                      | \$PRINTER is replaced with the printer name.                                       |
|                                      | \$NAME is replaced with the file name.                                             |
| POSTJOBCMD                           | Command to call after job transmission is completed.                               |
|                                      | The allowed variables in the command line parameters are re-<br>placed:            |
|                                      | \$ID is replaced with the job id.                                                  |
|                                      | \$PRINTER is replaced with the printer name.                                       |
|                                      | \$NAME is replaced with the job name.                                              |
| TRACEFILE                            | Filename of the trace file.                                                        |
| (default=/u/pris-                    | The name must be unique for each configured printer (Printer                       |
| <pre>mapro/diag/ printers/</pre>     | name is the name of the logical printer).                                          |
| <printer< td=""><td></td></printer<> |                                                                                    |
| name>.trc)                           |                                                                                    |

# 2 Input-Filter

# 2.1 Introduction

The Input-Filter reads data from input media and passes these depending on the output format to the communicator (Process chain) or directly to an output file. During this process it takes care of the following tasks:

- Hide the device dependent handling such as multi-volume tape handing, tape label consistency check, Xerox floppy format read.
- Check the consistency of the data without interpreting the data itself in detail. Consistency of block and record structures (if available) in data are checked.
- Where needed, modify the printer control codes if these consist of multiple bytes.
- Convert, when requested, packed data (Honeywell, Radix 50, Univac) or character sets (EBCDIC or H6BCD) to ASCII.

The Input-Filter supports several input media. Since the data is in a different format dependent of the input media, the data type/media combination must be supported for a correct functioning. At the moment the following input devices are supported: 3,5" & 5.25" floppies, Cartridge (18/36-Track), HD, QIC and Tape (9-Track). See the Supported features chapter to see which data type and host/label combination for what input media is supported.

The Input-Filter now also can write Xerox Resource files to tape (Cartridge, QIC, Tape) and floppy  $(3.\frac{1}{2}" 1.2 \text{ MB or } 5\frac{1}{4}" 720\text{KB}$ , Xerox Format) devices.

**Note**: See also 'Installation of Tape Drives' on page 33 for BIOS changes needed for the installation of SCSI tape devices.

# 2.2 New Features

Input-Filter version 03.10.45 or higher.

1. General: The Input-Filter trace filenames are no longer identical each time the program runs. It now has the following syntax: jobid<jobid>\_pid<process id>\_ifilter.log.

<jobid> is the 8 digit number of the PRISMAproduction process identifier or '------' if it is not specified. The <process id> is the linux process id of the inputfilter. The first 2 fields are also used for the other trace files (jobid<jobid>\_pid<process id>\_).

- 2. LCDS-Module: /370-Channel only Input-Filter will read latest FCB from HD and send this, before data is received, to the X-Filter as if it was received over the /370-channel.
- LCDS-Module: Print While Spooling in between Input-Filter and X-Filter is handled without using the communicator. The difference in handling is specified in the JCF-file with the following (new) keywords: OutFormat GENERATE\_GCI, OutType, NextProcess and NextOptions.
- 4. LCDS-Module: When resource files are processed and the OutSubcat parameter is set to the value AUTO the Input-Filter will create these sub-directories if they do not exist yet.

/370 Channel device: ChanStopTime causes the I-Filter to close the channel after this time has passed and no data is received. This feature is only valid when the / 370-Channel device is used and the channel timeout value (JCF keyword Chan-Timeout) is set to 0. When the SIGUSR1 (Signal No. 10) is send to the I-Filter it sets the channel timeout value to the ChanStopTime JCFkeyword value. The process Identifier (PID) is stored in a file in the /u/prismapro/data/jobinput/ifil-ter directory with the name PID\_<Channel device>\_<Channel address>.

# 2.3 Hardware Requirements

The Linux operating system determines the tape device names (/dev/(n)st0-...) during the system startup. When devices are not switched on they are not found and do not have a device name. This also means that it is not possible to guarantee that a device has always the same device name.

The Input-Filter uses the JCF-Keyword DeviceName to distinguish between Cartridge, QIC and Tape. It assumes that the SCSI Id's are however set as is described in the table below. It ignores the SCSI host adapter, so the tapes can be connected to different host adapters.

| Dependency | Supported formats                | SCSI ID |
|------------|----------------------------------|---------|
| Cartridge  | 3480/3490 18/36-track            | 3       |
| Таре       | Reel Tape, Density 1600/6250 bpi | 4       |
| QIC        | 1.2, 8, or 100 GB QIC tape drive | 2       |

# 2.4 Functionality

# 2.4.1 Output Format

| Output<br>Format | JCF Parameter<br>OutFormat | Description                                                                                                    |
|------------------|----------------------------|----------------------------------------------------------------------------------------------------|
| Device output    | DEVICE                     | Output is written to a device specified in the<br>OutputDevice section. At the moment this fea-<br>ture is limited to Xerox Resource files as input<br>and tape or Xerox floppy (3½" and 5¼") devic-<br>es as output media.              |
| File output      | CRLF                       | Output into a file with 0x0d0a as record separa-<br>tor, or when no record structure exists after<br>each block. If these bytes already exists in the<br>record data, they are not added. This is<br>checked for each record separately. |
| File output      | CRLF_FORCED                | Output into a file with 0x0d0a as record separa-<br>tor, or when no record structure exists after<br>each block. These are always added, also<br>when record/block ends with this byte combina-<br>tion                                  |
| GCI output       | GCI                        | Output via GCI.                                                                                                    |
| GCI output       | GENERATE_GCI               | Generate GCI output format.                                                                                                    |

# 2.4.2 APA-Module

## 2.4.2.1 Input Media/Data Type Combinations

A quick overview of the supported input media/data type combinations:

| Media                                       | Supported data<br>type(s)                     | Description                                                             |
|---------------------------------------------|-----------------------------------------------|-------------------------------------------------------------------------|
| 3.5" Floppy                                 | AFP Resources                                 | AFP resource files in DOS format                                        |
| HD                                          | AFPDS,<br>Pure AFPDS                          | AFP print data written into a file.                                     |
| Cartridge,<br>Tape, QIC or<br>as image file | AFPDS,<br>AFP Resources,<br>AFP MVS libraries | AFP print data<br>AFP resource files<br>AFP libraries in IEBCOPY format |

### 2.4.2.2 Data types

Description of the supported Input-Filter data types and which keyword needs to be used:

| Media                | JCF-Parameter Infile-<br>Type | Description                                                                                                    |
|----------------------|-------------------------------|----------------------------------------------------------------------------------------------------|
| AFPDS                | AFPDS                         | The data itself can be Structured Fields<br>(SF), linedata and mixed data (Structure<br>fields and line data). The data structure can<br>be: Fixed record, Variable record, Variable<br>blocked record, Delimiter, or pure Structured<br>fields. |
| AFP MVS<br>libraries | AFP_Resource                  | Multiple resource files written in the IEB-<br>COPY MVS format.                                                                                                    |
| AFP Resources        | AFP_Resource                  | AFPDS Resource (fonts, overlays,<br>pagedefs,). Format pure Structured Fields<br>(SF) only (MODCA's).                                                                                                    |
| Pure AFPDS           | Pure_AFPDS                    | Pure Structured Fields (SF), no linedata al-<br>lowed                                                                                                    |

Data of type "Pure\_AFPDS" are written in FORMAT\_BLOCK and give a higher performance compared to "AFPDS" data which is written in FORMAT\_RECORD.

### 2.4.2.3 Data Structures

There are several data structures supported for HD AFP files as well as for Labeled and non-labeled AFP tapes. For the labeled tapes the data structure description is documented in the tape labels. For the HD as well as the non-labeled data this information is not available and must be specified by the user. The information the user has to specify by a certain data structure can be determined by the following table as is valid for the AFPDS and Pure AFPDS data types.

| Record structure                                             | JCF-Parame-<br>ter<br>JDE_Name | Data structure description                                                                                                    |
|--------------------------------------------------------------|--------------------------------|----------------------------------------------------------------------------------------------------|
| HD mixed data                                                | ATXT_LF                        | Mixed data and line data each record must be end-<br>ed by a <cr><lf> (0x0d0a). This is not required<br/>for Structured Fields (SF) unless the JFC-Param-<br/>eter AfpSfTrim is used</lf></cr>                                                                                                    |
| Fixed length<br>RecordLength=<br><value></value>             | FIXED                          | Fixed length Structured fields, Linedata or mixed<br>data with fixed record length. This means that no<br>record or block length fields do exits in the data file<br>(besides the AFP record length fields) and each<br>record has the same size. Record length must be<br>specified using the JCF_Parameter Record-<br>Length. |
| Variable length<br>(IBM RDW)                                 | VAR                            | Structured fields, Linedata or mixed data with IBM<br>binary formatted record length field (2 bytes), fol-<br>lowed by 2 reserved bytes (RDW's). No Block<br>length (BDW's) bytes are allowed.                                                                                                    |
| Variable length,<br>blocked (IBM<br>BDW, RDW)                | VARBLK                         | Structured fields, Linedata or mixed data with IBM<br>binary formatted record length field (2 bytes), fol-<br>lowed by 2 reserved bytes (RDW's). Block length<br>bytes (BDW's) do exist too with the same format<br>as the RDW's.                                                                                               |
| Undefined length<br>(Delimiter)<br>RecordConstant=<br>0x0D0A | UNDEF                          | Structured fields, Linedata or mixed data which<br>use a byte sequence (delimiter) to indicate the end<br>of a record. The delimiter must be specified using<br>the JCF-Parameter RecordConstant and can be<br>up to 4 bytes.                                                                                                   |

## 2.4.2.4 3.5" Floppy media

The 3,5" floppy media is only supported for the AFP resource files. The DOS floppy is mounted and the files are then accessed as normal HD files. The floppy is mounted with the path '/mnt/floppy'.

## 2.4.2.5 Hard disk media

| JCF-Parame-<br>ter InFileType | JCF-Parameter<br>JDE_Name | Restrictions/Requirements                                                                                                    |
|-------------------------------|---------------------------|----------------------------------------------------------------------------------------------------|
| AFPDS<br>Pure_AFPDS           | ATXT_LF                   | Mixed data and line data each record must be end-<br>ed by a <cr><lf> (0x0d0a). This is not required<br/>for Structured Fields (SF) unless the JFC-Param-<br/>eter 'AfpSfTrim' is used.</lf></cr>                                                                                                    |
| AFPDS                         | FIXED                     | Fixed length AFPDS data records.                                                                                                    |
| AFPDS                         | VAR                       | Variable length AFPDS records.                                                                                                    |
| AFPDS                         | VARBLK                    | Variable length AFPDS records with block struc-<br>ture.                                                                                                    |
| AFPDS                         | UNDEF                     | Data which uses a delimiter as record end identifier.                                                                                                    |
| AFP_Resource                  | ATXT_LF                   | Only single file resources.                                                                                                    |
| LINEDATA                      | ATXT_LF<br>BLOCK          | ASCII text as input for the 'linedata' filter can be<br>read from hard disk using JDE-Name ATXT_LF.<br>The records must be separated by <lf> (0x0a)<br/>characters.<br/>This data type can also be used to read unstruc-<br/>tured data (like PCL). In this case use JDE_Name<br/>BLOCK which will result in output in<br/>FORMAT_BLOCK with 32000 bytes/block.</lf> |

### 2.4.2.6 Tape media

The tape label format which is used internally as HOST=ANSI and LABEL=ANSI has been extended to handle also the IBM(D)OS label differences. The new extensions are detailed in the table below.

The tape support can also handle non-labeled tapes, were the user must specify additional parameters, which describe the data format. No Multi-volume support exists for non-labeled tapes. Only non-labeled resource tapes using IEBCOPY format are supported.

| JCF-Parame-<br>ter InFileType | JCF-Parame-<br>ter<br>JDE-Name | HOST/LABEL<br>(Internally<br>used) | Description                                                                                                    |
|-------------------------------|--------------------------------|------------------------------------|----------------------------------------------------------------------------------------------------|
| AFPDS                         | ANSI01                         | ANSI/ANSI                          | Used for all ANSI like labeled<br>tapes which have at least VOL1/<br>HDR1/HDR2 labels. This includes<br>all STANDARD MVS- and<br>BS2000 tapes. |
| AFPDS                         | FIXED                          | UNDEF/NONE                         | Used for all non-labeled print data<br>tapes with fixed length AFPDS<br>data records                                                           |

| JCF-Parame-<br>ter InFileType | JCF-Parame-<br>ter<br>JDE-Name | HOST/LABEL<br>(Internally<br>used) | Description                                                                                                    |
|-------------------------------|--------------------------------|------------------------------------|----------------------------------------------------------------------------------------------------|
| AFPDS                         | VAR                            | UNDEF/NONE                         | Used for all non-labeled print data tapes with variable length AFPDS records.                                                                                                    |
| AFPDS                         | VARBLK                         | UNDEF/NONE                         | Used for all non-labeled print data<br>tapes with variable length AFPDS<br>records with block structure                                                                                                    |
| AFPDS                         | UNDEF                          | UNDEF/NONE                         | Used for all non-labeled print data tapes which uses a delimiter as record end identifier.                                                                                                    |
| AFP_Resource<br>(single)      | ANSI01                         | ANSI/ANSI                          | Used for all ANSI labeled tapes<br>where each resource file is in a<br>separate file in binary format.                                                                                                    |
| AFP_Resource<br>(IEBCOPY)     | RESLIB                         | IEBCOPY/<br>ANSI                   | Used for AFP MVS libraries, no<br>filenames can be specified. The<br>directory listing is only supported<br>for the library names, not the li-<br>brary contents. A single library<br>can then be selected to be read. |
| AFP_Resource<br>(IEBCOPY)     | RESLIBNONE                     | IEBCOPY/<br>NONE                   | Used for non-labeled resource tapes.                                                                                                    |

# 2.4.3 LCDS-Module

A quick overview of the supported input media/data type combinations:

| Media                             | Supported data<br>type(s)          | Description                                                                                                    |
|-----------------------------------|------------------------------------|----------------------------------------------------------------------------------------------------|
| 3.5" Floppy                       | Xerox Resource                     | Supports only 1.2 Mbytes Xerox resource<br>floppies                                                                |
| HD                                | Xerox Print Data<br>Xerox Resource | Xerox print data (LCDS)<br>Xerox resources with 128 bytes Xerox<br>LPS header                                      |
| Cartridge, Tape, or as image file | Xerox Print Data<br>Xerox Resource | Xerox printout (LCDS)<br>Xerox resources with 128 bytes Xerox<br>LPS header                                        |
| online, 370-chan-<br>nel          | Xerox Print Data                   | The following printer emulations are sup-<br>ported: 3202, 3211 and 6262.<br>See also JCF-Keyword 'ChanEmulation'. |

Also the following output media/data type combinations are supported:

| Media                             | Supported data type(s) | Description                                           |
|-----------------------------------|------------------------|-------------------------------------------------------|
| 3.5" Floppy                       | Xerox Resource         | Supports only 1.2 Mbytes Xerox re-<br>source floppies |
| Cartridge, Tape, or as image file | Xerox Resource         | Xerox resources with 128 bytes Xerox<br>LPS header    |

To process Xerox Print Data without using the communicator the following setting should be used: OutFormat GENERATE\_GCI and OutType NamedPipe or Print-WhileSpooling. This setting must be the same as the setting of the parameter In-Type of Xfilter. To start the next process (X-Filter) the NextProcess/NextOptions parameter should be set correctly. See the description of the JCF-parameter for more details.

To process Xerox resources without using the communicator, the OutFormat should be set to LF and the OutPath variable should be used to define were the resource files/sub-directories should be created. When the OutSubcat variable is set to AUTO the sub-directories will be created in lower case.

## 2.4.3.1 Data types

Description of the supported Input-Filter data types and which keyword needs to be used:

| Media            | JCF-Parameter<br>InFileType | Description                                                                                                    |
|------------------|-----------------------------|----------------------------------------------------------------------------------------------------|
| Xerox Resource   | XRX_Resource                | Xerox resources of type CMD, FNT, FRM,<br>IMG, JSL, LGO are supported, others are<br>ignored using the GCI environment.<br>It is possible to load all Xerox resource<br>types, see LCDS description (XDL/DJDE<br>Reference Guide) for more details. |
| Xerox Print Data | XRX_DATA                    | Print data formatted using block / record<br>structure<br>Xerox print data (LCDS)                                                                                                    |

#### 2.4.3.2 Xerox Floppy media

The Xerox floppy media are only supported for Xerox resource floppies 5.25" formatted for 720 Kbytes or 1.2 Mbytes and 3.5" floppies formatted for 1.2 Mbytes.

| Media        | JCF_Parameter<br>DeviceName | Description                                                       |
|--------------|-----------------------------|-------------------------------------------------------------------|
| 3.5" Floppy  | 35_FLOPPY_XRX               | Xerox resource floppy, only 1.2 Mb format sup-<br>ported          |
| 5.25" Floppy | FLOPPY                      | Xerox resource floppy, 720 Kbyte and 1.2 Mb for-<br>mat supported |

#### 2.4.3.3 HD media

#### **Xerox Resource**

Xerox Resources of type CMD, FNT, FRM, IMG, JSL, LGO can be read from hard disk, other types are ignored. These files must start with the 128 byte Xerox LPS header! Use JDE TAPE05 for these files.

### **Xerox Print Data**

Xerox Print Data is supported for three different data types. The xpar/JDE parameters are only partly supported depending on the data type. See also chapter 'JDE parameter'.

Also the new feature of the Input-Filter to make data traces can be used to see how the program interprets the data (Level 4, Flags 0xFFFFFFa. See chapters 'Writing a trace file', 'Special trace flags' as well as 'Data trace flags' for more information.

The following data types are supported:

- Burroughs Large files with fixed blocked or variable record length, specify HOST=B6700 and when needed the block size (BLOCK=<size>).
- Block (optional) and Record format (BarrPC). This should be used when data which is not blocked is used. Also the JCF-Keywords ByteOrder and SkipBytes are only supported when HOST=BARRPC.
- Fixed blocked data with special images (HOST=XSD)
- Fixed blocked data
- Variable blocked data
- Variable record length.

## **Burroughs large files**

Burroughs Large files can be read if they have a fixed block format or when they have only a variable records structure. The format which must be specified in the JDE using the VOLUME HOST=6700 and when a block structure exists the BLOCK LENGTH=<block size>. The other JDE keywords are ignored.

## **Block and Record format**

This refers to print data from hard disk with block (optional) and record format similar as the data written on tape. When data is blocked and the host system is known, specify the HOST=<host name> and set the block and record parameters to conform to the data. See example 3 for more details.

If the host system is unknown, if bytes have to be skipped at the beginning of the data or if no block structure exist, it should be read using the VOLUME HOST=BAR-RPC settings. The format must be specified in the JDE using the VOLUME HOST=BARRPC, LABEL=NONE with the correct values for block (if used) and record length fields. If no block structure is found in the data BLOCK LTHFLD=0 must be specified. The input filter will then read each record as a separate block.

Some header files have additional "header bytes" at the beginning of the file which can be discarded. Use the JCF Action parameter SkipBytes to specify the number of bytes which should be skipped. This is supported only, if VOLUME HOST=BAR-RPC.

To specify the length field byte order the JCF Action parameter ByteOrder must be used. Little Endian byte ordering is used on the Intel CPUs, PDP-11 and VAX family. Big Endian ordering is used on the IBM 370 family, PDP-10, Motorola CPUs and

several RISC CPUs. Some RISC CPUs like the PowerPC and the SPARC can be switched between Little and Big Endian byte ordering!! Use the ByteOrder JCF keyword to define Big Endian byte ordering.

Supported only if VOLUME HOST=BARRPC.

See also examples 1 and 2 for more details.

#### Fixed blocked data with special images

When the data has fixed length blocks (where length is 512), variable length records, and images where the length field is missing, it must be read with HOST=XSD. Otherwise see the chapter 'Fixed block length'. See also example 5 for more information about this special data type.

- VOLUMEHOST=XSD, LABEL=NONE
- BLOCKLENGTH=<x>(x <= 32760 && x = n \* 512, best performance with 32256)
- RECORD LENGTH=512, STRUCTURE=F

See example 5 for more details.

#### Fixed blocked data

- The data has fix length blocks with records. All blocks and record have the same structure, otherwise see the chapter 'Fixed block data with special images'. This can be read using following parameter:
- VOLUMEHOST=<Host-Type>, LABEL=NONE
- BLOCKLENGTH=<x>(x <= 32760)
- RECORD LENGTH=<y>, STRUCTURE=F (y <= block length)

See example 6 for more details.

#### Variable record length with delimiter and no length field

Print data from hard disk with a variable record length can be read using the RE-CORD CONSTANT parameter. For UNIX formatted ASCII text the parameter CON-STANT should be set to X '0A' ! When DOS formatted ASCII text is used, the parameter CONSTANT should be set to X '0D0A'. These are just 2 examples, up to 4 bytes can be specified. The following set of parameters also must be specified:

- VOLUME:HOST=UNDEF, LABEL=NONE, CODE=ASCII
- RECORD:STRUCTURE=U, CONSTANT=X'0A' (or CONSTANT=X'0D0A')

Be careful when using this data format in following cases:

- Data is transferred over the network During (ASCII) data transfer the delimiter can be modified, therefore use the binary transfer mode.
- Inline resources exist in the data These use the above described delimiter which can cause an unusable print file.

See example 4 for more details.

#### Examples

When the value from JDE-Parameter is the same as the default value, these are not specified in the examples. In the description however these are marked as being the default value. See also chapter 'JDE parameter'.

Note: Be aware that this section describes only the Input-Filter side of the problem. Look also in the X-Filter chapter for the parameters and settings this program needs.

Example 1: No block structure, big endian byte order

When the HD input data is as follows (the rectangles are the record length fields):

00000000 00 01 8B 00 02 01 40 00 4F 01 00 5C C3 E2 E2 5C . . A . . | . . \*CSS\* 00000010 40 C6 D6 D9 D4 E2 7E D5 D6 D5 C5 6B C2 C6 D6 D9 FORMS=NONE, BFOR 00000020 D4 7E 4D D5 D6 D5 C5 5D 6B D1 C4 C5 7E D1 F2 6B M=(NONE), JDE=J2, 00000030 D1 C4 D3 7E E3 C5 E2 E3 6B C6 D6 D5 E3 C9 D5 C4 JDL=TEST, FONTIND 00000040 C5 E7 7E 4D F0 6B E9 C5 D9 D6 6B F7 5D 6B C6 C5 EX=(0,ZERO,7),FE 00000050 C5 C4 7E C1 E4 E7 6B 5E 00 68 01 00 5C C3 E2 E2 ED=AUX, ; \*CSS \* FONTS=((Z1UMRP 00000060 5C 40 C6 D6 D5 E3 E2 7E 4D 4D E9 F1 E4 D4 D9 D7 ,10 DOTS),BARREP 00000070 6B F1 F0 40 C4 D6 E3 E2 5D 6B C2 C1 D9 D9 C5 D7 00000080 6BC3E2C6D3F0F36BC3E2C6D7F0F36BC3 ,CSFL03,ČSFP03,C 00000090 E2 F7 F0 F3 F0 6B C3 E2 F6 F0 F3 F0 6B C3 E2 F5 S7030.CS6030.CS5 000000A0 F0 F3 F0 6B C3 E2 F4 F0 F3 F0 6B C3 E2 F3 F0 F3 030, CS4030, CS303 000000B0 F0 6B C3 E2 F2 F0 F3 F0 6B C3 E2 F1 F0 F3 F0 5D 0.CS2030.CS1030) 000000C0 6B 5E 00 0C 01 00 5C C3 E2 E2 5C 40 C5 D5 C4 5E ;;....\*CSS\* END;

The data can be read by using following parameters:

| JCF-File: | ByteOrder | big endian |
|-----------|-----------|------------|
|           | SkipBytes | 0          |

JDE-File: VOLUME HOST=BARRPC, LABEL=NONE RECORD ADJUST=2, LENGTH=182, LTHFLD=2, PREAMBLE=2, STRUCTURE=V

No block structure exist in data (BLOCK LTHFLD=0 =>DEFAULT). The record length field starts directly at the beginning of the record (RECORD OFFSET=0 =>DEFAULT) and uses 2 bytes (RECORD LTHFLD=2) which don't have to be exchanged in position (ByteOrder Big Endian). The length field is not part of the record

user data so skip this (RECORD PREAMBLE=2). The record length does not include the length field (RECORD ADJUST=2). The records have variable length without block structure (RECORD STRUCTURE=V).

| No | Start<br>position | Record<br>1ength | Record<br>Preamble | User data                                                                                                    |
|----|-------------------|------------------|--------------------|----------------------------------------------------------------------------------------------------|
| 1  | 0x0000            | 0x0001           | 0001               | 88                                                                                                    |
| 2  | 0x0003            | 0x0002           | 0002               | 0140                                                                                                    |
| 3  | 0x0007            | 0x004F           | 004F               | 01005CC3E2E25C 40C6D6D9D4E27ED5 D6D5C56BC2C6D6D9 D47E4DD5D6D5C55D<br>6BD1C4C57ED1F26B D1C4D37EE3C5E2E3 6BC6D6D5E3C9D5C4 C5E77E4DF06BE9C5<br>D9D66BF75D6BC6C5 C5C47EC1E4E76B5E                                                          |
| 4  | 0x0058            | 0x0068           | 0068               | 01005CC3E2E2 5C40C6D6D5E3E27E 4D4DE9F1E4D4D9D7 6BF1F040C4D6E3E2<br>5D6BC2C1D9D9C5D7 6BC3E2C6D3F0F36B C3E2C6D7F0F36BC3 E2F7F0F3F06BC3E2<br>F6F0F3F06BC3E2F5<br>F0F3F06BC3E2F4F0 F3F06BC3E2F3F0F3 F06BC3E2F2F0F3F0 6BC3E2F1F0F3F05D 6B5E |
| 5  | 0x00C2            | 0x000C           | 000C               | 01005CC3 E2E25C40C5D5C45E                                                                                                    |
| 6  | 0x00D0            |                  |                    |                                                                                                    |

The data is then extracted as follows:

**Example 2**: Byte order Little endian with record pre- and postamble (BARRPC)

When the HD input data is as follows (the rectangles are the record length fields):

| 00000010<br>00000020<br>00000030<br>00000040<br>00000050<br>00000050 | 01 0B 00 $[20 00]$ 01 40 5B C4 D1 C4 C5 5B 40 40 40<br>D1 C4 D3 7E F1 F0 F6 C1 F0 F1 6B D1 C4 C5 7E F0 JDL=106<br>F4 6B 5E 40 01 20 00 $[6F 00]$ 01 40 5B C4 D1 C4 C5 4,;<br>5B 40 40 C6 D6 D5 E3 E2 7E 4D E9 F0 F4 D5 F6 \$ F0<br>P7 6B D4 C2 F0 F2 F1 D7 6B E9 F0 F5 C6 F5 D7 6B P, MB021<br>E9 F0 F5 C6 F7 D7 6B E9 F0 F5 C6 F6 D7 6B E9 F0 Z05F7P,<br>F5 C6 F4 D7 6B F6 F0 F2 F6 C4 D7 6B F6 F2 F8 F4 5F4P, 60 | \$DJDE\$<br>5A01,JDE=0<br>?\$DJDE<br>ITS=(Z04N6<br>LP,Z05F5P,<br>Z05F6P,Z0<br>26DP,6284<br>ICP,6026AP |
|----------------------------------------------------------------------|----------------------------------------------------------------------------------------------------|----------------------------------------------------------------------------------------------------|
| 00000090<br>000000A0<br>000000B0                                     | 6B F6 F2 F8 F4 D4 D7 6B F6 F0 F2 F5 E8 D7 6B C8 ,6284MF<br>F1 F0 F0 D5 D7 6B 40 01 6F 00 71 00 01 40 5B C4 100NP,                                                                                                    | 2,6025YP,H<br>.?\$D<br>Z05F2P,Z0                                                                      |
| 000000C0<br>000000D0<br>000000E0                                     | F1 D7 6B E9 F0 F4 D5 F9 D7 6B F6 F0 F2 F5 D8 D7 1P, Z04N                                                                                                    | )4NAP,Z05F<br>N9P,6025QP<br>P,Z066SP,Z                                                                |
| 00000110                                                             | D5 F8 D7 6B E9 F0 F5 C5 E9 D7 6B E9 F0 F5 C5 E8 N8P,Z05<br>D7 6B C6 D6 D9 D4 E2 E7 5D 6B 5E 40 01 71 00 2E P,FORMS                                                                                                    |                                                                                                    |
| 00000130<br>00000140                                                 | E3 7E 7D C3 D6 D4 D7 E4 E2 C5 E3 40 D1 D6 C2 40 T='COME<br>F0 <u>F4 6B</u> F1 F0 F6 C1 F0 F1 7D 6B 40 5E 40 01 2E 04,106A                                                                                                    | A01', ;                                                                                               |
| 00000150<br>00000160<br>00000170<br>00000180                         | D7 D3 C5 E7 7E E8 C5 E2 6B 5E 40 01 19 00 <u>IC 00</u> PLEX=YE<br>89 40 5B C4 D1 C4 C5 5B 40 40 40 C6 C5 C5 <u>C4 7E</u> i \$DJDE                                                                                                    |                                                                                                    |

The data can be read by using following parameters:

JCF-File: ByteOrder Little Endian SkipBytes 4

JDE-File: VOLUME HOST=BARRPC, LABEL=NONE RECORD ADJUST=4, LENGTH=182, LTHFLD=2, POSTAMBLE=2, PREAMBLE=2, STRUCTURE=V

No block structure exist in data (BLOCK LTHFLD=0 =>DEFAULT). The first 4 bytes needs to be skipped (SkipBytes 4). Then the record length field follows (RECORD OFFSET=0 =>DEFAULT) and uses 2 bytes (RECORD LTHFLD=2), which have to be exchanged in position (ByteOrder Little Endian). The length field is not part of the record user data so skip this (RECORD PREAMBLE=2). At the end of the record the record length field is repeated (RECORD POSTAMBLE=2). Both record pre- and post-amble are not included in the record length (RECORD AD-JUST=PREAMBLE+POSTAMBLE=4). The records have variable length without block structure (RECORD STRUCTURE=V). These parameters are used for the BARRPC data structure.

| The data is then extracted as follo | ws: |
|-------------------------------------|-----|
|-------------------------------------|-----|

| No | Start Position | (Record)<br>Length | Record pre-<br>amble | User data                                                                                                    | Record post-<br>amble |
|----|----------------|--------------------|----------------------|----------------------------------------------------------------------------------------------------|-----------------------|
|    | 0x0000         | 0x0004             |                      | 761&FFFF (Skipped bytes)                                                                                                    |                       |
| 1  | 0x0004         | 0x000B             | 0B00                 | 0140 13131313131313<br>01                                                                                                    | 0800                  |
| 2  | 0x0013         | 0x0020             | 2000                 | 01405B C4D1C4C55B404040 D1C4D37EF1F0F6C1<br>F0F16BD1C4C57EF0 F46B5E4001                                                                                                    | 2000                  |
| 3  | 0x0037         | 0x006F             | 6F00                 | 0001405BC4D1C4C5<br>5B404040C6D6D5E3 E27E4DE9F0F4D5F6<br>D76BD4C2F0F2F1D7 6BE9F0F5C6F5D76B<br>E9F0F5C6F7D76BE9 F0F5C6F6D76BE9F0<br>F5C6F4D76BF6F0F2 F6C4D76BF6F0F2F8F4<br>D8D76BE9F0F4D5C3 D76BF6F0F2F5C4D7<br>6BF6F2F8F4D4D76B F6F0F2F5E8D76BC8<br>F1F0F0D5D76B4001    | 6F00                  |
| 4  | 0x00 AA        | 0x0071             | 7100                 | 0001405BC4<br>D1C4C55B404040E9 F0F5C6F2D76BE9F0<br>C4E6D4D76BE9F0F4 D5C1D76BE9F0F5C6<br>F1D76BE9F0F4D5F9 D76BF6F0F2F5D8D7<br>6BE9F0C6C7F4D76B E9F0F6F6E2D76BE9<br>F0F5C6F0D76BC6D9 F4F1F2D76BE9F0F4<br>D5F8D76BE9F0F5C5 E9D76BE9F0F5C5E8<br>D76BC6D6D9D4E2E7 5D6B5E4001 | 7100                  |
| 5  | Ox011F         | 0x002E             | 2E00                 | 01405BC4D1C4C5 5B404040D6E3C5E7<br>E37E7DC3D6D4D7E4 E2C5E340D1D6C240<br>F0F46BF1F0F6C1F0 F17D6B405E4001                                                                                                    | 2E00                  |
| 6  | 0x0151         | 0x0019             | 1900                 | 01405BC4D1 C4C55B404040C4E4<br>D7D3C5E77EE8C5E2 6B5E4001                                                                                                    | 1900                  |
| 7  | 0x016E         | 0x001C             | 1C00                 | 89405BC4D1C4C55B 404040C6C5C5C47E<br>E3D9C1E8F26BC5D5 C45E4001                                                                                                    | 1C00                  |
| 8  | 0x018E         | 0x000D             | 0D00                 |                                                                                                    |                       |

## Example 3: Variable blocked data

When the HD input data is as follows (the rectangles are the block or record length fields):

| 00000000<br>00000020<br>00000030<br>00000040<br>00000050<br>00000060<br>00000070<br>00000080<br>00000080<br>00000090<br>00000040 | $\begin{array}{c} 44 \ 45 \ \overline{} \\ 2C \ 4A \ 44 \\ 2B \ 24 \ 44 \\ 28 \ 55 \ 4E \\ 42 \ 31 \ 34 \\ 31 \ 42 \ 50 \\ 50 \ 2C \ 44 \\ 48 \ 45 \ 30 \\ 30 \ 38 \ 4E \\ 4E \ 50 \ 2C \end{array}$ | $\begin{array}{cccccccccccccccccccccccccccccccccccc$                             | 4A 44 4C<br>46 4C 54<br>24 20 20<br>42 2C 44<br>48 45 31<br>31 30 42<br>57 50 2C<br>2C 48 45<br>30 37<br>36 4E 50 | $\begin{array}{c} 3D \\ 2C \\ 3B \\ 2C \\ 3B \\ 20 \\ 46 \\ 4F \\ 42 \\ 31 \\ 38 \\ 32 \\ 42 \\ 50 \\ 2C \\ 48 \\ 48 \\ 45 \\ 30 \\ 38 \\ 42 \\ 2C \\ 50 \\ 30 \\ 30 \\ 30 \\ 38 \\ 42 \\ 2C \\ 50 \\ 30 \\ 30 \\ 30 \\ 30 \\ 30 \\ 30 \\ 30$ | $\begin{array}{c} 58 58 58 58 \\ \hline 00 96 \\ 00 00 \\ 4E 54 53 3D \\ 4E 50 2C 44 \\ 2C 48 45 31 \\ 45 31 30 4E \\ 39 42 50 2C \\ 50 2C 48 45 \\ 50 2C 48 45 \\ 38 4F 41 41 \end{array}$ | +\$DJDE\$ FONTS=<br>(UN104B,DB18NP,D<br>B14NP,HE12BP,HE1<br>1BP,HE10BP,HE10N<br>P,DB08WP,HE09BP,<br>HE09NP,HE08BP,HE<br>08NP,HE07BP,HE07<br>NP,HE06NP,P080AA    |
|----------------------------------------------------------------------------------------------------|----------------------------------------------------------------------------------------------------|----------------------------------------------------------------------------------|----------------------------------------------------------------------------------------------------|----------------------------------------------------------------------------------------------------|----------------------------------------------------------------------------------------------------|----------------------------------------------------------------------------------------------------|
| 000000B0<br>000000C0<br>000000D0<br>000000E0<br>000000E0<br>000000E0<br>00000100<br>00000110                                     | 2C 4D 42<br>3B 20 00<br>4F 54 45<br>58 58 58<br>2C 20 3B<br>20 20 44<br>41 54 45                                                                                                    | 30 34 35<br>32 00 00<br>58 54 3D<br>58 58 58<br>20 00 26<br>55 50 4C<br>3D 59 45 | 50 2C 46<br>2B 24 44<br>27 58 58<br>58 58 58<br>58 58 58<br>00 00 2B<br>45 58 3D<br>53 2C 3B                      | 4F 52 4D<br>4A 44 45<br>58 58 58<br>58 58 58<br>24 44 4A<br>4E 4F 2C<br>20 00 13                                                                                                    | 38 4F 41 41<br>53 58 29 2C<br>24 20 20 20<br>58 58 58 20<br>58 58 58 27<br>44 45 24 20<br>43 4F 4C 4C<br>00 <u>00 2B</u> 24<br>20 00 10 00                                                  | NP, HEUGNP, PU80AA<br>,MB045P, FORMSX),<br>; 2+\$DJDE\$<br>OTEXT='XXXXXXX<br>XXXXXXXXXXXXXXX<br>; &+\$DJDE\$<br>DUPLEX=NO, COLL<br>ATE=YES, ;+\$<br>DJDE\$ END; |

Data continued just before first block ends and second block starts:

| 00002630       58       58       02       58       58       02       58       58       58       58       58       58       58       58       58       58       58       58       58       58       58       58       58       58       58       58       58       58       58       58       58       58       58       58       58       58       58       58       58       58       58       58       58       58       58       58       58       58       58       58       58       58       58       58       58       58       58       58       58       58       58       58       58       58       58       58       58       58       58       58       58       58       58       58       58       58       58       58       58       58       58       58       58       58       58       58       58       58       58       58       58       58       58       58       58       58       58       58       58       58       58       58       58       58       58       58       58       58       58       58       58 | X1     X.       XXXXX     +       X.     X.       X.     X.       X.     X.       X.     X.       XXXX     .       XXXX     .       XXXX     .       XXXX     .       XXXX     .       XXXX     .       XXXX     .       XXXX     .       XXXX     .       XXXX     .       XXXX     .       XXXX     .       XXXX     .       XXX     .       XXXX     . |
|----------------------------------------------------------------------------------------------------|----------------------------------------------------------------------------------------------------|
| 00002780 19 09 00 07 58 06 58 04 00 0E 58 58 58 58 58 58X.XXX                                                                                                    | XXXXX<br>XXXX<br>XXXXX<br>XXXXX<br>XXXXX<br>XXXX                                                                                                    |

The data can be read by using following parameters:

- JCF-File: ByteOrder and SkipBytes are not interpreted since HOST=IBMOS is specified.
- JDE-File: VOLUME HOST=IBMOS, LABEL=NONE, BLOCK ADJUST=4, LENGTH=12000, LTHFLD=2, OFFSET=2, POSTAMBLE=4, PREAMBLE=8 RECORD LENGTH=11996, LTHFLD=2, PREAMBLE=4, STRUCTURE=VB

Alternative the following parameters will work too (NOT used here):

JCF-File: ByteOrder and SkipBytes are not interpreted since HOST=IBMOS.

| JDE-File: | VOLUME | HOST=IBMOS, LABEL=NONE,             |
|-----------|--------|-------------------------------------|
|           | BLOCK  | ADJUST=8, LENGTH=12000, LTHFLD=2,   |
|           |        | OFFSET=4, POSTAMBLE=4, PREAMBLE=8   |
|           | RECORD | LENGTH=11996, LTHFLD=2, PREAMBLE=4, |
|           |        | STRUCTURE=VB                        |

The value of the host must be the name of host system, where the data is generated (VOLUME HOST=IBMOS).

The block length exists twice in the data (BLOCK ADJUST=4, BLOCK OFFSET=2 or BLOCK ADJUST=8, BLOCK OFFSET=4). The block preamble is 8 bytes (BLOCK PREAMBLE=8) and at the end of the block the postamble (BLOCK POST-AMBLE=4). The block adjust depends, if the block length fields are included in the specified block length.

The record length field is included in the specified record length (RECORD AD-JUST=0 => DEFAULT) and the length field starts with no offset (RECORD OFF-SET=0 => DEFAULT). The first 4 bytes, which is the record length field, are not part of the record user data (RECORD PREAMBLE=4). The records have variable length with block structure (RECORD STRUCTURE=VB).

| No | Position | Туре   | Length | Pream ble        | U ser data                                                                                                    | Postamble |
|----|----------|--------|--------|------------------|----------------------------------------------------------------------------------------------------|-----------|
| B1 | 0x0000   | Block  | 0x26D8 | 000026D826D40000 |                                                                                                    |           |
| 1  | 0x0008   | Record | 0x0024 | 00240000         | 2B24444A<br>4445242020204A44 4C3D585858585858<br>2C4A44453D44464C 542C3B20                                                                                                    |           |
| 2  | 0x002C   | Record | 0x0096 | 00960000         | 2E24444A44452420 2020464F4E54533D<br>28554E313034422C 444231384E502C44<br>4231344E502C4845 313242502C484531<br>3142502C48453130 42502C484531304E<br>502C444230385750 2C4845303942502C<br>484530394E502C48 45303842502C4845<br>30384E502C484530 3742502C48453037<br>4E502C484530364E 502C5030384F4141<br>2C4D42303435502C 464F524D5358292C<br>3B20 |           |
| 3  | 0x00C2   | Record | 0x0032 | 00320000         | 2B24 444A444524202020<br>4F544558543D2758 585858585858585<br>585858585858585858585                                                                                                    |           |
| 4  | 0x00F4   | Record | 0x0026 | 002 60000        | 2B24444A44452420<br>20204455504C4558 3D4E4F2C434F4C4C<br>4154453D5945532C 3B20                                                                                                    |           |
| 5  | 0x011A   | Record | 0x0013 | 00130000         | 2B24<br>444&444524202020 454E443B20                                                                                                    |           |
| 6  | 0x012D   | Record | 0x0010 | 00100000         |                                                                                                    |           |

# The data is then extracted as follows:

Now continued just before the first data block ends and the second block starts:

| No  | Position | Туре   | Length          | Preamble         | User data                                                                                                    | Postam ble |
|-----|----------|--------|-----------------|------------------|----------------------------------------------------------------------------------------------------|------------|
| n+1 | 0x2610   | Record | 0x0024          | 00240000         | 2B5858585858585858<br>585858585858669301 58585858660E0241<br>5858065802585858                                                                                                    |            |
| n+2 | 0x2638   | Record | 0x0040          | 00400000         | 00400000 2B061701<br>04100A0006585858 5858585858585858<br>0658025858068A02 5858585831065805<br>04B70A585858586 58065858585858<br>061B0758585858585                                           |            |
| n+3 | 0x2678   | Record | 0x001E          | 001E0000         | 000 28065805<br>048D0&0006585858 2£06585858585806<br>580658585858                                                                                                    |            |
| n+4 | 0x2696   | Record | 0x0027          | 0027 0000        | 280658050458<br>0A00065858585858 58582C0658065858<br>0605075858585858 5858585858                                                                                                    |            |
| n+5 | 0x26BD   | Record | 0x001B          | 001B0000         | 28065858045809 0010585858585858<br>5858585858585858                                                                                                    |            |
| B1  | 0x26D8   | Block  |                 |                  |                                                                                                    | 000026D4   |
| B2  | 0x26DC   | Block  | 0x26FC          | 000026FC26F80000 |                                                                                                    |            |
| n+6 | 0x26E4   | Record | 0x0093          | 00930000         | 2B062C0204580900<br>0A58065802585858 5806900258585806<br>5802585806580258 5821585806580558<br>5858063B04585805 5804585858064604<br>5858585858586627 0558585806585858585858585858585858585858 |            |
| n+7 | 0x2777   | Record | 0x00 <i>5</i> 8 | 00580000         | 28060D0404<br>1909000758065804 000E585858585858<br>0691055858585858 04585858585858<br>5858585858585858 5858585858                                                                            |            |
| n+8 | 0x27CF   | Record | 0x00 <i>5</i> 9 | 00590000         | 2B06600004 11090011091&1&1&                                                                                                    |            |

### Example 4: Using record parameter constant

When the HD input data is as follows (the rectangles are the record delimiters):

| 000000000  | 31 5F 44    | 4 4A 44 45 5F 01                                         | D 4A 44 45 3D 9    | 58 58 58 58    | 1_DJDEJDE=XXXX |
|------------|-------------|----------------------------------------------------------|--------------------|----------------|----------------|
| 00000010   | 58 2C 3E    | 3 20 20 20 20 20 21                                      | 0 20 20 20 20 20 2 | 20 20 20 20    | X.:            |
| 00000020   | 20 20 20    | 0 20 20 20 20 20 21                                      | 0 20 20 20 20 20 2 | 20 20 20 20    |                |
| 00000030   | 20 20 20    |                                                          | 20 20 20 20 20 2   | 20 20 20 20 20 |                |
|            |             |                                                          |                    |                |                |
|            |             |                                                          |                    |                |                |
|            |             |                                                          |                    |                |                |
|            |             |                                                          |                    |                |                |
| 0000000000 | 20 20 20    | <u>, 20 20 20 20 20 20 20</u><br>20 20 20 20 <u>00 0</u> | N 20 5 F 44 48 4   | 44 45 55 00    | DJDE           |
| 000000000  | 12 10 20 20 | C 3D 44 46 41 5                                          |                    | 20 20 20 20 20 | IDT = DEALLT   |
|            |             |                                                          |                    |                | ODL-DINOLI,,   |
|            |             |                                                          |                    |                |                |
|            |             | ) 20 20 20 20 20 21                                      |                    |                |                |
|            |             | ) 20 20 20 20 20 21                                      |                    |                |                |
|            |             | ) 20 20 20 20 20 21<br>) 20 20 20 20 20 21               |                    |                |                |
|            |             | ) 20 20 20 20 20 21                                      |                    |                |                |
|            |             |                                                          |                    |                |                |
|            |             |                                                          |                    |                | DIDE DUDIEN-NO |
|            |             |                                                          |                    |                | _DJDEDUPLEX=NO |
|            |             |                                                          |                    |                |                |
|            |             |                                                          |                    |                |                |
|            |             |                                                          |                    |                |                |
|            |             |                                                          |                    |                |                |
|            |             | 0 20 20 20 20 20 21                                      |                    |                |                |
|            |             | 0 20 20 20 20 20 21                                      |                    |                |                |
|            |             | ) 20 <u>20 20</u> 20 21                                  |                    |                |                |
| 00000190   | 20 20 20    | ) 20 <u>od oa</u> 20 51                                  | F 44 4A 44 45 9    | 5F 00 43 4F    | DJDECO         |
| 000001A0   | 50 49 45    | 5 53 <u>3D 30</u> 30 31                                  | D 30 31 2C 3B 3    | 20 20 20 20    | PIES=00001,;   |

The data can be read by using following parameters:

- JCF-File: ByteOrder and SkipBytes are not interpreted since HOST=UNDEF is specified.
- JDE-File: VOLUME HOST=UNDEF, LABEL=NONE, BLOCK LENGTH=32768 RECORD CONSTANT=X'0D0A', LENGTH=133, STRUCTURE=U

No host system is known (VOLUME HOST=UNDEF).

No block structure exists (BLOCK LTHFLD=0 => DEFAULT).

Also no record length field exists (RECORD LTHFLD=0 => DEFAULT), but record delimiter exists (RECORD CONSTANT=X'0D0A'). The delimiters themselves are automatically defined as record postamble, so this keyword is not needed. To enable the use of the record delimiter the structure must be defined as undefined (RE-CORD STRUCTURE=U).

The data is then extracted as follows:

| No | Start<br>Position | (Record)<br>Length | Record user data                                                                       |      |  |  |  |  |  |
|----|-------------------|--------------------|----------------------------------------------------------------------------------------|------|--|--|--|--|--|
|    | 0x0000            | 0x0087             | 315F444A4455F00 4A44453D58585858 582C3B202020202 2020202020202020<br>2020202020202     | 0D0A |  |  |  |  |  |
|    | 0x0088            | 0x0087             | 20 5F444A44455F004A 444C3D444641554C 542C3B202020202<br>202020202020202 20202020202020 | 0D0A |  |  |  |  |  |
|    | 0x010E            | 0x0087             | 205F 444A44455F004455 504C45583D4E4F2C 3B20202020202020<br>202020202020202 202020202   | 0D0A |  |  |  |  |  |
|    | 0x0195            |                    | 205F44 4144455F00434F50                                                                |      |  |  |  |  |  |

### Example 5: Using HOST=XSD using fixed records

The data has fixed blocks and records with length field. The images, which are inside the data, however don't have these records length fields. Since the Input-Filter does only check the data structure and not interpret the data itself it can't read the data using this approach. To read the data HOST=XSD must be used and read with fixed block length.

The data can be recognized while the following sequences exist:

| 0x2B64 | IMAGE=( <name>,<position>,<position>,D)</position></position></name> |
|--------|----------------------------------------------------------------------|
| 0x2BAB | GRAPHIC=DUMMY                                                        |

As also shown in the data below:

 00002B60
 45
 20
 30
 30
 49
 4D
 41
 47
 45
 3D
 28
 41
 30
 31
 2C
 30
 E
 00IMAGE=(A01, 0

 00002B70
 34
 2E
 30
 30
 42
 23
 30
 2E
 32
 32
 49
 4E
 2C
 30
 ...
 ...
 D00022B70
 34
 2E
 30
 30
 2E
 32
 32
 49
 4E
 2C
 44
 4.00IN, 00.22IN, D
 000022B80
 29
 2C
 45
 4E
 44
 3B
 01
 01
 15
 00
 04
 23
 4E
 20
 ), END; .....
 ...
 B2N

 00002B80
 20
 20
 20
 20
 20
 20
 20
 20
 00
 00
 00
 ...
 ...
 ...
 ...
 ...
 .0.
 ...
 ...
 ...
 ...
 ...
 ...
 ...
 ...
 ...
 ...
 ...
 ...
 ...
 ...
 ...
 ...
 ...
 ...
 ...
 ...</

The data can be read by using following parameters:

- JCF-File: ByteOrder and SkipBytes are not interpreted since HOST=XSD is specified.
- JDE-File: VOLUME HOST=XSD, LABEL=NONE, BLOCK LENGTH=32256 RECORD LENGTH=512, STRUCTURE=F

The block length must be set to a multiple of the record size (BLOCK LENGTH=32256), which is in this case 512 and smaller then 32768. Be ware that per block / record 8 additional bytes are written and the maximum block size, including these additional bytes, is 32 Kbyte (32768). This mean the term for the maximum specified block length is as follows: Record\_size \* n + (( n + 1 ) \* 8) < 32768 (32 Kbyte), were n = max. records in block. The data is passed through the Input-Filter by specifying the fixed record size of 512 bytes (RECORD LENGTH=512, RECORD STRUCTURE=F).

| 00000000 li | 00 50          | 00   | 00.42 | 32 | 4 ह | 20 | A A | <i>1</i> λ | A A | 45 | 20 | 30 | 30  | 4 F | .P. B2N DJDE 000                    |
|-------------|----------------|------|-------|----|-----|----|-----|------------|-----|----|----|----|-----|-----|-------------------------------------|
|             | 54 45          |      |       |    |     |    |     |            |     |    |    |    |     |     | TEXT=('NEW PAPER                    |
|             | 20 54          |      |       |    |     |    |     |            |     |    |    |    |     |     | TYPE NEEDED. N                      |
|             | 45 57          |      |       |    |     |    |     |            |     |    |    |    |     |     | EV PAPER=STANDAR                    |
| 00000040    | 44 27          | 2C ! | 57 41 | 49 | 54  | 29 | 20  | 2C         | 20  | 45 | 4E | 44 | 3B  | 00  | D',WAIT) , END; .                   |
|             | 00 12          |      |       |    |     |    |     |            |     |    |    |    |     |     | B2ñ                                 |
|             | 01 01          |      |       |    |     |    |     |            |     |    |    |    |     |     | PB2N DJDE 0                         |
|             | 30 4F          |      |       |    |     |    |     |            |     |    |    |    |     |     | OOTEXT=('VERIFY                     |
|             | 50 41          |      |       |    |     |    |     |            |     |    |    |    |     |     | PAPER TYPE NOW                      |
|             | 20 4E          |      |       |    |     |    |     |            |     |    |    |    |     |     | NEW PAPER=STAND                     |
|             | 41 52<br>3B 00 |      |       |    |     |    |     |            |     |    |    |    |     |     | ARD', WAIT) , END                   |
|             | 36 00<br>00 01 |      |       |    |     |    |     |            |     |    |    |    |     |     | ;B2n<br>B2ñ DJDE                    |
|             | 20 30          |      |       |    |     |    |     |            |     |    |    |    |     |     |                                     |
|             | 20 20          |      |       |    |     |    |     |            |     |    |    |    |     |     | CODE TEST, END,                     |
|             | 00 15          |      |       |    |     |    |     |            |     |    |    |    |     |     | B2N 00                              |
| 00000100    | 20 20          | 20   | 20 01 | 00 | 76  | 00 | 00  | 42         | 32  | F1 | 20 | 44 | 4 A | 44  | vB2ñ DJD                            |
|             | 45 20          |      |       |    |     |    |     |            |     |    |    |    |     |     | E 00FONTS=(RA12B                    |
|             | 50 2C          |      |       |    |     |    |     |            |     |    |    |    |     |     | P,RB12BP,R612BP,                    |
|             | 52 36          |      |       |    |     |    |     |            |     |    |    |    |     |     | R6BOBP, R8OBDP, RK                  |
|             | 31 36          |      |       |    |     |    |     |            |     |    |    |    |     |     | 16BP, RK18BP, RK28                  |
|             | 42 50<br>2C 42 |      |       |    |     |    |     |            |     |    |    |    |     |     | BP, RK2BEP, BCX1CP                  |
|             | 20 42<br>43 30 |      |       |    |     |    |     |            |     |    |    |    |     |     | ,BOX30P,RA12XX,B<br>C01CP),END;.h.B |
|             | 43 30<br>32 F1 |      |       |    |     |    |     |            |     |    |    |    |     |     | 2ñ 00`                              |
|             | 2C 01          |      |       |    |     |    |     |            |     |    |    |    |     |     | , TTTTTTTT EEEE                     |
|             | 45 45          |      |       |    |     |    |     |            |     |    |    |    |     | 20  | ÉEEE SSSSSSS                        |
|             | 54 54          |      |       |    |     |    |     |            |     |    |    |    |     | 4A  | TTTTTTTTT J                         |
| 000001C0    | 4A 20          | 200  | 20 20 | 4F | 4F  | 4F | 4F  | 4F         | 4F  | 20 | 20 | 20 | 42  | 42  | J 000000 BB                         |
|             | 42 42          |      |       |    |     |    |     |            |     |    |    |    |     | 20  | BBBB BBBBBB                         |
|             | 20 20          |      |       |    |     |    |     |            |     |    |    |    |     |     |                                     |
|             | <u>00 00</u>   |      |       |    |     |    |     |            |     |    |    |    |     |     |                                     |
|             |                |      |       |    |     |    |     |            |     |    |    |    |     | 00  | .hB2N 00.                           |
|             | 03 04<br>20 45 |      |       |    |     |    |     |            |     |    |    |    |     |     | \$TTTTTTTT<br>EEEEEEE SSSS          |
|             |                |      |       |    |     |    |     |            |     |    |    |    |     |     | SSS TTTTTTTT                        |
| 0000230 l   | 55 55          | 55,  | 20 20 | 04 | 94  | 04 | 04  | 04         | 04  | 04 | 04 | 20 | 20  | 201 | 555 IIIIIII                         |

The data is then extracted as follows:

| No | Start Posi-<br>tion | (Record)<br>Length | Record user data   |
|----|---------------------|--------------------|--------------------|
| 1  | 0x0000              | 0x0200             | 005000042324E2044  |
| 2  | 0x0200              | 0x0200             | 0068000042324E2020 |

Example 6: Fixed block structure, variable record structure

This example uses the same data file a shown in example 5. When this special processing because of the images is NOT needed the data can also be read with the following parameter:

| JCF-File: | ByteOrder<br>SkipBytes | •                                                                                                    |
|-----------|------------------------|----------------------------------------------------------------------------------------------------|
| JDE-File: | BLOCK                  | HOST=BARRPC, LABEL=NONE<br>LENGTH=512, ZERO=YES<br>LENGTH=500, LTHFLD=2, PREAMBLE=4,<br>STRUCTURE=VB |

The blocks have fixed length of 512 bytes (BLOCK LENGTH=512, LTHFLD=0 => DEFAULT). End of block is specified by a zero record length field (ZERO=YES). The record length field are 2 bytes (RECORD LTHFLD=2) and starts at the beginning of the record (OFFSET=0 => DEFAULT). The user data starts at the 4th byte of the record (PREAMBLE=4). The structure is variable blocked (STRUC-TURE=VB).

| 00000000       20       30       30       44       45       30       54       45       53       54       2C       45       44       3B       00JDE=TEST, END;         000000E0       20       20       20       20       20       20       20       20       20       20       20       20       20       20       20       20       20       20       20       20       20       20       20       20       20       20       20       20       20       20       20       20       20       20       20       20       20       20       20       20       20       20       20       20       20       20       20       20       20       20       20       20       20       20       20       20       20       20       20       20       20       20       20       20       20       20       20       20       20       20       20       20       20       20       20       20       20       20       20       20       20       20       20       20       20       20       20       20       20       20       20       20       20 | 00000000       20       30       30       44       45       30       54       45       53       54       2C       45       44       3B       00JDE=TEST, END;         000000000       20       20       20       20       20       20       20       20       20       20       20       20       20       20       20       20       20       20       20       20       20       20       20       20       20       20       20       20       20       20       20       20       20       20       20       20       20       20       20       20       20       20       20       20       20       20       20       20       20       20       20       20       20       20       20       20       20       20       20       20       20       20       20       20       20       20       20       20       20       20       20       20       20       20       20       20       20       20       20       20       20       20       20       20       20       20       20       20       20       20       20       20       20         | 00000000       20       30       30       44       45       30       54       45       53       54       2C       45       44       3B       00JDE=TEST, END;         000000000       20       20       20       20       20       20       20       20       20       20       20       20       20       20       20       20       20       20       20       20       20       20       20       20       20       20       20       20       20       20       20       20       20       20       20       20       20       20       20       20       20       20       20       20       20       20       20       20       20       20       20       20       20       20       20       20       20       20       20       20       20       20       20       20       20       20       20       20       20       20       20       20       20       20       20       20       20       20       20       20       20       20       20       20       20       20       20       20       20       20       20       20       20                                                                                                    | 00000000       20       30       30       44       45       30       54       45       53       54       2C       45       44       3B       00JDE=TEST, END;         000000000       20       20       20       20       20       20       20       20       20       20       20       20       20       20       20       20       20       20       20       20       20       20       20       20       20       20       20       20       20       20       20       20       20       20       20       20       20       20       20       20       20       20       20       20       20       20       20       20       20       20       20       20       20       20       20       20       20       20       20       20       20       20       20       20       20       20       20       20       20       20       20       20       20       20       20       20       20       20       20       20       20       20       20       20       20       20       20       20       20       20       20       20       20                                                                                                    | 00000000<br>000000000<br>000000000<br>00000000<br>0000 | 54         45         58           20         54         59           45         57         20           44         27         20           00         12         00           01         01         00           30         4F         54           50         41         52           41         52         44           3B         00         00 | $\begin{array}{c} 54 \ 3D \ 28 \\ 50 \ 45 \ 20 \\ 50 \ 41 \ 50 \\ 57 \ 41 \ 49 \\ 00 \ 42 \ 32 \\ \hline 50 \ 00 \ 00 \\ 45 \ 58 \ 54 \\ 45 \ 52 \ 20 \ 50 \\ 27 \ 2C \ 57 \\ 12 \ 00 \ 00 \end{array}$ | $\begin{array}{c} 27 \ 4E \ 45 \\ 4E \ 45 \ 52 \ 3D \\ 54 \ 29 \ 20 \\ F1 \ 20 \ 20 \\ 42 \ 32 \ 4E \\ 3D \ 28 \ 27 \\ 54 \ 50 \ 45 \\ 41 \ 49 \ 54 \\ 42 \ 32 \ F1 \end{array}$ | 57 20 50<br>44 45 44<br>53 54 41<br>20 20 45<br>20 20 45<br>20 20 00<br>20 44 44<br>56 45 52<br>45 20 53<br>52 30 53<br>52 30 53<br>29 20 20 | $\begin{array}{c} 41 50 45 52 \\ 2E 20 20 4E \\ 4E 44 41 52 \\ 4E 44 3B 00 \\ 00 00 00 01 \\ 44 45 20 30 \\ 49 46 59 20 \\ 4F 57 20 20 \\ 54 41 4E 44 \\ 20 00 00 00 00 \\ \end{array}$ | TYPE NEEDED. N<br>EW PAPER=STANDAR<br>D',WAIT), END;.<br>B2ñ<br>PB2N DJDE 0<br>00TEXT=('VERIFY<br>PAPER TYPE NOW<br>NEW PAPER=STAND<br>ARD',WAIT), END<br>;B2ñ |
|----------------------------------------------------------------------------------------------------|----------------------------------------------------------------------------------------------------|----------------------------------------------------------------------------------------------------|----------------------------------------------------------------------------------------------------|--------------------------------------------------------|----------------------------------------------------------------------------------------------------|----------------------------------------------------------------------------------------------------|----------------------------------------------------------------------------------------------------|----------------------------------------------------------------------------------------------------|----------------------------------------------------------------------------------------------------|----------------------------------------------------------------------------------------------------|
| 00000100       20 20 20 20 01       00 76 00 00 42 32 F1 20 44 4A 44      vB2ñ DJD         00000110       45 20 30 30 46 4F 4E 54 53 3D 28 52 41 31 32 42 E 00FONTS=(RA12B         00000120       50 2C 52 42 31 32 42 50 2C 52 36 31 32 42 50 2C P, RB12BP, R612BP,         00000130       52 36 42 4F 42 50 2C 52 38 4F 42 44 50 2C 52 4B R6B0BP, R80BDP, RK         00000140       31 36 42 50 2C 52 4B 31 38 42 50 2C 52 4B 32 38 16BP, RK18BP, RK28         00000150       42 50 2C 52 4B 32 42 45 50 2C 42 43 58 31 43 50 BP, RK28EP, BCX1CP         00000160       2C 42 4F 58 33 30 50 2C 52 41 31 32 58 58 2C 42       .B0X30P, RA12XX, B         00000170       43 30 31 43 50 29 2C 45 4E 44 3B 00 68 00 00 42 C01CP), END; hB      B0000180 32 F1 20 20 20 20 20 20 30 30 00 03 04 60 09 06 2ñ                                                                                                    | 00000100       20 20 20 20 01       00 76 00 00 42 32 F1 20 44 4A 44      vB2ñ DJD         00000110       45 20 30 30 46 4F 4E 54 53 3D 28 52 41 31 32 42 E 00FONTS=(RA12B         00000120       50 2C 52 42 31 32 42 50 2C 52 36 31 32 42 50 2C P, RB12BP, R612BP,         00000130       52 36 42 4F 42 50 2C 52 48 31 38 42 50 2C 52 4B R6B0BP, R80BDP, RK         00000140       31 36 42 50 2C 52 4B 31 38 42 50 2C 52 4B 32 38 16BP, RK18BP, RK28         00000150       42 50 2C 52 4B 32 42 45 50 2C 42 43 58 31 43 50 BP, RK28EP, BCX1CP         00000160       2C 42 4F 58 33 30 50 2C 52 41 31 32 58 58 2C 42 BOX30P, RA12XX, B         00000170       43 30 31 43 50 29 2C 45 4E 44 3B 00 68 00 00 42 C01CP), END; hB         00000180       32 F1 20 20 20 20 20 20 30 30 00 03 04 60 09 06 2ñ       0*.         00000190       2C 01 54 54 54 54 54 54 54 54 54 20 20 45 45 45 45 55 20 20 20 20 20 20 20 53 53 53 53 53 53 20 20       EEEE SSSSSS         00000180       45 45 45 45 45 54 54 54 20 20 20 20 20 20 20 20 4A TTTTTTT       J | 00000100       20 20 20 20 01       00 76 00 00 42 32 F1 20 44 4A 44      vB2ñ DJD         00000110       45 20 30 30 46 4F 4E 54 53 3D 28 52 41 31 32 42 E 00FONTS=(RA12B         00000120       50 2C 52 42 31 32 42 50 2C 52 36 31 32 42 50 2C P,RB12BP,R612BP,         00000130       52 36 42 4F 42 50 2C 52 38 4F 42 44 50 2C 52 4B       R6B0BP,R80BDP,RK         00000140       31 36 42 50 2C 52 4B 31 38 42 50 2C 52 4B 32 38       16BP,RK18BP,RK28         00000150       42 50 2C 52 4B 32 30 50 2C 52 41 31 32 58 51 43 50       BP,RK2BEP,BCX1CP         00000160       2C 42 45 58 33 30 50 2C 52 41 31 32 58 58 2C 42       ,BOX30P,RA12XX,B         00000170       43 30 31 43 50 29 2C 45 4E 44 3B 00 68 00 00 42       C01CP),END; h.B         00000180       32 F1 20 20 20 20 20 20 20 30 30 00 03 04 60 09 06       2ñ       00         00000140       45 45 45 45 45 45 45 45 45 45 45 45 45 4                                                                                                    | 00000100       20 20 20 20 01       00 76 00 00 42 32 F1 20 44 4A 44      vB2ñ DJD         00000110       45 20 30 30 46 4F 4E 54 53 3D 28 52 41 31 32 42 E 00FONTS=(RA12B         00000120       50 2C 52 42 31 32 42 50 2C 52 36 31 32 42 50 2C P, RB12BP, R612BP,         00000130       52 36 42 4F 42 50 2C 52 38 4F 42 44 50 2C 52 4B       R6BOBP, R8OBDP, RK         00000140       31 36 42 50 2C 52 4B 31 38 42 50 2C 52 4B 32 38       16BP, RK18BP, RK28         00000150       42 50 2C 52 4B 32 42 45 50 2C 42 43 58 31 43 50       BP, RK28EP, BCX1CP         00000160       2C 42 4F 58 33 30 50 2C 52 41 31 32 58 58 2C 42       ,B0X30P, RA12XX, B         00000170       43 30 31 43 50 29 2C 45 4E 44 3B D0 68 00 00 42       C01CP), END; h. B         00000180       32 F1 20 20 20 20 20 20 20 30 30 00 03 04 60 09 06       2ñ       00         00000190       2C 01 54 54 54 54 54 54 54 54 54 20 20 20 20 20 20 20 20 20 EEEE       SSSSSS         00000100       44 20 20 20 20 20 20 20 20 20 20 20 20 20                                                                                                    | 000000E0                                               | 20 30 30<br>20 20 20                                                                                                    | 4A 44 45<br>20 20 20                                                                                                    | 3D 54 45<br>20 20 20                                                                                                    | 53 54 20<br>20 20 20                                                                                                    | : 45 4E 44 3E<br>20 20 20 20 20                                                                                                    | 00JDE=TEST,END;                                                                                                    |
| 00000120 50 2C 52 42 31 32 42 50 2C 52 36 31 32 42 50 2C P,RB12BP,R612BP,<br>00000130 52 36 42 4F 42 50 2C 52 38 4F 42 44 50 2C 52 4B R6BOBP,R8OBDP,RK<br>00000140 31 36 42 50 2C 52 4B 31 38 42 50 2C 52 4B 32 38 16BP,RK18BP,RK28<br>00000150 42 50 2C 52 4B 32 42 45 50 2C 42 43 58 31 43 50 BP,RK2BEP,BCX1CP<br>00000160 2C 42 4F 58 33 30 50 2C 52 41 31 32 58 58 2C 42 ,BOX30P,RA12XX,B<br>00000170 43 30 31 43 50 29 2C 45 4E 44 3B 00 68 00 00 42 C01CP),END;.h.B<br>00000180 32 F1 20 20 20 20 20 20 30 30 00 03 04 60 09 06 2m 00                                                                                                    | 00000120       50       2C       52       42       31       32       42       50       2C       52       36       31       32       42       50       2C       52       36       31       32       42       50       2C       52       36       31       32       42       50       2C       52       36       31       32       42       50       2C       52       38       4F       42       44       50       2C       52       4B       36       32       38       16BP, RK18BP, RK28         00000150       42       50       2C       52       4B       31       38       42       50       2C       52       4B       32       38       16BP, RK18BP, RK28         00000160       42       50       2C       52       41       31       32       58       58       2C       42       BOX30P, RA12XX, B         00000170       43       30       31       43       50       29       2C       45       44       38       00       00       42       C01CP), END; hB         00000170       43       30       31       43       50       29       2C   | 00000120       50       2C       52       42       31       32       42       50       2C       52       36       31       32       42       50       2C       52       36       31       32       42       50       2C       52       36       31       32       42       50       2C       52       38       4F       42       44       50       2C       52       4B       31       36       42       50       2C       52       4B       32       38       16BP, RK18BP, RK28         00000150       42       50       2C       52       4B       31       38       42       50       2C       52       4B       32       38       16BP, RK18BP, RK28         00000160       2C       42       4F       58       33       30       50       2C       52       41       31       32       58       52       42       , BOX30P, RA12XX, B         00000170       43       30       31       43       50       29       2C       45       44       38       00       68       00       04       20       20       76       76       77       77       77                                                                                                    | 00000120       50       2C       52       42       31       32       42       50       2C       52       36       31       32       42       50       2C       52       36       31       32       42       50       2C       52       36       31       32       42       50       2C       52       38       4F       42       44       50       2C       52       4B       76       76       76       76       76       76       76       76       76       76       76       76       76       76       76       76       76       76       76       76       76       76       76       76       76       76       76       76       76       76       76       76       76       76       76       76       76       76       76       76       76       76       76       76       76       76       76       76       76       76       76       76       76       76       76       76       76       76       76       76       76       76       76       76       76       76       76       76       76       76       76       76                                                                                                    | 00000100                                               | 20 20 20                                                                                                    | 20 01 00                                                                                                    | 76 00 00                                                                                                    | 42 32 F1                                                                                                    | 20 44 4A 44                                                                                                    | vB2ñ DJD                                                                                                    |
| 00000150 42 50 2C 52 4B 32 42 45 50 2C 42 43 58 31 43 50 BP, Rk2BEP, BCX1CP<br>00000160 2C 42 4F 58 33 30 50 2C 52 41 31 32 58 58 2C 42 , BOX30P, RA12XX, B<br>00000170 43 30 31 43 50 29 2C 45 4E 44 3B 00 68 00 00 42 C01CP), END; hB<br>00000180 32 F1 20 20 20 20 20 20 30 30 00 03 04 60 09 06 2ñ 00`.                                                                                                    | 00000150       42       50       2C       52       4B       32       42       45       50       2C       42       43       58       31       43       50       BP, RK2BEP, BCX1CP         00000160       2C       42       4F       58       33       30       50       2C       52       41       31       32       58       52       42       , BOX30P, RA12XX, B         00000170       43       30       31       43       50       29       2C       45       44       3B       00       68       00       04       2       C01CP), END; h.       B         00000180       32       F1       20       20       20       20       30       30       00       03       46       09       06       2ñ       00       .       .       .       .       .       .       .       .       .       .       .       .       .       .       .       .       .       .       .       .       .       .       .       .       .       .       .       .       .       .       .       .       .       .       .       .       .       .       .<                    | 00000150       42       50       2C       52       4B       32       42       45       50       2C       42       43       58       31       43       50       BP, Rk2BEP, BCX1CP         00000160       2C       42       4F       58       33       30       50       2C       52       41       31       32       58       52       42       , BOX30P, RA12XX, B         00000170       43       30       31       43       50       29       2C       45       44       3B       00       68       00       04       2       C01CP), END; h.       B         00000180       32       F1       20       20       20       20       30       30       00       30       46       09       6       2ñ       00       0.       .       .       B         00000190       2C       01       54       54       54       54       54       54       54       54       54       54       54       54       54       54       54       54       54       54       54       54       54       54       54       54       54       54       54       54       <                                                                                                    | 00000150       42 50 2C 52 4B 32 42 45 50 2C 42 43 58 31 43 50       BP, Rk2BEP, BCX1CP         00000160       2C 42 4F 58 33 30 50 2C 52 41 31 32 58 58 2C 42       BOX30P, RA12XX, B         00000170       43 30 31 43 50 29 2C 45 4E 44 3B 00 68 00 00 42       C01CP), END; h. B         00000180       32 F1 20 20 20 20 20 20 30 30 00 03 04 60 09 06       2ñ       00         00000190       2C 01 54 54 54 54 54 54 54 54 54 20 20 45 45 45 45      TTTTTTT       EEEE         00000180       32 F1 20 20 20 20 20 53 53 53 53 53 53 53 20 20       EEEE       SSSSSS         00000180       45 45 45 45 45 45 45 40 20 20 20 20 20 20 20 20 20 20 20 4A       TTTTTTT       J         00000180       54 54 54 54 54 54 54 40 20 20 20 20 20 20 20 20 20 4A       TTTTTTT       J         00000180       54 54 54 54 20 20 20 20 20 20 20 20 20 20 20 4E       J       OOOOOO BB         00000180       54 54 54 20 20 20 20 20 20 42 20 20 20 20 20 20 20 4E       J       OOOOOO BB         00000100       42 42 42 20 20 20 20 20 20 42 42 42 42 42 20 20       BBBB       BBBBBBB         000001100       42 42 42 42 20 20 20 20 00 00 00 00 00 00 00 00 00                   | 00000120                                               | 50 2C 52<br>52 36 42                                                                                                    | 42 31 32<br>4F 42 50                                                                                                    | 42 50 20<br>2C 52 38                                                                                                    | 52 36 31<br>4F 42 44                                                                                                    | 32 42 50 20<br>50 2C 52 4E                                                                                                    | P,RB12BP,R612BP,<br>R6BOBP,R80BDP,RK                                                                                                    |
| 00000180 32 F1 20 20 20 20 20 20 30 30 00 03 04 60 09 06 2 m 00                                                                                                    | 00000180       32 F1 20 20 20 20 20 20 30 30 00 03 04 60 09 06 2ñ       00         00000190       2C 01 54 54 54 54 54 54 54 54 54 20 20 45 45 45 45      TTTTTTTT         00000140       45 45 45 45 20 20 20 53 53 53 53 53 53 53 20 20       EEEE         00000180       54 54 54 54 54 54 54 20 20 20 20 20 20 20 20 40       SSSSSS         00000180       54 54 54 54 54 54 54 54 20 20 20 20 20 20 20 20 40       TTTTTTTT                                                                                                    | 00000180       32       F1       20       20       20       20       30       30       00       03       04       60       09       06       2ñ       00         00       00       03       04       60       09       06       2ñ       00         00       00       03       04       60       09       06       2ñ       00          00       00       03       04       60       09       06       2ñ       00          00       00       03       04       60       09       06       2ñ       00          00       00       04       54       54       54       54       54       54       54       54       54       54       54       54       54       54       54       54       54       54       54       54       54       54       54       54       54       54       54       54       54       54       54       54       54       54       54       54       54       54       54       54       54       54 <t< td=""><td>00000180       32 F1 20 20 20 20 20 20 20 30 30 00 03 04 60 09 06 2ñ       00         00000190       2C 01 54 54 54 54 54 54 54 54 54 20 20 45 45 45 45      TTTTTTT         00000140       45 45 45 45 20 20 20 20 53 53 53 53 53 53 53 20 20       EEEE       SSSSSS         000001B0       54 54 54 54 54 54 54 54 20 20 20 20 20 20 20 44       TTTTTTT       J         000001C0       44 20 20 20 20 4F 4F 4F 4F 4F 4F 4F 20 20 20 20 42 42 J       OOOOOO BB         000001C0       42 42 42 42 20 20 20 20 42 42 42 42 42 42 42 42 20 20 BBBB       BBBBBB         000001C0       42 42 42 42 20 00 00 00 00 00 00 00 00 00 00 00 00</td><td>00000150</td><td>42 50 2C<br/>2C 42 4F</td><td>52 4B 32<br/>58 33 30</td><td>42 45 50<br/>50 2C 52</td><td>2C 42 43<br/>41 31 <u>32</u></td><td>58 31 43 50<br/>58 58 2C 42</td><td>BP, RK2BEP, BCX1CP<br/>, BOX30P, RA12XX, B</td></t<>                                                                                                    | 00000180       32 F1 20 20 20 20 20 20 20 30 30 00 03 04 60 09 06 2ñ       00         00000190       2C 01 54 54 54 54 54 54 54 54 54 20 20 45 45 45 45      TTTTTTT         00000140       45 45 45 45 20 20 20 20 53 53 53 53 53 53 53 20 20       EEEE       SSSSSS         000001B0       54 54 54 54 54 54 54 54 20 20 20 20 20 20 20 44       TTTTTTT       J         000001C0       44 20 20 20 20 4F 4F 4F 4F 4F 4F 4F 20 20 20 20 42 42 J       OOOOOO BB         000001C0       42 42 42 42 20 20 20 20 42 42 42 42 42 42 42 42 20 20 BBBB       BBBBBB         000001C0       42 42 42 42 20 00 00 00 00 00 00 00 00 00 00 00 00                                                                                                    | 00000150                                               | 42 50 2C<br>2C 42 4F                                                                                                    | 52 4B 32<br>58 33 30                                                                                                    | 42 45 50<br>50 2C 52                                                                                                    | 2C 42 43<br>41 31 <u>32</u>                                                                                                    | 58 31 43 50<br>58 58 2C 42                                                                                                    | BP, RK2BEP, BCX1CP<br>, BOX30P, RA12XX, B                                                                                                    |
|                                                                                                    | 000001A0 45 45 45 45 20 20 20 53 53 53 53 53 53 53 20 20 EEEE SSSSSSS<br>000001B0 54 54 54 54 54 54 54 54 54 20 20 20 20 20 20 20 4A TTTTTTTT J                                                                                                    | 000001A0       45       45       45       20       20       20       53       53       53       53       53       20       20       EEEE       SSSSSS         000001B0       54       54       54       54       54       54       54       54       54       54       54       54       54       54       54       54       54       54       54       54       54       54       54       54       54       54       54       54       54       54       54       54       54       54       54       54       54       54       54       54       54       54       54       54       54       54       54       54       54       54       54       54       54       54       54       54       54       54       54       54       54       54       54       54       54       54       54       54       54       54       54       54       54       54       54       54       54       54       54       54       54       54       54       54       54       54       54       54       54       54       54       54       54 <t< td=""><td>000001A0       45       45       45       20       20       20       53       53       53       53       53       20       20       EEEE       SSSSSS         000001B0       54       54       54       54       54       54       54       54       54       54       54       54       54       54       54       54       54       54       54       54       54       54       54       54       54       54       54       54       54       54       54       54       54       54       54       54       54       54       54       54       54       54       54       54       54       54       54       54       54       54       54       54       54       54       54       54       54       54       54       54       54       54       54       54       54       54       54       54       54       54       54       54       54       54       54       54       54       54       54       54       54       54       54       54       54       54       54       54       54       54       54       54       54       <t< td=""><td>00000180</td><td>32 F1 20</td><td>20 20 20</td><td>20 20 30</td><td>i 30 00 <u>03</u></td><td>04 60 09 06</td><td>2ñ 00`</td></t<></td></t<> | 000001A0       45       45       45       20       20       20       53       53       53       53       53       20       20       EEEE       SSSSSS         000001B0       54       54       54       54       54       54       54       54       54       54       54       54       54       54       54       54       54       54       54       54       54       54       54       54       54       54       54       54       54       54       54       54       54       54       54       54       54       54       54       54       54       54       54       54       54       54       54       54       54       54       54       54       54       54       54       54       54       54       54       54       54       54       54       54       54       54       54       54       54       54       54       54       54       54       54       54       54       54       54       54       54       54       54       54       54       54       54       54       54       54       54       54       54 <t< td=""><td>00000180</td><td>32 F1 20</td><td>20 20 20</td><td>20 20 30</td><td>i 30 00 <u>03</u></td><td>04 60 09 06</td><td>2ñ 00`</td></t<> | 00000180                                               | 32 F1 20                                                                                                    | 20 20 20                                                                                                    | 20 20 30                                                                                                    | i 30 00 <u>03</u>                                                                                                    | 04 60 09 06                                                                                                    | 2ñ 00`                                                                                                    |

The data is then extracted as follows:

| No  | Position | Туре   | Length | Preamble | User data                                                                                                    |
|-----|----------|--------|--------|----------|----------------------------------------------------------------------------------------------------|
| B1  | 0x0000   | Block  | 0x0200 |          |                                                                                                    |
| 1   | 0x0000   | Record | 0x0050 | 00500000 | 42324e20 444a44452030304f 544558543d28274e<br>4557205041504552 2054595045204e45 454445442e20204e<br>4557205041504552 3d5354414e444152 44272c5741495429<br>202c20454e443b00                                                                                     |
| 2   | 0x0050   | Record | 0x0012 | 00120000 | 4232f120 20202000000000 0101                                                                                                    |
| 3   | 0x0062   | Record | 0x0050 | 00500000 | 4232 4e20444a44452030 304f544558543d28<br>2756455249465920 5041504552205459 5045204e4f572020<br>204e455720504150 45523d5354414e44 415244272c574149<br>5429202c20454e44 3b00                                                                                    |
| 4   | 0x00B2   | Record | 0x0050 | 00120000 | 4232 f12020202000000 00010101                                                                                                    |
| 5   | 0x00C4   | Record | 0x002C | 002C0000 | 4232f120444a4445 2030304a44453d54 4553542c454e443b<br>20202020202020202 2020202020202020                                                                                                    |
| 6   | 0x00F0   | Record | 0x0015 | 00150000 | 42324e20 20202020303020 2020202001                                                                                                    |
| 7   | 0x0105   | Record | 0x0076 | 00760000 | 4232f120444a44 45203030464f4e54 533d285241313242<br>502c524231324250 2c5236313242502c 5236424f42502c52<br>384f4244502c524b 313642502c524b31 3842502c524b3238<br>42502c524b324245 502c424358314350 2c424f583330502c<br>5241313258582c42 4330314350292c45 4e443b |
| 8   | 0x017B   | Record | 0x0068 | 00680000 | 42 32f120202020202 3030000304600906<br>2c0154545454545 5454202045454545 4545454520202053<br>5353535353532020 5454545454545454 202020202020204a<br>4a202020204f4f4f 4f4f4f2020204242 4242424220202020<br>4242424242422020 202001                                |
| (9) | 0x01e3   | Record | 0x0000 |          |                                                                                                    |
| B2  | 0x0200   | Block  | 0x0200 |          |                                                                                                    |
| 9   | 0x0200   | Record | 0x0068 | 00680000 | 42324e20 2020202020303000 03042409062c0154<br>5454545454545420 2045454545454545 4520205353535353<br>5353532020545454 5454545454202020                                                                                                    |

## 2.4.3.4 Tape media

#### Xerox Resource

The supported Xerox Resource tape media should be formatted with the HOST=UNDEF and LABEL=NONE settings.

### Xerox Print Data

The Xerox Print Data tape media type are defined by the HOST/LABEL combination in the InputFilter parameter file.

The following combinations are at the moment supported:

| Host                                          | Label            | Used when tape                                                                                  |
|-----------------------------------------------|------------------|-------------------------------------------------------------------------------------------------|
| ANSI                                          | ANSI             | is generated to conform the American National Stan-<br>dards Institute (ANSI) standard.         |
| ANSI                                          | NONE             | is an unlabeled tape with record and block structure.<br>No Multi-volume support.               |
| BS2000                                        | ANSI             | is generated to conform the ANSI standard on an BS2000 host.                                    |
| BS2000                                        | STANDARD         | is generated to conform the ANSI standard on an BS2000 host.                                    |
| BS2000                                        | NONE             | is an unlabeled tape with BS2000 host record/block structure.<br>No Multi-volume support.       |
| B2500,<br>B2700,<br>B3500,<br>B3700,<br>B4700 | ANSI             | is generated as a non-printer backup ANSI on an Medi-<br>um Burroughs system                    |
| B2500,<br>B2700,<br>B3500,<br>B3700,<br>B4700 | STANDARD         | is generated as a printer backup on an Medium Bur-<br>roughs system                             |
| BURLAR                                        | STANDARD         | is generated to conform the ANSI standard on an B6700<br>Burroughs large host.                  |
| IBMDOS                                        | ANSI or<br>UNDEF | is generated to conform ANSI standard.                                                          |
| IBMDOS                                        | STANDARD         | is similar to the ANSI standard with special IBM DOS/<br>360 host features enabled.             |
| IBMDOS                                        | NONE             | is an unlabeled tape with IBM DOS/360 host record/<br>block structure. No Multi-volume support. |

| IBMOS   | ANSI or<br>UNDEF    | is generated to conform the ANSI standard on an IBM OS/360 host.                                     |
|---------|---------------------|----------------------------------------------------------------------------------------------------|
| IBMOS   | STANDARD            | is similar to the ANSI standard with special IBM OS/360 host features enabled.                       |
| IBMOS   | NONE                | is an unlabeled tape with IBM OS/360 host record/block structure.<br>No Multi-volume support.        |
| ICL2900 | STANDARD            | is similar to the ANSI standard on an ICL 2900 host.                                                 |
| NCR     | STANDARD            | is generated to conform the ANSI standard on an IBM OS/360 host.                                     |
| NCR     | NONE                | is an unlabeled tape with NCR host record/block struc-<br>ture.<br>No Multi-volume support.          |
| UNDEF   | NONE                | is an unlabeled tape with undefined format.<br>No Multi-volume support.                              |
| UNIVAC  | ANSI or<br>STANDARD | is similar to the ANSI standard created on an UNIVAC host.                                           |
| UNIVAC  | NONE                | is an unlabeled tape with Univac host record/block<br>structure.<br>No Multi-volume support.         |
| US70    | STANDARD            | is similar to the ANSI standard with special Univac Series 70 host features enabled                  |
| US70    | NONE                | is an unlabeled tape with Univac Series 70 host record/<br>block structure. No Multi-volume support. |

# 370-channel

| Host   | Label | Description                                                                                                    |
|--------|-------|----------------------------------------------------------------------------------------------------|
| EXOTIC |       | May be used when data is received via /370-channel from BS2000 without so called IBR-BOX to specify that one certain special rule concerning linespacing is processed in the LCDS converter. |
| IBMONL |       | Used when data is received over 370-channel                                                                                                    |

# 2.4.4 OLDS-Module

## Input Media/Data Type Combinations

A quick overview of the supported input media/data type combinations:

| Media                                 | Supported data type(s)                 | Description                                  |
|---------------------------------------|----------------------------------------|----------------------------------------------|
| HD                                    | SPP (OLDS) Data<br>SPP (OLDS) Resource | SPP printdata (OLDS)<br>SPP resources (OLDS) |
| Cartridge, Tape, QIC or as image file | SPP (OLDS) Data<br>SPP (OLDS) Resource | SPP printdata (OLDS)<br>SPP resources (OLDS) |

## Data types

Description of the supported Input-Filter data types and which keyword needs to be used:

| Media               | JCF-Parameter InFileType | Description           |
|---------------------|--------------------------|-----------------------|
| SPP (OLDS) Data     | SPP_Data                 | SPP print data (OLDS) |
| SPP (OLDS) Resource | SPP_Resource             | OMSLIB resource data  |

#### Hard disk media

The following hard disk formats are supported:

| Input-filter data type | JCF-Parameter<br>JDE-Name | Restrictions/Requirements                                                             |
|------------------------|---------------------------|---------------------------------------------------------------------------------------|
| SPP_Data               | *                         | For JDE-Name see chapter: SPP Print<br>Data                                           |
| SPP_Resource           | OMSLIB                    | OMSLIB, record length fields must be add-<br>ed to the input-filter input data stream |

### Tape media

SPP Resource

The following hard disk formats are supported:

| JCF-Parameter<br>JDE-Name | Host | Label    | Description                    |
|---------------------------|------|----------|--------------------------------|
| OMSLIB                    | OLDS | STANDARD | Used to read OMSLIB libraries. |

## SPP Print Data

The SPP Print Data tape media type are defined by the Overlay name (= JCF-Parameter: JDE-Name) which then selects the correct section in the InputFilter parameter file (olds\_params.if) with correct HOST/LABEL settings.

| Overlay | Host        | Label            | Description                                                                                                    |
|---------|-------------|------------------|----------------------------------------------------------------------------------------------------|
| S1      | ANSI        | ANSI             | Processes VOL1, HDR1, EOF1 and EOV1 labels. Labels use EBCDIC-Code.                                                                            |
| S3      | ANSI        | ANSI             | Processes VOL1, HDR1, EOF1 and EOV1 labels. Labels use ASCII-Code.                                                                             |
| NO      | IB-<br>MOS  | NON<br>E         | Unlabeled tape. No Multi-volume support.                                                                                                    |
| LT      | UN-<br>DEF  | UN-<br>DEF       | Unlabeled tape were first 'label' is a tapemark (TM). <u>No</u><br><u>Multi-volume support.</u>                                                |
| H1      | H6000       | STAN<br>DAR<br>D | Processes standard 80 or 120 (COBOL) character labels,<br>Basic Tape Labels (BTL), partial BTL EOF and EOR la-<br>bels. Labels use H6BCD-Code. |
| U1      | UNI-<br>VAC | ANSI             | Processes VOL1, HDR1, EOF1 and EOV1 labels. Labels use ASCII-Code. First data part O50 in Fielddata coded.                                     |

The following overlays are at the moment supported:

# 2.4.5 Job Control File Parameter

The Job Control File (JCF) parameter is used to define a process chain. The Inputfilter is the first part of the chain which reads the data from the hardware device. The data is then passed via the communicator (GCI) to the next process in the chain or written to hard disk. The JCF file is divided in several sections, the following parts are used by the Input-Filter:

| JCF-Section | Sub-Section  | Description                                                         |
|-------------|--------------|---------------------------------------------------------------------|
| Header      |              | General part read by all processes as well as commu-<br>nicator.    |
| I-Filter    |              | General Input-Filter parameter                                      |
| I-Filter    | Device       | Specifies which data source (device) is used and its parameters.    |
| I-Filter    | Outputdevice | Specifies which output device is used and its parameters            |
| I-Filter    | SubcatInfo   | Defines all used subcat types                                       |
| I-Filter    | Action       | Defines action to perform together with all needed pa-<br>rameters. |

#### 2.4.5.1 Header section

The header section is mandatory for each Job Control File (JCF). It contains general used parameters as well as the setup of the process chain, specifying names and sequences of the dynamic processes. This part can be read by all dynamic processes as well as by the communicator.

#### Example:

Begin-Header

Description PrintSPDS.JCF

BufferSize 32

Catalog DEFAULT

AccountId 12345678

Begin-ProcessChain

First I-Filter

I-Filter SpoolJob

End-ProcessChain

End-Header

| Keyword     | Variable Type | Description                                                                                                    |
|-------------|---------------|----------------------------------------------------------------------------------------------------|
| AccountId   | String        | AccountId which is requested by the ui_manager from the account process.                                                                                                    |
| BufferSize  | Value         | Defines the size of the write/read buffer in kilobytes (= 1024 bytes) for communication to/form the communica-<br>tor (GCI). This value is fixed set to 32!!!!!                                           |
| Catalog     | String        | Defines the catalog name which all processes use. All<br>dynamic processes have to use this catalog name for in-<br>put and output. Besides this catalog only the job catalog<br>can be used for the JCF. |
| Description | String        | Short description of the job, blanks are not allowed, max. 32 characters.                                                                                                    |
| First       | String        | Defines the first process in the process chain which is most of the time the Input-Filter.                                                                                                    |

### 2.4.5.2 Input-Filter Section

Input-Filter section, which has general parameter and special Input-filter sections.

#### Example:

```
Begin-I-Filter
   Begin-ComInfo
#
      ...
   End-ComInfo
    TraceLevel
                         0
    TraceFlags
                         ffffff8
   TraceMaxFileSize
                         0
   Begin-Device
#
       ....
   End-Device
   Begin-SubcatInfo
#
       ••••
   End-SubcatInfo
   ActionCount
                         1
   Begin-Action
#
       ....
   End-Action
End-I-Filter
```

| Keyword               | Variable Type   | Description                                                                                                    |
|-----------------------|-----------------|----------------------------------------------------------------------------------------------------|
| ActionCount           | Value           | Number of action sections which follow. Maximum action sections 10 are allowed.                                                                                                    |
| DataTraceStart        | Value (int/hex) | Data position from which data trace is written in de-<br>tail. Default 0 which means start at the beginning.                                                                                                    |
| DataTraceStop         | Value (int/hex) | Data position from which data trace not written in detail anymore. Default 0xffffffff which means whole file.                                                                                                    |
| TraceFlags            | Value (hex.)    | Contains the trace flags for a more exact differenti-<br>ation of the traces in the Input-Filter. See chapter<br>'Trace level and flags'.                                                                                    |
| TraceLevel            | Value           | Defines the trace level. Allowed values are 0 (no traces) to 4 (maximum trace).                                                                                                    |
| TraceMaxFile-<br>Size | Value           | Sets the maximum trace file size in bytes. When the file gets larger a warning is printed into the file and all following trace messages are NOT written. To disable this feature set the value to 0. Default value is 1 GB. |

#### 2.4.5.3 ComInfo Section

The ComInfo section contains information on each process for the communicator and has to be included in each dynamic process once. All following parameters must be defined

## Example:

| Begin-ComInfo |                           |
|---------------|---------------------------|
| ModuleName    | ifilter                   |
| ModuleVersion | 01.01.18                  |
| HostLink      | local                     |
| ProcessType   | dynamic                   |
| WaitType      | send_finished             |
|               | TimeoutStart1             |
|               | TimeoutTime300            |
|               | TraceLevel0               |
| TraceFlags    | FF0000000000000           |
| TraceFile     | /u/spool/diag/ifilter.trc |
| End-ComInfo   |                           |

| Keyword       | Variable Type | Description                                                                                                    |
|---------------|---------------|----------------------------------------------------------------------------------------------------|
| ModuleName    | String        | Name of the process (ifilter)                                                                                                    |
| ModuleVersion | String        | Defines the version of the program. It has to corre-<br>spond to the version sent to the commnicator by the<br>dynamic process after starting with send_init.                                                                                                    |
| HostLink      | String        |                                                                                                    |
| ProcessType   | String        | Has to be 'dynamic'.                                                                                                    |
| WaitType      | String        | Specifies when the communicator has to start the process. The start is dependent of the predecessor process, which can submit either a 'data_ready' or a 'send_finished'. For the first process of a chain the parameter has no meaning, the process is started immediately. |
| TimeoutStart  | Value         |                                                                                                    |
| TimeoutTime   | Value         |                                                                                                    |
| TraceLevel    | Value         | Communicator interface trace (usertrace) level                                                                                                    |
| TraceFlags    | Value         | Communcator interface trace flags                                                                                                    |
| TraceFile     | String        | Path/filename of communicator trace file, in binary, needs to be interpreted with the 'usrtrac.exe'/'usrtrc' command.                                                                                                    |

## 2.4.5.4 Device Section

The device section contains information on the data source of the input-filter.

## Example:

| Begin-Device |           |
|--------------|-----------|
| DeviceType   | CARTRIDGE |
| TapeRewind   | REWIND    |
| MagazineType | SINGLE    |
| MinDiskspace | 10000     |
| End-Device   |           |

# General device section

The JCF-Keywords described in the table below are used for all devices.

| Keyword      | Variable Type | Description                                                                                                    |                                                                                                    |
|--------------|---------------|----------------------------------------------------------------------------------------------------|----------------------------------------------------------------------------------------------------|
| DeleteInput  | Value         | -                                                                                                    | File is NOT deleted (default), 1                                                                                                    |
|              |               | - File is deleted. Only valid for HD & 3.5" floppies.                                                                                                    |                                                                                                    |
| DeviceName   | String        |                                                                                                    | ally these have following set-<br>ceType has following settings:<br>/dev/ikgX (EISA, SCO Unix)<br>/dev/ikpX (PCI, SCO Unix)<br>/dev/i370/chanX/cua (PCI/<br>EIA,Linux)<br>hostname or ip-address (for<br>receiving data from socket)<br>Is ignored by Unix, depen-<br>dent of floppy format<br>/dev/nrStpX, were X =<br>02 (SCO), or<br>is ignored (Linux)<br>Is ignored by Unix (5¼" flop-<br>py)<br><not used=""></not> |
| DeviceType   | String        | Category of the data source. permitted entries are /<br>370, 35_FLOPPY, 35_FLOPPY_XRX, TAPE,<br>CARTRIDGE, FLOPPY, HD.                                                                                                    |                                                                                                    |
| ImageName    | String        | TAPE: Path to tape image data file created by tap-<br>man (DeviceType = CARTRIDGE, QIC or TAPE).<br>Xerox Floppy: Path to image file created with dd<br>(DeviceType = 35_FLOPPY_XRX or FLOPPY).<br>This will force the program to read directly from the<br>file instead of from the tape/floppy device.<br>This parameter is only used in special cases. |                                                                                                    |
| MinDiskspace | Value         | Minimum free disk space in kilobytes. If free space<br>becomes smaller InputFilter will wait until more<br>space is available (Default: 10 Mb).                                                                                                    |                                                                                                    |

# /370 Channel device section

The JCF-Keywords described in the table below are used only for the /370-channel device.

| Keyword       | Variable Type | Description                                                                                                    |
|---------------|---------------|----------------------------------------------------------------------------------------------------|
| ChanAddress   | Hex           | Specifies channel address, value between 0 -<br>255, or (when in the DeviceName the host-<br>name/IP-address is set) the port number.                                                                                                    |
| ChanBandID    | Hex           | Specifies band ID of the emulated printer. De-<br>fault value is 0xf9f2f0f2 which is in EBCDIC<br>2029.                                                                                                    |
| ChanBufSize   | Value         | Specifies channel buffer size and can be used<br>in combination with ChanDEDelay. The delay<br>is executed after the buffer is filled with data.<br>Smaller buffer means more frequent delays<br>resulting is less data throughput for input filter.             |
| ChanChkPos    | Value         | Specifies byte position for length bytes and<br>enables /370 data checking if value > 0                                                                                                    |
| ChanCondCode  | String        | Specifies channel status when program exits.<br>Possible options:<br>OFFLINE - Channel is closed<br>ONLINE - Channel is kept open                                                                                                    |
| ChanDEDelay   | Value         | Delay time in milliseconds between the end of<br>the input filter processing a received CCW and<br>the DeviceEnd send. Set to value > 0 is rec-<br>ommended when channel is opened in daisy-<br>chain mode and other processing are also us-<br>ing the channel. |
| ChanDumpMode  | Value         | Channel dump mode :<br>0 - Off, 1 = Read, 2 = Write (Only write<br>CCw's),3 = Write (All CCw's)<br>Output file is defined by 'InFile' keyword in Ac-<br>tion Section                                                                                             |
| ChanEmulation | String        | Only valid when DeviceType = /370. Specifies<br>which printer type will be emulated on the<br>channel.<br>The following printer emulations are support-<br>ed: 3203, 3211, 4245 and 6262                                                                         |
| ChanSenseld   | String        | Sense-Id-Data for retruning on Sense-ID<br>ccws:<br>default for 3203 <empty><br/>default for 3211 <empty><br/>default for 4245 FF4245010000<br/>default for 6262 FF4248010000</empty></empty>                                                                    |

| ChanStartTime          | Value  | Time in seconds before timeout event is gen-                                                                                                    |  |
|------------------------|--------|----------------------------------------------------------------------------------------------------|--|
|                        |        | erated when no data is received from the 370<br>channel. Disabled when set to 0, minimum<br>value is 20 seconds                                                                                                    |  |
| ChanStopTime           | Value  | Time in seconds before channel is closed<br>when no data is received from the 370 chan-<br>nel. This value is taken when a SIGUSR1<br>(Signal No. 10) is sent to the I-Filter, the /370<br>channel is used and 'ChanTimeout' is set to 0.<br>Default value is 20 seconds.    |  |
| ChanTimeout            | Value  | Time in seconds after which a timeout event is<br>generated when no data is received from the /<br>370 channel. Disabled when set to 0, mini-<br>mum value is 20 seconds.                                                                                                    |  |
| ChanTimeoutAc-<br>tion | String | Automatic channel timeout action response.<br>Possible options:<br>CLOSE_CHAN: Channel will be closed, pro-<br>gram terminates.<br>DIALOG: Dialog is shown where user has to<br>selects action. (Default)<br>SEND_REND: Record End command is send.<br>Channel stays opened. |  |
| ChanTransMode          | Value  | Transfer mode. Possible options:<br>BYTE_MUX, BLOCK_MUX, HIGHSPEED,<br>DATASTREAM_150, DATASTREAM_225,<br>DATASTREAM_300, DATA_STREAM_450                                                                                                    |  |
| ChanTrcFile            | String | Output file for 370 driver traces.                                                                                                    |  |
| FCBIgnore              | Value  | When set (value = 0) online print-data will be checked with the FCB, otherwise (value > 0) it is not checked.                                                                                                    |  |
| MaxWriteLen            | Value  | Maximum Channel record length. Setting a large value will negatively impact performance. Should always be smaller than the ChanBufSize value.         Record Length (JSL)   MaxWriteLen   Used max. record length                                                            |  |

## Tape device section

| Keyword      | Variable Type | Description                                                                                                    |
|--------------|---------------|----------------------------------------------------------------------------------------------------|
| MagazineType | String        | Only valid when DeviceType = CARTRIDGE.<br>When a single cartridge drive is used this pa-<br>rameter should be SINGLE. MULTI is used for<br>tape drives which can work sequentially<br>through multiple magazines. JUKE is used for<br>tape drives which individually addressable<br>slots. |
| SCSIadapter  | Value         | SCSI host adapter number as Operating Sys-<br>tem counts them. The value of -1 specifies to<br>check all adapters for device. Default value: -1                                                                                                    |
| SCSIid       | Value         | SCSI device identifier as is set on the HW de-<br>vice itself. The value of -1 specifies to use the<br>default SCSI id which is dependent of the<br>specified DeviceType. Current defaults: CAR-<br>TRIDGE: 3, QIC: 2, TAPE: 4. Default value: -1.                                          |
| SCSIlun      | Value         | Reserved for future use.                                                                                                    |
| TapeRewind   | String        | Tape command to be executed after input pro-<br>cessing is finished. Possible options: NORE-<br>WIND, REWIND and UNLOAD. Default when<br>parameter is not specified is NOREWIND.                                                                                                    |

## Action Section

The JCF action section is to define the actual action which the InputFilter is supposed to do. Several actions can be defined after each other. Specific parameters can be defined for each action seperately.

### General

| Keyword     | Variable Type | Description                                                                                                    |
|-------------|---------------|----------------------------------------------------------------------------------------------------|
| ActionName  | String        | Program accepted actions. Possible values:<br>MAKE_DIR : Make directory/tape listing<br>POSITION : Set device on specific position<br>READ_FILE : Read data from device |
| JDE-Name    | String        | Entry in parameter file to be used for this job.                                                                                                    |
| ParamFile   | String        | Parameter file with VOLUME, BLOCK and RE-<br>CORD parameters.                                                                                                    |
| ParamSubcat | String        | Sub catalog (sub-directory) were parameter file can be found.                                                                                                    |

# Input data control

| Keyword     | Variable<br>Type | Description                                                                                                    |
|-------------|------------------|----------------------------------------------------------------------------------------------------|
| ByteOrder   | String           | Defines byte ordering from CPU/Host only supported for<br>block / record length fields and HOST=BARRPC. Possi-<br>ble values:<br>BigEndian: MSB LSB ordering (Default, IBM<br>370, PDP-10, Motorola, RISC)<br>LittleEndian: LSB MSB ordering (INTEL, PDP-<br>11, VAX)                          |
| InFile      | String           | Name of input file, wildcard <sup>1*1</sup> or a combination of char-<br>acter and wildcard. Wildcard can be used in the middle<br>of characters, only wildcard is allowed.<br>Also used when 370-channel dump is read or written for<br>the dump output filename.                             |
| InFileFirst | Value            | First file to print. Possible values:<br>0 - Prints from first file or all files (when InFileLast = 0)<br>> 0 - Prints from file no. until InFileLast value                                                                                                    |
| InFileLast  | Value            | Last report to print. Possible values:<br>> 0 - Last file to print (InFileFirst <= InFileLast)<br>0 - Prints until last file (InFileFirst >= 0)                                                                                                    |
| InFileType  | Value            | Input file format type. Possible values:<br>AFP_Resource - AFP resource files<br>AFPDS - AFP print data with linedata<br>Pure_AFPDS - AFP print data<br>SPP_Data - OLDS print data<br>SPP_Resource - OLDS resource files<br>XRX_Data - Xerox print data<br>XRX_Resource - Xerox resource files |
| PositDir    | Character        | Positioning direction. Possible values:<br>'+' - Position forward (Toward End of Tape/File)<br>'-' - Position backward (Towards Beginning of Tape/<br>File)                                                                                                    |
| PositMedium |                  | Positioning type. Possible values:         BLOCK       Positioning by specifying the number of blocks.         DEVICE       Device dependent positioning, for example by tapes using the tape marks (TM).         FILE       Specify the n-th file of a media.                                 |
| PositUnit   |                  | Position unit. Possible values:<br>BOT - Beginning of tape (PositMedium = DEVICE )<br>value -                                                                                                    |
| SkipBytes   | Value            | BARRPC only: Skip n-bytes at the beginning of the input file                                                                                                    |

# Output data control

| Keyword        | Variable<br>Type | Description                                                                                                    |
|----------------|------------------|----------------------------------------------------------------------------------------------------|
| AddSequenceNo  | Binary           | Defines that file sequence number is written as first<br>part of the output filename followed by a dot '.' and the<br>input filename when data is read. When the directory<br>listing command is used the file sequence number is<br>added too, with a colon as separator. Is only active<br>when AFP print data is processed and the 'OutFile'<br>parameter is set to identical. Possible values:<br>Yes - Add file sequence number to output filename/di-<br>rectory listing.<br>No - Create output filename as usual, is default. |
| AfpSfTrim      | Binary           | Removes padding bytes after Structured field in AFP-<br>Print data until next CR/LF. CAREFULL can cause<br>data loss when CR/LF are not added after Structured<br>Fields!<br>Yes - Removes padding bytes (Default)<br>No - Nothing changed.                                                                                                    |
| DeleteOutput   | Value            | When error occurs output file is deleted. Possible val-<br>ues:<br>0 - Output file is never deleted (Default)<br>1 - Output file is deleted when error occurs                                                                                                    |
| MergeFiles     | String           | Merge output files. Possible values:<br>Yes - Merge all output files to one output file<br>No - Write multiple output files                                                                                                    |
| ModifyFilename | String           | Output filename modifications. Possible values:<br>LowerCase - Change output filename to lower case.<br>UpperCase - Change output filename to upper case.                                                                                                    |
| NextProcess    | String           | Next process which should be started including the full path, without the options needed to start the pro-<br>gram (See NextOptions, OutType)                                                                                                    |
| NextOptions    | String           | Option for the next process to be started, blanks are allowed (see NextProcess).                                                                                                    |
| OutFile        | String           | Name of output file or keyword 'IDENTICAL' to have<br>the output filename the same as the input filename                                                                                                    |

| OutFormat    | String | Output file format. P<br>CRLF                                                                                                    | Add CR/LF to records which do not end with these bytes.                                                                                                    |
|--------------|--------|----------------------------------------------------------------------------------------------------|----------------------------------------------------------------------------------------------------|
|              |        | CRLF_FORCED<br>LF                                                                                                    | Add always CR/LF to records.<br>Add LF to records which do not<br>end with these bytes for ASCII<br>formatted data.                                                                                                    |
|              |        | DEVICE                                                                                                    | When output is written to an output device.                                                                                                    |
|              |        | GCI<br>NO_GCI                                                                                                    | Communicator output format.<br>Write data without and mes-<br>sages with Communicator.                                                                                                    |
|              |        | GENERATE_GCI                                                                                                    | Generate identical output as GCI.                                                                                                    |
| OutPath      |        | Path where to write                                                                                                    | -                                                                                                    |
| OutSubcat    |        | Sub catalog (sub-dir<br>written                                                                                                    | ectory) where output file(s) is/are                                                                                                    |
| OutSubName   |        |                                                                                                    |                                                                                                    |
| OutType      | String | read file when it's sti<br>mustalso be modifie<br>with the parameter I<br><b>NamedPipe</b> - A linu<br>write thew output da<br>cess must be started<br>This is needed beca<br>the reading process<br><b>Normal</b> - Create a n | g - Special handling to be able to<br>Il being written. Reading process<br>of to handle this feature (Xfilter<br>nType)!!<br>x name pipe (or FIFO) is used to<br>tta. This also means that the pro-<br>d with the NextProcess keyword.<br>suse the named pipe blocks until<br>has also opend the pipe.<br>normal output file. |
| PJM-Forced   | Binary | when tape is different<br>when tape is the sam<br>has value YES. Pos<br>Yes - Whole tape lis<br>NO - Tape listing on<br>default.                                                                                                | ting is always made.<br>Iy made when tape is different, is                                                                                                    |
| PJM-Remote   | Binary | when MAKE_DIR co<br>in output file specifie<br>to the communicator<br>Yes - PJM is remote<br>No - Normal behav                                                                                                    | e, write MAKE_DIR list in file<br>/ior.                                                                                                    |
| WriteTrailer | String |                                                                                                    | info for LCDS. Possible values:<br>age info in output file<br>ge info is written                                                                                                    |

#### 2.4.5.5 Device Output Section

This section is added to describe the output device for the Input-Filter. This is only needed if the program needs to write to a device, or write a tape/floppy image file. Presently, the only supported mode is to write Xerox HD image files to Xerox floppy or tape. The other possibilities are to be released in the future.

```
Begin-OutputDevice
DeviceTypeCARTRIDGE
TapeRewindREWIND
End-OutputDevice
```

#### **General Output Device Section**

The JCF-Keywords described in the table below are used for all devices.

| Keyword      | Variable<br>Type | Description                                                                                                    |                                                                                                    |
|--------------|------------------|----------------------------------------------------------------------------------------------------|----------------------------------------------------------------------------------------------------|
| DeviceName   | String           | when the DeviceTyp<br>35_FLOPPY_XRX                                                                                                    | ally these have following settings<br>e has following settings:<br>Is ignored by Unix, dependent of<br>floppy format<br>/dev/nrStpX, were X = 02<br>(SCO), or<br>is ignored (Linux)<br>Is ignored by Unix (514" floppy)<br><not used=""></not> |
| DeviceType   | String           |                                                                                                    | target. permitted entries are<br>TAPE, CARTRIDGE, FLOPPY, HD.                                                                                                    |
| FloppyFormat | String           | Specifies if floppy media has to be formatted previously<br>before data is written to it. Floppy is formatted to following<br>format, dependent of floppy type for 5¼" is 720 KB, for<br>3½" it is 1.2 MB.<br>Yes – Floppy is formatted.<br>No - Floppy is not formatted (Default) |                                                                                                    |
| ImageName    | String           | TAPE: Filename/Path to output image data file (Device-<br>Type = CARTRIDGE, QIC or TAPE).<br>Xerox Floppy: Filename/Path to output image file (De-<br>viceType = 35_FLOPPY_XRX or FLOPPY).                                                                                         |                                                                                                    |

| Keyword      | Variable<br>Type | Description                                                                                                    |
|--------------|------------------|----------------------------------------------------------------------------------------------------|
| MagazineType | String           | Only valid when DeviceType = CARTRIDGE. When a sin-<br>gle cartridge drive is used this parameter should be SIN-<br>GLE. MULTI is used for tape drives which can work<br>sequentially through multiple magazines. JUKE is used for<br>tape drives which individually addressable slots. |
| SCSladapter  | Value            | SCSI host adapter number as Operating System counts them. The value of -1 specifies to check all adapters for device. Default value: -1                                                                                                    |
| SCSIid       | Value            | SCSI device identifier as is set on the HW device itself.<br>The value of -1 specifies to use the default SCSI id which<br>is dependent of the specified DeviceType. Current de-<br>faults: CARTRIDGE: 3, QIC: 2, TAPE: 4. Default value: -1.                                           |
| SCSIlun      | Value            | Reserved for future use.                                                                                                    |
| TapeRewind   | String           | Tape command to be executed after input processing is finished. Possible options: NOREWIND, REWIND and UNLOAD. Default when parameter is not specified is NOREWIND.                                                                                                    |

#### SubcatInfo section

The SubcatInfo section is used to define all sub-catalog types used by the Input-Filter, together with the maximum number of members that may be open at one time. In the current version this number is always 1. The subcat types JOB and XPAR always have to be used, the others must be specified as needed. When a subcat is not defined, no printer data/resources files are generated (works as filter).

Some Xerox Resource subcats are NOT supported by the GCI, these are marked as such in the table below.

Begin-SubcatInfo JOB 1 XPAR1 RDS2401 End-SubcatInfo

Supported Subcat types:

| Sub catalog | GCI<br>Supported | Used for Data type | Description                   |
|-------------|------------------|--------------------|-------------------------------|
| CFG         | Yes              |                    | Configuration file ID.        |
| CMD         | Yes              | Xerox Resource     | Command file.                 |
| CME         | Yes              | Xerox Resource     | Copy modification entry file. |

| Sub catalog | GCI<br>Supported | Used for Data type | Description                                           |
|-------------|------------------|--------------------|-------------------------------------------------------|
| CPX         | Yes              | Xerox Data         | Print data files (comparex).                          |
| DAT         |                  | Xerox Resource     | System data file.                                     |
| DATA        | Yes              |                    | ID for general data file.                             |
| FIS         |                  | Xerox Resource     | Font interchange standard.                            |
| FNT         | Yes              | Xerox Resource     | Font file.                                            |
| FN6         | Yes              | Xerox Resource     | Font file (600 dpi)                                   |
| FRM         | Yes              | Xerox Resource     | Form object file.                                     |
| FR6         | Yes              | Xerox Resource     | Form object file (600 dpi)                            |
| FSL         | Yes              | Xerox Resource     | Form source language file.                            |
| ICT         | Yes              | Xerox Resource     | Ink catalog.                                          |
| IDR         | Yes              | Xerox Resource     | Ink directory.                                        |
| IMG         | Yes              | Xerox Resource     | Digitized image file.                                 |
| IM6         | Yes              | Xerox Resource     | Digitized image file (600 dpi)                        |
| IPF         |                  | Xerox Resource     | Interpress fragment file.                             |
| IPM         |                  | Xerox Resource     | Interpress font mapping file.                         |
| ISL         |                  | Xerox Resource     |                                                       |
| JDL         | Yes              | Xerox Resource     | Job descriptor object file.                           |
| JOB         | Yes              | Job Control File   | General job description file.<br>Always needed !!!!!! |
| JSL         | Yes              | Xerox Resource     | Job source language file.                             |
| LGO         | Yes              | Xerox Resource     | Logo file.                                            |
| LG6         | Yes              | Xerox Resource     | Logo file (600 dpi)                                   |
| LIB         |                  | Xerox Resource     |                                                       |
| LOG         |                  | Xerox Resource     | System integrity log file.                            |
| MSC         |                  | Xerox Resource     | Temporary user file.                                  |
| OLDS        | Yes              | SPP Data           | OLDS print data files                                 |
| OMSLIB      | Yes              | SPP resource       | OLDS resource files                                   |
| OSD         |                  | Xerox Resource     | OSDS diagnostic file.                                 |
| PCH         |                  | Xerox Resource     | System patch file.                                    |
| PDE         | Yes              | Xerox Resource     | Page descriptor entry file.                           |
| PDS         | Yes              | AFPDS              | AFPDS print file library.                             |
| PRIV        | Yes              | Xerox Resource     | Temporary converted resources<br>(X-Filter)           |
| RDS         | Yes              | Xerox Resource     | Xerox resource files                                  |
| RDS240      | Yes              | AFP Resource       | AFP resource library, 240 DPI                         |
| RDS300      | Yes              | AFP Resource       | AFP resource library, 300 DPI                         |
| RDS600      | Yes              | AFP Resource       | AFP resource library, 600 DPI                         |
| SAF         |                  | Xerox Resource     | SAFES diagnostic file.                                |
| STK         | Yes              | Xerox Resource     | Stockset file.                                        |

| Sub catalog | GCI<br>Supported | Used for Data type | Description                                                                                                    |
|-------------|------------------|--------------------|----------------------------------------------------------------------------------------------------|
| SYS         |                  | Xerox Resource     | System control file.                                                                                            |
| TAPE        | Yes              |                    | Input-Filter file ID                                                                                            |
| TMP         | Yes              | Xerox Resource     | Temporary user file.                                                                                            |
| TPF         |                  | Xerox Resource     | Temporary patch file.                                                                                           |
| TSK         |                  | Xerox Resource     | System task image file.                                                                                         |
| TST         | Yes              | Xerox Resource     | RTEXT object file.                                                                                              |
| XPAR        | Yes              | Parameter file     | Input-/X-Filter host specific param-<br>eter file, compiled from Xerox JSL<br>file. <u>Always needed !!!!!!</u> |
| XRX         | Yes              | Xerox Data         | LCDS print file library                                                                                         |
| XCS         |                  | Xerox Resource     | Interpress document files.                                                                                      |

## **Action Section**

| Keyword               | Variable<br>Type | Description                                                                                                    |
|-----------------------|------------------|----------------------------------------------------------------------------------------------------|
| ActionName            | String           | Program accepted actions. Possible values:<br>DEV_OUT_COPY: Read from input and write to output can<br>be used to create image files from tape<br>DEV_OUT_WRITE: Read files from HD (LCDS Resource<br>only, format) and write this to a Xerox Floppy or tape.<br>MAKE_DIR: Make directory/tape listing<br>POSITION: Set device on specific position<br>READ_FILE: Read data from device |
| CheckDataP-<br>rocess | String           | Activates check if the data needs to be processed by the In-<br>put-Filter, this is the case when the input data can be read<br>by the next process. At the moment only valid for AFPDS<br>data type, use OutFormatFile filename to write file which<br>specifies the output format of the data file. Possible values:<br>Yes - Activate check.<br>No - Always process data (Default).  |
| JDE-Name              | String           | Entry in parameter file to be used for this job.                                                                                                    |
| ParamFile             | String           | Parameter file with VOLUME, BLOCK and RECORD pa-<br>rameters.                                                                                                    |
| ParamSubcat           | String           | Sub catalog (sub-directory) were parameter file can be found.                                                                                                    |

# Input Data Control

| Keyword   | Variable<br>Type | Description                                                                                                    |
|-----------|------------------|----------------------------------------------------------------------------------------------------|
| ByteOrder | String           | Defines byte ordering from CPU/Host only supported for<br>block / record length fields and HOST=BARRPC. Possible<br>values:<br>BigEndian: MSB LSB ordering (Default, IBM 370, PDP-10,<br>Motorola, RISC)<br>LittleEndian: LSB MSB ordering (INTEL, PDP-11, VAX) |

| Keyword             | Variable<br>Type          | Description                                                                                                    |
|---------------------|---------------------------|----------------------------------------------------------------------------------------------------|
| InFile              | String                    | Name of input file, wildcard <sup>**'</sup> or a combination of charac-<br>ter(s) and a wildcard. Wildcard can be used in the middle of<br>characters, only one wildcard is allowed.<br>When 'InFileType' is AFPDS or Pure_AFPDS and the data<br>is read from tape the filename may contain the file se-<br>quence number followed by a colon, this enables file selec-<br>tion by tape sequence number instead on the filename<br>itself (Examples: '1:', '1:Name', '1:*'). Be aware when both<br>filename and file sequence numbers are used, both need<br>to be correct.<br>Also used when 370-channel dump is read or written for the<br>dump output filename. |
| InFileFirst         | Value                     | First file to print. Possible values:<br>0 - Prints from first file or all files (when InFileLast = 0)<br>> 0 - Prints from file no. until InFileLast value                                                                                                    |
| InFileLast          | Value                     | Last report to print. Possible values:<br>> 0 - Last file to print (InFileFirst <= InFileLast)<br>0 - Prints until last file (InFileFirst >= 0)                                                                                                    |
| InFileType          | Value                     | Input file format type. Possible values:AFP_Resource- AFP resource filesAFPDS- AFP print data with linedataPure_AFPDS- AFP print dataSPP_Data- OLDS print dataSPP_Resource- OLDS resource filesXRX_Data- Xerox print dataXRX_Resource - Xerox resource files                                                                                                    |
| InFormat            | Value                     | Define data input format. Possible values                                                                                                    |
| PositDir            | Charac-<br>ter            | Positioning direction. Possible values:<br>'+' - Position forward (Toward End of Tape/File)<br>'-' - Position backward (Towards Beginning of Tape/File)                                                                                                    |
| PositMedium         |                           | Positioning type. Possible values:<br>BLOCK - Positioning by specifying the number of blocks.<br>DEVICE - Device dependent positioning, for example by<br>tapes using the tape marks (TM).<br>FILE - Specify the n-th file of a media.                                                                                                    |
| PositUnit           |                           | Position unit. Possible values:<br>BOT - Beginning of tape (PositMedium = DEVICE)<br>Value -                                                                                                    |
| RecordCon-<br>stant | Value,<br>charac-<br>ters | Used when AFPDS record delimiter is used and data is read from HD or from tape. Can be specified in hexadecimal (0x) or characters with upto 4 bytes. Default value is the CRLF-delimiter (0x0D0A).                                                                                                    |

| Keyword      | Variable<br>Type | Description                                                                                                    |
|--------------|------------------|----------------------------------------------------------------------------------------------------|
| RecordLength | Value            | Used when AFPDS Fixed records are used and read from<br>HD or from non-labeled tapes (Range is from 12 up to<br>32760 bytes). |
| SkipBytes    | Value            | BARRPC only: Skip n-bytes at the beginning of the input file                                                                  |

# Output Data Control

| Keyword            | Variable<br>Type | Description                                                                                                    |
|--------------------|------------------|----------------------------------------------------------------------------------------------------|
| AddSequence-<br>No | Binary           | Defines that file sequence number is written as first part<br>of the output filename followed by a dot '.' and the input<br>filename when data is read. When the directory listing<br>command is used the file sequence number is added too,<br>with a colon as separator. Is only active when AFP print<br>data is processed and the 'OutFile' parameter is set to<br>identical. Possible values:<br>Yes - Add file sequence number to output filename/direc-<br>tory listing.<br>No - Create output filename as usual, is default. |
| AfpSfTrim          | Binary           | Removes padding bytes after Structured field in AFP-<br>Print data until next CR/LF. CAREFULL can cause data<br>loss when CR/LF are not added after SF!!!!<br>Yes - Removes padding bytes<br>No - All data is passed.                                                                                                    |
| DeleteOutput       | Value            | When error occurs output file is deleted. Possible values:<br>0 - Output file is never deleted (Default)<br>1 - Output file is deleted when error occurs                                                                                                    |
| MergeFiles         | String           | Merge output files. Possible values:<br>Yes - Merge all output files to one output file<br>No - Write multiple output files                                                                                                    |
| ModifyFilename     | String           | Output filename modifications. Possible values:<br>LowerCase - Change output filename to lower case.<br>UpperCase - Change output filename to upper case.                                                                                                    |
| OutFile            | String           | Name of output file or keyword 'IDENTICAL' to have the output filename the same as the input filename                                                                                                    |

| Keyword       | Variable<br>Type | Description                                                                                                    |                                                                                      |  |
|---------------|------------------|----------------------------------------------------------------------------------------------------|--------------------------------------------------------------------------------------|--|
| OutFormat     | String           | Output file format. Possible values:                                                                                                    |                                                                                      |  |
|               | 5                | CRLF                                                                                                    | Add CR/LF to record which do not<br>end with these bytes.                            |  |
|               |                  | CRLF_FORCED<br>DEVICE                                                                                                    | Add always CR/LF to records.<br>When output is written to an output<br>device.       |  |
|               |                  | GCI<br>NO_GCI                                                                                                    | Communicator output format.<br>Write data without and messages<br>with Communicator. |  |
| OutFormatFile | String           | Path/filename in which this process writes the output for-<br>mat the file is written in. At the moment the process which<br>follows is the backend which needs following keyword:<br>CRLF delimiter - EXTINPUT=0, RDW – EXTINPUT=2.                                                                                           |                                                                                      |  |
| OutPath       | String           | Path were to write                                                                                                    | output file                                                                          |  |
| OutSubcat     | String           | Sub catalog (sub-directory) were output file(s) is/are writ-<br>ten                                                                                                    |                                                                                      |  |
| OutSubName    |                  |                                                                                                    |                                                                                      |  |
| PJM-Forced    | Binary           | Defines if tape filename listing is only read from tape<br>when tape is different as last PJM listed tape, or also<br>when tape is the same. Only valid when PJM-Remote has<br>value YES. Possible values:<br>Yes - Whole tape listing is always made.<br>No - Tape listing only made when tape is different, is de-<br>fault. |                                                                                      |  |
| PJM-Remote    | Binary           | Specifies if PJM process is local or not. This is used when<br>MAKE_DIR command is used to write file listing in output<br>file specified by 'OutFile', instead of directly to the com-<br>municator. Possible values:<br>Yes - PJM is remote, write MAKE_DIR list in file<br>No - Normal behavior.                            |                                                                                      |  |
| WriteTrailer  | String           | Enables trailer page info for LCDS. Possible values:<br>Yes - Write trailer page info in output file<br>No - No Trailer page info is written                                                                                                    |                                                                                      |  |

# 2.5 JDE Parameter

Only the JDE Parameter which the Input-Filter supports and the allowed values are described here. A few of the parameters have Input-Filter specific extensions!

# 2.5.1 Volume structure parameter

| Keyword | Variable Type                                                      | Description                                                                                                    |
|---------|--------------------------------------------------------------------|----------------------------------------------------------------------------------------------------|
| BMULT   | Value<br>Default: 1                                                | Specifies a multiplication factor which is applied to<br>the block length extracted from a tape label in order<br>to determine the true block length. The value is an in-<br>teger in the range of 1 to 15.                                                                                                    |
| CODE    | ASCII, EBCDIC,<br>H6BCD, NONE,<br>UNIVAC<br>Default: EBCDIC        | Specifies which code translation table is being used<br>in interpreting the input data. The keyword NONE is<br>used when data is not to be translated by input pro-<br>cessing. This will be used when the job contains<br>metacodes.                                                                                                    |
| HOST    | Default: IBMOS                                                     | Specifies the computer and/or host operating system<br>that generated the input data file. See APA, LCDS<br>and OLDS specific chapters for supported HOST/<br>LABEL values.                                                                                                    |
| LABEL   | ANSI, NONE STAN-<br>DARD, UNDEF<br>Default: STANDARD               | Specifies the type of label on the input tape. The val-<br>ue NONE means no labels are written on tape. See<br>APA, LCDS and OLDS specific chapters for support-<br>ed HOST/LABEL values.                                                                                                    |
| LCODE   | ASCII, EBCDIC,<br>H6BCD, NONE,<br>UNIVAC, UNDEF<br>Default: EBCDIC | Specifies which code translation table is used when<br>interpreting the input label. When the value is set to<br>UNDEF and ANSI or ANSI like labels are used the<br>label code translation table is detected automatical-<br>ly.                                                                                                    |
| MAXLAB  | Default: 81                                                        | Is used internally when the rules are used. Not read from external parameter files.                                                                                                    |
| MINLAB  | Default: 80                                                        | Is used internally when the rules are used. Not read from external parameter files.                                                                                                    |
| PLABEL  | YES, NO<br>Default: NO                                             | Specifies whether the tape labels are to be printed.<br>If YES is specified, all tape labels (except those en-<br>countered during a volume change) are printed on<br>an output page and delivered to the sample print<br>tray. Labels are truncated if they exceed the line<br>width limits of the page. If NO is specified no tape la-<br>bel are printed. |

| Keyword | Variable Type       | Description                                                                                                    |
|---------|---------------------|----------------------------------------------------------------------------------------------------|
| RMULT   | Value<br>Default: 1 | Specifies a multiplication factor to be applied to the record length extracted from a tape label in order to determine the true record length. A value is an integer in the range of 1 to 15. |
| UNPACK  | Default: None       | Is used internally when the rules are used. Not read from external parameter files.                                                                                                    |

# 2.5.2 Block structure parameter

| Keyword  | Variable Type                              | Description                                                                                                    |
|----------|--------------------------------------------|----------------------------------------------------------------------------------------------------|
| ADJUST   | Value<br>Default: 0                        | Specifies a block adjustment value which is added to<br>or subtracted from the contents of the block length<br>field to determine the true block length. A value<br>specifies the block adjustment length. This length is<br>a constant integer added to or subtracted from the<br>value in the block length field of every tape block.<br>The resulting value is the true block length. The<br>range is from -127 to 127 and must be less than the<br>block length option (LENGTH). The character plus<br>(+) or minus (-) may be used to specify a positive or<br>negative adjustment. |
| CONSTANT | String<br>No Default                       | Specifies that the block delimiter constant string and<br>all data following it are ignored until the end of the<br>block is reached. The string may be a hexadecimal,<br>octal or character constant. The length of the con-<br>stant may be from one to four bytes.                                                                                                    |
| FORMAT   | BIN, DEC (,<br>PACK, PKSG)<br>Default: BIN | Specifies the recording mode of the block length<br>field. Available type options are: BIN (binary), DEC<br>(decimal). The following options are accepted, but<br>not interpreted: PACK (packed with no sign), KKSG<br>(packed with sign).                                                                                                    |
| LENGTH   | Value<br>Default: 1330                     | Specifies the longest physical block being pro-<br>cessed. A value specifies the length, in bytes, of the<br>longest physical block (an integer in the range from<br>12 to 24576). For off-line processing the tape label<br>contents may override a coded LENGTH command,<br>but this length is still limited by the above maximum<br>value.                                                                                                    |
| LMULT    | Value<br>Default: 1                        | Specifies a multiplication factor being applied to the contents of the block length field to determine the true block length. A value is multiplied by the value in the length field. (refer to LENGTH command) to compute the number of bytes in the block. A value is an integer in the range of 1 to 15.                                                                                                    |

| Keyword   | Variable Type         | Description                                                                                                    |
|-----------|-----------------------|----------------------------------------------------------------------------------------------------|
| LTHFLD    | Value<br>Default: 0   | Specifies the length of the field containing the block<br>length. The size specifies the length in bytes of the<br>field containing the block LENGTH specified above.<br>The size is an integer in the range of 0 to 5. If size is<br>set to zero, the block length field is not considered to<br>be part of the block, and the length of a block, on<br>tape, is the actual block length.         |
| OFFSET    | Value<br>Default: 0   | Specifies the location of the block length field. A value specifies the block length field offset. This offset is the number of bytes from the first byte of a block to the block length field. A value is an integer in the range of 0 to block length.                                                                                                    |
| POSTAMBLE | Value<br>Default: 0   | Specifies the length in bytes of the extraneous data<br>at the end of each tape block: i.e. it is an offset from<br>the end of a block backwards to the end of the last<br>logical record. The value is an integer in the range of<br>0 to block length.                                                                                                    |
| PREAMBLE  | Value<br>Default: 0   | Specifies the length of the operating system portion<br>of the block, i.e. the byte offset from the first byte of<br>a tape block to the first byte of the first logical record.<br>The length is an integer in the range of 0 to the block<br>length.                                                                                                    |
| ZERO      | YES,NO<br>Default: NO | Specifies the end of block indicator. YES specifies<br>that the end of a tape block is indicated by a value of<br>zero in the record length field (before applying the re-<br>cord length adjustment). Data which follows the re-<br>cord is ignored up through the end of the block. NO<br>indicates that the end of a tape block is not indicated<br>by a value of 0 in the record length field. |

#### Example BLOCK statement usage

BLOCK LENGTH=351, OFFSET=2, ADJUST=0, LTHFLD=2, PREAMBLE=8, FORMAT=BIN

| ◀          |                 |           | Maximu    | m Block Length          |                        | <b>→</b>                |
|------------|-----------------|-----------|-----------|-------------------------|------------------------|-------------------------|
|            | BLOCK<br>LENGTH |           | SELECTION | RECORD 1<br>(133 bytes) | RECORD 2<br>(81 bytes) | RECORD 3<br>(129 bytes) |
| 0 0        | X 01 X 5F       | s s       |           |                         |                        |                         |
| 1          | 1               | 1         |           | l                       |                        |                         |
|            | !               |           | 1         | 1                       |                        |                         |
| i          |                 |           |           |                         |                        |                         |
| 1          | LTHFLD          |           |           |                         |                        |                         |
| 1          |                 |           |           | 1                       |                        |                         |
| BSELEC     | T offset        | H BSELE   | CT length | l<br>l                  |                        |                         |
| 1          |                 |           |           |                         |                        |                         |
| <b>∖</b> ← | BLOCK P         | REAMBLE - |           | !<br>                   |                        |                         |

# 2.5.3 Record structure parameter

| Keyword  | Variable                                                  | Description                                                                                                    |
|----------|-----------------------------------------------------------|----------------------------------------------------------------------------------------------------|
| -        | Туре                                                      |                                                                                                    |
| ADJUST   | Value<br>Default: 0                                       | Specifies an adjustment value added to or subtracted from<br>the contents of the record length field to determine the true<br>record length. A value specifies the record adjustment<br>length. It is a constant integer added to or subtracted from<br>the value in the length field of every record. The range of a<br>value is -127 to 127 and must be smaller or equal then the<br>record length. The first character may be the sign plus (+)<br>or minus (-). |
| CONSTANT | String<br>No default.                                     | Specifies a constant string used to signal the end of a re-<br>cord. This record delimiter constant string signals the end<br>of a record, but it is not include in the print line. The string<br>format can be an hexadecimal, octal or alpha constant.<br>The length of the constant may be from 1 to 4.                                                                                                    |
| FORMAT   | BIN, DEC (,<br>PACK,<br>PKSG)<br>Default: BIN             | Specifies the format of the record length field. Available<br>type options are: BIN (binary), DEC (decimal). The option<br>PACK (packed with no sign) and PKSG (packed with sign)<br>are accepted, but not used internally.                                                                                                    |
| LENGTH   | Value<br>Default:<br>133 (off-<br>line), 150<br>(on-line) | Specifies the length of the longest logical record. A value specifies the length, in bytes, of the longest logical record. A value is an integer in the range 1 to 310 for off-line. Maximum value for on-line without print position indexing is 214 (optimize mode) or 2140 (non-optimize mode). For off-line, the tape label contents may override the value.                                                                                                    |
| LMULT    | Value<br>Default: 1                                       | Specifies a multiplication factor applied to the contents of<br>the record length field in order to determine the true record<br>length. A value specifies the multiplication factor. The val-<br>ue specified is by the value in the length field to compute<br>the number of bytes in the record. A value is an integer in<br>the range 1 to 15.                                                                                                    |
| LTHFLD   | Value<br>Default: 0                                       | Specifies the length of the field containing the record<br>length. The size specifies, in bytes, the record length field<br>length. It must be an integer in the range 0 to 5. If the size<br>is set equal to zero, record length are not contained in the<br>records and the record length is the maximum length<br>(LENGTH) for each record.                                                                                                    |
| OFFSET   | Value<br>Default: 0                                       | Specifies the location of the record length field. A value specifies the record length field offset. This offset is the byte offset from the first byte of the record to the record length field. A value must be an integer in the range 0 to LENGTH-LTHFLD-1.                                                                                                    |

| Keyword        | Variable<br>Type                      | Description                                                                                                    |
|----------------|---------------------------------------|----------------------------------------------------------------------------------------------------|
| POSTAM-<br>BLE | Value<br>Default: 0                   | Specifies the length of any extraneous data at the end of<br>the record. The value specifies the length in bytes. The val-<br>ue must be an integer in the range 0 to record length.                                                                                                    |
| PREAMBLE       | Value<br>Default: 0                   | Specifies the offset to the user portion of the record (i.e.<br>the record preamble length). The value is the byte offset<br>from the first byte of the record to the first byte of the user's<br>portion of the record. The value must be an integer in the<br>range 0 to record length.                                                            |
| STRUC-<br>TURE | F, FB, V,<br>VB, U, UB<br>Default: FB | Specifies the general record structure of the input data.<br>The string may be any of the following: F (Fixed length), FB<br>(fixed length blocked), V (Variable length), VB (Variable<br>length blocked), U (Undefined length) or UB (undefined<br>length blocked). For off-line processing, the tape label con-<br>tents may override this option. |

#### Example RECORD statement usage

RECORD LENGTH=133, OFFSET=2, LTHFLD=2, PREAMBLE=4, ADJUST=4, FORMAT=BIN

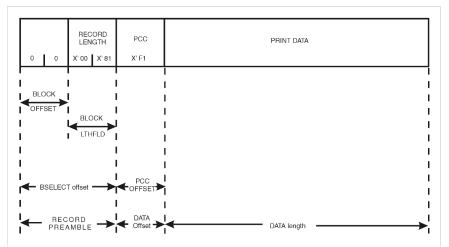

Generally are the following record format types used:

#### **Fixed length records:**

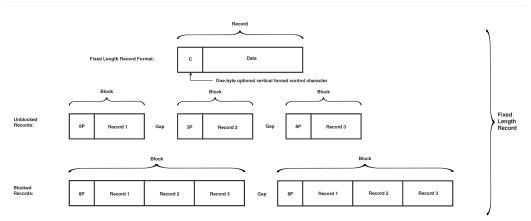

#### Variable length records:

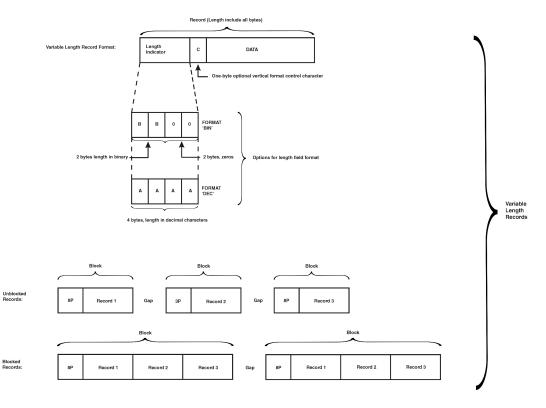

## Undefined length records:

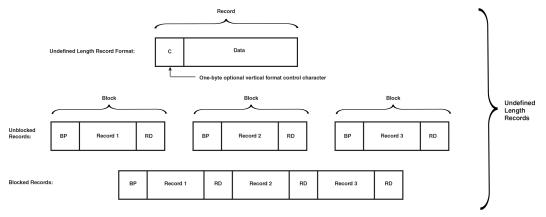

# 2.6 Troubleshooting

# 2.6.1 Writing a trace file

This file is generated by the Input-Filter and shows the function call sequences as well as main values from variables which are used. This can be used as a first indication where the error is located in the I-Filter. To create this trace file the following actions are needed:

- Edit the following Keyword values in correct /u/prismapro/lib/uimng/jcf/\*.JCF file.
- 2. Set the trace level to 3 or 4.
- 3. Set trace flags to

| Normal trace     | FFFFFF8 | Full trace with time information                                                                                                    |
|------------------|---------|----------------------------------------------------------------------------------------------------|
| Full Speed trace | FFFFFFC | Only when Input-Filter detects inter-<br>nal error trace is written. Has not al-<br>ways enough information to solve<br>problem but allows full speed trace. |
| Compare trace    | FFFFFF0 | Full trace without time information,<br>can be used to be able to compare 2<br>trace files                                                                   |
| Data trace       | FFFFFFA | Data trace files are written, be aware<br>that these are written besides the<br>log-file, can use a lot of disk-space<br>dependent of data size.             |

Be aware that trace level 4 generates large trace files, at the moment the maximum size is 1 GB then the Input-Filter stops writing to the file. This behavior can be changed by using the JCF-Parameter 'TraceMaxFileSize' in chapter 'Input-Filter section'. For more details about the meaning of the trace level and flags see chapter 'Trace level and flags'.

```
Begin-I-Filter
     Begin-ComInfo
         . . . .
         TraceLevel
                             0
                             FF00000000000000
         TraceFlags
         TraceFile
                             /u/spool/diag/ifilter.trc
     End-ComInfo
     TraceLevel
                                                                 <-- I-Filter trace level
                     4
                    FFFFFFF0, FFFFFF8, FFFFFFA or FFFFFFC<-- I-Filter trace flags
     TraceFlags
. . . .
```

End-I-Filter

- 4. Reproduce the error
- 5. Copy the /u/prismapro/diag/ifilter/\* to save the traces, these files are overwritten every time the Input-Filter is started.
- 6. Repeat point 1), 2) and 3) as often as traces are needed, when the problem occurs sometimes a correct and an incorrect trace can help.
- 7. Set Trace level back to original value.

### 2.6.2 Trace Level and Flags

The Input-Filter has a trace level and (normal/special) flags which control the behavior on how the trace file is written. It is possible by using the level and flags to control the amount of data and when the data is written. This is important when print by spooling is used and the speed may not be reduced too much.

The flag are used bit wise which means each trace flag mode can be set separately. The modes are divided into two sections called special flags and normal flags. The special flags use the lower part of the flags (0x000000nn), whereas the normal flags use the upper part (0xnnnnn00).

Normally the TraceLevel should be set to 3 or 4 to get enough trace details, this produces then a large trace file up to 1 GB (default). The maximum trace files size can be reduced by using the JCF-file keyword 'TraceMaxFileSize'. The trace flags should be usually set to 0xfffffffc for normal tracing, to 0xfffffffe to write only a trace when an I-Filter error occurs.

#### Trace level

The trace level can be set from 0 to 4. Each level higher produces more detailed information and includes all the messages from the lower levels.

| Level | Level Name        | Description                                                        |
|-------|-------------------|--------------------------------------------------------------------|
| 0     | Error messages    | When errors occur.                                                 |
| 1     | Section messages  | Main section enter/exit info.                                      |
| 2     | Function messages | Function enter/exit w. return code info                            |
| 3     | Info messages     | Important variables/information                                    |
| 4     | Detail messages   | Detailed variables and other information<br>(Large Trace File!!!!) |

Scheme of program process for Single-Thread-Mode:

#### Read data -> Input buffer -> Process data -> Output buffer -> Write data

Depending on the buffer segment type (part of buffer) the trace lines are written in ASCII or binary together with conversion to ASCII/EBCDIC/H6BCD format. The size of the file can be reduced by using the DataTraceBegin and/or DataTraceEnd keywords, these define at which data position the data trace is written and when it stops writing it.

By using the 'Normal trace flags' the data trace can be selected individually to be written or not. The files are written to directory '/u/prismapro/diag/ifil-ter' with one of the following names:

| Data trace filename     | Status  | Description                                                                                                |
|-------------------------|---------|----------------------------------------------------------------------------------------------------|
| jobid*_pid*_bt_inp.in   | Enabled | Input buffer trace triggered when data is written to buffer segment and released to be read.               |
| jobid*_pid*_bt_outp.in  | Enabled | Output buffer trace triggered when data is written to buffer segment and released to be read.              |
| jobid*_pid*_bt_outp2.in | Enabled | Generate GCI output buffer trace triggered when data is written to buffer segment and released to be read. |
| jobid*_pid*_bt_lbl.in   | Enabled | Label buffer trace triggered when data is written to buffer segment and released to be read.               |

#### Error only flag

Only when the Input-Filter detects internally an error the trace file with the history (what happened just before the error) is written. Also a snapshot of all the internal class variables is written.

#### Time flag

Write time information per line into the trace file. The first number is the hour/minute/ seconds the second number is the time in milliseconds since the Input-Filter is running.

#### Section flag

Write Input-Filter section information (see also 'Normal Trace flags') and a number by which thread the method is called from.

#### Buffer trace flag

When set the trace messages are internally buffered. When cleared the traces are written line by line to the output.

#### Normal trace flags

The normal trace flags are used to select trace messages from one or more Input-Filter sections. Normally all normal trace flags will be set to get all trace messages. If only traces are needed from a special program section these can be selected by using the following flags:

| Special Flags | Name                                                   | Description                                                                                                  |
|---------------|--------------------------------------------------------|----------------------------------------------------------------------------------------------------|
| 0x00000100    | Init section flag                                      | Write program initialization (command line inter-<br>pretation, reading parameter files) trace mes-<br>sages |
| 0x00000200    | Input section flag                                     | Write program input (device input) trace mes-<br>sages                                                       |
| 0x00000400    | Input buffer section<br>flag                           | Write program input buffer trace messages                                                                    |
| 0x0000800     | Process section flag                                   | Write program label / data processing trace mes-<br>sages                                                    |
| 0x00001000    | Output buffer sec-<br>tion flag                        | Write program output buffer trace messages                                                                   |
| 0x00002000    | Output section flag                                    | Write program output (GCI / no GCI) trace mes-<br>sages                                                      |
| 0x00010000    | Label input data<br>trace                              | Write label input trace (Only when ' Data trace flag' is set, see 'Special trace flags')                     |
| 0x00020000    | Label output data<br>trace<br>(Disabled by SW)         | Write label output trace (Only when ' Data trace flag' is set, see 'Special trace flags')                    |
| 0x00040000    | Input buffer input<br>data trace                       | Write input buffer input trace (Only when ' Data trace flag' is set, see 'Special trace flags')              |
| 0x00080000    | Input buffer output<br>data trace<br>(Disabled by SW)  | Write input buffer output trace (Only when ' Data trace flag' is set, see 'Special trace flags')             |
| 0x00100000    | Output buffer input data trace                         | Write output buffer input trace (Only when ' Data trace flag' is set, see 'Special trace flags')             |
| 0x00200000    | Output buffer output<br>data trace (Disabled<br>by SW) | Write output buffer output trace (Only when '<br>Data trace flag' is set, see 'Special trace flags')         |

#### Special trace flags

The special flags are used to control the behavior of the trace file/Input-Filter. The following special trace mode are available:

| Special Flags | Name              | Description                                               |
|---------------|-------------------|-----------------------------------------------------------|
| 0x0000001     | Copy flag         | Creates a copy of the output file in the current di-      |
|               |                   | rectory.                                                  |
| 0x0000002     | Data trace flag   | Special buffer traces are written as ASCII file of        |
|               |                   | the data which is passed through the internal In-         |
|               |                   | put (called ifilter.inp)/Output (called ifilter.out) buf- |
|               |                   | fers                                                      |
| 0x00000004    | Error only flag   | Only when error occurs trace info is written into         |
|               |                   | the trace file. This includes also traces which hap-      |
|               |                   | pen just before the error occurs. The trace file lim-     |
|               |                   | it is disabled to enable writing this trace info.         |
| 0x0000008     | Time flag         | Time info is added for each trace line.                   |
| 0x00000010    | Section flag      | Program section and source code id./class are             |
|               |                   | added for each trace line.                                |
| 0x0000020     | Buffer trace flag | The trace info is buffered until the buffer is full and   |
|               |                   | then written to the trace file. By NOT setting this       |
|               |                   | bit the trace information is written line by line to      |
|               |                   | the trace file.                                           |

The Copy flag and the Data trace flag are not often used because they reduce the performance quite a lot.

## Copy flag

A copy of the Input-Filter output files is created in the current directory of the program.

#### Data trace flag

All data which is passed through the Input-Filter buffers can be written to output files. At the moment 3 buffers are used:

| Input buffer  | When data is read from device it is written into the Input Buffer.<br>When data is processed it is read from the Input buffer.                                              |
|---------------|----------------------------------------------------------------------------------------------------|
| Output buffer | When data is processed it is written into the Output buffer. The data which is written as output is read from the output buffer.                                            |
| Label buffer  | This buffer is used to recognized if the PJM listing is from the tape as the last one. If so the Input-Filter stops reading the tape and the previous PJM listing is shown. |

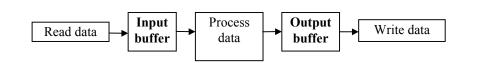

Scheme of program process for Single-Thread-Mode

Depending on the buffer segment type (part of buffer) the trace lines are written in ASCII or binary together with conversion to ASCII/EBCDIC/H6BCD format. The size of the file can be reduced by using the DataTraceBegin and/or DataTraceEnd keywords, these define at which data position the data trace is written and when it stops writing it.

By using the 'Normal trace flags' the data trace can be selected individually to be written or not. The files are written to directory '/u/prismapro/diag/ifil-ter' with one of the following names:

| Data trace filename     | Status  | Description                                                                                                |
|-------------------------|---------|----------------------------------------------------------------------------------------------------|
| jobid*_pid*_bt_inp.in   | Enabled | Input buffer trace triggered when data is written to buffer segment and released to be read.               |
| jobid*_pid*_bt_outp.in  | Enabled | Output buffer trace triggered when data is written to buffer segment and released to be read.              |
| jobid*_pid*_bt_outp2.in | Enabled | Generate GCI output buffer trace triggered when data is written to buffer segment and released to be read. |
| jobid*_pid*_bt_lbl.in   | Enabled | Label buffer trace triggered when data is written to buffer segment and released to be read.               |

#### Error only flag

Only when the Input-Filter detects internally an error the trace file with the history (what happened just before the error) is written. Also a snapshot of all the internal class variables is written.

#### Time flag

Write time information per line into the trace file. The first number is the hour/minute/ seconds the second number is the time in milliseconds since the Input-Filter is running.

#### Section flag

Write Input-Filter section information (see also 'Normal Trace flags') and a number by which thread the method is called from.

#### Buffer trace flag

When set the trace messages are internally buffered. When cleared the traces are written line by line to the output.

#### Normal trace flags

The normal trace flags are used to select trace messages from one or more Input-Filter sections. Normally all normal trace flags will be set to get all trace messages. If only traces are needed from a special program section these can be selected by using the following flags:

| Special Flags | Name                                                   | Description                                                                                                |
|---------------|--------------------------------------------------------|----------------------------------------------------------------------------------------------------|
| 0x00000100    | Init section flag                                      | Write program initialization (command line in-<br>terpretation, reading parameter files) trace<br>messages |
| 0x00000200    | Input section flag                                     | Write program input (device input) trace mes-<br>sages                                                     |
| 0x00000400    | Input buffer section<br>flag                           | Write program input buffer trace messages                                                                  |
| 0x0000800     | Process section flag                                   | Write program label / data processing trace messages                                                       |
| 0x00001000    | Output buffer sec-<br>tion flag                        | Write program output buffer trace messages                                                                 |
| 0x00002000    | Output section flag                                    | Write program output (GCI / no GCI) trace mes-<br>sages                                                    |
| 0x00010000    | Label input data trace                                 | Write label input trace (Only when ' Data trace flag' is set, see 'Special trace flags')                   |
| 0x00020000    | Label output data<br>trace<br>(Disabled by SW)         | Write label output trace (Only when ' Data trace flag' is set, see 'Special trace flags')                  |
| 0x00040000    | Input buffer input<br>data trace                       | Write input buffer input trace (Only when ' Data trace flag' is set, see 'Special trace flags')            |
| 0x00080000    | Input buffer output<br>data trace<br>(Disabled by SW)  | Write input buffer output trace (Only when '<br>Data trace flag' is set, see 'Special trace flags')        |
| 0x00100000    | Output buffer input data trace                         | Write output buffer input trace (Only when '<br>Data trace flag' is set, see 'Special trace flags')        |
| 0x00200000    | Output buffer output<br>data trace (Disabled<br>by SW) | Write output buffer output trace (Only when '<br>Data trace flag' is set, see 'Special trace flags')       |

# **3 Accounting**

# 3.1 Basic Accounting Information on the Trailer Pages

Trailer pages which are (optionally) printed after each print job contain information like the number of printed pages and sheets for this specific job. The layout and content of the header page (hdrpage), the separator page (infopage), the message page (infopage) and the trailer page (trlpage) can be customized to meet customer requirements. However, the information that can be put on the trailer page is limited to a fixed list of system-provided information shown below and user-defined values supplied with the job ticket at job submission time.

Title: Software version: Software build date: Software build time: Type of separator page: User name: Job name: Printfile name: Host name: Spool ID: Hostname: Print time: Print date: Printer ID: Status (START NEW\_XMIT OR CONT): Name: Room: Building: Address: \$ADDRESS4\$ Total XMITS : Total Sheets: Total Pages: Extra Sheets: Number of PAGEDEFS: Number of FORMDEFS: Number of requested fonts: Number of loaded fonts: Number of requested overlays: Number of loaded overlays: Number of requ. page segmemts: Number of loaded page segmemts: Duplex/Simplex flag Used Output Bins flag Input Bin 1 Page length (1/6î) Page width (1/6î) Page count Input Bin 2 Page length (1/6î) Page width (1/6î) Page count Input Bin 3 Page length (1/6î) Page width (1/6î) Page count Input Bin 4 Page length (1/6î) Page width (1/6î) Page count \$ACCT\_PAGES4\$

\$TITLE\$ \$VERSION\$ \$VERSIONDATE\$ \$VERSIONTIME\$ \$PAGENAME\$ \$OWNER\$ \$JOBNAME\$ \$FILENAME\$ \$CLIENT\$ \$SPLID\$ \$CLIENT\$ \$TIME\$ \$DATE\$ \$PRINTER\$ \$PAGESTATUS\$ \$REC\_NAME\$ \$DEPARTMENT\$ \$ROOM\$ \$BUILDING\$ \$ADDRESS1\$ \$ADDRESS2\$ \$ADDRESS3\$ \$ACCT\_XMITS\$ \$ACCT\_PAGES\$ \$ACCT PAGESIDES\$ \$ACCT\_EXTRA\_PAGES\$ \$ACCT\_NUM\_PAGEDEFS\$ \$ACCT\_NUM\_FORMDEFS\$ \$ACCT\_NUM\_FONTS\$ \$ACCT NUM LOADED FONTS\$ \$ACCT\_NUM\_OVERLAYS\$ \$ACCT\_NUM\_LOADED\_OVERLAYS\$ \$ACCT\_NUM\_PAGESEGS\$ \$ACCT\_NUM\_LOADED\_PAGESEGS\$ \$ACCT\_DUPLEX\$ \$ACCT\_OUTPUT\_BIN\$ \$ACCT\_PAGE\_LEN1\$ \$ACCT\_PAGE\_WIDTH1\$ \$ACCT\_PAGES1\$ \$ACCT\_PAGE\_LEN2\$ \$ACCT\_PAGE\_WIDTH2\$ \$ACCT\_PAGES2\$ \$ACCT\_PAGE\_LEN3\$ \$ACCT\_PAGE\_WIDTH3\$ \$ACCT\_PAGES3\$ \$ACCT\_PAGE\_LEN4\$ \$ACCT\_PAGE\_WIDTH4\$

## This is the default layout for the LCDS trailer page:

| ~ ~      |                                          |             |            |                        |  |  |
|----------|------------------------------------------|-------------|------------|------------------------|--|--|
| 20       |                                          |             |            |                        |  |  |
|          | OPS PRISMAproduction I<br>Customer title | LCDS        |            |                        |  |  |
| 20<br>20 | customer title                           |             |            |                        |  |  |
| 20       |                                          |             |            |                        |  |  |
|          | DATE:                                    | SDATES      | AT         | ŚTIMEŚ                 |  |  |
|          |                                          | \$XDEPT\$   |            | φφ                     |  |  |
|          |                                          |             | REPORT NO. | \$XREP\$               |  |  |
| 20       | FILE ID:                                 | \$IFILEID\$ |            |                        |  |  |
| 20       |                                          |             |            |                        |  |  |
| 20       | INPUT                                    | PROCESSIN   | IG TIME:   | \$ITIME\$              |  |  |
| 20       | CONVERTER                                | PROCESSIN   | IG TIME:   | \$XTIME\$              |  |  |
|          | OUTPUT                                   | PROCESSIN   | NG TIME:   | \$PTIME\$              |  |  |
| 20       |                                          |             |            | 1 t                    |  |  |
|          | PAGES CONVERTED:                         |             |            | \$PAGES\$              |  |  |
|          | LOGICAL PAGES CONVERTE                   | SD:         |            | \$XPAG\$               |  |  |
| 20       | GRAPHIC PAGES PRINTED:                   |             |            | \$XGRA_PAG\$           |  |  |
|          | GRAPHIC FAGES FRINTED:                   | •           |            | \$XIMG_READ\$          |  |  |
|          | LINES PRINTED:                           |             |            | \$XLINES\$             |  |  |
|          | TAPE MOUNTS:                             |             |            | \$ITAPMNT\$            |  |  |
|          | BLOCKS READ:                             |             |            | \$XBLOCK\$             |  |  |
| 20       | RECORDS READ:                            |             |            | \$XREC\$               |  |  |
| 20       | DJDE RECORDS READ:                       |             |            | \$XDJDE\$              |  |  |
| 20       | MAXIMUM COPY COUNT:                      |             |            | \$XCOPY\$              |  |  |
| 20       | OVERPRINTS:                              |             |            | \$XOVERP\$             |  |  |
|          | COLLATE:                                 |             |            | \$XCOLL\$              |  |  |
|          | SIMPLEX/DUPLEX: \$ACCT_DUPLEX\$          |             |            |                        |  |  |
|          | JDE, JDL USED:                           |             |            | \$XJDE\$, \$XJDL\$     |  |  |
|          | ACCTINFO:                                |             |            | \$XACCT\$              |  |  |
| 20       | JOBNAME:                                 |             |            | \$JOBNAME\$            |  |  |
| 20       | INITIAL FONT LIST:                       |             |            | \$XFNT1\$              |  |  |
| 20       | INTIAL FONT LIST.                        |             |            | \$XFNT2\$              |  |  |
| 20       |                                          |             |            | \$XFNT3\$              |  |  |
|          | \$XMFNT\$                                |             |            | φ111 1 <b>1</b> 1 5 φ  |  |  |
|          | INITIAL FORM LIST:                       |             |            | \$XFRM1\$              |  |  |
| 20       |                                          |             |            | \$XFRM2\$              |  |  |
| 20       |                                          |             |            | \$XFRM3\$              |  |  |
| 20       | \$XMFRM\$                                |             |            |                        |  |  |
|          | INITIAL CME LIST:                        |             |            | \$XCME1\$              |  |  |
| 20       |                                          |             |            | \$XCME2\$              |  |  |
| 20       |                                          |             |            | \$XCME3\$              |  |  |
|          | \$XMCME\$<br>INITIAL INK LIST:           |             |            | A17731771 A            |  |  |
|          | INITIAL INK LIST:                        |             |            | \$XINK1\$              |  |  |
| 20<br>20 |                                          |             |            | \$XINK2\$<br>\$XINK3\$ |  |  |
|          | ) \$XMINK\$                              |             |            |                        |  |  |
| 20       |                                          |             |            |                        |  |  |
| 20       |                                          |             |            |                        |  |  |
| 20       | OCE Printing Systems                     | GmbH        |            |                        |  |  |
|          | 0 OPS PRISMAproduction LCDS              |             |            |                        |  |  |
| 20       | SID INIDIADIOGUCCION I                   |             |            |                        |  |  |
|          |                                          |             |            |                        |  |  |

# 3.2 Enhanced trailer page accounting

The general idea to print accounting information on the trailer page has proven its use and versatility. In order to enhance this feature, only some small changes have to be implemented.

- Attention: Every name in capital letters enclosed a pair of "\$" signs is treated as a parameter and replaced with its value. If the parameter is not found, it is replaced with a blank sign " ". To prevent the interpretation of "\$" signs in constant text parts, they have to be quoted with a "\" sign.
- Make it possible to provide information to be printed on the trailer page after the job has started printing.

This is important for data extracted from the data stream and/or collected by filter and converter programs like X-Filter in print-while-spooling mode. This requires changes in the implementation of Spool (to accept updates for print parameters after the job has been submitted) and the LI (to re-read the job parameters after printout and before preparing the trailer page content).

Some examples (for the LCDS-Module) for additional data available on the trailer page:

LINES PRINTED : BLOCKS READ : BLOCKS SKIPPED : RECORDS READ : DJDE RECORDS READ : GRAPHIC PAGES PRINTED: GRAPHIC IMAGES READ: MAXIMUM COPY COUNT: OVERPRINTS : COLLATE : SF/MF : SIMPLEX/DUPLEX: JDE,JDL USED : ACCTINFO: INITIAL FONT LIST : \$Xlines\$ \$Xblock\$ \$XblockS\$ \$Xrec\$ \$Xdjde\$ \$Xgra\_pag\$ \$Ximg\_read\$ \$Xcopy\$ \$Xoverp\$ \$Xcoll\$ \$Xsfmf\$ \$ACCT\_DUPLEX\$ \$Xjde\$, \$Xjdl\$ \$Xacct\$ \$Xfont\$

# **3.3 Administration of Accounting Data**

Accounting data is collected in two ways: the information is stored in a database and also in text-based legacy accounting files. Both possibilities can be configured in a separate administration application. See 'Accounting Administration' in the 'Configuration' chapter of the PRISMAproduction user's guides.

# **3.4 Legacy Accounting Files**

- All accounting information based on legacy files is kept in the directory /u/ prismapro/account/. This directory name cannot be changed.
- Each accounting file contains the data collected for one day. The name of the accounting file contains the date: <**YYYYMMDD>.acc**
- Accounting files are automatically generated by the account server program.
- The account files are written in text format, in the representation of the operating system on which the account server program is running.
- Legacy Account file handling is available via GUI for the administrator ('Configuration' -> 'Accounting'). The following functions are available: Deleting accounting records (after a defined period of time or directly) and copying accounting files (e.g. to DOS-formatted floppies).

#### **Record format**

- Each accounting record can be up to 255 characters long and is stored as one line in a text file. This means the record ends with either a <LF> (0x0a) on Unix platforms or <CR><LF> on WindowsNT platforms.
- Each accounting record begins in column 1 with a statement of the record type in 4 digits followed by a semicolon.
- The first two digits of the record type are product-specific, the third digit is program-specific. The last digit allows programs to write more than one record types. The next chapter contains a list of defined product code numbers.
- The second item of information in every accounting record is the accounting ID. This consists of a main account-id with 8 digits and an optional sub-id with 4 digits, separated by a point (aaaaaaaa.ssss). The optional sub-id is used for jobs which are split up during processing (see chapter 2.2.3). The accounting ID is also followed by a semicolon.

- All following items of information are separated by a semicolon. The separator is included even if a particular item is missing, so the number of items per record is fixed.
- The items in a record must be either of type TEXT (all printable characters with the exception of the semicolon, which is used as field separator), or NUM (digits 0-9, characters + and . are allowed).
- Since job grouping (multiple print data files per job) is supported from PRISMA, an additional record with a sub ID becomes relevant. Records without an accounting-sub-id belong to the whole job. They include the job specified parameters like job name and job copies. Some records types will write additional records including an accounting-sub-id for each data file of the job. Here the specific data file name as well as the specific copies for each file (file copies) is stored. The sub-id number is incremented for every additional file. E.g.: A job with ID 12345678 containing 2 files will generate the sub-ID 12345678.0001 for the first file, and 12345678.0002 for the second file.

## 3.4.1 List of product code numbers

The first two digits of the record type are product-specific. Here are the currently defined numbers:

| Product code | Product name                                                                                                    |
|--------------|----------------------------------------------------------------------------------------------------|
| 10           | PRISMAproduction Common Components                                                                                             |
| 11           | PRISMAproduction Input Modules                                                                                                 |
| 12           | PRISMAproduction LCDS-Module                                                                                                   |
| 13           | PRISMAproduction POD/PCL-Module                                                                                                |
| 14           | PRISMAproduction OLDS-Module                                                                                                   |
| 16           | PRISMAproduction Backend V3.02 and higher                                                                                      |
| 17           | PRISMAproduction Backend V3.02 and higher                                                                                      |
| 20           | EPSS (Namur)                                                                                                    |
| 21           | PRISMAarchive Document Manager (Namur)                                                                                         |
| 4xxx         | DPS (Venlo)                                                                                                    |
| 5xxx         | DPS (Venlo)                                                                                                    |
| 6xxx         | WFPS (Venlo)                                                                                                    |
| 7xxx         | WFPS (Venlo)                                                                                                    |
| 99           | User-specific records. The code 99 is reserved for user-defined extensions of the standard PRISMApro supplied accounting data. |

# **3.5 Description of specific record types in PRISMAproduction CC**

# 3.5.1 Input-Filter

#### Record Type 1000

This record type is written only once for each job if the Input-Filter is used. It contains information about the input device.

| Parameter  | Туре | Length<br>(max.) | Description                                                                                                    |
|------------|------|------------------|----------------------------------------------------------------------------------------------------|
| 1000       | NUM  | 4                | record type                                                                                                    |
| account_id | NUM  | 8.4              | accounting-ID                                                                                                    |
| device     | TEXT | 32               | type of input device (e.g. Tape, Harddisk, /370-Chan-<br>nel)                                                                                |
| filename   | TEXT | 128              | original filename on the input device (may be empty if<br>no filename is available)<br>For multifile input only the first filename is given. |

**Example**: 1000; 12345678; Tape; DATA123

# 3.5.2 Print Job Manager

#### Record Type 1010

This record is written once for each job which is submitted using the Print Job Manager. It contains the global job parameters.

| Parameter   | Туре | Length<br>(max.) | Description                                                                                  |
|-------------|------|------------------|----------------------------------------------------------------------------------------------|
| 1010        | NUM  | 4                | record type                                                                                  |
| account_id  | NUM  | 8.4              | accounting-ID                                                                                |
| client      | TEXT | 64               | network client ID (hostname or IP address) of the<br>computer on which the job was submitted |
| user        | TEXT | 32               | user-ID from which the job was submitted                                                     |
| num_files   | NUM  | 3                | number of print files in the list of files                                                   |
| printer     | TEXT | 32               | name of printer for which the job was submitted                                              |
| jobclass    | NUM  | 3                | job class                                                                                    |
| resolution  | NUM  | 3                | printing resolution in dpi (240, 300 or 600)                                                 |
| proofprint  | TEXT | 3                | proof print yes/no                                                                           |
| storeprint  | TEXT | 3                | storeprint yes/no                                                                            |
| cust_acc    | TEXT | 16               | customer account id                                                                          |
| date        | TEXT | 10               | submission date (format dd.mm.yyyy)                                                          |
| time        | TEXT | 8                | submission time (format hh:mm:ss)                                                            |
| redirection | NUM  | 8.4              | not used in V3                                                                               |
| form        | TEXT | 8                | Content of the FORM parameter (not used = empty)                                             |

**Example**: 1010;12345678;server2.ops.de;miller;1;PS700 P22;3;300;yes;no;08/15 R2D2; 23.08.1999;14:42:55;12345677;STD

#### Record Type 1011

This record type will appear once for each entry in the list of files in a job ticket. It contains file-specific parameters. This record type is not used for the redirection mode.

| Parameter  | Туре | Length<br>(max.) | Description                                      |
|------------|------|------------------|--------------------------------------------------|
| 1011       | NUM  | 4                | record type                                      |
| account_id | NUM  | 8.4              | accounting-ID                                    |
| filetype   | TEXT | 8                | data type of input file (e.g. PS, PCL, AFP)      |
| filename   | TEXT | 128              | original filename on the client (including path) |

Example: 1011;12345678;AFP;/usr/data/very/long/pathname/ file24

# 3.5.3 ODS

#### Record Type 1012

This record is always written for each job disappeared from the All Jobs List in the explorer.

| Parameter  | Туре | Length<br>(max.) | Description                                                                                                    |
|------------|------|------------------|----------------------------------------------------------------------------------------------------|
| 1012       | NUM  | 4                | record type                                                                                                    |
| account_id | NUM  | 8.4              | accounting-ID                                                                                                    |
| user name  | TEXT | 32               | user of the explorer                                                                                                    |
| endestatus | NUM  | 1                | <ul><li>0normal end of the job (after end of the "Hold Fin-<br/>ished Jobs" time)</li><li>2deleted by the operator</li></ul> |
| date       | TEXT | 10               | end date (format tt.mm.yyyy)                                                                                                 |
| time       | TEXT | 8                | end time (format hh:mm:ss)                                                                                                   |

**Example**: 1012;12345678; service;0;23.08.2002;14:42:55

## 3.5.4 UI-Manager

#### Record Type 1020

This record type is written once for each job started from the UI-Manager. This is internally done by submitting a JCF to the communicator. The record contains the global information about the submitted job.

| Parameter  | Туре | Length<br>(max.) | Description                                         |
|------------|------|------------------|-----------------------------------------------------|
| 1020       | NUM  | 4                | record type                                         |
| account_id | NUM  | 8.4              | accounting-ID                                       |
| user name  | TEXT | 32               | user-ID from which the job was submitted            |
| JCF        | TEXT | 32               | filename of the job control file that was submitted |
| date       | TEXT | 10               | submission date (format dd.mm.yyyy)                 |
| time       | TEXT | 8                | submission time (format hh:mm:ss)                   |

Example: 1020;12345678;applic;Line\_std.JCF;23.06.1999; 14:42:55

# 3.5.5 Consumables

#### Record Type 1026

This record is used to post a forecast of used colors for one job-copy of the print job. Because it's not known, if the job would be printed simplex or duplex, all counts are calculated as pages, instead of sheets. This record is created when the job becomes "Ready to Print".

| Parameter  | Туре | Description                                                        |  |
|------------|------|--------------------------------------------------------------------|--|
| 1026       | NUM  | record type: forecast colors                                       |  |
| account_id | NUM  | accounting-ID without sub-id: Record belongs to the whole JOB only |  |
| Pages      | TEXT | Pages in the job for per job-copy                                  |  |
| Colors     | TEXT | Count of colors used on this page count (usually $1-5$ )           |  |

**Example**: 1026;00001305;237;2

The job with the jobID 00001305 contains 237 pages with 2 colors.

There can be multiple entries for the same jobID if there are also pages with only 1 or more colors.

# 3.5.6 Spool

#### Record Type 1030

This record is **always** written for every job and contains data which the spool reads from the job parameter file. If a parameter does not contain a correct value, the spool has no possibility to know and correct it. Therefore the submitting process is responsible for providing the proper information with the job.

| Parameter  | Туре | Length<br>(max.) | Description                                                   |
|------------|------|------------------|---------------------------------------------------------------|
| 1030       | NUM  | 4                | record type                                                   |
| account_id | NUM  | 8                | accounting-ID without sub-id: Record belongs to the whole JOB |
| account_id | NUM  | 8.4              | accounting-ID with sub-id: Record belongs to one<br>data FILE |
| user name  | TEXT | 32               | user-ID from which the job was submitted                      |
| filetype   | TEXT | 8                | data type of input file (e.g. PS; PCL; AFP)                   |
| jobname    | TEXT |                  | JOB: jobname                                                  |
| filename   | TEXT | 128              | FILE: original filename on the client (including path)        |
| printer    | TEXT | 32               | name of printer for which the job was submitted               |

| Parameter   | Туре | Length<br>(max.) | Description                                  |
|-------------|------|------------------|----------------------------------------------|
| jobqueue    | NUM  | 3                | jobqueue                                     |
| resolution  | NUM  | 3                | printing resolution in dpi (240; 300 or 600) |
| date        | TEXT | 10               | submission date (format dd.mm.yyyy)          |
| time        | TEXT | 8                | submission time (format hh:mm:ss)            |
| job-copies  | NUM  | 5                | JOB: copies                                  |
| file-copies | NUM  | 5                | FILE: copies                                 |

### Example (with job grouping):

1030;12345678;service;AFP;pages;;1;600;10.12.2003;14:42:55;1

1030;12345678.0001;service;AFP;/u/prismapro/demo/afp/pages/ pages.txt;;1;600;10.12.2003;14:42:55;1

### Record Type 1031

This record is written for every job after it has been finished or deleted from the queue.

| Parameter  | Туре | Length<br>(max.) | Description                                                                                                    |
|------------|------|------------------|----------------------------------------------------------------------------------------------------|
| 1031       | NUM  | 4                | record type                                                                                                    |
| account_id | NUM  | 8                | accounting-ID without sub-id: Record belongs to the whole JOB                                                                                                    |
|            | NUM  | 8.4              | accounting-ID with sub-id: Record belongs to one data FILE                                                                                                    |
| user name  | TEXT | 32               | user-ID of the operator who printed or deleted the file                                                                                                    |
| endstatus  | NUM  | 1                | end status of the job:<br>0printed successfully<br>1printed successfully and kept with status "locked"<br>2deleted by the operator<br>3deleted automatically<br>4reset active printer<br>5PS Abend<br>6Job was interrupted after "interrupt job" request.<br>7Job was aborted because of bad print data or re-<br>sources<br>8cancel+hold<br>9canvel+delete |
| printer    | TEXT | 32               | name of printer on which the job was printed (if endsta-<br>tus is not 2 or 3)                                                                                                    |
| jobqueue   | NUM  | 3                | last used jobqueue for this job                                                                                                    |
| range      | TEXT | 14               | last used print range for this job                                                                                                    |
| form       | TEXT | 8                | Content of the FORM parameter                                                                                                    |
| jobname    | TEXT | 32               | JOB: jobname                                                                                                    |
| filename   | TEXT | 128              | FILE: original filename on the client (including path)                                                                                                    |
| startdate  | TEXT | 10               | date (format dd.mm.yyyy) when job was received by spool                                                                                                    |
| starttime  | TEXT | 8                | time (format hh:mm:ss) when job was received by spool                                                                                                    |
| enddate    | TEXT | 10               | end date (format dd.mm.yyyy) when job was removed from the spool queue or locked                                                                                                    |
| endtime    | TEXT | 8                | end time (format hh:mm:ss) when job was removed from the spool queue or locked                                                                                                    |
| jobcopies  | NUM  | 5                | JOB: copies                                                                                                    |
| filecopies | NUM  | 5                | FILE: copies                                                                                                    |
| printcount | NUM  | 5                | count, how many times, the job has been printed (start<br>with 1).<br>0 means: Job has never printed.                                                                                                    |

| Parameter | Туре | Length<br>(max.) | Description                                                                                 |
|-----------|------|------------------|---------------------------------------------------------------------------------------------|
| PPM       | NUM  | 5                | printing speed in pages per minute (ppm), based on A4 pagesize. 0 means: unknown ppm value. |

#### Example (with job grouping):

1031;12345678;admin;0;PS880 P15;7;1101-2000;A4;Department 08/ 15; 23.08.1999;14:42:55;24.08.1999;06:12:59;1;5;222

```
1031;12345678.0001;admin;0;PS880 P15;7;1101-2000;A4;/u/ser-
vice/
```

test.afp;23.08.1999;14:42:55;24.08.1999;06:12:59;3;5;333

#### Record Type 1032

This record is <u>always</u> written for every job (the value of the parameter useracc and the parameter itself is independent).

It is a container for user-defined and user-supplied data which should be written into the accounting database for a print job. This record type is written on the same occasion as record type 1031.

| Parameter  | Туре | Length<br>(max.) | Description                                                   |
|------------|------|------------------|---------------------------------------------------------------|
| 1032       | NUM  | 4                | record type                                                   |
| account_id | NUM  | 8                | accounting-ID without sub-id: Record belongs to the whole JOB |
| account_id | NUM  | 8.4              | accounting-ID with sub-id: Record belongs to one<br>data FILE |
| useracc    | NUM  | 3                | value of the parameter useracc                                |
| u_acc1     | TEXT | 32               | content of parameter u_acc1                                   |
| u_acc2     | TEXT | 32               | content of parameter u_acc2                                   |
| u_acc3     | TEXT | 32               | content of parameter u_acc3                                   |
| u_acc4     | TEXT | 32               | content of parameter u_acc4                                   |
| u_acc5     | TEXT | 32               | content of parameter u_acc5                                   |
| u_acc6     | TEXT | 32               | content of parameter u_acc6                                   |

### Examples for using OCT custom tickets (only for PRISMA $\geq$ V3.02.15):

To write user accounting information in Rec 1032, the following has to be done:

For use with a POD or a APA job ticket an OCT must be created with at least one of the following sections:

| [job]<br>Job_Info1=u_acc1;job-usertext for acc1<br>Job_Info2=u_acc2;job-usertext for acc2<br>Job_Info3=u_acc3;job-usertext for acc3 | etc.      |
|----------------------------------------------------------------------------------------------------|-----------|
| [files]<br>Info1=u_acc1;usertext for acc1 related to file 1<br>Info2=u_acc2;usertext for acc2 related to file 1                     | etc       |
| [files]<br>Info1=u_acc1;usertext for acc1 related to file 2<br>Info6=u_acc6;usertext for acc6 related to file 2                     | etc until |

As an **example** for getting this record type, you can use the Custom settings tab in the 'Job Attributes' section of the PJM for each file:

| Job Attribu | tes           |                            | ? 🗆 🗙   |
|-------------|---------------|----------------------------|---------|
| Print Cu    | stom Settings |                            |         |
| Number      | Key           | Value                      |         |
| 1           | useracc       | 1                          | <b></b> |
| 2<br>3      | u_acc1        | Customer name: OPS         |         |
|             | u_acc2        | Customer number: 12345     |         |
| 4           | u_acc3        | Order from: 16.08.2005     |         |
| 5           |               |                            |         |
| 6           | u_acc5        | Delivery note: 112233      |         |
| 7           | u_acc6        | Delivery date: 31.08.2005  |         |
| 8           |               | ·                          | _       |
| 9           |               |                            | _       |
| 10          |               |                            |         |
| 11          |               |                            |         |
| 12          |               |                            |         |
| 13          |               |                            |         |
| 14          |               |                            |         |
| 15          |               |                            |         |
| 16          |               |                            |         |
| 17          |               |                            |         |
| 10          |               |                            | -       |
|             |               | <u>O</u> k C <u>a</u> ncel | Help    |

### Result of this example (with job grouping):

1032;12345678;1;Customer name: OPS;Customer number: 12345;Order from 16.08.2005;;Delivery note: 112233;Delivery date: 31.08.2005

```
1032;12345678.0001;1;Custom name: OPS;Customer number:
12345;Order from 16.08.2005;;Delivery note: 112233;Delivery
date: 31.08.2005
```

### 3.5.7 AFP2IPDS Backend

### Record Type 1040

This record is written by the AFP2IPDS Backend for every job and contains the basic information about the actually printed pages and the time it took to print the job.

| Parameter  | Туре | Length<br>(max.) | Description                                                                                                    |
|------------|------|------------------|----------------------------------------------------------------------------------------------------|
| 1040       | NUM  | 4                | record type                                                                                                    |
| account_id | NUM  | 8                | accounting-ID without sub-id: Record belongs to the whole JOB                                                                                                    |
| account_id | NUM  | 8.4              | accounting-ID with sub-id: Record belongs to one data FILE                                                                                                    |
| startdate  | TEXT | 10               | date (format dd.mm.yyyy) when printout or job was started                                                                                                    |
| starttime  | TEXT | 8                | time (format hh:mm:ss) when printout or job was started                                                                                                    |
| enddate    | TEXT | 10               | date (format dd.mm.yyyy) when printout or job was ended                                                                                                    |
| endtime    | TEXT | 8                | time (format hh:mm:ss) when printout or job was ended                                                                                                    |
| simplex    | NUM  | 1                | simplex mode was used 0no 1yes (e. g. simplex and rsimplex)                                                                                                    |
| duplex     | NUM  | 1                | duplex mode was used 0no 1yes (e. g. normal duplex, tumble duplex and rzigzag normal)                                                                                                 |
| colormode  | NUM  | 1                | reserved                                                                                                    |
| endstatus  | NUM  | 1                | status after printout was ended<br>0job completed without errors<br>1job completed with errors<br>2job interrupted by operator<br>3job processing interrupted by server error         |
| pages      | NUM  | 8                | JOB: summary of the number of pages printed (incl.<br>info pages) / n-up-mode<br>FILE: number of pages printed for all file copies and<br>one job copy (incl. info pages) / n-up-mode |
| opages     | NUM  | 8                | JOB: summary of the original job size in pages (if<br>known)<br>FILE: original job size in pages (if known) for one file-<br>and job copy                                             |
| fpages     | NUM  | 8                | JOB: summary of the number of front pages<br>FILE: number of front pages for all file copies and<br>one job copy                                                                      |

| Parameter  | Туре | Length<br>(max.) | Description                                                                                                    |
|------------|------|------------------|----------------------------------------------------------------------------------------------------|
| bpages     | NUM  | 8                | JOB: summary of the number of back pages<br>FILE: number of back pages for all file copies and<br>one job copy                   |
| sheets     | NUM  | 8                | JOB: summary of the number of sheets (incl. info<br>pages)<br>FILE: number of sheets (incl. info pages) for all file<br>copies   |
| ipages     | NUM  | 8                | JOB: summary of the number of info pages printed<br>FILE: number of info pages printed for all file copies<br>and one job copy   |
| isheets    | NUM  | 8                | JOB: summary of the number of info sheets printed<br>FILE: number of info sheets printed for all file copies<br>and one job copy |
| offsets    | NUM  | 8                | JOB: summary of the number of offsets in the output<br>tray<br>FILE: number of offsets in the output tray                        |
| feet       | NUM  | 8                | JOB: summary of the length of paper in feet printed<br>(fanfold only)<br>FILE: length of paper in feet printed (fanfold only)    |
| printcount | NUM  | 5                | count, how many times, the job has been printed<br>(start with 1).<br>0 means: Job has never printed.                            |

### Example (with job grouping):

1040;00001541.0001;16.12.2003;16:31:38;16.12.2003;16:31:55; 1;0;;0;300;300;0;0;300;0;0;;300;1 1040;00001541.0002;16.12.2003;16:31:48;16.12.2003;16:32:05; 1;0;;0;300;300;0;300;0;0;;300;1 1040;00001541.0003;16.12.2003;16:31:58;16.12.2003;16:32:11; 1;0;;0;300;300;0;0;0;0;;300;1 1040;00001541;16.12.2003;16:31:38;16.12.2003;16:32:11;1;0;;0 ;900;900;900;0;00;0;0;;900;1

### Example for the pagecounter:

Infopages=3 logical pages=300

pages=303 for oneup (300 + 3) pages=153 for 2up (150 + 3) pages=78 for 4up (75 + 3)

For SIMPLEX: fpages=303 bpages=0 For DUPLEX: fpages=153 bpages=150

### Record Type 1041

This record is written for every job and indicates the used input and output bins.

| Parameter  | Туре | Length<br>(max.) | Description                                                   |
|------------|------|------------------|---------------------------------------------------------------|
| 1041       | NUM  | 4                | record type                                                   |
| account_id | NUM  | 8                | accounting-ID without sub-id: Record belongs to the whole JOB |
| account_id | NUM  | 8.4              | accounting-ID with sub-id: Record belongs to one data FILE    |
| inum       | NUM  | 2                | number of used input bins                                     |
| onum       | NUM  | 2                | number of used output bins                                    |

**Example** (with job grouping):

1041;00001541.0001;1;1 1041;00001541.0002;1;1 1041;00001541.0003;1;1 1041;00001541;1;1

### Record Type 1042

This record is written for every used input bin and gives detailed information about it.

| Parameter  | Туре | Length<br>(max.) | Description                                                   |
|------------|------|------------------|---------------------------------------------------------------|
| 1042       | NUM  | 4                | record type                                                   |
| account_id | NUM  | 8                | accounting-ID without sub-id: Record belongs to the whole JOB |
| account_id | NUM  | 8.4              | accounting-ID with sub-id: Record belongs to one data FILE    |
| ibin       | NUM  | 5                | input bin number                                              |
| sheets     | NUM  | 8                | number of sheets from this input bin                          |
| swid       | NUM  | 4                | width of page (1/6 inch)                                      |
| slen       | NUM  | 4                | length of page (1/6 inch)                                     |

### **Example** (with job grouping):

1042;00001541.0001;1;300;88;72 1042;00001541.0002;1;300;88;72 1042;00001541.0003;1;300;88;72 1042;00001541;1;900;88;72

### Record Type 1043

This record is written for every used output bin and gives detailed information about it. For each output bin a new record is written.

| Parameter  | Туре | Length<br>(max.) | Description                                                   |
|------------|------|------------------|---------------------------------------------------------------|
| 1043       | NUM  | 4                | record type                                                   |
| account_id | NUM  | 8                | accounting-ID without sub-id: Record belongs to the whole JOB |
| account_id | NUM  | 8.4              | accounting-ID with sub-id: Record belongs to one data FILE    |
| obin       | NUM  | 5                | output bin number                                             |
| sheets     | NUM  | 8                | number of sheets for this output bin (not used at the moment) |

### **Example** (with job grouping):

1043;00001541.0001;1; 1043;00001541.0002;1; 1043;00001541.0003;1; 1043;00001541;1;

### 3.5.8 PJL/PCL Backend

### Record Type 1052

This record is written by the PJL/PCL Backend for every job and contains the basic information about the actually printed pages and the time it took to print the job.

| Parameter  | Туре | Length<br>(max.) | Description                                                   |
|------------|------|------------------|---------------------------------------------------------------|
| 1052       | NUM  | 4                | record type                                                   |
| account_id | NUM  | 8                | accounting-ID without sub-id: Record belongs to the whole JOB |
| account_id | NUM  | 8.4              | accounting-ID with sub-id: Record belongs to one data FILE    |
| startdate  | TEXT | 10               | data (format dd.mm.yyyy) when printout or job was started     |
| starttime  | TEXT | 8                | time (format hh:mm:ss) when printout or job was started       |
| enddate    | TEXT | 10               | data (format dd.mm.yyyy) when printout or job was ended       |
| endtime    | TEXT | 8                | time (format hh:mm:ss) when printout or job was end-<br>ed    |

| simplex   | NUM | 1 | reserved                                                                                                    |
|-----------|-----|---|----------------------------------------------------------------------------------------------------|
| duplex    | NUM | 1 | reserved                                                                                                    |
| color     | NUM | 1 | reserved                                                                                                    |
| endstatus | NUM | 1 | status after printout was ended<br>0job competed without errors<br>1 job competed with errors<br>2job interrupted by operator<br>3job processing interrupted by server error |
| pages     | NUM | 8 | JOB: summary of the number of printed pages (incl.<br>info pages)<br>FILE: summary of the number of printed pages (incl.<br>info pages)                                      |

#### Example for a job:

1052;00001431;02.02.2004;17:33:58;02.02.2004;17:34:34;;;;1;1 53;

### Example for a file:

1052;00001431.0001;02.02.2004;17:33:58;02.02.2004;17:34:34;; ;;1;153;

## **3.6 PRISMAproduction Input Module**

### 3.6.1 Host Download

### Record Type 1110

This record is written after a finished transmission of a Host Download print job.

| Parameter      | Туре | Length<br>(max.) | Description                                                   |
|----------------|------|------------------|---------------------------------------------------------------|
| 1110           | NUM  | 4                | record type                                                   |
| account_id     | NUM  | 8.4              | accounting-ID                                                 |
| client         | TEXT | 64               | hostname or IP of the server to which the job was transferred |
| port           | TEXT | 17               | Connection Port                                               |
| default_ticket | TEXT | 128              | Default Ticket for job submission                             |
| afp_trim       | TEXT | 5                | trimming of AFP records enabled (true   false)                |
| pws            | TEXT | 5                | print while spooling enabled (true   false)                   |
| program        | TEXT | 128              | Program name for job submission                               |
| jobname        | TEXT | 8                | Host Jobname                                                  |
| jobqueue       | TEXT | 1                | Host Jobqueue                                                 |
| Jobid          | TEXT | 8                | Host Jobid                                                    |
| mapped_queue   | NUM  | 3                | mapped PRISMA jobqueue if enabled                             |
| formname       | TEXT | 8                | Spool Formname                                                |
| byte_count     | NUM  | 12               | Spooled Bytes of this printjob                                |
| startdate      | TEXT | 10               | date (format dd.mm.yyyy) when receive job was started         |
| starttime      | TEXT | 8                | time (format hh:mm:ss) when receive job was started           |
| enddate        | TEXT | 10               | date (format dd.mm.yyyy) when receive job was ended           |
| endtime        | TEXT | 8                | time (format hh:mm:ss) when receive job was ended             |
| status         | TEXT | 12               | Status of received job e.g. successful, unsuc-<br>cessful     |
| host_ip        | TEXT | 15               | IP-Address from host                                          |

Example: 1110;00000514;1x008571.ops.de;5401;Download.TIC;false;false;/u/prismapro/cfg/jobinput/bin/ pjm;\$#§FOE2;G;JOB00607;7;\$#§FOE2;155533;30.07.2002;15:58:23; 30.07.2002;15:58:23;successful;192.168.5.1

### 3.6.2 LP

### Record Type 1120

This record is written after a finished transmission of a LP print job.

| Parameter      | Туре | Length<br>(max.) | Description                                                      |
|----------------|------|------------------|------------------------------------------------------------------|
| 1120           | NUM  | 4                | record type                                                      |
| account_id     | NUM  | 8.4              | accounting-ID                                                    |
| client         | TEXT | 64               | hostname or IP of the PRISMA server, where the job was received. |
| port           | TEXT | 17               | Connection Port                                                  |
| default_ticket | TEXT | 128              | Default Ticket for job submission                                |
| pws            | TEXT | 5                | print while spooling enabled (true   false)                      |
| program        | TEXT | 128              | Program name for job submission                                  |
| jobname        | TEXT | 8                | Host Jobname                                                     |
| jobclass       | TEXT | 1                | Host Jobclass                                                    |
| Jobid          | TEXT | 8                | Host Jobid                                                       |
| formname       | TEXT | 8                | Spool Formname                                                   |
| byte_count     | NUM  | 12               | Spooled Bytes of this printjob                                   |
| startdate      | TEXT | 10               | date (format dd.mm.yyyy) when receive job was started            |
| starttime      | TEXT | 8                | time (format hh:mm:ss) when receive job was start-<br>ed         |
| enddate        | TEXT | 10               | date (format dd.mm.yyyy) when receive job was ended              |
| endtime        | TEXT | 8                | time (format hh:mm:ss) when receive job was end-<br>ed           |
| status         | TEXT | 12               | Status of received job e.g. successful, unsuccess-<br>ful        |
| host_ip        | TEXT | 15               | IP-Address from host                                             |

### Example:

1120;12345678;1x001234.ops.de;1234;LP.TIC;false;/u/prismapro/cfg/jobinput/bin/ pjm;Jobname1;3;JOB00607;STD;155533;30.07.2002; 15:58:23;30.07.2002;15:58:23;successful;192.168.5.1

### 3.6.3 HotDir

### Record Type 1130

This record is written after a finished transmission of a Hot Directory print job.

| Parameter      | Туре | Length<br>(max.) | Description                                                   |
|----------------|------|------------------|---------------------------------------------------------------|
| 1130           | NUM  | 4                | record type                                                   |
| account_id     | NUM  | 8.4              | accounting-ID                                                 |
| client         | TEXT | 64               | hostname or IP of the server to which the job was transferred |
| name           | TEXT | 17               | Hot Directory name                                            |
| default_ticket | TEXT | 128              | Default Ticket for job submission                             |
| program        | TEXT | 128              | Program name for job submission                               |
| filename       | TEXT | 128              | received file name                                            |
| byte_count     | NUM  | 12               | Spooled Bytes of this print job                               |
| submit_date    | TEXT | 10               | date (format dd.mm.yyyy) when job was submit-<br>ted          |
| submit_time    | TEXT | 8                | time (format hh:mm:ss) when job was submitted                 |
| status         | TEXT | 12               | Status of received job e.g. successful, unsuccess-<br>ful     |

### Example:

1130;12345678;lx001234.ops.de;oce\_germany;Hotdir.TIC;/u/
prismapro/cfg/jobinput/bin/
pjm;Jobname1;155533;30.07.2002;15:58:23;successful

## 3.7 LCDS-Module Specific Records

For the LCDS-Module following additional record types are currently being defined. LCDS record types always start with the id 12, so 1200 would be a valid record type for e.g. the X-Filter

### 3.7.1 Xfilter

### .Record Type 1200 (LCDS report information)

This record type logs the general information for the report. This record is written for each report at the end of the report. The last department specified by DJDE DEPT is valid for the whole report. The record 1200 has a maximum length of 155 characters.

| Parameter  | Туре | Length<br>(max.) | Description                                                                                                    |
|------------|------|------------------|----------------------------------------------------------------------------------------------------|
| 1200       | NUM  | 4                | record type                                                                                                    |
| account_id | NUM  | 8                | accounting-ID for this report (identical to ODS-<br>and Spool-ID)                                               |
| start_jde  | TEXT | 6                | JDE name at the time of creation of the job (start-<br>ing JDE)                                                 |
| start_jdl  | TEXT | 6                | JDL name at the time of creation of the job (start-<br>ing JDL)                                                 |
| collate    | TEXT | 1                | Y/N: COLLATE start setting                                                                                      |
| hrptna     | TEXT | 16               | Host Report Name from BANNER/RSTACK<br>statement, may be empty e.g. if no HRPTNA is<br>specified in JDE.        |
| jde        | TEXT | 6                | JDE name at the end of this report (last DJDE JDE)                                                              |
| jdl        | TEXT | 6                | JDL name at the end of this report (last DJDE JDL)                                                              |
| dept       | TEXT | 31               | department valid for this report (last DJDE<br>DEPT);<br>if no DEPT is given, the default is " <jdl>:JDL"</jdl> |
| inrec      | NUM  | 10               | Number of counted input records of the report                                                                   |
| indjde     | NUM  | 10               | Number of counted DJDE-records of the report                                                                    |
| dpsh       | NUM  | 9                | Number of sheets converted for department                                                                       |
| dppa       | NUM  | 9                | Number of pages converted for department                                                                        |

| Parameter      | Туре | Length<br>(max.) | Description                                                                                                    |
|----------------|------|------------------|----------------------------------------------------------------------------------------------------|
| pagesize_1     | NUM  | 2.2              | 1st edge in inches inclusive edge-marking,<br>Long-Edge-Feed: 2nd edge is longer;<br>Short-Edge-Feed for longer edge > 14.33 inch:<br>1st edge is longer |
| pagesize_2     | NUM  | 2.2              | 2nd edge in inches inclusive edge-marking,<br>Long-Edge-Feed: 2nd edge is longer;<br>Short-Edge-Feed for longer edge > 14.33 inch:<br>1st edge is longer |
| job_account_id | NUM  | 8                | Accounting-ID used by the Ifilter for this job.                                                                                                    |

#### Example:

#### DIN A4:

1200;12345679;DFLT;DFAULT;Y;Report Name 8/15;BILLS;ONLINE; Department 4711;12001;745;120;195;8.45;11.85;12345678

#### DIN A3 with default department

1200;12345680;DFLT;DFAULT;Y;;BILLS;ONLIN; ONLIN:JDL;12001;745;120;195;16.61;12.02;12345678

### Record Type 1201 (additional report information)

This record type logs the information extracted from the input file. This record is written for each report at the end of report, if the PrintLCDS.JCF parameter Jobname Cfg is set to a value that does not begin with a 0 (zero).

| Parameter  | Туре | Length<br>(max.) | Description                                                                                                    |
|------------|------|------------------|----------------------------------------------------------------------------------------------------|
| 1201       | NUM  | 4                | record type                                                                                                    |
| account_id | NUM  | 8                | accounting-ID for this report (identical to ODS- and Spool-ID)                                                                                                    |
| hjobno     | TEXT | 6                | Host job number from BANNER statement, may be<br>empty e.g. if no HJOBNO is specified in JDE.                                                                                             |
| acctinfo   | TEXT | 64               | account info from RSTACK statement, may be empty e.g. if no ACCTINFO is specified in JDE.                                                                                                 |
| file_id    | TEXT | 65               | File ID from the Tape Header1 label, or Hard disk file<br>name as filled in PrintLCDS window (without directory<br>path). Semicolons in the file_id will be replaced by un-<br>derscores. |

The record 1201 has a maximum length of 151 characters.

### Example:

#### Hard disk file:

1201;12345679;123456;Accounted to 08/15;testdata.dat

#### Tape file:

1201;12345679;123456;Accounted to 08/15;TESTDATA

### Record Type 1202 (additional job information)

This record type logs the information extracted from the input file. This record is written for each job at the end of the Xfilter process, if the job is printing a Hard Disk File, and if the PrintLCDS.JCF parameter Jobname Cfg is set to a value not beginning with 0 (zero).

| Parameter   | Туре | Length<br>(max.) | Description                                                             |
|-------------|------|------------------|-------------------------------------------------------------------------|
| 1202        | NUM  | 4                | record type                                                             |
| account_id  | NUM  | 8                | accounting-ID identical to job_account_id of record type 1200           |
| HD_fullname | TEXT | 241              | Hard disk file name as filled in PrintLCDS window (with directory path) |

The record 1202 has a maximum length of 255 characters.

### Example:

1202;12345678;/u/prismapro/data/custom/customer\_a/alittlebitlongname/testdata.dat

### 3.7.2 LCDS-Driver (jesfilter)

### Record Type 1210

For  $\geq$  V3.04: A record of this type is written by the jesfilter each time a job step is converted.

| Parameter  | Туре | Length<br>(max.) | Description                                                 |
|------------|------|------------------|-------------------------------------------------------------|
| 1210       | NUM  | 4                | record type                                                 |
| account_id | NUM  | 8.4              | accounting-ID                                               |
| pages      | NUM  | 10               | approx. number of pages (number of skip-to-channel-<br>1's) |

**Example**: 1210; 12345678.0001; 9876

## 3.8 PRISMAproduction Backends ( $\geq$ V3.02)

### 3.8.1 FTP-Backend

### Record Type 1600

This record is written after job is finished (third column is the field length, x=unlimited).

| Parameter  | Туре | Length | Description                                                      |
|------------|------|--------|------------------------------------------------------------------|
|            |      | (max.) |                                                                  |
| 1600       | NUM  | 4      | record type                                                      |
| account ID | NUM  | 8      | account ID (= Job-ID)                                            |
| startdate  | TEXT | 10     | date (format dd.mm.yyyy) when printout was started               |
| starttime  | TEXT | 8      | time (format hh:mm:ss) when printout was started                 |
| enddate    | TEXT | 10     | date (format dd.mm.yyyy) when printout was ended                 |
| endtime    | TEXT | 8      | time (format hh:mm:ss) when printout was ended                   |
| endstatus  | NUM  | 1      | status after printout was ended<br>0job completed without errors |
|            |      |        | 1job completed with errors                                       |
|            |      |        | 2job interrupted by operator                                     |
|            |      |        | 3job processing interrupted by server error                      |
| jobname    | TEXT | х      | jobname                                                          |
| jobopies   | NUM  | Х      | jobcopies                                                        |
| sendsize   | NUM  | х      | size of the transferred job in bytes                             |
| rate       | TEXT | x.3    | transmission rate for the job in kbytes                          |

### Example:

1600;00002844;20.02.2004;12:18:05;20.02.2004;12:18:06;0;WHBA C030;1;292105;409.111

### Record Type 1601

This record is written after job is finished (third column is the field length, x=unlimited)

| Parameter  | Туре | Length<br>(max.) | Description                 |
|------------|------|------------------|-----------------------------|
| 1601       | NUM  | 4                | record type                 |
| account ID | NUM  | 8                | account ID (= Job-ID)       |
| hostname   | TEXT | х                | destination hostname        |
| directory  | TEXT | х                | destination directory       |
| ftp-server | TEXT | х                | ftp server response         |
| ftp-os     | TEXT | х                | ftp server operating system |

### Example:

1601;00002844;localhost;/u/tmp;ProFTPD 1.2.6 Server (ProFTPD Default Installation) [lx001234.ops.de];UNIX Type: L8

### Record Type 1602

This record is written after transmission of each print file (third column is the field length, x=unlimited)

| Parameter  | Туре | Length<br>(max.) | Description                                                                                                    |
|------------|------|------------------|----------------------------------------------------------------------------------------------------|
| 1602       | NUM  | 4                | record type                                                                                                    |
| account ID | NUM  | 8.4              | account ID (= Job-ID)                                                                                                    |
| startdate  | TEXT | 10               | date (format dd.mm.yyyy) when printout was started                                                                                                    |
| starttime  | TEXT | 8                | time (format hh:mm:ss) when printout was started                                                                                                    |
| enddate    | TEXT | 10               | date (format dd.mm.yyyy) when printout was ended                                                                                                    |
| endtime    | TEXT | 8                | time (format hh:mm:ss) when printout was ended                                                                                                    |
| endstatus  | NUM  | 1                | status after printout was ended<br>0job completed without errors<br>1job completed with errors<br>2job interrupted by operator<br>3job processing interrupted by server error |
| filename   | TEXT | х                | Destination file name                                                                                                    |
| filecopies | NUM  | х                | filecopies                                                                                                    |
| filepages  | NUM  | x                | original job size in pages (if known) for one file- and jobcopy (opages)                                                                                                    |
| filesize   | NUM  | х                | size of the file in bytes                                                                                                    |
| sendsize   | NUM  | х                | amount of the transferred bytes                                                                                                    |
| rate       | TEXT | x.3              | transmission rate in kbytes per second (3 fractional digits)                                                                                                    |

#### Example:

1602;00002844.0001;20.02.2004;12:18:05;20.02.2004;12:18:06; 0;00002844/0001\_WHBAC030.JOB07045;1;506;291818;291818; 1274.314

### Record Type 1603

This record is written after transmission of a generated oct-file (third column is the field length, x=unlimited)

| Parameter  | Туре | Length<br>(max.) | Description                                                                                                    |
|------------|------|------------------|----------------------------------------------------------------------------------------------------|
| 1603       | NUM  | 4                | record type                                                                                                    |
| account ID | NUM  | 8                | account ID (= Job-ID)                                                                                                    |
| startdate  | TEXT | 10               | date (format dd.mm.yyyy) when printout was started                                                                                                    |
| starttime  | TEXT | 8                | time (format hh:mm:ss) when printout was started                                                                                                    |
| enddate    | TEXT | 10               | date (format dd.mm.yyyy) when printout was ended                                                                                                    |
| endtime    | TEXT | 8                | time (format hh:mm:ss) when printout was ended                                                                                                    |
| endstatus  | NUM  | 1                | status after printout was ended<br>0job completed without errors<br>1job completed with errors<br>2job interrupted by operator<br>3job processing interrupted by server error |
| filename   | TEXT | х                | name of the generated and transmitted oct-file.                                                                                                    |
| filecopies | NUM  | х                | filecopies                                                                                                    |
| filepages  | NUM  | 1                | always 0                                                                                                    |
| filesize   | NUM  | х                | size of the file in bytes                                                                                                    |
| sendsize   | NUM  | х                | amount of the transferred bytes                                                                                                    |
| rate       | TEXT | x.3              | transmission rate in kbytes per second (3 fractional digits)                                                                                                    |

#### Example:

1603;00002844;20.02.2004;12:18:05;20.02.2004;12:18:06;0;0000 2844.oct;1;0;287;287;143.500

### 3.8.2 Postscript Backends

For  $\geq$  V3.10.01: The record 162x is written by the Xrx DocuTech Driver and/or by the Oce Postscript Driver.

### Record Type 1620

This record is written for every job and contains the basic information about the actually printed files. (Third column is the field length, x=unlimited)

| Parameter  | Туре | Length<br>(max.) | Description                                                                           |  |
|------------|------|------------------|---------------------------------------------------------------------------------------|--|
| 1620       | NUM  | 4                | record type                                                                           |  |
| account_id | NUM  | 8                | accounting-ID without sub-id: Record belongs to the whole JOB                         |  |
| account_id | NUM  | 8.4              | accounting-ID with sub-id: Record belongs to one<br>data FILE                         |  |
| printer    | TEXT | х                | name of printer on which the job was printed                                          |  |
| startdate  | TEXT | 10               | date (format dd.mm.yyyy) when printout or job was started                             |  |
| starttime  | TEXT | 8                | time (format hh:mm:ss) when printout or job was started                               |  |
| enddate    | TEXT | 10               | date (format dd.mm.yyyy) when printout or job was ended                               |  |
| endtime    | TEXT | 8                | time (format hh:mm:ss) when printout or job was end-<br>ed                            |  |
| simplex    | NUM  | 1                | simplex mode was used 0no 1yes (e. g. simplex and rsimplex)                           |  |
| duplex     | NUM  | 1                | duplex mode was used 0no 1yes (e. g. normal duplex, tumble duplex and rzigzag normal) |  |
| colormode  | NUM  | 1                | 0without color, 1 with color in the datafile                                          |  |
| endstatus  | NUM  | 1                | status after printout was ended                                                       |  |
|            |      |                  | 0job completed without errors                                                         |  |
|            |      |                  | 1job completed with errors<br>2job interrupted by operator                            |  |
|            |      |                  | 3job processing interrupted by server error                                           |  |
| pages      | NUM  | х                | JOB: summary of the number of pagesides printed                                       |  |
| pages      |      | ^                | FILE: number of pagesides printed for all filecopies                                  |  |
|            |      |                  | and one jobcopy                                                                       |  |
| opages     | NUM  | х                | JOB: summary of the original job size in pages                                        |  |
|            |      |                  | FILE: original job size in pages for one file- and job-                               |  |
|            |      |                  | сору                                                                                  |  |
| fpages     | NUM  | х                | JOB: summary of the number of front pages                                             |  |
|            |      |                  | FILE: number of front pages for all filecopies and one jobcopy                        |  |

| bpages                | NUM | x | JOB: summary of the number of back pages<br>FILE: number of back pages for all filecopies and one<br>jobcopy                      |
|-----------------------|-----|---|----------------------------------------------------------------------------------------------------|
| sheets                | NUM | x | JOB: summary of the number of sheets (incl. inter-<br>poser)<br>FILE: number of sheets (incl. interposer) for all file-<br>copies |
| interposer-<br>sheets | NUM | x | JOB: summary of interposer sheets.<br>FILE: number of interposer sheets for all filecopies                                        |
| сору                  | NUM | x | JOB: jobcopy<br>FILE: filecopy                                                                                                    |
| offsets               | NUM | x | JOB: summary of the number of offsets in the output<br>tray<br>FILE: number of offsets in the output tray                         |
| printcount            | NUM | x | count, how many time times, the job has been printed (start with 1).                                                              |
| medianum              | NUM | x | JOB: summary of the number of used medias<br>FILE: number of used medias                                                          |

#### Example:

1620;00000344.0001;My2110;08.03.2006;11:19:00;08.03.2006;11: 19:08;1;0;0;0;93;31;93;0;93;0;27;1; 1620;00000344.0001;My2110;08.03.2006;11:19:00;08.03.2006;11: 19:08;1;0;0;0;93;31;93;0;93;0;3;0;27;1; 1620;00000344.0002;My2110;08.03.2006;11:19:05;08.03.2006;11: 19:08;1;0;0;0;155;31;155;0;155;0;5;0;27;1; 1620;00000344.0002;My2110;08.03.2006;11:19:05;08.03.2006;11: 19:08;1;0;0;0;155;31;155;0;155;0;5;0;27;1; 1620;00000344.0002;My2110;08.03.2006;11:19:05;08.03.2006;11: 19:08;1;0;0;0;155;31;155;0;155;0;5;0;27;1; 1620;00000344;My2110;08.03.2006;11:18:52;08.03.2006;11:19:08;1;0;0;0;496;124;496;0;496;0;2;0;27;2;

### Record Type 1621

This record is written for every used media. (Third column is the field length, x=un-limited):

| Parameter  | Туре | Length<br>(max.) | Description                                                      |
|------------|------|------------------|------------------------------------------------------------------|
| 1621       | NUM  | 4                | record type                                                      |
| account_id | NUM  | 8.4              | accounting-ID with sub-id: Record belongs to one<br>data FILE    |
| sheets     | NUM  | x                | summary of the number of sheets for this media (for one jobcopy) |
| name       | TEXT | х                | medianame                                                        |
| weight     | TEXT | х                | weight of the page in gram                                       |

| color       | TEXT | х | color of the page                   |
|-------------|------|---|-------------------------------------|
| size_x      | TEXT | х | x-size of the page in mm            |
| size_y      | TEXT | х | y-size of the page in mm            |
| order_count | TEXT | х | number of the order_count           |
| perforation | TEXT | х | number of the perforation of a page |
| type        | TEXT | х | Type as string                      |
| interposer  | NUM  | х | 0 normal media, 1 interposer media  |

#### Example:

1621;00000344.0001;93;A4g;80;Green;210;297;;0;Plain;0; 1621;00000344.0001;93;A4g;80;Green;210;297;;0;Plain;0; 1621;00000344.0002;155;A4g;80;Green;210;297;;0;Plain;0; 1621;00000344.0002;155;A4g;80;Green;210;297;;0;Plain;0;

## 3.9 User-specific Extensions

### Record Types 99xx

The record types beginning with 9900 are reserved for user-specific extensions. These may be used to write user-specific account data from user-specific programs and/or shell scripts. The record structure is freely definable as long as the basic rules specified in this document are followed

| Parameter  | Туре | Length<br>(max.) | Description   |
|------------|------|------------------|---------------|
| 9900       | NUM  | 4                | record type   |
| account_id | NUM  | 8.4              | accounting-ID |
|            |      |                  |               |
|            |      |                  |               |

## **3.10 PRISMAproduction internal accounting workflow**

### 3.10.1 Accounting-IDs

### Print jobs submitted from the PJM

The PJM requests the accounting-ID from the account server and writes it into the job ticket. Thus each subsequent processing module has access to a valid ID.

The program which actually submits the print job to the spool must supply this accounting-ID as a parameter for the spool.

### Print jobs submitted from the UI-Manager

Print jobs which are started from the UI-Manager using a start\_job-call to the communicator carry their accounting-ID in the JCF. The UI-Manager is responsible for requesting the accounting-ID from the account server and writing it into the "Header"-section of the JCF before actually starting the job. All processes in the process chain must read the accounting-ID from the JCF if they have to write accounting information. The parameter name in the JCF is "AccountID".

The program which actually submits the print job to the spool (usually the program "spooljob") must supply this accounting-ID as a parameter for the spool.

### All other Print jobs

All jobs which are accepted by the spool without an accounting-ID will get this ID from the spool itself. The spool requests the ID from the account server and writes it into the list of job parameters. Thus the printing process (AFP2IPDS Backend) can use this ID for writing its account information. For each of these jobs the record type 1030 is written which contains the basic submission information which is otherwise provided by the initial process (e.g. PJM).

### 3.10.2 Accounting Command Line Interface

The accounting command line utility is placed in the directory /u/prismapro/ bin/ with the name "ppacc". This command is a full replacement for the old "accnum" and "accmsg" utilities.

| ppacc -i | get a new accounting ID from the server              |
|----------|------------------------------------------------------|
|          | This is a replacement for <b>accnum</b> command, but |
|          | accnum stays available as an alias for ppacc -i.     |

ppacc -a write one accounting record This is a replacement for accmsg command, but accmsg stays available as an alias for ppacc -a

This command line interface is also the officially supported external interface for writing accounting data from external (non-PRISMA) programs or scripts.

### Command line parameters:

Usage: ppacc [options] parameters

General options:

| -h             |                             | print help information                                          |                           |
|----------------|-----------------------------|-----------------------------------------------------------------|---------------------------|
| -v             |                             | print version number                                            |                           |
| -s             | SRV                         | server, dealing with accounting                                 | (def.: auto-detected)     |
| -un            | USERNAME                    | name of the user                                                | (def.: current user)      |
| -up            | PASSWD                      | user password                                                   |                           |
| -0             | TIMEOUT                     | set timeout for the command in se                               | conds                     |
| -у             |                             | print error information on stderr                               |                           |
| Get new<br>-i  | ID usage: 1                 | ppacc <option><br/>return new PRISMA job id</option>            |                           |
| Send re        | •                           | ppacc <option> RECORDS ) send new RECORD(s) to accou</option>   | nting server              |
| Delete u<br>-r | I <b>sage:</b> ppac<br>DAYS | remove outdated entries and files,<br>day count (0: delete all) | which are older than DAYS |

# **4 Command Line Interface**

The components

- Job Editor
- Print Job Manager
- Spsprt-To-Job Ticket Converter
- Printer Pool
- Administrator
- Status Information
- Message Information
- Accounting

comprise the PRISMAproduction command line interface. With this interface, you can control and manage ongoing job processing and obtain details on the status and results of processing from remote computers which do not support the X Window System PRISMA UI. The command line interface is also useful for automation tasks using shell scripts.

A few special functions for spool controlling are only accessible via command line.

## 4.1 Job Editor

The job editor is started with the following command:

### spsprt [{Option} {Parameter}] {Filename}

This command submits the specified file for printing, using the options and parameters you enter. The following sequence of actions is triggered when you submit a print job:

- The print file is copied to the spool directory;
- A job file with the selected job parameters is generated and entered in the spool directory;

- The spool system is informed that a new print job is pending;
- A message containing the job's spool ID is issued to inform the user that the job has been submitted successfully. This ID can be used to track the job as it is processed and query its status.

If you enter the command without any options, you are shown general information on the spsprt command.

Usage: 'spsprt [-<option> <param>] <print file>'

Possible options:

| [-C        | path for the configuration directory, e.g. <u <="" cfg="" prismapro="" th=""></u> |
|------------|-----------------------------------------------------------------------------------|
| spsprt>]   |                                                                                   |
| [-option   | <options file="">]</options>                                                      |
| [-file     | <printfile>], max. length: 128</printfile>                                        |
| [-erase    | no l yes]                                                                         |
| [-filetype | sps l pcl]                                                                        |
| [-title    | <edit-operand>], max. length: 80</edit-operand>                                   |
| [-copies   | <digital edit="" operand="">], max. length: 5</digital>                           |
| [-range    | <edit-operand>], max. length: 15</edit-operand>                                   |
| [-header   | no   yes]                                                                         |
| [-dest     | l single 300]                                                                     |
| [-class    | 1   2   3]                                                                        |
| [-type     | 255   0   1   2   3   4   5   6   7   9   10]                                     |
| [-x2up     | 255   0   1   2   4]                                                              |
| [-spslib   | /u/prismapro/resource/system/240dpi]                                              |
| [-spslib   | /u/prismapro/resource/system/300dpi]                                              |
| [-spslib   | /u/prismapro/resource/system/600dpi]                                              |
| [-form     | std/std1]                                                                         |
| [-formdef  | f10101   f10101 a   f10101pa   f1dpage   f1dpage1]                                |
| [-pagedef  | p1std3   dummy]                                                                   |
| [-fonts    | x0gs10y]                                                                          |
| [-fonts    | x0gs12y]                                                                          |
| [-fonts    | x0gs15y]                                                                          |
| [-fonts    | x0gt10y]                                                                          |
| [-fonts    | x0gt12y]                                                                          |
| [-fonts    | x0gt15y]                                                                          |
| [-fonts    | x0cr10y]                                                                          |
| [-fonts    | x0ce10y]                                                                          |
| [-fonts    | x0ce12y]                                                                          |
| [-fonts    | x0ci10y]                                                                          |
| [-usrlib   | <edit-operand>], max. length: 256</edit-operand>                                  |
| [-dpi      | 0   240   300   600]                                                              |
| [-formdef  | <edit-operand>], max. length: 8</edit-operand>                                    |

| [-pdscc   | 01   02   04]                                           |
|-----------|---------------------------------------------------------|
| [-pagedef | <edit-operand>], max. length: 8</edit-operand>          |
| [-pdstrc  | 00   01   02]                                           |
| [-pages   | <digital edit="" operand="">], max. length: 8</digital> |

### Overview of options and parameters

| Command | Option    | Parameter                                       | File name                         |                                                                                             |
|---------|-----------|-------------------------------------------------|-----------------------------------|---------------------------------------------------------------------------------------------|
| spsprt  | -C        | <directory></directory>                         |                                   | Directory containing config files.                                                          |
| spsprt  | -option   |                                                 | <options<br>file&gt;</options<br> | Name of parameter file                                                                      |
| spsprt  | -jobname  | <freefor text<br="">&lt;32chars&gt;</freefor>   |                                   | User-supplied name for this job                                                             |
| spsprt  | -file     |                                                 | <print file=""></print>           | Name of print file (do not use<br>- see note on previous page<br>204)                       |
| spsprt  | -filetype | afp ( or 'sps')<br>pcl<br>pdf<br>ps             |                                   | AFP printfile type<br>PCL printfile type<br>PDF printfile type<br>Postscript printfile type |
| spsprt  | -header   | yes<br>no                                       |                                   | Print information pages<br>Do not print information pag-<br>es                              |
| spsprt  | -class    | 1 – 999                                         |                                   | Job queue                                                                                   |
| spsprt  | -copies   | <numeric<br>edit oper-<br/>and&gt;</numeric<br> |                                   | Number of copies (max. 32767)                                                               |
| spsprt  | -range    | X-Y                                             |                                   | Printing range                                                                              |
| spsprt  | -dest     | NAME                                            |                                   | Name of the printer                                                                         |
| spsprt  | -dpi      | 0<br>240<br>300<br>600                          |                                   | Default resolution<br>240 dpi<br>300 dpi<br>600 dpi                                         |
| spsprt  | -pdscc    | 01<br>02<br>04                                  |                                   | ASA carriage control<br>IBM carriage control<br>OCE carriage control                        |
| spsprt  | -pdstrc   | 00<br>01<br>02                                  |                                   | Interpretation of TRC byte:<br>No TRC<br>IBM<br>OCE                                         |

| Command          | Option           | Parameter                                                   | File name |                                                                                                    |
|------------------|------------------|-------------------------------------------------------------|-----------|----------------------------------------------------------------------------------------------------|
| spsprt           | -type            | 255<br>0<br>1<br>2<br>3<br>4<br>5<br>6<br>7<br>8<br>9<br>10 |           | Setting from FormDef<br>Default<br>Simplex<br>Normal duplex<br>Tumble duplex<br>Rotated simplex<br>Rotated normal duplex<br>Rotated tumble duplex<br>Normal zigzag<br>Tumble zigzag<br>Rotated normal zigzag<br>Rotated tumble zigzag |
| spsprt           | -x2up            | 255<br>0<br>1<br>2<br>4                                     |           | Default<br>Off<br>Normal two-up,<br>sequence 1-2, 3-4,<br>Identical copies<br>Invers two-up:<br>Two diff. Pages side-by-<br>side,<br>sequence 2-1, 4-3,                                                                               |
| spsprt<br>spsprt | -spslib<br>-form |                                                             |           | List of library directories<br>Form name. The operator<br>will be notified to supply this                                                                                                    |
|                  |                  |                                                             |           | form when the print job is started.                                                                                                    |
| spsprt           | -formdef         |                                                             |           | Standard form definitions (can be added as required)                                                                                                    |
| spsprt           | -pagedef         |                                                             |           | Standard page definitions                                                                                                    |
| spsprt           | -fonts           |                                                             |           | Standard fonts that can be<br>loaded into the printer prior<br>to job                                                                                                    |
| spsprt           | -pagesf          |                                                             |           | Count of pages in the job.                                                                                                    |
| spsprt           | -title           | <edit-oper-<br>and&gt;</edit-oper-<br>                      |           | Header page title                                                                                                    |

### Example

for submitting a print file with default print settings

spsprt printfile

Note: Using the –file option instead of the normal file name parameter (last parameter of spsprt command) is discouraged because the standard plausibility check is not executed for the last parameter of the spsprt command. Such a mistake in the last parameter will not be found by spsprt if –file is used. This option is only supported for compatibility reasons.

## 4.2 Spsprt-to-JobTicket Converter

This program can be used for converting 'old' (x)spsprt job files into job ticket files which can be used by the Print Job Manager.

The conversion is started with the same command line options as the normal spsprt command. The converted job ticket is printed on the screen and can be redirected to a file using the '>' character:

job2tic -option spsprt.jobfile > jobticket.TIC

## 4.3 PrinterPool

### **General Usage**

Installation path: /u/prismapro/bin/prtpool

This program is a replacement for the old 'spladmin' program. The major enhancement of the new tool is the ability to deal with all printers in the cluster, it is not limited to printers on a certain printserver.

The options of the program can be divided into 4 major function blocks:

- Display or modify printer parameters
- Display or modify spool daemon parameters
- Display all configured form names
- Display all configured job queues or import a class.cfg file from PRISMAproduction version 2.xx installations.

Additionally there are some options, which may be required for every major function.

### **Common Options**

Usage: prtpool -m *ServerName* -n *PortNumber* -un *UserName* -up *UserPassword* ...

| Command line option | Description                                                                                                    |
|---------------------|----------------------------------------------------------------------------------------------------|
| -h or -help         | Print help text                                                                                                    |
| -v or -ver          | Print program version information                                                                                                    |
| -m MasterName       | MasterName is the central master of the server cluster.<br>If not specified, the program tries to detect the master auto-<br>matically (using the /u/prismapro/bin/getmaster utili-<br>ty).                                                                                                    |
| -n PortNumber       | <i>PortNumber</i> is the number of the socket port, which is used for the socket communication. If not specified, the port 1207 is used as default.                                                                                                    |
| -un <i>UserName</i> | UserName is the name of one user, which is known by the<br>PRISMAproduction software (not by the operating system)<br>If not specified, the program uses automatically the name of<br>that user, who executes the program.<br>If specified, the user has to specify the password for that User-<br>Name too. |
| -up UserPassword    | UserPassword is the password, which is accepted by the explorer server for the selected UserName.                                                                                                    |

**Note:** Username and password are usually not required, if the command is executed on a server inside a cluster or from a trusted host.

### **Jobqueue Options**

This option displays the configures jobqueues or import an old jobclass definition file.

Usage: prtpool -q[i] [class.cfg-file]

| Command line option | Description                                                                                                    |
|---------------------|----------------------------------------------------------------------------------------------------|
| -q                  | Display all configured jobqueues in the system.<br>The output is displayed on stdout in following format:<br>QueueNumber <tab> Description <tab> LockStatus<br/>Each queue definition is displayed in a separate line.</tab></tab> |
| -qi <i>Filename</i> | Imports the file in class.cfg format from a PRISMAproduction V1.x or V2.x installations.                                                                                                    |
| Examples            | prtpool –q -> display all configured queues<br>prtpool –qi ./class.cfg -> import class.cfg file from<br>current directory.                                                                                                    |

### Form Options

This option displays all configured form names in the system.

Usage: prtpool -f

| Command line option | Description                                                                                                    |
|---------------------|----------------------------------------------------------------------------------------------------|
| -f                  | Display all configured form names in the system.<br>The output is displayed on stdout, where each line contains<br>one form name. |
| Examples            | prtpool –f -> display all form names                                                                                              |

### **Spool Daemon Options**

This option is used for controlling the spool daemons on each print server in the cluster.

| Usage: | prtpool -d | [Command]           | - local spool daemon commands         |
|--------|------------|---------------------|---------------------------------------|
|        | prtpool -s | [Server] [Command]  | - all spool daemons commands          |
|        | prtpool -l | [Server] [LogLevel] | <ul> <li>loglevel commands</li> </ul> |
|        | prtpool -S | [Server] [Columns]  | <ul> <li>scripting options</li> </ul> |

| Command line option | Description                                                                                                    |
|---------------------|----------------------------------------------------------------------------------------------------|
| -d                  | This is a special option for dealing with the spool daemon of the server,<br>where the command is running on. For commands for spool daemons<br>on selectable servers please use the "-s" option of prtpool command.                                                                                                    |
|                     | If a <i>command-option</i> is not specified, prtpool returns the status of the local spool daemon. The output contains the information, if the spool daemon is active or not and if the spool and print service of the daemon is active or not.                                                                                                    |
| -d<br>Command       | The command-option has to be specified, if an action should be exe-<br>cuted on the local spool daemon.<br>start<br>This command enables the spool daemon on local pc.<br>stop<br>This command stops the spool daemon on local pc.<br>restart<br>This command stops an starts the local spool daemon.<br>halt<br>This command halts the spool and print service, without stopping the<br>spool daemon.<br>continue<br>This command reenables the spool and print service after the halt com-<br>mand. |

| Command line option     | Description                                                                                                    |
|-------------------------|----------------------------------------------------------------------------------------------------|
| Examples                | prtpool –d stop -> stop spool on local machine<br>prtpool –d restart -> stop and start spool daemon on local machine                                                               |
| -s<br>Server            | This is the general option for dealing with all spool daemons of the whole server cluster.                                                                                         |
|                         | If <i>server-name</i> is not specified, prtpool returns the status of all spool daemons in the cluster. The output contains 3 columns per line: hostname daemon-status halt-status |
|                         | The displayed values start always on a dedicated column, empty fields a filled with blanks.                                                                                        |
|                         | The output can be restricted to one server, if the server-name is en-<br>tered after the '-s' option.                                                                              |
| -s<br>Server<br>Command | If a <i>command-option</i> should be used on a special spool daemon, the <i>server-name</i> has to be specified before.<br><i>start</i>                                            |
|                         | This command starts the spool daemon on specified pc. stop                                                                                                    |
|                         | This command stops the spool daemon on specified pc. restart                                                                                                    |
|                         | This command stops an restarts the daemon on specified pc.                                                                                                    |
| Examples                | prtpool -s <servername> restart -&gt; restart spool daemon on dedicated server</servername>                                                                                        |
| -l<br>Server            | This is the general option for handling traces of all spool daemons in the cluster.                                                                                                |
|                         | If <i>server-name</i> is not specified, prtpool returns the status of all spool daemons in the cluster. The output contains 3 columns per line: hostname log-level                 |
|                         | The displayed values start always on a dedicated column, empty fields a filled with blanks.                                                                                        |
|                         | The output can be restricted to one server, if the server-name is en-<br>tered after the '-I' option.                                                                              |

| Command line<br>option    | Description                                                                                                    |  |
|---------------------------|----------------------------------------------------------------------------------------------------|--|
| -l<br>Server<br>Log-Level | This is the general option for changing traces-levels of all spool dae-<br>mons in the cluster.                                                                                                    |  |
| 209 20101                 | If a new log-level should be set, the server-name has to be specified before.                                                                                                    |  |
|                           | The minimum log-level is 0 (no logging, only errors are logged).The maximum log-level is 5.                                                                                                    |  |
|                           | The logs are written into files in the directory "/u/prismapro/diag/spool/<br>" on the server, where the spool daemon is running.                                                                                                    |  |
| Examples                  | prtpool –l -> show all loglevels<br>prtpool –l <server-name> 5 -&gt; set spool-loglevel to 5 on <servername></servername></server-name>                                                                                                    |  |
| -S<br>Server<br>Columns   | This option is useful for script programming, where the requested spool<br>information should be processed for further purposes.<br>If server-name is not specified, prtpool displays the requested column<br>infos of all spool daemons in the cluster.<br>The requested infos must be specified by colon (',') separated column<br>names.<br>The output is written always as tab-separated entries for requested col-<br>umns, in one line per server. |  |
|                           | Following column names are allowed:<br>"NAME Name of the server.<br>"STATUS Status of the spool daemon.                                                                                                    |  |
|                           | "ENABLED Status of the server.<br>"LOGLEVEL Loglevel of the spool daemon.                                                                                                    |  |
|                           | The column names and the result strings, which are displayed as the command output for specified columns, can be changed or extended in future PRISMAproduction releases.                                                                                                    |  |
| Examples                  | prtpool -S NAME,LOGLEVEL -> display the hostname and loglevels of all spool daemons.                                                                                                    |  |

**Note:** The server-names have to be specified in the same format, as it is stored in the PRISMAproduction configuration database.

### **Printer Options**

This is the general option for dealing with all configured printers. Because of the uniqueness of the printer names, no server name has to be specified here.

|                                   | ool-p [Printer] [Command] [Option]-printer commandsool-P [Printer] [Columns]-scripting options                                                                                                    |
|-----------------------------------|----------------------------------------------------------------------------------------------------|
| Command line option               | Description                                                                                                    |
| -p<br>Printer                     | If no other options are specified, prtpool returns the status of all printers<br>in the system. The output consist of one line pre printer and the format<br>looks like the old output from 'spladmin' command:<br>prt-name dpi data-type jobqueues form status<br>The displayed values start always on a dedicated column, empty fields<br>a filled with blanks.<br>The output can be restricted to one printer, if the <i>printer-name</i> is en-<br>tered after the '-p' option. |
| -p Printer start                  | The start command activates a printer with the name 'Printer'.                                                                                                    |
| -p Printer stop                   | The stop command deactivates a printer with the name 'Printer'.                                                                                                    |
| -p <i>Printer</i> reset           | The <i>reset</i> command stops a printer with the name ' <i>Printer</i> ', if it not reacts to the normal stop command.                                                                                                    |
| -p<br>Printer<br>jobint<br>Option | The <i>jobint</i> command interrupts the current printing job on printer ' <i>Printer</i> '. The job will stay in the print queue with 'Interrupted' status. Reprints of such job will start on the interrupted position.                                                                                                    |
|                                   | Following options are allowed:> interrupt immediately (no option parameter)fc-> interrupt after finishing current printfile copy.jc-> interrupt after finishing current job copy.                                                                                                    |
| -p<br>Printer<br>jobcan<br>Option | The <i>jobcan</i> command interrupts the current printing job on printer<br><i>Printer</i> . The job will stay in the print queue with 'Canceled' status. Re-<br>prints of such job will always start from the beginning of the job.                                                                                                    |
|                                   | Following options are allowed:> cancel immediately (no option parameter)fc-> cancel after finishing current printfile copy.jc-> cancel after finishing current job copy.                                                                                                    |
| -p<br><i>Printer</i><br>jobdel    | The <i>jobdel</i> command cancels the current printing job on printer ' <i>Printer</i> ' and deletes it from the print queue.                                                                                                    |
| Option                            | Following options are allowed:> cancel immediately (no option parameter)fc-> cancel after finishing current printfile copy.jc-> cancel after finishing current job copy.                                                                                                    |

| Command line                                | Description                                                                                                    |  |
|---------------------------------------------|----------------------------------------------------------------------------------------------------|--|
| option                                      | The guard command shows adds, remained or acts the assigned ich                                                                                                    |  |
| -p<br><i>Printer</i>                        | The <i>queue</i> command shows, adds, removes or sets the assigned job-<br>queues on a certain printer.                                                                                                    |  |
| queue                                       | queue -> show assigned queues                                                                                                    |  |
| Option                                      | queue+ number(s) -> add queues                                                                                                    |  |
| oplion                                      | queue- number(s) -> remove queues                                                                                                    |  |
|                                             | queue number(s) -> set only this queues                                                                                                    |  |
|                                             | The option specifies one or more (',' separated) jobqueue numbers (e.g. 1,5,7).                                                                                                    |  |
|                                             | Queue numbers are restricted to 1-999.                                                                                                    |  |
| -р                                          | The color command shows, adds, removes or sets the assigned color                                                                                                    |  |
| Printer                                     | verification ids on a certain printer.                                                                                                    |  |
| color                                       | color -> show assigned color ids                                                                                                    |  |
| Option                                      | color+ number(s) -> add color ids                                                                                                    |  |
|                                             | color- number(s) -> remove color ids                                                                                                    |  |
|                                             | color number(s) -> set only this color ids                                                                                                    |  |
|                                             | The option specifies one or more (',' separated) color ids.                                                                                                    |  |
| -p<br>Printer<br><b>npro</b><br>Option      | The <i>npro</i> command shows or sets the NPRO time on a certain printer.<br>Without an option the command displays the npro time of the printer.<br>If an option is specified (numeric value in seconds), the new value is<br>set for the printer.                                                                                                    |  |
| -p<br>Printer<br>form                       | The <i>form</i> command shows or sets the form name for job selection on a certain printer.                                                                                                    |  |
| Option                                      | Without an option the command display the current selected form name.                                                                                                    |  |
|                                             | If an option is specified, the new form-name is set for the printer.                                                                                                    |  |
| -p<br>Printer<br><b>checkform</b><br>Option | The checkform command shows or sets the switch for job selection restriction on form-names for the selected printer.         Without an option the command displays the current status for the form-name switch for jobselection:         0/0       -> form check and form sequencing are off.         1/1       -> form check and form sequencing are enabled.         1/0       -> form check enabled, but form sequencing is disabled. |  |
|                                             | Following options are allowed to set:<br>off -> form name is not used for jobselection                                                                                                    |  |
|                                             | on -> form name is used for jobselection                                                                                                    |  |
|                                             | seq -> form name is used for jobselection, but an au-                                                                                                    |  |
|                                             | tomatic switch to a new form is allowed, if there are no more jobs with the same form name.                                                                                                    |  |

| Command line         | Description                                                                  |
|----------------------|------------------------------------------------------------------------------|
| option               |                                                                              |
| -р                   | The checkres command shows or sets the switch for job selection re-          |
| Printer              | striction on resolution for the selected printer.                            |
| checkres             | Without an option the command displays the current status for the res-       |
| Option               | olution switch for jobselection (0=off, 1=on).                               |
|                      | Following options are allowed to set:                                        |
|                      | off -> resolution is not used for jobselection                               |
|                      | on -> resolution is used for jobselection                                    |
| -р                   | The checkname command shows or sets the switch for job selection             |
| Printer              | restriction on printer-name for the selected printer.                        |
| checkname            | Without an option the command displays the current status for the            |
| Option               | printer-name switch for jobselection (0=off, 1=on).                          |
|                      | Following options are allowed to set:                                        |
|                      | off -> printer-name is not used for jobselection                             |
|                      | on -> printer-name is used for jobselection                                  |
| -p                   | The <i>checkqueue</i> command shows or sets the switch for job selection     |
| Printer              | restriction on jobqueues for the selected printer.                           |
| checkqueue           | Without an option the command displays the current status for the job-       |
| Option               | queue switch for jobselection (0=off, 1=on).                                 |
|                      | Following options are allowed to set:                                        |
|                      | off -> jobqueues are not used for jobselection                               |
|                      | on -> jobqueues are used for jobselection                                    |
| -n                   | The <i>checkcolor</i> command shows or sets the switch for job selection re- |
| -p<br><i>Printer</i> | striction on printer-name for the selected printer.                          |
| checkcolor           | Without an option the command displays the current status for the            |
| Option               | printer-name switch for jobselection (0=off, 1=on).                          |
|                      |                                                                              |
|                      | Following options are allowed to set:                                        |
|                      | off -> color verification ids are not used for jobselec-                     |
|                      | tion                                                                         |
|                      | on -> color verification ids are used for jobselection                       |
| -р                   | The checkdata command shows or sets the switch for job selection re-         |
| Printer              | striction on data-types for the selected printer.                            |
| checkdata            | Without an option the command displays the current status for the            |
| Option               | data-types switch for jobselection (0=off, 1=on).                            |
|                      | Following options are allowed to set:                                        |
|                      | off -> data-type is not used for jobselection                                |
|                      | on -> data-type is used for jobselection                                     |
|                      | off -> data-type is not used for jobselection                                |

| Command line option | Description                                              |                                                                                                    |  |  |
|---------------------|----------------------------------------------------------|----------------------------------------------------------------------------------------------------|--|--|
| Examples            | prtpool -p Dummy start                                   | -> start printer 'Dummy'                                                                                        |  |  |
|                     | prtpool –p Dummy stop                                    | -> stop printer 'Dummy'                                                                                         |  |  |
|                     | prtpool –p Dummy queue                                   |                                                                                                    |  |  |
|                     |                                                          | + 3 -> add 3 to assigned queues list.                                                                           |  |  |
| -P                  |                                                          | cript programming, where the requested print-                                                                   |  |  |
| Printer<br>Columns  | er information should be processed for further purposes. |                                                                                                    |  |  |
|                     | If printer-name is not spe                               | cified, prtpool displays the requested column                                                                   |  |  |
|                     | infos of all printers.                                   |                                                                                                    |  |  |
|                     | The requested infos musi names.                          | t be specified by colon (',') separated column                                                                  |  |  |
|                     | The output is written alwa<br>umns, in one line per prir | ys as tab-separated entries for requested col-<br>ter.                                                          |  |  |
|                     | Following column names                                   | are allowed:                                                                                                    |  |  |
|                     | NAME                                                     | Name of the printer                                                                                             |  |  |
|                     | STATUS                                                   | Status of the printer                                                                                           |  |  |
|                     | TYPE                                                     | Basic printer type                                                                                              |  |  |
|                     | MODEL                                                    | Printer model                                                                                                   |  |  |
|                     | DEVICE                                                   | Printer output driver                                                                                           |  |  |
|                     | FORMAT                                                   | Data type                                                                                                    |  |  |
|                     | RESOLUTION                                               | Printer resolution                                                                                              |  |  |
|                     | SPEED                                                    | Printer speed                                                                                                   |  |  |
|                     | DUPLEX                                                   | Duplex print capability                                                                                         |  |  |
|                     | TONERS                                                   | Toner station count                                                                                             |  |  |
|                     | HOST                                                     | Server name or attached printer                                                                                 |  |  |
|                     | JOBID                                                    | Current job id                                                                                                  |  |  |
|                     | FORM                                                     | Current form name                                                                                               |  |  |
|                     | QUEUE                                                    | Selected queues                                                                                                 |  |  |
|                     | COLORS                                                   | Selected color verification ids                                                                                 |  |  |
|                     | the command output fo<br>extended in future PRIS         | the result strings, which are displayed as<br>r specified columns, can be changed or<br>SMAproduction releases. |  |  |
| Examples            |                                                          | JS,JOBID,FORM,SPEED -><br>status jobid, form name and speed of all print-                                       |  |  |

### Possible values for printer STATUS column

| ACTIVE                                  | Active                                          |  |
|-----------------------------------------|-------------------------------------------------|--|
| IDLE                                    | Active                                          |  |
| INACTIVE                                | Inactive                                        |  |
| STARTING                                | Starting                                        |  |
| DRAINING                                | Draining                                        |  |
| HALTED                                  | Halted                                          |  |
| WAITING                                 | Waiting                                         |  |
| PRINTING                                | Printing                                        |  |
| PREPARATION                             | Preparation                                     |  |
| PRTDRAIN                                | Printing + Draining after finishing current job |  |
| PRTHALT                                 | Printing + Halt after finishing current job     |  |
| MESSAGE                                 | Message                                         |  |
| NOTREADY                                | Not Ready                                       |  |
| LICENSE                                 | License                                         |  |
| Possible values for spool STATUS column |                                                 |  |
| DOWN                                    | Spool inactive                                  |  |

- PAUSING Spool halted
- DISABLED Server inactive
- ACTIVE Active

## 4.4 Messages

This is the description of all command line parameters of the **ppmsg** utility. It's not a real API, but the command is very useful for shell programming purposes.

### 4.4.1 General Usage

Installation path: /u/prismapro/bin/ppmsg

Required libraries: /usr/lib/libppmsg.so

**Note:** A part of the show\_msg program is integrated into the message window.

The options of the program can be divided into 6 major function blocks:

- read message list (default function)
- read details for a special message
- read message counters
- reply open questions
- delete messages
- send messages

Additionally there are some options, which may be required for every major function.

### 4.4.2 Common Options

Usage: ppmsg -s ServerName -p PortNumber -un UserName -up UserPassword ...

| Command line option | Description                                                                                                    |
|---------------------|----------------------------------------------------------------------------------------------------|
| -h or -help         | Print help text                                                                                                    |
| -v or -ver          | Print program version information                                                                                                    |
| -s ServerName       | ServerName is the name of the server, where the message daemon<br>is running on.<br>If not specified, the program tries to detect the master automatically<br>(using the /u/prismapro/bin/getmaster utility) |

| Command line<br>option | Description                                                                                                    |
|------------------------|----------------------------------------------------------------------------------------------------|
| -p PortNumber          | <i>PortNumber</i> is the number of the socket port, which is used for the socket communication.                                                     |
|                        | If not specified, the port 1207 is used as default.                                                                                                 |
| -un <i>UserName</i>    | <i>UserName</i> is the name of one user, which is know by the PRISMA software (not by the operating system)                                         |
|                        | If not specified, the program uses automatically the name of that user, who executes the program.                                                   |
|                        | If specified, the user has to specify the password for that UserName too.                                                                           |
| -up UserPassword       | UserPassword is the password, which is accepted by the explorer server for the selected UserName.                                                   |
|                        | If not specified, an internal default password is used.                                                                                             |
| -ul UserLanguage       | UserLanguage is the language, in which message infos are re-<br>turned. Currently only german ("de") and english ("en") languages<br>are supported. |
| <del></del>            | If not specified, the english language is used.                                                                                                    |
| -o Timeout             | <i>Timeout</i> is timeout value in seconds:<br>maximum time to wait on the command reply, before command is<br>aborted.                             |

**Note:** Username and password are usually not required, if the message is send from a server inside a cluster or from a trusted host.

**Examples**: ppmsg -s Master -un root -up .pwroot ...

### 4.4.3 Message Counters

Usage: ppmsg -c[type] [Labels]

| Command line option | Description                                         |                                                                                                    |  |
|---------------------|-----------------------------------------------------|----------------------------------------------------------------------------------------------------|--|
| -C                  | This switch returns some general messages counters. |                                                                                                    |  |
|                     | 1 <sup>st</sup> counter:                            | MESSAGES: count of received messages in the database.                                                    |  |
|                     | 2 <sup>nd</sup> counter:                            | QUESTIONS: count of open questions in the database.                                                      |  |
|                     | 3 <sup>rd</sup> counter:                            | MSGSBUSY: appears only if the message<br>daemon (msgs) is still reading old messag-<br>es after restart. |  |
| -cm                 | Returns only the                                    | count of messages in the database.                                                                       |  |
| -cq                 | Returns only the                                    | e count of open questions.                                                                               |  |

| Command line option               | Description       |                                                                               |
|-----------------------------------|-------------------|-------------------------------------------------------------------------------|
| Labels<br>(optional, default = 1) | Labels=1:         | The output is written in the format:<br>MESSAGES=Value_1<br>QUESTIONS=Value_2 |
|                                   | <i>Labels</i> =0: | The output is written in the format:<br>Value_1<br>Value_2                    |

| <b>Note:</b> This switch should be the last switch in the command lin |
|-----------------------------------------------------------------------|
|-----------------------------------------------------------------------|

#### Examples:

ppmsg -s Master -c-> print counter with labels
ppmsg -s Master -cm 0-> print message counter without labels

#### **Delete certain messages**

**Usage**: ppmsg -a MessageToken [MessageCount]

| Command line option                     | Description                                                                                                    |
|-----------------------------------------|----------------------------------------------------------------------------------------------------|
| -rm <i>MessageToken</i>                 | Use the <i>MessageToken</i> as the reference position for an entry<br>in the database.<br><i>MessageToken</i> is an unique identifier for each message entry<br>in the database.<br><i>MessageToken</i> = 0: last message entry |
|                                         | MessageToken = 1: first message entry                                                                                                    |
| MessageCount<br>(optional, default = 1) | Count of message to delete:<br>= 0 : delete all messages<br>< 0 : delete MessageCount messages before the reference<br>position<br>> 0 : delete MessageCount messages after the reference po-<br>sition                         |

| Note: | If MessageToken = 0 AND MessageCount = 0 -> all messages are de- |
|-------|------------------------------------------------------------------|
|       | leted.                                                           |

#### Examples:

| ppmsg - | -rm | 0 -100   |    | -> delete last 100 entries                    |
|---------|-----|----------|----|-----------------------------------------------|
| ppmsg - | -rm | 1 100    |    | -> delete first 100 entries                   |
| ppmsg - | -rm | 12345678 | 50 | -> delete first 100 entries starting at token |
| 1234567 | 8   |          |    |                                               |

### 4.4.4 Send Messages

Usage: ppmsg -m[w] ModuleName -j[w] JobId MessageId [Insert1] [Insert2] ...

| Command line option                              | Description                                                                                                    |  |  |  |
|--------------------------------------------------|----------------------------------------------------------------------------------------------------|--|--|--|
| -m[w] <i>ModuleName</i><br>-mt <i>ModuleName</i> | ModuleName is the name of the module, which will be displayed<br>in the module name column of the message window.<br>If the MessageId identifies a message, which requires an answer<br>from the operator, the 'w' switch extension allows the program to<br>return only after the question is answered.<br>Send message and <b>return the created message token</b> , which<br>can be used for polling for an answer, if the message is question        |  |  |  |
|                                                  | type entry.                                                                                                    |  |  |  |
| -j[w] Jobld<br>-jt Jobld                         | JobId is the PRISMA job identifier, which will be displayed in the<br>jobid column of the message window.<br>If the MessageId identifies a message, which requires an answer<br>from the operator, the 'w' switch extension allows the program to<br>return only after the question is answered.<br>Send message and <b>return the created message token</b> , which<br>can be used for polling for an answer, if the message is question<br>type entry. |  |  |  |
| -# repeatCount                                   | repeat sending the message repeatCount times.                                                                                                    |  |  |  |
| -Z sleepTime                                     | sleep sleepTime seconds before repeat to send message again.                                                                                                    |  |  |  |
| Messageld                                        | <i>Messageld</i> is the unique identifier, which is used as the reference<br>for the static language dependent text, which is enriched with the<br>supplied inserts.                                                                                                    |  |  |  |
| Insert1<br>Insert2<br>                           | Enrichment inserts for the static text, which is represented by the <i>MessageId</i> .                                                                                                    |  |  |  |

**Note**: At least on of the first two options (-m, -j) has to be specified.

#### Examples:

ppmsg -m SendTest 08000001 Insert1 Insert2 ... ppmsg -j 12345678 99999999 Insert1 Insert2 ppmsg -mw AnswerTest 08000011 Insert1 Insert2 ...

### 4.4.5 Reply An Open Question

Usage: ppmsg -a[i] MessageToken Answer

| Command line option          | Description                                                                                                    |
|------------------------------|----------------------------------------------------------------------------------------------------|
| -a MessageToken AnswerText   | Set the answer AnswerText for an open question,<br>which is identified by the MessageToken.<br>MessageToken is an unique identifier for each mes-<br>sage entry in the database. |
| -ai MessageToken AnswerIndex | Same as before, but if the question offer a list of pre-<br>define allowed answers, the answer can be selected<br>by the index of that answer.                                   |

### Examples:

```
ppmsg -a 12345678 Continue -> reply with answer string
"Continue"
ppmsg -ai 12345678 2 -> reply with 2nd answer
from option list
```

### 4.4.6 Read Messages

| Usage: |  |
|--------|--|
|--------|--|

ppmsg [-option] [*MessageToken*] [*MessageCount*]

| Command line option                     | Description                                                                                                    |
|-----------------------------------------|----------------------------------------------------------------------------------------------------|
| -n                                      | Print no header line                                                                                                    |
| -g                                      | Read all entries (no message type filtering)                                                                                                    |
| -е                                      | Get error entries only                                                                                                    |
| -i                                      | Get info entries only                                                                                                    |
| -I                                      | Get log entries only                                                                                                    |
| -W                                      | Get warning entries only                                                                                                    |
| -q                                      | Get open question entries only                                                                                                    |
| -qa                                     | Get answered question entries only                                                                                                    |
| -m ModuleName                           | return messages from ModuleName only.<br>This switch is valid only after '-g', '-e', '-i', '-l', '-w', '-q' or '-qa'<br>switch.                        |
| -j Jobld                                | return messages for job with Jobld only.<br>This switch is valid only after '-g', '-e', '-i', '-l', '-w', '-q' or '-qa'<br>switch.                     |
| MessageToken<br>(optional, default = 0) | <i>MessageToken</i> is the reference position for an entry in the da-<br>tabase, it's an unique identifier for each message entry in that<br>database. |
|                                         | <i>MessageToken</i> = 0: last message entry<br><i>MessageToken</i> = 1: first message entry                                                            |
| MessageCount                            | Count of message to read:<br>= 0 : read all messages                                                                                                   |
| (optional, default = -5)                | < 0 : read MessageCount messages before the reference po-<br>sition<br>> 0 : read MessageCount messages after the reference posi-<br>tion              |

### Examples:

| ppmsg | 0 -100   | -> read last 100 entries                           |
|-------|----------|----------------------------------------------------|
| ppmsg | -n 1 100 | -> read first 100 entries and print no header line |
| ppmsg | 0 0      | -> read all entries from last to first             |

| ppmsg | 1  | 0  | -> read all entries from first to last         |
|-------|----|----|------------------------------------------------|
| ppmsg | -e | 0  | 0 -> read all error entries from first to last |
| ppmsg |    |    | -> read last 5 entries                         |
| ppmsg | -g | -j | 12345678-> read last 5 entries of job 12345678 |
| ppmsg | -g | -m | test -> read last 5 entries from module 'test' |

Each entry is printed in a single line with multiple columns:

| Column        | Byte positions | Description                                     |
|---------------|----------------|-------------------------------------------------|
| Message-Token | 001 – 008      | Message token as a hex value,                   |
|               |                | e.g. 00000001, 0000000A, 00BC1243,              |
| Date          | 010 – 019      | Date in the format: YYYY/MM/DD                  |
| Time          | 021 – 028      | Time in the format: HH:MM:SS                    |
| User+Hostname | 030 – 061      | Name of the server, generated the message.      |
| Job-Id        | 063 – 079      | Id of the job, the message belong to.           |
| Message-Id    | 072 – 079      | Id of the text, representing the static message |
|               |                | text.                                           |
| Module-Name   | 081 – 112      | Module name, generated the message.             |
| Message-Type  | 114 – 114      | Message types:                                  |
|               |                | L -> Log entry                                  |
|               |                | I -> Info entry                                 |
|               |                | E -> Error entry                                |
|               |                | W -> Warning entry                              |
|               |                | Q -> Open question                              |
|               |                | A -> answered question                          |
|               |                | U -> User message entry                         |
| Description   | 116 – new line | Short text description                          |

### 4.4.7 Read Message Details

Usage: ppmsg -d[option] MessageToken

| Command line option | Description                                                                                     |
|---------------------|-------------------------------------------------------------------------------------------------|
| -d or –dl           | get detailed info-text for a single message                                                     |
| -di                 | get short info for a single message                                                             |
| -do                 | get operator info for a single message                                                          |
| -dq                 | get question options for a single message                                                       |
| -da                 | get operator's answer for a single message return immediately, if answer is not available yet.  |
| -dw                 | get operator's answer for a single message,<br>wait for operator's answer if not available yet. |

| MessageToken | <i>MessageToken</i> is an unique identifier for each message entry in that database.        |
|--------------|---------------------------------------------------------------------------------------------|
|              | <i>MessageToken</i> = 0: last message entry<br><i>MessageToken</i> = 1: first message entry |

### Examples:

| ppmsg | -d 12345678  | -> | read detail text for message entry 12345678                                   |
|-------|--------------|----|-------------------------------------------------------------------------------|
| ppmsg | -dw 12345678 | -> | read operator's answer for question 12345678 and wait for answer if required. |

## 4.5 Job Status Information

Monitors the status of print jobs in the teletype environment. There are two commands, which have the same syntactical possibilities: **jobstat** and **splstat**. Both commands differ in the selection of the jobs, to which the command is related, and in the sorting of the result:

### jobstat -d (display), jobstat -s (set), jobstat -l (list)

Jobstat relates to all jobs in the job list. The output of the jobs found is in the order of the job numbers.

### splstat -d (display, splstst -s (set)

splstat only relates to the jobs, which have at least the 'ready to print' status. Therefore this command only searches for jobs, which are in the print queue. The output is in the print order.

Entering the command without a function or operand displays general information on the command.

### Overview of functions and operands:

| Note: | The description of the jobstat command below also applies to splstat |
|-------|----------------------------------------------------------------------|
|       | command for the 'ready to print' jobs in the job list.               |

Command: **jobstat** -d [Function] [Operand] is used for displaying job settings.

**Note:** With job id/file id you have to enter for instance: 0134/1, i.e. jobid = 0134 and file id = 1. You can get the file id from the PJM 'List of Files' or from the 'Job Details Viewer' in the Job List. 'Release job' means 'continue execution'.

| Command    | Function | Operands | Explanation                                       |
|------------|----------|----------|---------------------------------------------------|
| jobstat -d | all      | 0-999    | Displays the following information for each print |
|            |          |          | job in the spool:                                 |
|            |          |          | Job Id of print job                               |
|            |          |          | Name of the job                                   |
|            |          |          | Number of copies                                  |
|            |          |          | Job class                                         |
|            |          |          | Form                                              |
|            |          |          | Status of print job                               |
|            |          |          | If an operand is specified, only the jobs of that |
|            |          |          | class are displayed.                              |
| jobstat -d | first    | 0-999    | Displays the first job id for the given queue.    |

| Command    | Function   | Operands                               | Explanation                                                                                                    |
|------------|------------|----------------------------------------|----------------------------------------------------------------------------------------------------|
| jobstat -d | job        | <jobld></jobld>                        | Displays the following information for the print<br>job with the specified spool ld:<br>Spool-Id: 0000001<br>Owner: root<br>Submitted: 12/05/2001 13:08:32<br>Jobname: pages.txt<br>File type: AFP<br>Filesize: 794<br>Pages: 300<br>Job class: 1<br>Form: STD<br>Printer:<br>Resolution: 300<br>Copies: 1<br>Act. printed file: 0<br>Act. file copy: 0<br>Act. job copy: 0<br>Act. page: 0 |
| jobstat -d | status     | <jobld></jobld>                        | Status: Ready to print<br>Displays the status of the print job with the spec-<br>ified Id.                                                                                                    |
| jobstat -d | copies     | <jobld></jobld>                        | Displays the number of copies of the print job with the specified Id.                                                                                                    |
| jobstat -d | jobcl      | <jobld></jobld>                        | Displays the job queue of the print job with the specified Id.                                                                                                    |
| jobstat -d | printer    | <jobld></jobld>                        | Displays the printer selected for the given job.                                                                                                    |
| jobstat -d | priority   | <jobld></jobld>                        | Displays the priority of the print job with the specified id.                                                                                                    |
| jobstat -d | reference  | <referen-<br>celd&gt;</referen-<br>    | Displays all jobs for the given reference id.                                                                                                    |
| jobstat -d | filepages  | <jobid>/<br/><fileid></fileid></jobid> | Displays the number of pages for the given file.                                                                                                    |
| jobstat -d | filesize   | <jobld>/<br/><fileid></fileid></jobld> | Displays the size of the given file.                                                                                                    |
| jobstat -d | filecopies | <jobid>/<br/><fileid></fileid></jobid> | Displays the copies of the given file.                                                                                                    |

Command: jobstat -s {Function} [Operand] [Operand] is used for changing settings.

Overview of functions and operands:

| Command    | Function   | Operands                                                                                                    | Explanation                                                                                                    |
|------------|------------|----------------------------------------------------------------------------------------------------|----------------------------------------------------------------------------------------------------|
| jobstat -s | copies     | <copies> <jobld></jobld></copies>                                                                               | Sets the copy count for the print job to the specified value.                                                                                                 |
| jobstat -s | jobqueue   | <jobcl> <jobld></jobld></jobcl>                                                                                 | Sets the specified job queue for the print job.                                                                                                    |
| jobstat -s | printer    | <printer> <jobid></jobid></printer>                                                                             | Change the destination printer for the print job.                                                                                                    |
| jobstat -s | range      | <page range=""> <jobld></jobld></page>                                                                          | Set the printing range for the print job to the specified page range.                                                                                         |
| jobstat -s | form       | <form> <jobld></jobld></form>                                                                                   | Set a form, which is defined on the system, for the print job.                                                                                                |
| jobstat -s | deljob     | <jobld></jobld>                                                                                                 | Deletes the print job with the spec-<br>ified job Id.                                                                                                    |
| jobstat -s | release    | <jobld></jobld>                                                                                                 | Sets the status of a job to<br>'Ready to print'.                                                                                                    |
| jobstat -s | express    | <jobld></jobld>                                                                                                 | Set 'Express' right for the job.                                                                                                    |
| jobstat -s | priority   | <jobld></jobld>                                                                                                 | Set a priority for the specified job.                                                                                                    |
| jobstat -s | filepages  | <pages> <jobld fileid=""></jobld></pages>                                                                       | Sets the number of pages for a file.                                                                                                    |
| jobstat -s | filesize   | <size> <jobid fileid=""></jobid></size>                                                                         | Sets the size for a file.                                                                                                    |
| jobstat -s | filecopies | <copies> <jobld fileid=""></jobld></copies>                                                                     | Sets the number of copies for a file.                                                                                                    |
| jobstat -s | posabs     | <jobid> <page> <file-<br>copy&gt; <printfile> <job-<br>copy&gt;</job-<br></printfile></file-<br></page></jobid> | Sets the job to an absolute posi-<br>tion.                                                                                                    |
| jobstat -s | posrel     | <jobid> <boundary><br/><reference> <direc-<br>tion&gt;</direc-<br></reference></boundary></jobid>               | Sets the job to a relative position.<br><b>Note:</b><br>boundary: no   filecopy   jobcopy<br>reference: curpage   checkpoint<br>direction: backward   forward |

Command: **jobstat -1** [Function] [Operand] list format of the jobstat command (not available for splstat).

#### General function:

Output values for a specific or for all active jobs in the system. The values are returned line by line per job. The single fields are separated by tabstops. The amount of the output can be controlled by indicating the desired parameters or via a parameter file.

| Command    | Function                   | Operands                     | Explanation                                                                           |
|------------|----------------------------|------------------------------|---------------------------------------------------------------------------------------|
| jobstat -l |                            |                              | Issue help information                                                                |
| jobstat -I | -crpar                     | [-p <paramfile>]</paramfile> | Creates a template parameter file in the local directory with the given name.         |
| jobstat -I | -j                         | all                          | Displays parameters of all active jobs.                                               |
| jobstat -I | -j                         | id                           | Dislays parameters of the jobs of the given job-id.                                   |
| jobstat -I | -p <paramfile></paramfile> |                              | Name of the parameter file which should be used for this command.                     |
| jobstat -l | -f                         | <f1>:<f2></f2></f1>          | Displays single parameters (fields).<br>The fields must be separated by a co-<br>lon. |
| jobstat -I | -0                         | <output file=""></output>    | Name of the output file. If the name is missing, the output is sent to 'stdout'.      |
| jobstat -l | -h                         |                              | Also displays header line.                                                            |
| jobstat -l | -sphar                     |                              | Issues all allowed parameters (fields) for -f.                                        |

#### Contents of the parameter file:

The statement HeaderLine=yes | no defines if a descriptive header should be displayed or not. Default is 'no'.

The order of the list of usable parameters defines the order of the output. Lines which start with # are comments, which are not used.

The command jobstat -I -crpar creates a template file, which contains all supported parameters. This template file can be modified in the following ways:

- activate desired parameters by deleting the leading #-characters
- change the order of the parameters

The following parameters can be used:

|         | Meaning |
|---------|---------|
| jobid   |         |
| jobname |         |

| jobstatus    | ODS-Job status. The following values are possible:<br>- wait<br>- wait-event<br>- transfer<br>- work<br>- ready-to-print<br>- printing<br>- finished<br>- locked<br>- error<br>- interrupted (the job has been interrupted)<br>- interrupt-hold (job waits for release)<br>- interrupt-mirrored<br>- output control |
|--------------|----------------------------------------------------------------------------------------------------|
| owner        |                                                                                                    |
| queue        |                                                                                                    |
| printer      |                                                                                                    |
| form         |                                                                                                    |
| job_copies   |                                                                                                    |
| reference_id |                                                                                                    |
| print_start  |                                                                                                    |
| print_end    |                                                                                                    |
| accept       | Time, when the print job has been accepted on the server                                                                                                    |
| range        | Print range                                                                                                    |
| pages        | Total cont of pages                                                                                                    |
| pages_print  | Printed pages                                                                                                    |
| filename     | Name of the first file                                                                                                    |
| formdef      | Formdef of the first file                                                                                                    |
| pagedef      | Pagedef of the first file                                                                                                    |
| userinfo1    |                                                                                                    |
| userinfo2    |                                                                                                    |
| userinfo3    |                                                                                                    |
| userinfo4    |                                                                                                    |
| userinfo5    |                                                                                                    |
| userinfo6    |                                                                                                    |

### Example:

Jobid, status, printer name and job name with header line should be displayed.

Contents of the parameter file:

HeaderLine=yes id jobstatus printer.name name

### Command:

jobstat -l -j all -p <parameterdatei>

### Output:

| id   | jobstatus pri  | nter.name name     |
|------|----------------|--------------------|
| 4711 | work printer1  | testjob 1          |
| 4712 | ready-to-print | printer1 testjob 2 |
| 4710 | finished pri   | nter1 testjob      |

# 4.6 PJM

Besides the graphical user interface, the Print Job Manager also provides a command-based interface, which can be called on all systems that have the PJM GUI Client installed. The PJM command line can also be installed separately.

The executable version of the command line is supported on LINUX (/usr/bin/pjm) and Windows (spjm.exe in folder CD\tools\_win). The executable is small and fast on the client, as the PRISMAproduction socket interface is used and most of the work is done on the server.

The Windows user has to install the Windows command line version on the windows system by hand.

The description for the command line is valid for all incarnations.

The PJM command line enables you to execute print jobs by entering a command string. Also a few maintenance functions can be performed especially regarding Print File Libraries. In general some form of a Job Ticket is defined and merged with other command line options. This results in a submission ticket which is transferred to the PRISMAproduction system along with the print data (as far as necessary). The resulting ticket controls the print process on the server site.

In particular you can:

- Specify a PRISMAproduction system on which the print job should run
- Define either a local or reprint Job Ticket as basis for a print job optional along with a custom ticket OCT for modifications of the original ticket
- Specify a job class, printer, the job name, copy count and form
- Specify a page definition and form definition for APA jobs
- Select a composer set to impose chained files
- Replace local files and/or files from a Print File Library in the list of files already defined in the original ticket
- Delete documents in a Print File Libraries and Resource Libraries
- Display the status of a job or a list of jobs
- Cancel a job or a list of jobs
- Request a jobid and use it in a subsequent job submission

All options regarding Print File Libraries are applicable to PRISMAproduction systems with the language module POD only. Same applies to the composer set name.

The option regarding page and form definition is applicable to PRISMAproduction systems with the language module APA only.

### 4.6.1 Calling the PJM Command Line:

### pjm **parameter...**

All parameters are optional and can be entered in any order.

| Information                      | Meaning                                                                                                    |
|----------------------------------|----------------------------------------------------------------------------------------------------|
| Parameters                       |                                                                                                    |
| -? or no parameter               | display all parameters available. There is no processing action in this case.                                                                                                   |
| -v                               | display version number. There is no processing action in this case.                                                                                                    |
| Connection<br>Parameters         | Meaning                                                                                                    |
| -s <server-name></server-name>   | server to which the job or command is to be sent                                                                                                    |
|                                  | Default: the local system                                                                                                    |
| -user <user-name></user-name>    | user name under which the PJM command line connects to the PRISMAproduction server                                                                                              |
|                                  | Default: the current user                                                                                                    |
| Ticket Parameters                | Meaning                                                                                                    |
| -t <ticket-name></ticket-name>   | Path of the local Job Ticket                                                                                                    |
|                                  | Job ticket containing default parameters.                                                                                                    |
|                                  | Default: no job ticket                                                                                                    |
| -oct <oct-name></oct-name>       | Path of the Oct                                                                                                    |
|                                  | Océ Custom Ticket is used to modify the local Job Ticket or the Reprint Job Ticket (or the empty Job Ticket if none has been defined).                                          |
|                                  | Default: no oct                                                                                                    |
| -r <reprint-name></reprint-name> | Logical path of reprint ticket/data.                                                                                                    |
|                                  | The reprint job must be specified as follows (\$ can be replaced by @, as the use of the \$ character is restricted in some operating systems):                                 |
|                                  | [/\$PFL/]Archive/User/Document for private or<br>[/\$PFL/]Archive/User#Document for public jobs.                                                                                |
|                                  | Default: no reprint                                                                                                    |
| -tr <ticketrule></ticketrule>    | Name of the ticket rule, which is applied to the executed job ticket.                                                                                                    |
|                                  | This function is not implemented in the PJM user interface.                                                                                                    |
|                                  | Default: no ticket rule                                                                                                    |
| Print Parameters                 | Meaning                                                                                                    |
| <b>-jn</b> <job-name></job-name> | Name of the job.                                                                                                    |
|                                  | Default: 'tmp' if no job name has been defined in the local ticket or<br>custom ticket. The job name in the custom ticket overlays the job<br>name in the local/reprint ticket. |

PFL print files to be printed using the parameters in the job ticket loaded with **-t** or **-r** or/and **-oct**. The print file names in the job tick-

Impositioning set. All files are imposed after they are chained.

et are replaced one by one by the names specified.

Files must be specified as follows:

Note: same as for the -f parameter.

path of imposition file

Archive/User/Document for private or Archive/User#Document for public jobs.

230

-imp <impos-file>

| PJM control<br>Parameters                          | Meaning                                                                                                    |
|----------------------------------------------------|----------------------------------------------------------------------------------------------------|
| <b>-type</b> <language<br>module&gt;</language<br> | specifies the type of the ticket: APAILCDSIPOD<br>Default: POD<br>The <b>-type</b> option is useful in combination with the <b>-f</b> option only<br>because otherwise the ticket type is part of the job ticket.                                                                                                    |
| -getid                                             | request a job id                                                                                                    |
|                                                    | Returns a new PRISMAproduction jobid to be used in a subsequent job submission (see <b>-id</b> option).                                                                                                    |
| -id <job-ident></job-ident>                        | Jobid that is to be used in the current submission. It is assumed that the jobid has been requested by a previous PJM call using the -getid option.                                                                                                    |
|                                                    | Default: generated implicitly for current submission                                                                                                    |
| -quiet                                             | run in quiet mode                                                                                                    |
|                                                    | Do not display formatted messages on STDOUT and STDERR.<br>Display a code instead and optional a list of parameters depend-<br>ing on the code.                                                                                                    |
|                                                    | This parameter is supposed to be set when the PJM Command<br>Line is used in shell scripts. Error handling should be much easier<br>when dealing with codes and parameters instead of formatted<br>(language dependent) messages. See more detailed description<br>below.                                                                                                    |
|                                                    | Default: verbose                                                                                                    |
| -wait                                              | wait until the job is ready to print                                                                                                    |
|                                                    | PJM command line does not return any values until the job is 'ready to print' or is aborted with an error or is deleted.                                                                                                    |
|                                                    | Returncode:<br>If the waiting state of the command line is finished because the job<br>is aborted with an error, the return code is 12 otherwise it is 0.                                                                                                    |
|                                                    | Default: do not wait, return after job has been accepted                                                                                                    |
| -force                                             | accept job anyway                                                                                                    |
|                                                    | If you 'force' a job it is submitted anyway. The job appears in the list of jobs despite of missing important options. From there you have to set the missing options for each job via the PJM GUI.                                                                                                    |
|                                                    | Normally also the error situation, which prevented the job from be-<br>ing accepted in the normal way has to be corrected. <b>Example</b> : An<br>output tray has been referenced, which is not defined for the given<br>printer. If the job must be printed on the given printer, the refer-<br>enced tray must be defined for this printer before resubmitting the<br>job. |

| -link                                                                                                    | Creates links on the ODS master to the print files if possible.                                                                                                    |
|----------------------------------------------------------------------------------------------------|----------------------------------------------------------------------------------------------------|
|                                                                                                    | You can find the respective parameter under PJM -> Menu 'Job' - > 'Transfer Mode'.                                                                                                    |
|                                                                                                    | Default: Copy print data to the server.                                                                                                    |
| Job control                                                                                                    | Meaning                                                                                                    |
| Parameters                                                                                                    |                                                                                                    |
| -status <job-id>…</job-id>                                                                                       | get basic job status                                                                                                    |
|                                                                                                    | Returns the status of a job / a list of jobs. The jobid is the 8-digit<br>number displayed when a job is submitted. The status can be:<br>wait, work, interrupted, error, unknown, canceled, finished.                                                                                 |
|                                                                                                    | If the status is error, an additional description of the error will be shown, e.g. "error: tiffconv Input file wrong format".                                                                                                    |
| -prio <num></num>                                                                                                | Priority of the print job.<br>num = 1-255 (no blank character between -prio and <num>!)</num>                                                                                                    |
|                                                                                                    | Example: "pjm -f /u/prismapro/demo/ioca/demo.ioca -prio100".                                                                                                    |
|                                                                                                    | The user must have the permission to modify the priority.                                                                                                    |
| -cancel <job-id></job-id>                                                                                        | cancel job(s) listed                                                                                                    |
|                                                                                                    | Cancels a job / a list of jobs. The jobid is the 8-digit number displayed when a job is submitted.                                                                                                    |
| -rdelete <resource-< th=""><th>name(s) of Reprint/ Resource</th></resource-<>                                    | name(s) of Reprint/ Resource                                                                                                    |
| id>                                                                                                    | Delete documents in Print File Libraries and Resource files. You have to add the fully qualified logical path. \$ can be replaced by @, as the use of the \$ character is restricted in some operating systems.<br>If you are logged in as 'admin', 'root' or 'system' you can replace |
|                                                                                                    | the userid in the filename by the wildcard *.                                                                                                    |
|                                                                                                    | Example:                                                                                                    |
|                                                                                                    | /\$PFL/Archive/User/Document for private reprints<br>/@OVERLAYS/User#Document for public overlays                                                                                                    |
| Mirror Parameters                                                                                                | Meaning                                                                                                    |
| -mirror <server-na-< th=""><th>Server, on which the job should be mirrored during submission.</th></server-na-<> | Server, on which the job should be mirrored during submission.                                                                                                    |
| me>                                                                                                    | The mirror server must be defined under 'Configuration' -> 'System' on the original server.                                                                                                    |
|                                                                                                    | Respective option on the GUI: 'PJM' -> Menu 'Job' -> 'Transfer<br>Mode' -> 'Mirror Jobs during Submission'.and 'Mirror Server'.                                                                                                    |
|                                                                                                    | Default: no mirroring of jobs                                                                                                    |
| -mp <policy></policy>                                                                                            | Mirror policy: optional/mandatory                                                                                                    |
|                                                                                                    | Respective option on the GUI: 'PJM' -> Menu 'Job' -> 'Transfer<br>Mode' -> 'Mirror Jobs during Submission'.and 'Mirror Policy'.                                                                                                    |
|                                                                                                    | Default: The value set in 'Configurtion' -> 'System'.                                                                                                    |

| -mnd                                                                                       | Mirror no data                                                                                                    |
|--------------------------------------------------------------------------------------------|----------------------------------------------------------------------------------------------------|
|                                                                                            | The data must exist on the mirror server to print the job.                                                                                                    |
|                                                                                            | Respective option on the GUI: This parameter connot be set via the GUI.                                                                                                  |
|                                                                                            | Default: Transfer of ticket and data.                                                                                                    |
| -mtr <ticket rule=""></ticket>                                                             | Ticket Rule which is executed on the mirror server: <ticket rule="">   none.</ticket>                                                                                    |
|                                                                                            | 'none' means that no ticket rule is executed on the mirror server.                                                                                                    |
|                                                                                            | If a ticket rule is set via the tr-parameter, the ticket rule set here is executed on the mirror server additionally to the ticket rule executed on the original server. |
|                                                                                            | Respective option on the GUI: 'PJM' -> Menu 'Job' -> 'Transfer<br>Mode' -> 'Mirror Jobs during Submission'.and 'Ticket Rule'.                                            |
|                                                                                            | Default: The value set in 'Configurtion' -> 'System'.                                                                                                    |
| -muser <user-na-< th=""><th>User who starts the job on the mirror server.</th></user-na-<> | User who starts the job on the mirror server.                                                                                                    |
| me>                                                                                        | Respective option on the GUI: 'Configuration' -> 'System' -> 'Mir-<br>roring' -> 'User Name'.                                                                            |
|                                                                                            | Default: The value set in 'Configurtion' -> 'System'.                                                                                                    |
| -mpw <password></password>                                                                 | Password for the user set under 'muser'.                                                                                                    |
|                                                                                            | Respective option on the GUI: 'Configuration' -> 'System' -> 'Mirroring' -> 'Password'.                                                                                  |
|                                                                                            | Default: The value set in 'Configuration' -> 'System'.                                                                                                    |

### Usage of Ticket, Print and File parameter groups:

These parameter groups may be used exclusively or combined (where they supplement each other). The idea behind is to allow to print either without a Job Ticket or with a Job Ticket/Oct and replacing parameters in the ticket.

– No local Ticket

for simple print jobs. Normally only the "file parameter" would be used here, maybe with setting a job name and printer by "print parameters".

Example: -jn simple -nc 2 -f test.afp

Local Ticket only

for fully prepared print jobs. All parameters are defined in the Job Ticket.

– Local Ticket + Print/Files:

for prepared print jobs. A few parameters in the job ticket must be updated.

Example: -t test.tic -f test.afp -prt myprinter

Local Ticket + Oct

PJM

for print jobs which are based on a default ticket and where a lot of parameters must be updated. All dynamic parameters are contained in the Oct.

Local Ticket + Oct + Print/Files

should not be used. Either the dynamic parameters are written in an Oct or the Print/ Files group is used for overwriting.

Reprint request

the special request -r, where a job kept in intermediate storage should be reprinted. The Job Ticket for the reprint is supposed to be the ticket of the original job.

If the -f parameter is used together with a Job Ticket, it simply overwrites the file name in the List of Files in the Job Ticket. The file type in the ticket remains valid. If it is used without a Job Ticket, the type of the file depends on the language module which interprets the job on the server. Default file types are 'IOCA' for the language module POD, 'AFP' for the language module APA and 'LCDS Data' for the language module LCDS.

### 4.6.2 Syntax Examples for Use Cases

### Requesting a job id

```
[-s Servername] [-user User] -getid [-quiet]
```

### Displaying the job status

```
[-s Servername][-user User] -status JobId1[JobId2...JobIdN][-qui-
et]
```

### **Deleting resources and reprints**

```
[-s Servername] [-user User] -rdelete ResOrPfl1 [ResOrPfl2 ...ResOrPflN]
[-quiet]
```

### Cancel and delete job(s)

[-s server name][-user User]-cancel JobId1 [JobId2 ... JobIdN][-quiet]

## 4.6.3 Return Codes

| Return-code | Meaning                                                                                                    |  |  |
|-------------|----------------------------------------------------------------------------------------------------|--|--|
| 0           | Success                                                                                                    |  |  |
|             | All information is written to STDOUT.                                                                                                    |  |  |
|             | Job Submission                                                                                                    |  |  |
|             | Message for each file transferred to the ODS Master and a final success message. The job identification is automatically included as each message starts with "Job <job identifica-tion="">:".</job> |  |  |
|             | <i>Quiet mode</i> :<br>The ODS job identification.                                                                                                    |  |  |
|             | Job Id request                                                                                                    |  |  |
|             | Message containing the ODS job identification returned.                                                                                                    |  |  |
|             | <i>Quiet mode:</i><br>The ODS job identification                                                                                                    |  |  |
|             | Status                                                                                                    |  |  |
|             | Status of job(s) is written.<br>for detailed information of <job status=""> see table below.</job>                                                                                                   |  |  |
|             | <i>Quiet mode:</i><br><job identification=""> -&gt; <job status="">*)</job></job>                                                                                                    |  |  |
|             | Resource delete                                                                                                    |  |  |
|             | No information is written.                                                                                                    |  |  |
|             | <i>Quiet mode</i> :<br>No information                                                                                                    |  |  |
|             | Cancel                                                                                                    |  |  |
|             | Information that job(s) has(have) been canceled is written.                                                                                                    |  |  |
|             | <i>Quiet mode</i> :<br>No information                                                                                                    |  |  |
| 1           | Invalid command line option                                                                                                    |  |  |
|             | Is set when an invalid option is found in the command line call. Param-<br>eter parsing stops on the erroneous option.<br>STDERR: Message indicating the erroneous option                            |  |  |
|             | Quiet mode:                                                                                                    |  |  |
|             | $0 \rightarrow \langle \text{invalid option} \rangle$                                                                                                    |  |  |
|             |                                                                                                    |  |  |
|             |                                                                                                    |  |  |
|             |                                                                                                    |  |  |
|             |                                                                                                    |  |  |
|             |                                                                                                    |  |  |

| Return-code | Meaning                                                                                                    |  |
|-------------|----------------------------------------------------------------------------------------------------|--|
| 12          | Job submission error                                                                                                    |  |
|             | Is set when the PRISMAproduction server doesn't accept the job. This can happen for two reasons:                                                                                                    |  |
|             | <ul> <li>A problem in the negotiation process between the PJM client and<br/>server which files are to be transferred (not the transfer itself, would<br/>raise a 'File Transfer Error')</li> </ul> |  |
|             | - The job cannot be passed to ODS for execution                                                                                                    |  |
|             | Returncode 12 is also set if the waiting status of the of the PJM com-<br>mand line is terminated by an error.                                                                                      |  |
|             | STDERR: Message describing the job submission problem                                                                                                    |  |
|             | Quiet mode:                                                                                                    |  |
|             | $1 \rightarrow \text{cserver error message}$                                                                                                    |  |
|             | $2 \rightarrow <$ termination error message><br>(only possible if the -wait option has been specified)                                                                                              |  |
|             | (, p,                                                                                                    |  |
| 13          | Status display error                                                                                                    |  |
|             | Is set when the PRISMAproduction server can't return the status of the                                                                                                    |  |
|             | given job(s).                                                                                                    |  |
|             | STDERR: Message describing why the status has not been returned                                                                                                    |  |
|             | Quiet mode:                                                                                                    |  |
|             | $1 \rightarrow <$ server error message>                                                                                                    |  |
| 14          | Job cancel error                                                                                                    |  |
|             | Is set when the PRISMAproduction server can't cancel the given job(s).<br>STDERR: Message describing why the job(s) has(have) not been can-<br>celed                                                |  |
|             | Quiet mode:<br>1 $\rightarrow$ <server error="" message=""></server>                                                                                                    |  |
| 15          | Resource delete error                                                                                                    |  |
|             | Is set when the PRISMAproduction server can't delete the given re-<br>source(s).                                                                                                    |  |
|             | STDERR: Message describing why the resource(s) has(have) not been deleted                                                                                                    |  |
|             | Quiet mode:                                                                                                    |  |
|             | $1 \rightarrow \text{cresource name}$                                                                                                    |  |
|             | $2 \rightarrow <$ resource name> <server error="" message=""></server>                                                                                                    |  |

<Job Status> is composed of more detailed information in the following format:

<Main Status> <Detailed Status> [<Additional Status>]

<Main Status> and <Detailed Status> are defined explicitly, whereas <Additional Status> is optional and not definitely defined. <Detailed Status> must not be used for a logical decision.

| Main Status | Detailed Status (Meaning)                                                                                                    |  |
|-------------|----------------------------------------------------------------------------------------------------|--|
| processing  | the job is busy, no operator intervention required, information only                                                                            |  |
|             | transfer files are being transferred                                                                                                    |  |
|             | work a job step is active (converting,)                                                                                                    |  |
|             | printing the print data is being printed                                                                                                    |  |
|             | <i>prepintr</i> the print has been interrupted but the printer is still printing (for example copies)                                           |  |
| wait        | the job waits for a resource or an event, no operator intervention re-<br>quired. Job continues when event occurs or resource becomes available |  |
|             | outputctrl job has been printed but there are still pages in output tray                                                                        |  |
|             | <i>print</i> wait until a printer becomes ready to print job                                                                                    |  |
|             | event wait for an external event to occur                                                                                                    |  |
|             | service wait for a service to become available                                                                                                  |  |
|             | time wait for starting time to occur                                                                                                    |  |
| exception   | the job is in an error or interrupted or hold state, operator intervention is required                                                          |  |
|             | error-service error occurred when processing job step                                                                                           |  |
|             | <i>intr-service</i> job step has been interrupted by operator                                                                                   |  |
|             | hold-service job step is in hold                                                                                                    |  |
|             | error-print error occurred while printing                                                                                                    |  |
|             | <i>intr-print</i> print process has been interrupted by operator                                                                                |  |
|             | <i>hold-print</i> print process is in hold wait for starting time to occur                                                                      |  |
| finished    | the job is finished but still visible in spool, operator intervention is re-<br>quired for reprint                                              |  |
|             | final finished, job cannot be reprinted                                                                                                    |  |
|             | locked job can still be reprinted                                                                                                    |  |

# 4.7 "prismadiag" Script

The prismadiag feature has been divided into 2 archiving parts:

- Trace archive (volatile data) "pdiag\_trc#.tgz"
- Info archive (longer existing data) "pdiag\_info.tgz"

Traces containing volatile data should be archived as soon as possible after or during a problem occurs and prior to info! The last 6 trace archives are saved (1 to 6). The info archive contains prisma + system configuration, messages, logs, ...

The resulting ".tgz" files are stored at "/u/prismapro/diag" now. Without any option prismadiag creates the trace + info archive. Please enter "prismadiag -h" to see the available options.

Additionally the capturing speed has been increased as well as additional files are stored including a short "top trace" run of 3 seconds to get an impression of the current cpu and memory usage.

/u/prismapro/bin/prismadiag has a the option –V to create a file /u/prismapro/diag/version/versions.html which shows the PRISMA versions of all servers of the PRISMA cluster. This file is also automatically integrated into the normal prismadiag compressed info archive file.

# 4.8 Accounting

See description of the 'Accounting Command Line Interface' on page 197.

# 4.9 Printer Connection Test (CATEST)

The program CATEST is used to test the connection between the server (LINUX) and the printer. The program was originally developed for -/370 connections, and throughout this description -/370 terminology is used, though SCSI connections are now also supported.

The basic LINUX device operations (OPEN, CLOSE, READ, WRITE and IOCTL) can be executed.

CATEST can access a single printer or a twin system, therefore it supports configuration of 2 physical printers. It can not be used to handle two independent single printers, the second printer PRT2 can only be configured together with PRT1 as a twin system!

### **Getting Started**

CATEST is a debugging tool. Before running it, make sure that no other program is using the printer(s).

Default locations:

| Executable program:  | /u/prismapro/bin/catest            |  |
|----------------------|------------------------------------|--|
| Initialization file: | /u/prismapro/cfg/catest/catest.ini |  |

### Initialization File

The initialization file (INIFILE) is a plain ASCII text file which specifies the hardware and program configuration for the test using keyword parameters. Keyword definitions in this file have to start in the first column, otherwise they are ignored. Interpretation of a line stops at a # symbol. Any characters following a # symbol are treated as comments. Each line may contain only one keyword parameter. If no IN-IFILE is specified at the command line, CATEST looks for a file called 'catest.ini', first in the current directory and, if the file cannot be found there, in the directory / u/prismapro/cfg/catest.

The INIFILE has to be customized to match the existing parameters (for example: the address, use of one or two printers).

For SCSI and /370 special ini files catest.scsi and catest.i370 are also provided.

### Change to Printer Config Menu [3]

#### 1.3 Printer Configuration

To see the devices currently attached, we use function [3] = scan address .

SCAN\_ADR: entered

SCAN\_ADR:No printer found on this channel. Check channel attachment!

There is no printer connected to the channel or it is powered off. After attaching a printer or powering it up, we select [3] again and get the message:

SCAN\_ADR: entered

SCAN\_ADR: printer type & model = ff383501 at dev.adr:0X 50

SCAN\_ADR: printer type & model = ff383501 at dev.adr:0X 51

This means that two printers are connected. To choose one, we start the config printer 1 function [1]:

give physical device adr. (hex value) of the printer

or accept 50

We agree to select the printer with device address 0x50, and type return:

CATEST: def\_prt1: device adr. 0x50 for PRT1 accepted

To select the other printer as PRT 2, we use function [2]:

A possible response might be as follows:

PRT2 not defined! Configuration not possible.

There is no PRT2 defined in the INIFILE and you cannot make any changes to this printer.

### Return [r] and Change to Basic Functions [1]

To make proper use of the functions in this menu, users should be familiar with the notations of the IBM /370 channel interface, physical device I/O and the IPDS printer language.

Here we give only a very brief introduction to the most common channel command, the command sense:

#### 1.1 Basic Functions acting on : PRT1

sense id...... [3] read ACK...... [6] status..... [9] show config..... [s]

We use function [1] = sense to find out if the printer is ready:

The sense bytes displayed in the example are the sense information presented by the printer after power on, reboot or a system reset on the channel. We execute the sense command again [1]:

The sense bytes "40 00 03....". indicate that the printer is not ready. The printer has to be set to ready on the printer operator panel. The next sense command will result in:

This indicates that the printer is ready.

The following table gives a brief description of the status bytes:

| usb = user status byte:    | 0x01 | Unit Exception (UEX)                               |
|----------------------------|------|----------------------------------------------------|
|                            | 0x02 | Unit Check (UCK)                                   |
|                            |      | Error condition detected on the device. Error      |
|                            |      | bytes can be read with the sense function.         |
|                            | 0x04 | Device End (DE)                                    |
|                            |      | Device is ready for I/O operation or I/O operation |
|                            |      | was executed.                                      |
|                            | 0x08 | Channel End (CE)                                   |
|                            |      | Subchannel is usable or data transfer between      |
|                            |      | device and channel is complete                     |
| csb = channel status byte: | 0x01 | Chaining check                                     |
|                            | 0x02 | Interface control check                            |
|                            | 0x04 | Channel control check                              |
|                            | 0x08 | Channel data check                                 |
|                            | 0x10 | Protection check                                   |
|                            | 0x20 | Program check                                      |
|                            | 0x40 | Incorrect length                                   |
|                            | 0x80 | Program-controlled interrupt                       |
| cc = condition code:       | 0x03 | Channel or device is not available                 |

### Return [r] and Change to Print Functions [2]

This menu has functions for sending files containing IPDS commands to the printer.

Let's assume we would like to print the sample file u/spslib/applic1/30pages.300dpi.ipds.

[2] opens a file to be read as input for printing.

```
CATEST: Please enter Name of file to print:
or the string 'quit':
INPUT==> /u/prismapro/demo/afp/pages/30pages.300dpi.ipds
```

[1] will start the output of the file contents to the printer.

```
INPUT==> print......
RD_WR: rd_wr: 1910 bytes read from input
WAIT_DE: entered!
WAIT_DE: PRT1 device end detected!
WAIT_DE: loop_count = 1
RD_WR: rd_wr: 1910 bytes written
RD_WR: rd_wr: END OF FILE on input reached!
RD_WR: rd_wr: totally 1910 bytes read, 1910 bytes written!
```

At the end of our example we quit the CATEST with [q].

# 4.10 Tape Utility Program Tapman

### **Program start**

The program tapman is located in /u/prismapro/bin. It is a service tool for troubleshooting and diagnostics of problems regarding the SCSI-connected 9-track tapedrives and 18-/36-track cartridge drives. It can be started from the command-line:

```
cd /u/prismapro/bin
```

./tapman -c /u/prismapro/cfg/tapman/tape.cfg (for 9-track tapedrive)

or

```
./tapman -c /u/prismapro/cfg/tapman/cartrdge.cfg (for 18-/36-track
cartridge drive)
```

The program can also be started from the KDE UI ('PRISMAproduction'>'Utilities'>'Tapman' 'Tapman Tape' or 'Tapman Catridge' or 'Tapman QIC').

After startup from the UI you have to load the configuration file "tape.cfg" or "cartridge.cfg" (depending on which drive you want to use) using option [1] in the Main menu and [1] in the 1.1 Hardware and Software Configuration menu:

After returning to the main menu, you have full access to all functions of tapman.

### Analyzing unknown tapes

The tapman utility offers three functions to help you analyzing unknown tapes. They are in the 1.7 Tape Analysis menu.

```
1.0 Main Menu
HW and SW config... [1] tapefile settings.. [2] tape directory.... [3]
read tapefile..... [4] write tapefile.... [5] low-lev. tape acc... [6]
analyse tape...... [7]
remote tape acc... [8] guit...... [9]
T
INPUT==> analyse tape......
1.7 Tape Analysis
analyse labels.... [1] tape structure..... [2] tape dump...... [3]
dump tape to file.. [4]
dump file to tape.. [5] return...... [7]
input index :
```

The **analyze labels** function [1] reads the beginning of the tape/cartridge and compares the data with known formats. The list of known formats is currently rather limited - tapman knows "Standard labeled" tapes, "Nolabel" and "Xerox Resource" tapes. More information can be obtained by generating a **tape structure** [2] file. This is a readable text file which contains information about all data blocks, labels and tape-marks found on this tape.

If you want to see the actual content of the tape, you can generate a **tape dump** [3]. This writes the content of the tape into a text file in hexadecimal and text representation. Be careful with this function, because the tape dump file may become very large! You can interrupt and stop the tape dump function with the DEL key.

### Generating Image Files

For problem analysis it may be important to transport the original data to a service center or the headquarter. Instead of sending the tape it is possible to generate an image file from a tape and transfer this file via network.

This function is also located in the Tape Analysis menu and is called dump tape to file [4]. The user is then prompted for a filename, and tapman generates a physical copy of the tape into two files: the data file with the given filename, and an index file with the given filename plus the suffix ".idx". Both files together must be transferred via network to their destination in binary format. There the service person can generate an exact copy of the original tape with the function dump file to tape [5].

### 4.11 AFP/IPDS Analyze Tool

The utility program "analyze" is a tool for analyzing data. It can be used to display the structure of AFP files (structured fields), IPDS files and simple hexdumps of any file with EBCDIC or ASCII coding. The program is menu-driven, the input sequence is similar for all 3 modi. You first select the required type of function in the main menu, then specify the coding (EBCDIC or ASCII) in the next menu, then open the input file in the next menu. This is shown below:

ж

¥

```
******
* COPYRIGHT (C) OCE PRINTING SYSTEMS GMBH 2001
            ALL RIGHTS RESERVED
ж
*****
                   May 14 2004
ANALYZE: V 3.04.00
                    ___
1.0 IPDS- / AFPDS- Analyzer
Analyze - IPDS [1]
Analyze - AFPDS [2]
Hexadecimal Dump
                    [3]
Quit
                    [q]
Enter function code: 1
ANALYZE: V 3.04.00
                    May 14 2004
2.0 IPDS - Analyzer
Analyze (EBCDIC)
Analyze (ASCII)
                    [1]
[2]
Statistics
                    [3]
                    [r]
Return
Quit
                    [q]
Enter function code: 1
ANALYZE: V 3.04.00 May 14 2004
3.1 IPDS - Analysis - EBCDIC
Open Input File
Open Output File
                    [1]
[2]
Analyze all CC
                    [3]
Statistic Output
                    [4]
Return
                    [r]
Quit
                    [q]
Enter function code:
```

Now you can either start analyzing the input file with option 3 and have the results displayed on the screen, or you can open an output file for the results. The output file can later be browsed using any text editor (e.g. vi).

#### As an example the screen output is shown below.

```
Output plus hex dump ? <y(def);n> y
Analyze SF - Records ; File: print1.dat
001f BDT (Begin Document)
          Flag = 00 ; Seq.NR. = 0002
          Token Name <>
000000 001fd3a8 a8000002 40404040 40404040
                                               * ./Lyy...
                                               * .....
000010
      00000518 010c0008 21060080 008000
0008 BPG (Begin Page)
          Flag = 00 ; Seq.NR. = 0003
000000 0008d3a8 af000003
                                                * ..Ly....
                                                                 *
0008 BAG
           (Begin Active Envir.Gr.)
           Flag = 00; Seq.NR. = 0004
-- continue <enter>; break <b>; resume <r> --
```

After each screen you have the options to continue the display, leave the display with "break" or continue without further stops at the end of each page with "resume".

The "Analyse-IPDS" menu offers EBCDIC and ASCII display, and statistics over the used command codes.

```
      ANALYZE: V 3.04.00
      May 14 2004

      2.0 IPDS - Analyzer

      Analyze (EBCDIC)
      [1]

      Analyze (ASCII)
      [2]

      Statistics
      [3]

      Return
      [r]

      Quit
      [q]

      Enter function code:
      1
```

The last available mode is "Hexadecimal dump" which can be used to display the content of any file in either ASCII or EBCDIC representation as well as in hexadecimal.

## 4.12 PRISMAproduction Command Line Tools

The tools are presented here in alphabetical order:

| /u/prismapro/bin/add_crlf                  | Add CR+LF after each structured field record.                                                                                                    |
|--------------------------------------------|----------------------------------------------------------------------------------------------------|
| /u/prismapro/bin/accana                    | Uses an accounting file (in /u/prismapro/ac-<br>count/) as input and writes some LCDS relevant<br>account records as human readable text to std-<br>out, to be used for test and analyze purpose, on-<br>ly. |
| /usr/bin/ana_bat                           | Uses AFP or IPDS as input and writes the com-<br>mands into readable text file.<br>Command line version.                                                                                                    |
| /u/prismapro/lib/win32/bin/<br>ana_bat.exe | Uses AFP or IPDS as input and writes the com-<br>mands into readable text file.<br>Command line version for Windows.<br>Also available on the installation DVD under the<br>path tools_win.                  |
| /u/prismapro/bin/ana_nto1                  | Uses nto1 index files (nto1.idxInto1.idrInto1.imm<br>in /u/prismapro/tmp/lcds/) as input and writes<br>the index information in human readable text to<br>stdout.                                            |
| /u/prismapro/bin/analyze                   | Uses AFP or IPDS as input and writes the com-<br>mands into readable text file.<br>Interactive version.                                                                                                    |
| /u/prismapro/lib/win32/bin/<br>analyze.exe | Uses AFP or IPDS as input and writes the com-<br>mands into readable text file.<br>Interactive version for Windows.<br>Also available on the installation DVD under the<br>path tools_win.                   |
| /u/prismapro/bin/chfnm                     | Change file names to upper - or lower case.                                                                                                    |
| /u/prismapro/bin/dpconnect-<br>set         | Sets and displays the log-, trace- and keep-data-<br>settings for the DPconnect executables and<br>shell scripts.                                                                                            |
| /u/prismapro/bin/dpconnect-<br>ver         | Displays the version numbers for the DPconnect executables, shell scripts and the GUI.                                                                                                    |
| /u/prismapro/lib/win32/bin/<br>guitbox.exe | Windows configuration tool for BARR card. Also available on the installation DVD under the path tools_win.                                                                                                   |
| /u/prismapro/bin/iana                      | Uses ifilter generated files (especial JSL and XRX) as input and writes human readable text to stdout.                                                                                                    |

| /u/prismapro/bin/initlcds<br><catalog_name></catalog_name> | Sets the LCDS default standard code tables,<br>PCC tables and PDE 's (FMT*) (ldparm).<br>If no catalog name is given, the ldparm is updat-<br>ed for all catalogs.                                                                                                    |
|------------------------------------------------------------|----------------------------------------------------------------------------------------------------|
| /u/prismapro/bin/irev                                      | A "reverse ifilter", it uses an ifilter generated file<br>as input and produces an ifilter input file. See the<br>manual pages with 'man irev' .                                                                                                    |
| /u/prismapro/bin/irevjsl                                   | This tool is only to be used for migration of exist-<br>ing PRISMAproduction version 3.04 or older<br>customer catalogs. From version 3.10 on all jsl<br>files are plain ASCII files.<br>This tool uses all JSLs in the actual jsl/dat direc-<br>tory as input and writes human readable text<br>files with the same names to '' (i.e. jsl/. ). These<br>can be used for searching a certain PDE, CME,<br>STO e.a. using grep. |
| /u/prismapro/bin/                                          | Import a "class.cfg" from PRISMAproduction                                                                                                    |
| jobclass_import [-s master-                                | Version 2.x into Version 3.x                                                                                                    |
| server] class.cfg-file                                     |                                                                                                    |
| /u/prismapro/bin/job2tic                                   | Convert spsprt job file to ticket                                                                                                    |
| /u/prismapro/bin/jobstat                                   | Status viewer for jobs in PRISMA spool. See 'Job Status Information' on page 222.                                                                                                    |
| /u/prismapro/bin/jpjm                                      | PJM command line as Java application.                                                                                                    |
| /u/prismapro/bin/jview                                     | Displays page images of POD jobs in the spool<br>using pdv or pdv3. Jobs are specified by single<br>job IDs or a range of job IDs.                                                                                                    |
| /usr/bin/lcdsver                                           | Gives version numbers of RPMs and certain modules used by LCDS.                                                                                                    |
| /u/prismapro/bin/modpcname                                 | Change hostnames, IP-address or domain<br>name.                                                                                                    |
| /u/prismapro/bin/octget                                    | Get (read) and set (overwrite) parameters of                                                                                                    |
| /u/prismapro/bin/octset                                    | OCT custom ticket files. For usage use the "-h" option. These tools replace the former commands ticget / ticset.                                                                                                    |
| /u/prismapro/bin/odsctrl                                   | To stop and start ODS in case of an emergency.                                                                                                    |
| /u/prismapro/bin/odsdiag                                   | ODS diagnostics tool.                                                                                                    |
| /u/prismapro/odsprot                                       | Temporarily overwrite the ODS protocol in case<br>of an emergency                                                                                                    |
| /u/prismapro/odsretinf                                     | Interface between services and ODS.                                                                                                    |
| /u/prismapro/odsselprot                                    | Tool to extract protocol information by time crite-<br>ria.                                                                                                    |
| /usr/bin/pcla3                                             | Standalone script to convert PCL to AFPDS at 300dpi.                                                                                                    |

|                                          | Othersdalause assistate assured DOL to AEDDO at                                                                                                    |  |
|------------------------------------------|----------------------------------------------------------------------------------------------------|--|
| /usr/bin/pcla6                           | Standalone script to convert PCL to AFPDS at 600dpi                                                                                                    |  |
| /usr/bin/pclmt3                          | Standalone script to convert PCL to multiTIFF at 300dpi.                                                                                                    |  |
| /usr/bin/pclmt6                          | Standalone script to convert PCL to multiTIFF at 600dpi.                                                                                                    |  |
| /usr/bin/pclt3                           | Standalone script to convert PS/PDF to TIFF at 300dpi.                                                                                                    |  |
| /usr/bin/pclt6                           | Standalone script to convert PS/PDF to TIFF at 600dpi.                                                                                                    |  |
| /usr/bin/pdc                             | Professional Document Composer executable.                                                                                                    |  |
| /usr/bin/pdv3                            | Professional Document Viewer executable.                                                                                                    |  |
| /usr/bin/pdv3convert                     | converts AFPDS(IOCA) files to PS or PDF (re-<br>quires PS+PDF output license).                                                                                                    |  |
| /usr/bin/pfa2font                        | converts PostScript fonts from binary *.pfa for-<br>mat to Type 1 format for use with the UnityRIP.                                                                                                    |  |
| /usr/bin/pfb2font                        | converts PostScript fonts from binary *.pfb for-<br>mat to Type 1 format for use with the UnityRIP.                                                                                                    |  |
| /usr/bin/pjm                             | PRISMAproduction Job Submission Command Line.                                                                                                    |  |
| /usr/bin/ppacc                           | Accounting command line utility, replacement<br>for the old "accnum" and "accmsg".<br>Utilities:<br>ppacc –i get a new accounting ID from the<br>server. This is a replacement for<br><b>accnum</b> command, but <b>accnum</b><br>stays available as an alias for<br><b>ppacc –i</b><br>ppacc –a write one accounting record. This |  |
|                                          | is a replacement for <b>accmsg</b> com-<br>mand, but <b>accmsg</b> stays avail-<br>able as an alias for <b>ppacc –a</b>                                                                                                    |  |
| /u/prismapro/lib/win32/bin/              | Accounting command line utility with library for                                                                                                    |  |
| ppacc.exe                                | Windows, function like /usr/bin/ppacc.                                                                                                    |  |
| /u/prismapro/lib/win32/bin/              | Also available on the installation DVD under the                                                                                                    |  |
| ppacc.dll                                | path tools_win.                                                                                                    |  |
| /usr/bin/ppmsg                           | Command line utility to display or submit PRIS-<br>MA messages.                                                                                                    |  |
| /u/prismapro/lib/win32/bin/              | message command line utility with library for                                                                                                    |  |
| ppmsg.exe                                | Windows, function like /usr/bin/ppmsg.                                                                                                    |  |
| /u/prismapro/lib/win32/bin/<br>ppmsg.dll | Also available on the installation DVD under the path tools_win.                                                                                                    |  |
| /usr/bin/prisma_snmp                     | Script for user root to set either standard SuSE<br>SNMP or PRISMA SNMP active.                                                                                                    |  |
|                                          | 1                                                                                                    |  |

| (uge /bip /prigradian                                    | archives traces and info data (priame ) aveter                                                                                                    |
|----------------------------------------------------------|----------------------------------------------------------------------------------------------------|
| /usr/bin/prismadiag                                      | archives traces and info data (prisma + system<br>config., messages, logs).<br>Traces contain volatile data and should be ar-<br>chived as soon as possible after or during a<br>problem occures and prior to info! The last 6<br>trace archives are saved (1 to 6).                                                                                                    |
| /usr/bin/setdefpaper<br><new_papersize></new_papersize>  | Sets the LCDS default paper size (A4, A3, letter,<br>ledger, legal, B4) for all relevant JCFs (Copy,<br>PrintLCDS, Sample) or displays current default<br>paper size ( called without parameters ).                                                                                                    |
| /usr/bin/setpapersize<br><new_papersize></new_papersize> | Sets the LCDS default paper size (setdefpaper) and standard code tables, PCC tables and PDE 's (FMT*) (initlcds). Parameters like setd-fepaper.                                                                                                    |
| /usr/bin/sf_modi                                         | Utility to modify structured fields.                                                                                                    |
| /usr/bin/spj                                             | Displays detailed properties of POD jobs in the spool. Jobs are specified by single job IDs or by a range of job IDs.                                                                                                    |
| /u/prismapro/bin/spjm                                    | Executable PJM command line.                                                                                                    |
| /u/prismapro/lib/win32/bin/<br>spjm.exe                  | Executable PJM command line for Windows.<br>Also available on the installation DVD under the<br>path tools_win.                                                                                                    |
| /usr/bin/switch_snmp                                     | Interactive toggle switch for user root to switch<br>from standard SuSE SNMP to PRISMA SNMP<br>and vice versa.                                                                                                    |
| usr/bin/tapman                                           | Tape dump/check utility. Read/write tapes/car-<br>tridges to/from hard disk.                                                                                                    |
| /u/prismapro/bin/<br>tarscript_HD                        | In order to save or restore directories or single<br>files (esp. whole LCDS catalogues) you can use<br>the tarscript command in the following way:<br>/u/prismapro/bin/tarscript_HD<br><dir_name> <hd-file name=""> [SAVE RE-<br/>STORE]<br/><b>Example:</b><br/>/u/prismapro/bin/tarscript_HD /u/<br/>prismapro/data/cat/DEFAULT/tmp/ex-<br/>amle.tar SAVE<br/>This HD file can easily be copied (ftp, etc.) to<br/>other computers or USB-, DVD-media.</hd-file></dir_name> |
| /usr/bin/tiffconv                                        | TIFF converter executable.                                                                                                    |
| /usr/bin/ua3                                             | Standalone script to convert PS/PDF to AFPDS at 300dpi.                                                                                                    |
| /usr/bin/ua6                                             | Standalone script to convert PS/PDF to AFPDS at 600dpi.                                                                                                    |

| /usr/bin/ut3             | Standalone script to convert PS/PDF to TIFF at 300dpi.    |
|--------------------------|-----------------------------------------------------------|
| /usr/bin/ut6             | Standalone script to convert PS/PDF to TIFF at 300dpi.    |
| /usr/bin/xpdc_lib_update | Script to import xpdcresources from PRIS-<br>MA+POD 2.10. |

# 4.12.1 PRISMAproduction Command Line Tools for Linux on the Installation DVD

| /tools_linux/prisma_unlink | This script may be used prior to backup the<br>PRISMA configuration if V3.00.05 or below<br>is installed. It prevents deinstallation of di-<br>rectories in the scanned path of the HotDi-<br>rectory. It also prevents deletion of<br>customer AFP resources as well as the cus-<br>tomer data if V3.00.01 or below is installed.<br>See chapter 'Installation' for details. |
|----------------------------|----------------------------------------------------------------------------------------------------|
| /tools_linux/prismaver     | It shows version numbers of the installed<br>PRISMAproduction packages including<br>sub-modules as shown in the package list<br>of the release notes.                                                                                                    |
| /tools_linux/testpcname    | The tool 'tstpcname' tests the file '/etc/hosts'<br>for correct entries of the hostname for<br>PRISMAproduction.                                                                                                    |

# **5 JDF Support**

It is assumed that the reader is familiar with the basics of the JDF industry standard. The main entry point to JDF is the CIP4 home page *http://www.cip4.org*.

As a reminder a few basic terms are repeated below.

### 5.1 Terms

| JDF: | "Job Definition Format". A comprehensive XML-based file for-<br>mat/proposed industry standard for end-to-end job ticket speci-<br>fications combined with a message description standard and<br>message interchange protocol.                                                                                                    |
|------|----------------------------------------------------------------------------------------------------|
| JMF: | "Job Messaging Format". The message description standard and message interchange protocol of JDF.                                                                                                    |
| ICS: | "Interoperability Conformance Specification". ICS documents<br>each cover a class of devices, be it equipment or software, such<br>as "desktop digital printers" vs. "professional integrated digital<br>printing." An ICS establishes the minimum level of JDF compli-<br>ance for a class of devices. The ICS documents are really a sub-<br>set of JDF, and are not allowed to expand upon JDF. |
| IDP: | "Integrated Digital Printing". The ICS which describes the JDF/<br>JMF subset for digital printing.                                                                                                    |

### **5.2 Introduction**

In version 3.10 of PRISMAproduction support of JDF/JMF has been introduced. As JDF/JMF is an evolving standard, as the first step the technical basics to be able to process JDF/JMF requests have been implemented.

The company wide JDF Working Group is creating the "Océ Standard JDF Ticket" specification. It is based on the IDP ICS (Integrated Digital Printing). This kind of ICS favors the approach of having most of the workflow steps defined directly in the JDF (in contrast to an "intent based" JDF where the workflow steps evolve during execution).

As such, the specification matches well the PRISMAproduction approach of pregenerated workflows and will be fully supported in future releases of PRISMAproduction.

The Océ extent of the Job Messaging Format (JMF), which is also defined in the "Océ Standard JDF Ticket" specification, is already supported by version 4.00.02 of PRISMAproduction. That means, third party systems can fully communicate with PRISMAproduction using JMF over HTTP.

Regarding JDF Ticket acceptance on the input side, tickets created and submitted by Acrobat7 are supported. This is mainly intended for system engineers / customers to become familiar with the JDF/JMF world in the PRISMAproduction environment.

### 5.3 The JDF/JMF framework

The framework allows JDF Job Tickets or JDF submission messages (referencing a JDF Ticket) to be sent to a specific URL on the PRISMAproduction master.

PRISMAproduction will process the request and forward it to a JDF Job Submission server. This server will handle the JDF Job Ticket and the data files involved and create a standard PRISMAproduction job.

To be able to do that, a PRISMAproduction Job Ticket is created internally, either by just using defaults or by using a template name passed via a JDF parameter. Actual JDF Ticket parameters are merged with in specific fields of the PRISMAproduction ticket.

A JDF/JMF environment allows the submitter of a job to name a location/URL where status messages are to be sent. This could be a one time request to just get back information about the status of the job submission or the request for a "persistent channel". The latter defines that all status changes are to be reported to the defined

location automatically. In addition status information could also be requested by "give me status of job X" messages. The PRISMAproduction JDF/JMF framework supports all described methods of status information passing.

Note: As jobs submitted via the JDF interface end up as standard PRIS-MAproduction jobs, they can be fully monitored/controlled inside the PRISMA Explorer. But when a status channel has been established, all status changes are also reported to the location defined in JDF/JMF. So the jobs can be seen exactly in the same way by some external JDF based monitoring tool. In addition to job monitoring also the job control operations defined in the "Océ Standard JDF Ticket" specification (for example: abort, hold, remove, ...) are supported.

The following figure shows how existing and new JDF specific components interact with each other:

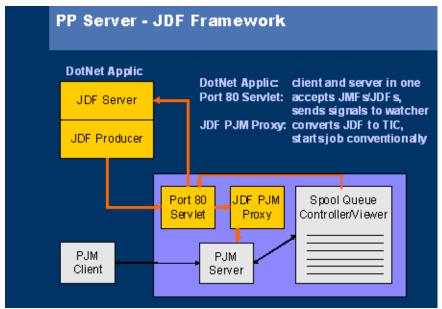

JDF/JMF Components Overview

Port 80 Servlet: The entry point to the JDF/JMF support in PRISMAproduction. All requests posted to *http://pclife6646/prismapro/jmf/controller.jsp* are forwarded to the PRISMAproduction JDF/JMF Framework

JDF PJM Proxy: The JDF Job Submission Server which interprets the JDF Job Ticket, converts it to a PRISMAproduction Ticket and starts the actual Print Job

| DotNet Ap | <b>oplic</b> : A Microsoft .Net application developed during the implementa-<br>tion of the JDF/JMF Framework for testing and demo purposes.<br>It can submit prepared jobs and view the status of the submitted<br>jobs, all by using the JMF messaging interface. |
|-----------|----------------------------------------------------------------------------------------------------|
| Note:     | The .Net demo application is shown in the picture as third party repre-<br>sentative. It's not part of the PRISMAproduction distribution.                                                                                                    |

### 5.4 Summary

- The basic technique to support JDF/JFM has been implemented in PRIS-MAproduction.
- The "Océ Standard JDF Ticket" specification will be supported in future versions of PRISMAproduction and will be the base for all third party systems submitting jobs to PRISMAproduction via JDF/JM.
- The extent of JMF support defined in the "Océ Standard JDF Ticket" specification is already implemented in version 4.00.02 of PRISMAproduction and is the base for all third party systems wanting to monitor/control PRISMAproduction jobs via JMF.
- The Acrobat7 JDF Ticket support is included for demonstration/learning purposes.

Links from PRISMAproduction to other Océ products offering additional functionality (for example: price estimation, ...) will be defined and implemented in the future.

# **6 SNMP Agent**

Note: The PRISMAproduction SNMP agent can be switched on and off using the script u/prismapro/bin/switch\_snmp.

### 6.1 Accessing Values with SNMP

### Accessible Objects after Installation

The following table shows the managed objects accessible via the SNMP Agent.

| Object Identifier              | Description                                                                                                    | ASN.1-Type    | ACCESS     |
|--------------------------------|----------------------------------------------------------------------------------------------------|---------------|------------|
| svrProductName                 | Print server product name. The default value is 'unknown product name'.                                                                                                    | DisplayString | read-only  |
| svrProductVersion              | Print server product version. The de-<br>fault value is 'unknown version'.                                                                                                    | DisplayString | read-only  |
| svrServerStatus                | The Active (2)/ Inactive (3) status of the<br>print server. When it is active, it can of-<br>fer service on all user clients. When it is<br>inactive, it cannot offer service on any<br>user clients. The default is Active. The<br>status may also be set with on (4) to ac-<br>tive and off (5) to inactive. | INTEGER       | read-write |
| svrServerIpAddr                | The IP address of the print server.<br>The default value is '0.0.0.0'.                                                                                                    | IpAddress     | read-only  |
| svrNumberPrinters<br>Supported | The number of printers supported by this server. The default value is 64.                                                                                                    | INTEGER       | read-only  |
| svrNumberSystems               | The number of systems. For a single<br>system this will always be one. For a<br>cluster of systems this is the number of<br>systems in the cluster. The default val-<br>ue is 0.                                                                                                    | INTEGER       | read-only  |

| Object Identifier              | Description                                                                                                    | ASN.1-Type    | ACCESS    |
|--------------------------------|----------------------------------------------------------------------------------------------------|---------------|-----------|
| svrJobManagerStatus            | Once the job manager is active (2), the<br>spool looks in its spool directory for<br>printable jobs. When it is active the<br>spool selects any job from the spool di-<br>rectory. When the job manager is inac-<br>tive (3), the spool directory only<br>contains jobs belonging to the current<br>job class. If the printer has not yet been<br>activated manually, it is activated auto-<br>matically as soon as the job selection<br>mechanism is started. The default val-<br>ue is unknown (1). The svrJobMan-<br>agerStatus is normally active, when the<br>svrServerStatus is active, that is the<br>spool is active. If the spool is inactive,<br>the svrJobManagerStatus is normally<br>inactive. | INTEGER       | read-only |
| svrJobAccounting<br>Status     | When accounting is active (2), ac-<br>counting data can be generated for<br>each print job and stored for analysis<br>by users. The default value is unknown<br>(1). The svrJobAccountingStatus is<br>normally active, when the svrServer-<br>Status is active, that is the spool is ac-<br>tive. If the spool is inactive (3), the<br>svrJobAccountingStatus is normally in-<br>active.                                                                                                    | INTEGER       | read-only |
| svrJobSpoolVolume<br>Name      | Current spool volume or directory. This volume provides temporary space for the job files awaiting output. The default value is 'Unknown volume name'.                                                                                                    | DisplayString | read-only |
| svrJobAccounting<br>VolumeName | Current accounting volume or directo-<br>ry. This volume provides the space for<br>the accounting information. The default<br>value is 'Unknown volume name'.                                                                                                    | DisplayString | read-only |
| svrJobRefreshJobList           | Performs a refresh of the JobList and<br>returns the ld (A or B) of the actual re-<br>freshed table. Has to be called before<br>retrieving JobList values.                                                                                                    | INTEGER       | read-only |
| svrJobListA                    | This value lists the ID's and states of up<br>to 280 jobs. Each job reserves 5 bytes<br>in the list. The first 4 bytes save the ID<br>as long integer value, the fifth a value<br>representing the status.                                                                                                    | BITS          | read-only |
| svrJobListB                    | This value lists the ID's and states of up<br>to 280 jobs. Each job reserves 5 bytes<br>in the list. The first 4 bytes save the ID<br>as long integer value, the fifth a value<br>representing the status.                                                                                                    | BITS          | read-only |

| Object Identifier          | Description                                                                                                    | ASN.1-Type    | ACCESS     |
|----------------------------|----------------------------------------------------------------------------------------------------|---------------|------------|
| svrJobldentifier           | A value uniquely identifies a job in the spool system.                                                                                                    | DisplayString | read-only  |
| svrJobName                 | The name of this job. The default value is "                                                                                                    | DisplayString | read-only  |
| svrJobOwner                | The owner of this job. The default value is "                                                                                                    | DisplayString | read-only  |
| svrJobQueueldentifier      | The identifier of the Queue to which<br>this job is assigned. The default value<br>is 0. The value may also be set with this<br>entry.<br>The value has to be between 1 and<br>9999. It cannot be set if the job status<br>is 'printing' or 'output-ctrl'. | INTEGER       | read-write |
| svrJobType                 | The `type` of this job. The default value is unknown.                                                                                                    | INTEGER       | read-only  |
| svrJobStatus               | The status of this job. The default value<br>is unknown (1). Also to lock, release,<br>express or delete a job.                                                                                                    | INTEGER       | read-write |
| svrJobCopies               | The number of copies of the job you<br>want to print. The default value is 0.<br>The value may also be set with this en-<br>try. The value has to be between 1 and<br>32767. It cannot be set if the job status<br>is 'printing' or 'output-ctrl'.         | INTEGER       | read-write |
| svrJobPercent<br>Completed | The percentage of all copies of this job completed. The default value is 0.                                                                                                    | INTEGER       | read-only  |
| svrJobPrintedCopies        | The amount of printed copies of this job. The default value is 0.                                                                                                    | Counter       | read-only  |
| svrJobPrintedPages         | The number of printed pages of this job in total. The default value is 0.                                                                                                    | Counter       | read-only  |
| svrPrintFileSize           | The size of the print file in bytes. To al-<br>low also sizes greater 2 or 4 GB it is<br>displayed as string. The default value<br>is '0'.                                                                                                    | DisplayString | read-only  |
| svrUserInfo                | Additional user information to this print job. The default value is "                                                                                                    | DisplayString | read-only  |
| svrJobForm                 | The form of this print job. The default<br>value is ". The value may also be set<br>with this entry. The value has to be of a<br>valid Form-Id. It cannot be set if the job<br>status is 'printing' or 'output-ctrl'.                                      | DisplayString | read-write |
| svrJobPages                | The number of pages in the print file.<br>The default value is unknown (1).                                                                                                    | INTEGER       | read-only  |

| Object Identifier            | Description                                                                                                    | ASN.1-Type    | ACCESS     |
|------------------------------|----------------------------------------------------------------------------------------------------|---------------|------------|
| svrJobPrintingRange          | The printing range of this job. The de-<br>fault value is ". The value may also be<br>set with this entry. The value has to be<br>of a valid range. Example (max. 64<br>chars): 1-50;100;3:1-99;120- Instead<br>of '-' may also '_' can be used. Use '' to<br>set no printing range. It cannot be set if<br>the job status is 'printing' or 'output-ctrl'.                                                                                                    | DisplayString | read-write |
| svrJobPrinting<br>Resolution | The resolution of the print job in dots<br>per inch (dpi), e.g. 240, 300 or 600 dpi<br>or mrm(0) for multi resolution mode.<br>The default value is -1.                                                                                                    | INTEGER       | read-only  |
| svrJobDestination            | The destination printer name of this<br>job. The default value is ". The value<br>may also be set with this entry. It must<br>be a name of a valid existing printer. It<br>cannot be set if the job status is 'print-<br>ing' or 'output-ctrl'.                                                                                                    | DisplayString | read-write |
| svrJobPosition               | The page position of the job. With this<br>entry the absolute or relative page po-<br>sition can be set. The syntax is:<br>posabs- <page>{filecopy&gt;-<print<br>file&gt;<jobcopy> for absolute position-<br/>ing.<br/>The print file parameter is the number<br/>of the file as indicated in the PJM.<br/>posrel-<page><boundary>-<refer-<br>ence&gt;<direction> for relative position-<br/>ing with<br/>boundary: no   filecopy   jobcopy<br/>reference: curpage   checkpoint<br/>direction: backward   forward<br/>When reading this entry the last used<br/>positioning command is retrieved. The<br/>default value is ".</direction></refer-<br></boundary></page></jobcopy></print<br></page> | DisplayString | read-write |
| svrJobAuditRequestor         | The identifier of the info source of audit jobs. The default value is "                                                                                                    | DisplayString | read-only  |
| svrJobAudit<br>ReferenceId   | The unique identifier of an audit job.<br>The default value is "                                                                                                    | DisplayString | read-only  |
| svrJobReferenceId            | The id of the reference job of this job as<br>a string with 8 characters. The default<br>value is ".                                                                                                    | DisplayString | read-only  |
| svrJobsFor<br>Referenceld    | All jobs for a given reference index as<br>string with 8 characters for each job.<br>Maximum 175 JobIds are shown.<br>The default value is '.                                                                                                    | DisplayString | read-only  |

| Object Identifier | Description                                                                                                    | ASN.1-Type    | ACCESS     |
|-------------------|----------------------------------------------------------------------------------------------------|---------------|------------|
| prnPrinterNumber  | A value which uniquely identifies an<br>entry in the prnPrinterTable table and<br>in the database of the system. The val-<br>ue is the id used from the database.<br>This number needs not to be the same<br>as the instance-identification of the<br>prnPrinterTable entry and needs not to<br>be in continuous ascending order. The<br>default value is 0. | INTEGER       | read-only  |
| prnPrinterName    | The name of the printer served by the printer server.                                                                                                    | DisplayString | read-only  |
| prnPrinterModel   | This attribute identifies the make and model of the printer. The default value is ".                                                                                                    | DisplayString | read-only  |
| prnPrinterType    | This attribute identifies the `type` of the<br>printer. It's a combination of the driver<br>and the type, separated by a '_', e.g.<br>SPS_CUTSHEET. The default value is<br>".                                                                                                    | DisplayString | read-only  |
| prnPrinterStatus  | The status of this printer. The status<br>may also be set with this entry. The de-<br>fault value is unknown.                                                                                                    | INTEGER       | read-write |
| prnAssignedQueue  | The identifiers of the queues assigned<br>to this printer. The default value is ",<br>which means that no queue is as-<br>signed. The value may also be set or a<br>queue may be added or removed. The<br>syntax is:<br><queue>[-addl-rem]<br/>The queue has to be a known queue by<br/>the spool in the range of 1 to 999.</queue>                          | DisplayString | read-write |
| prnPrinterNPRO    | The duration in seconds until an auto-<br>matic NPRO. The default value is -1.<br>The value may also be set to a value<br>between 0 and 65535. The maximum<br>NPRO time is 12 hours, this is 43200<br>seconds. Higher setting values leads to<br>this maximum NPRO time.                                                                                     | INTEGER       | read-write |
| pmPrinterForm     | This attribute identifies the form of the actually printed job. The default value is ". The value may also be set with this entry. The value must be a valid FormId (e.g. STD).                                                                                                    | DisplayString | read-write |
| prnPrinterToner   | This attribute identifies the toner of the<br>actually printed job. The default value<br>is ". The value may also be set or a<br>Tonerld may be added or removed.<br>The syntax is:<br><tonerld>[-addl-rem].</tonerld>                                                                                                    | DisplayString | read-write |

| Object Identifier                 | Description                                                                                                    | ASN.1-Type    | ACCESS     |
|-----------------------------------|----------------------------------------------------------------------------------------------------|---------------|------------|
| prnHostname                       | This attribute identifies the host which<br>is used as print server for this printer.<br>The default value is "                                                                                                    | DisplayString | read-only  |
| prnPrinterAddress                 | The address of the printer in system<br>specific way. If a printer supports more<br>than one address, they are separated<br>by comma. The default value is "                                                                                                    | DisplayString | read-only  |
| prnPrinterDeviceNode              | The Device node of the printer in sys-<br>tem specific way. If a printer supports<br>more than one address, they are sepa-<br>rated by comma. The default value is ".                                                                                                    | DisplayString | read-only  |
| prnPrinterResolution              | The resolution of the printer in dots per<br>inch (dpi), e.g. 240, 300 or 600 dpi or<br>mrm(0) for multi resolution mode. The<br>default value is -1.                                                                                                    | INTEGER       | read-only  |
| prnPrinterConnection-<br>Type     | The connection type of the printer, e.g.<br>* SCSI (2)<br>* IBM370 Channel via PCI-Channel-<br>Adapter (3)<br>* IBM370 Channel via EISA-Channel-<br>Adapter (4)<br>* Escon Channel via PCI-Channel-<br>Adapter (5)<br>* LAN-Attachment (TCP/IP) (6)<br>The default value is unknown (1). | INTEGER       | read-only  |
| prnPrinterCheckForm-<br>SeqStatus | When form sequencing is active, jobs<br>with the same form are printed sequen-<br>tially. The default value is unknown (1).<br>The form sequence check may be<br>switched on or off sequentially by this<br>entry.                                                                       | INTEGER       | read-write |
| prnPrinterCheck<br>Resolution     | When check resolution is active, jobs<br>with unsuitable resolution for the se-<br>lected printer are not processed. The<br>default value is unknown (1). The check<br>resolution may also be switched on (2)<br>or off (3)by this entry.                                                | INTEGER       | read-write |
| prnPrinterCheck<br>Printer        | When check printer is active, jobs with<br>unsuitable printer selection are not pro-<br>cessed on any active printer. The de-<br>fault value is unknown (1). The check<br>printer may also be switched on (2) or<br>off (3) by this entry.                                               | INTEGER       | read-write |
| prnPrinterCheckJob-<br>Queue      | When check job queue is active, jobs<br>with not suitable job queue regarding<br>the selected printer are not processed.<br>The default value is unknown (1). The<br>check job queue may also be switched<br>on (2) or off (3) by this entry.                                            | INTEGER       | read-write |

| Object Identifier         | Description                                                                                                    | ASN.1-Type    | ACCESS     |
|---------------------------|----------------------------------------------------------------------------------------------------|---------------|------------|
| prnPrinterCheckToner      | When check toner is active, jobs with<br>not suitable toner ID regarding the se-<br>lected printer are not processed. The<br>default value is unknown (1). The<br>check toner may also be switched on<br>(2) or off (3) by this entry.                                                                                                    | INTEGER       | read-write |
| mgmAgentName              | The agent's fully qualified product<br>name.                                                                                                    | DisplayString | read-only  |
| mgmAgentVersion           | The current version of the installed SNMP agent.                                                                                                    | DisplayString | read-only  |
| mgmAgentRevision          | The current revision code of the in-<br>stalled SNMP agent and the used MIB.                                                                                                    | DisplayString | read-only  |
| mgmAgentSerial<br>Number  | The agent's serial number.                                                                                                    | DisplayString | read-only  |
| mgmAgentManufac-<br>turer | The agent's manufacturer.                                                                                                    | DisplayString | read-only  |
| mgmAgentDeveloper         | The agent's responsible developer.                                                                                                    | DisplayString | read-only  |
|                           | agent process. Self-test (4) is for inter-<br>nal use only, and should not be set by<br>the user. A warm-start (5) causes the<br>agent to reinitialize the MIB database<br>and the most important internal vari-<br>ables. A cold-start (6) causes the agent<br>process to restart and initialize the MIB<br>data with defaults or system parame-<br>ters. Agent-hold (7) causes the agent-<br>process to terminate itself. Read-ac-<br>cess to this object returns the opera-<br>tion-state value (2). After the<br>occurrence of an internal error, the ob-<br>ject returns the value error-state (3).<br>This value will not be automatically set<br>to one of the other states. It may only<br>be changed by the operator. |               |            |
| mgmAgentLogStatus         | The state of the logging mechanism.                                                                                                    | INTEGER       | read-write |
| mgmAgentLogFile           | The logging file name.                                                                                                    | DisplayString | read-write |
| mgmAgentMemoryUs-<br>age  | The Memory usage in Percent.                                                                                                    | INTEGER       | read-only  |
| mgmSWLicenceNum-<br>ber   | A value which uniquely identifies an<br>entry in the mgmSWLicenceTable ta-<br>ble. The value is an index beginning<br>with zero.                                                                                                    | INTEGER       | read-only  |
| mgmSWName                 | The software's licence product name.                                                                                                    | DisplayString | read-only  |
| mgmSWVersion              | The software's licence product version.                                                                                                    | DisplayString | read-only  |
| mgmSWLicenceCode          | The software's licence code.                                                                                                    | DisplayString | read-only  |

| Object Identifier                       | Description                                                                                                    | ASN.1-Type            | ACCESS              |
|-----------------------------------------|----------------------------------------------------------------------------------------------------|-----------------------|---------------------|
| Object Identifier<br>mgmSWLicenceStatus | <ul> <li>The software's licence status code.</li> <li>No error: <ul> <li>ok</li> <li>The software product is available for use.</li> </ul> </li> <li>Hardware driver error codes: <ul> <li>error-ioctldev(-12)</li> <li>ioctl to the device not successful</li> <li>error-opendev(-11)</li> <li>open to the device not successful</li> </ul> </li> </ul>            | ASN.1-Type<br>INTEGER | ACCESS<br>read-only |
|                                         | <ul> <li>error-tmpfile(-3)         open of the tmp-file not successful</li> <li>error-netstat(-2)         netstat-command not executed</li> <li>error-mac(-1)         MAC-address can not be ascertained</li> <li>Licence system error codes:         <ul> <li>error-licencetype(1)</li></ul></li></ul>                                                             |                       |                     |
|                                         | <ul> <li>error-MACaddr(4)<br/>MAC-Address doesn't correspond to<br/>the licence code</li> <li>error-badcode(5)<br/>The licence code doesn't belong to<br/>the</li> <li>Licensed software</li> <li>error-timeexpired(6)<br/>The licence code validity time has<br/>expired</li> <li>error-integrity(7)<br/>The licence code has an incorrect<br/>checksum</li> </ul> |                       |                     |

| Object Identifier           | Description                                                                                                    | ASN.1-Type      | ACCESS    |
|-----------------------------|----------------------------------------------------------------------------------------------------|-----------------|-----------|
| mgmSWLicenceDays            | <ul> <li>Positive values: The number of days without a proper software licence status.</li> <li>Negative values: Occurrence of an error</li> <li>(-1): Can't find the usage logging file</li> <li>(-2): Can't open the usage logging file</li> <li>(-3): The usage logging file has an incorrect checksum</li> <li>(-4): The usage logging file doesn't belong to the licensed software</li> <li>(-5): The date of last modification of the usage logging file is newer than the system date</li> <li>(-6): The date of the last proper usage of the software is newer than the system date</li> </ul> | INTEGER         | read-only |
| mgmSWLicenceCo-<br>deID     | The software's licence code identifica-<br>tion.                                                                                                    | OCTET<br>STRING | read-only |
| mgmSWLicenceExt<br>ModuleID | The software's licence external module identification.                                                                                                    | OCTET<br>STRING | read-only |
| mgmSWLicenceInt<br>ModuleID | The software's licence internal module identification.                                                                                                    | OCTET<br>STRING | read-only |
| mgmSWLicenceHWID            | The software's licence hardware identi-<br>fication code, e.g. MAC-address.                                                                                                    | OCTET<br>STRING | read-only |
| mgmSWLicenceOptIn-<br>fo    | The software's licence code optional info.                                                                                                    | OCTET<br>STRING | read-only |
| mgmSWLicence<br>ExpDate     | The software's licence expiration date.                                                                                                    | DisplayString   | read-only |
| mgmSWLicenceInteg-<br>rity  | The software's licence integrity.<br>unknown(1), good(2), bad(3)                                                                                                    | INTEGER         | read-only |

For detailed information on any of these objects, refer to the description in the MIB file

(/u/prismapro/cfg/snmp/mibs/PSMIB.txt), for example "svrServerStatus":

```
svrServerStatus OBJECT-TYPE
      SYNTAX INTEGER {
                           unknown(1),
                           active(2),
                           inactive(3)
                           on (4)
                           off (5)
                           halt (6)
                           continue (7)
                           pausing (8)
                    }
      ACCESS read-write
      STATUS mandatory
      DESCRIPTION
             "The active/inactive status of the print server.
              When it is active it can offer service on all
              user clients. When it is inactive it can not
              offer service on any user clients. The print server
              could also be pausing.
              The default value is unknown.
              The status may also be set with on to active,
              off to inactive, set into pausing state with
              halt or maybe continuedfrom the pausing
              state with continue."
::= { serverGeneral 3 }
```

### Supported SNMP Protocol Version

The SNMP agent is based on the public domain NET-SNMP Version 5.1.1. It supports protocol Data Units based on version 1 of the SNMP protocol standard definition.

#### Examples showing the access to the psmib object information

The following two examples illustrate how the psmib objects are accessed by proprietary SNMP commands. This chapter describes how the simple snmpget command is used. The next chapter will demonstrate a more flexible command to retrieve MIB information. The first example demonstrates access to the PRISMA printer status information. **Example**: Retrieving the status of a printer managed by the PRISMAproduction system.

The status of a printer is managed by the prnPrinterStatus object within the printing system MIB. This object can assume nine integer values, signifying a specific printer state. The assignments are:

- 1 = unknown
- 2 = active
- 3 = inactive
- 4 = printing
- 5 = stopped
- 6 = started
- 7 = message
- 8 = error
- 9 = halted

For example, a value of prnPrinterStatus = 2 means that the printer is active and an SPS process is running for this printer.

The process loads the current parameter information from its initialization file and checks whether it can connect to the specified printer. If so, the printer status changes from inactive to active. Once a printer has been activated, SPS is ready to receive jobs from any assigned and active queue.

The printer status information can be retrieved from the SNMP agent using the NET-SNMP snmpget command, a management utility that retrieves variables from an SNMP entity.

The snmpget command has the following syntax:

snmpget [ options... ] entity\_addr objectID [ objectID.. ]

The command parameters are the entity's address and the object identifier name(s) expressed as either dot-notation or the variable name as it appears in the MIB document.

There are also a lot of options possible, which are normally not needed. To get the full syntax information just type 'snmpget' and see the help output. It is also possible to retrieve the manual information by typing 'man snmpget'. The community string for access to the SNMP entity is given with the option -c <community>.

A snmpget user can use both the dot-notation form and the name-form of an MIB object to specify the desired value.

The two commands to retrieve the state of printer 1 from the SNMP agent are:

snmpget -c public localhost prnPrinterStatus.0

The snmpget application responds to the two program calls with a equivalent printout on the screen:

```
enterprises.oce.prisma.prismaProduction.psmib.printer.prn-
PrinterTable.prnPrinterEntry.prnPrinterStatus.0 = inac-
tive(3)
```

The output shows the printer state in words inactive and the integer return code (3). Note that table objects (such as the prnPrinterState-object) require an additional item of information of the respective row, specifying an individual object from a list of several objects that are managed in a similar way. The corresponding sn-mpget command to retrieve status information from the second printer would be:

snmpget -c public localhost
.1.3.6.1.4.1.1552.102.104.1.3.1.1.5.1

**Example**: Retrieving the status of a job served by the PRISMAproduction spool system.

The status of a job is managed by the svrJobStatus object within the printing system MIB. This object can assume nine integer values, signifying a specific job state. The assignments are:

```
1 = unknown
```

- 2 = ready-to-print
- 3 = printing
- 4 = output-ctrl
- 5 = interrupt
- 6 = hold
- 7 = error
- 8 = locked
- 9 = final

Again, there are two possibilities to call the snmpget command. The first call using the dot-notation-form to specify the object identifier of the svrJobStatus object is:

```
snmpget -c public localhost
.1.3.6.1.4.1.1552.102.104.1.1.2.8.1.6.1
```

If you use the name-form to specify the object identifier of svrJobStatus, the following command must be used for requesting the second entry of the job table.

🖮 snmpget -c public localhost svrJobStatus.1

The following output is generated by the SNMP application.

```
enterprises.oce.prisma.prismaProduction.psmib.server.spoolSys-
tem.svrJobTable.svrJobEntry.svrJobStatus.1 = ready-to-print(2)
```

The output shows the state of the corresponding job in text form ready-to-print and also the integer return code (2).

#### **Retrieving MIB Information using the snmpwalk Command**

The snmpwalk command has a similar syntax to the snmpget command and retrieves classes of variables from an SNMP entity instead of single variables.

The syntax is:

snmpwalk [ options... ] entity\_addr objectID

The command parameters are the entity's address and the variable class name(s). The variable class name is expressed as an object identifier in either dot-notation or as the MIB variable from the MIB document.

There are also a lots of options possible, which are normally not needed. The community string for access to the SNMP entity is given with the option -c <community>. To get the full syntax information just type 'snmpwalk' and see the help output. It is also possible to retrieve the manual information by typing 'man snmpwalk'.

The snmpwalk command retrieves the variable class by first calling the SNMP entity with the variable class name to get the first variable in the class. Utilizing the GET\_NEXT() capability, it then calls the entity again using the variable name returned in the previous call to retrieve the next variable in the class.

The following two examples demonstrate the capability of the command.

Example: Retrieving the status of the job table

The entire job information is contained in the svrJobTable. Using the snmpwalk application and applying svrJobTable for the varclass parameter as shown below, the PRISMA spool contents will be displayed.

```
🖮 snmpwalk -c public localhost svrJobTable
```

```
enterprises.oce.prisma.prismaProduction.psmib.server.spoolSys-
tem.svrJobTable.svrJobEntry.svrJobIdentifier.11= "00000011"
```

```
enterprises.oce.prisma.prismaProduction.psmib.server.spoolSys-
tem.svrJobTable.svrJobEntry.svrJobIdentifier.234 = "00000234"
```

- enterprises.oce.prisma.prismaProduction.psmib.server.spoolSystem.svrJobTable.svrJobEntry.svrJobName.11 = pages9
- enterprises.oce.prisma.prismaProduction.psmib.server.spoolSystem.svrJobTable.svrJobEntry.svrJobName.234 = pages99
- enterprises.oce.prisma.prismaProduction.psmib.server.spoolSystem.svrJobTable.svrJobEntry.svrJobOwner.11 = "root" Hex: 72 6F 6F 74
- enterprises.oce.prisma.prismaProduction.psmib.server.spoolSystem.svrJobTable.svrJobEntry.svrJobOwner.234 = "root" Hex: 72 6F 6F 74
- enterprises.oce.prisma.prismaProduction.psmib.server.spoolSystem.svrJobTable.svrJobEntry.svrJobQueue Identifier.11 = 1
- enterprises.oce.prisma.prismaProduction.psmib.server.spoolSystem.svrJobTable.svrJobEntry.svrJobQueue Identifier.234= 1
- enterprises.oce.prisma.prismaProduction.psmibenterprises. oce.prisma.prismaProduction.psmib.server.spoolSystem.svrJob-Table.svrJobEntry.svrJobType.11 = afpds(3)
- enterprises.oce.prisma.prismaProduction.psmib.server.spoolSystem.svrJobTable.svrJobEntry.svrJobType.234 = afpds(3)
- enterprises.oce.prisma.prismaProduction.psmib.server.spoolSystem.svrJobTable.svrJobEntry.svrJobStatus.11 = ready-to-print(2)
- enterprises.oce.prisma.prismaProduction.psmib.server.spoolSystem.svrJobTable.svrJobEntry.svrJobStatus.234 = ready-to-print(2)
- enterprises.oce.prisma.prismaProduction.psmib.server.spoolSystem.svrJobTable.svrJobEntry.svrJobCopies.11 = 1
- enterprises.oce.prisma.prismaProduction.psmib.server.spoolSystem.svrJobTable.svrJobEntry.svrJobCopies.234 = 1
- enterprises.oce.prisma.prismaProduction.psmib.server.spoolSystem.svrJobTable.svrJobEntry.svrJobPercent Completed.11 = 0
- enterprises.oce.prisma.prismaProduction.psmib.server.spoolSystem.svrJobTable.svrJobEntry.svrJobPercent Completed.234 = 0
- enterprises.oce.prisma.prismaProduction.psmib.server.spoolSystem.svrJobTable.svrJobEntry.svrJobPrinted Copies.11 = 0
- enterprises.oce.prisma.prismaProduction.psmib.server.spoolSystem.svrJobTable.svrJobEntry.svrJobPrinted Copies.234 = 0
- enterprises.oce.prisma.prismaProduction.psmib.server.spoolSystem.svrJobTable.svrJobEntry.svrJobPrintedPages.11 = 0
- enterprises.oce.prisma.prismaProduction.psmib.server.spoolSystem.svrJobTable.svrJobEntry.svrJobPrintedPages.234 = 0

- enterprises.oce.prisma.prismaProduction.psmib.server.spoolSystem.svrJobTable.svrJobEntry.svrPrintFileSize.11 = 13526
- enterprises.oce.prisma.prismaProduction.psmib.server.spoolSystem.svrJobTable.svrJobEntry.svrPrintFileSize.234 = 756980
- enterprises.oce.prisma.prismaProduction.psmib.server.spoolSystem.svrJobTable.svrJobEntry.svrUserInfo.1 = test\_job1
- enterprises.oce.prisma.prismaProduction.psmib.server.spoolSystem.svrJobTable.svrJobEntry.svrUserInfo.234 = test\_job2
- enterprises.oce.prisma.prismaProduction.psmib.server.spoolSystem.svrJobTable.svrJobEntry.svrJobForm.11 = "STD" Hex: 53 54 44
- enterprises.oce.prisma.prismaProduction.psmib.server.spoolSystem.svrJobTable.svrJobEntry.svrJobForm.234 = "STD" Hex: 53 54 44
- enterprises.oce.prisma.prismaProduction.psmib.server.spoolSystem.svrJobTable.svrJobEntry.svrJobPages.11 = 9
- enterprises.oce.prisma.prismaProduction.psmib.server.spoolSystem.svrJobTable.svrJobEntry.svrJobPages.234 = 99
- enterprises.oce.prisma.prismaProduction.psmib.server.spoolSystem.svrJobTable.svrJobEntry.svrJobPrinting Range.1 = ""
- enterprises.oce.prisma.prismaProduction.psmib.server.spoolSystem.svrJobTable.svrJobEntry.svrJobPrinting Range.234 = ""
- enterprises.oce.prisma.prismaProduction.psmib.server.spoolSystem.svrJobTable.svrJobEntry.svrJobPrinting Resolution.11 = mrm(0)
- enterprises.oce.prisma.prismaProduction.psmib.server.spoolSystem.svrJobTable.svrJobEntry.svrJobPrinting Resolution.234 = 300
- enterprises.oce.prisma.prismaProduction.psmib.server.spoolSystem.svrJobTable.svrJobEntry.svrJobDestination.11 = Printer1
- enterprises.oce.prisma.prismaProduction.psmib.server.spoolSystem.svrJobTable.svrJobEntry.svrJobDestination.234 = Printer2
- enterprises.oce.prisma.prismaProduction.psmib.server.spoolSystem.svrJobTable.svrJobEntry.svrJobPosition.11 = ""
- enterprises.oce.prisma.prismaProduction.psmib.server.spoolSystem.svrJobTable.svrJobEntry.svrJobPosition.234 = ""
- enterprises.oce.prisma.prismaProduction.psmib.server.spoolSystem.svrJobTable.svrJobEntry.svrJobAuditRequestor.11 = ""
- enterprises.oce.prisma.prismaProduction.psmib.server.spoolSystem.svrJobTable.svrJobEntry.svrJobAuditRequestor.234 = ""
- enterprises.oce.prisma.prismaProduction.psmib.server.spoolSystem.svrJobTable.svrJobEntry.svrJobAuditRequestor.234 = ""

- enterprises.oce.prisma.prismaProduction.psmib.server.spoolSystem.svrJobTable.svrJobEntry.svrJobAuditReferenceId.11 = ""
- enterprises.oce.prisma.prismaProduction.psmib.server.spoolSystem.svrJobTable.svrJobEntry.svrJobAuditReferenceId.234 = ""
- enterprises.oce.prisma.prismaProduction.psmib.server.spoolSystem.svrJobTable.svrJobEntry.svrJobReferenceId.11 = "35FA6754"
- enterprises.oce.prisma.prismaProduction.psmib.server.spoolSystem.svrJobTable.svrJobEntry.svrJobReferenceId.234 = "87DC3442"
- enterprises.oce.prisma.prismaProduction.psmib.server.spoolSystem.svrJobTable.svrJobEntry.svrJobsForReferenceId.11 = ""
- enterprises.oce.prisma.prismaProduction.psmib.server.spoolSys tem.svrJobTable.svrJobEntry.svrJobsForReferenceId.234 = ""

The contents of the PRISMAproduction spool system shown below are retrieved by snmpwalk in the following order:

| Content of the svrJobTable |            |         |                          |          |                    |             |                           |                   |                  |
|----------------------------|------------|---------|--------------------------|----------|--------------------|-------------|---------------------------|-------------------|------------------|
| Identifier                 | Name       | Owner   | Queue<br>Identi-<br>fier | Туре     | Status             | Cop-<br>ies | Percent<br>Com-<br>pleted | Printed<br>Copies | Printed<br>Pages |
| 00000011                   | pages9     | root    | 1                        | afpds    | ready-<br>to-print | 1           | 0                         | 0                 | 0                |
| 00000234                   | pages99    | root    | 1                        | afpds    | ready-<br>to-print | 1           | 0                         | 0                 | 0                |
| Content                    | of the svr | JobTabl | e (contii                | nued)    |                    |             |                           |                   |                  |
| PrintFile                  | UserInfo   | JobFo   | orm ,                    | JobPages | JobPrir<br>Range   | nting       | JobPrinting<br>Resolution | Job<br>Dostin     | otion            |

| Size   |           |     |    | Range | Resolution | Destination |
|--------|-----------|-----|----|-------|------------|-------------|
| 13526  | test_job1 | STD | 9  |       | mrm(0)     | Printer1    |
| 756980 | test_job2 | STD | 99 |       | 300        | Printer2    |
|        |           |     |    |       |            |             |

#### Content of the svrJobTable (continued)

| JobPosi-<br>tion | JobAudit-<br>Requestor | JobAudit-<br>Referenceld | Job<br>Referenceld | JobsFor-<br>Referenceld |
|------------------|------------------------|--------------------------|--------------------|-------------------------|
|                  |                        |                          | '35FA6754'         |                         |
|                  |                        |                          | '87DC3442'         | •••                     |

Example: Retrieving the entries of the prnPrinterTable

The information from the printer table can be retrieved from the SNMP agent using the snmpwalk command, as described above.

| PrnPrint | erTable  |        |                   |           |                       |            |            |                     |
|----------|----------|--------|-------------------|-----------|-----------------------|------------|------------|---------------------|
| Number   | Name     | 1      | Nodel             | Туре      |                       | Status     | Queue      | NPRO                |
| 1        | Printer1 |        | PAGESTREAM 145    | SPS_FANFO | LD                    | inactive(3 | 3) 1       | 0                   |
| 2        | Printer2 | 2 1    | PAGESTREAM 235    | SPS_FANFO | LD                    | inactive(3 | 3) 1       | 0                   |
| 3        | Printer3 | 3 I    | PAGESTREAM 470    | SPS_TWIN  |                       | active(2)  | 1          | 0                   |
| 4        | Printer3 | 3 1    | PAGESTREAM 470    | SPS_TWIN  | active(2)             |            | 1          | 0                   |
| PrnPrint | erTable  | (conti | nued)             |           |                       |            |            |                     |
| Form     |          | Toner  | Hostname          | Address   | Address DeviceNode Re |            | Resolution | Connec-<br>tionType |
|          |          |        | TestSystem.ops.de | e 0x05    | /de                   | v/ikp0     | mrm(0)     | pci370 (3)          |
|          |          |        | TestSystem.ops.de | e 0x06    | /de                   | v/ikp0     | 240        | pci370 (3)          |

0x04

0x04

dev/ikp0

dev/ikp0

300

300

lan (6)

lan (6)

| PrnPrinterTable | (continued) |
|-----------------|-------------|

"STD" Hex 535444

"STD" Hex 535444

Г

| CheckFormSeqStatus | CheckResolution | CheckPrinter | CheckJobQueue | CheckToner  |  |  |  |
|--------------------|-----------------|--------------|---------------|-------------|--|--|--|
| inactive(3)        | active(2)       | active(2)    | active(2)     | inactive(3) |  |  |  |
| inactive(3)        | active(2)       | active(2)    | active(2)     | inactive(3) |  |  |  |
| inactive(3)        | active(2)       | active(2)    | active(2)     | inactive(3) |  |  |  |
| inactive(3)        | active(2)       | active(2)    | active(2)     | inactive(3) |  |  |  |

snmpwalk -c public localhost prnPrinterTable

TestSystem.ops.de

TestSystem.ops.de

Assuming the given prnPrinterTable and smnpwalk command are used, the snmpwalk command will generate the following output:

- enterprises.oce.prisma.prismaProduction.psmib.printer.prnPrinterTable.prnPrinterEntry.prnPrinterNumber.0 = 1
- enterprises.oce.prisma.prismaProduction.psmib.printer.prnPrinterTable.prnPrinterEntry.prnPrinterNumber.1 = 2
- enterprises.oce.prisma.prismaProduction.psmib.printer.prnPrinterTable.prnPrinterEntry.prnPrinterNumber.2 = 3
- enterprises.oce.prisma.prismaProduction.psmib.printer.prnPrinterTable.prnPrinterEntry.prnPrinterNumber.3 = 4
- enterprises.oce.prisma.prismaProduction.psmib.printer.prnPrinterTable.prnPrinterEntry.prnPrinterName.0 = "Printer1"
- enterprises.oce.prisma.prismaProduction.psmib.printer.prnPrinterTable.prnPrinterEntry.prnPrinterName.1 = "Printer2"
- enterprises.oce.prisma.prismaProduction.psmib.printer.prnPrinterTable.prnPrinterEntry.prnPrinterName.2 = "Printer3"
- enterprises.oce.prisma.prismaProduction.psmib.printer.prnPrinterTable.prnPrinterEntry.prnPrinterName.3 = "Printer4"

- enterprises.oce.prisma.prismaProduction.psmib.printer.prnPrinterTable.prnPrinterEntry.prnPrinterModel.0 = "PAGESTREAM145"
- enterprises.oce.prisma.prismaProduction.psmib.printer.prnPrinterTable.prnPrinterEntry.prnPrinterModel.1 = "PAGESTREAM235"
- enterprises.oce.prisma.prismaProduction.psmib.printer.prnPrinterTable.prnPrinterEntry.prnPrinterModel.2 = "PAGESTREAM470"
- enterprises.oce.prisma.prismaProduction.psmib.printer.prnPrinterTable.prnPrinterEntry.prnPrinterModel.3 = "PAGESTREAM470"
- enterprises.oce.prisma.prismaProduction.psmib.printer.prnPrinterTable.prnPrinterEntry.prnPrinterType.0 = "SPS\_FANFOLD"
- enterprises.oce.prisma.prismaProduction.psmib.printer.prnPrinterTable.prnPrinterEntry.prnPrinterType.1 = "SPS\_FANFOLD"
- enterprises.oce.prisma.prismaProduction.psmib.printer.prnPrinterTable.prnPrinterEntry.prnPrinterType.2 = "SPS\_TWIN"
- enterprises.oce.prisma.prismaProduction.psmib.printer.prnPrinterTable.prnPrinterEntry.prnPrinterType.3 = "SPS\_TWIN"
- enterprises.oce.prisma.prismaProduction.psmib.printer.prnPrinterTable.prnPrinterEntry.prnPrinterStatus.0 = inactive (3)
- enterprises.oce.prisma.prismaProduction.psmib.printer.prnPrinterTable.prnPrinterEntry.prnPrinterStatus.1 = inactive (3)
- enterprises.oce.prisma.prismaProduction.psmib.printer.prnPrinterTable.prnPrinterEntry.prnPrinterStatus.2 = active (2)
- enterprises.oce.prisma.prismaProduction.psmib.printer.prnPrinterTable.prnPrinterEntry.prnPrinterStatus.3 = active (2)
- enterprises.oce.prisma.prismaProduction.psmib.printer.prnPrinterTable.prnPrinterEntry.prnAssignedQueue.0 = "1"
- enterprises.oce.prisma.prismaProduction.psmib.printer.prnPrinterTable.prnPrinterEntry.prnAssignedQueue.1 = "1"
- enterprises.oce.prisma.prismaProduction.psmib.printer.prnPrinterTable.prnPrinterEntry.prnAssignedQueue.2 = "1"
- enterprises.oce.prisma.prismaProduction.psmib.printer.prnPrinterTable.prnPrinterEntry.prnAssignedQueue.3 = "1"
- enterprises.oce.prisma.prismaProduction.psmib.printer.prnPrinterTable.prnPrinterEntry.prnPrinterNPRO.0 = 0
- enterprises.oce.prisma.prismaProduction.psmib.printer.prnPrinterTable.prnPrinterEntry.prnPrinterNPRO.1 = 0
- enterprises.oce.prisma.prismaProduction.psmib.printer.prnPrinterTable.prnPrinterEntry.prnPrinterNPRO.2 = 0

- enterprises.oce.prisma.prismaProduction.psmib.printer.prnPrinterTable.prnPrinterEntry.prnPrinterNPRO.3 = 0
- enterprises.oce.prisma.prismaProduction.psmib.printer.prnPrinterTable.prnPrinterEntry.prnPrinterForm.0 = ""
- enterprises.oce.prisma.prismaProduction.psmib.printer.prnPrinterTable.prnPrinterEntry.prnPrinterForm.1 = ""
- enterprises.oce.prisma.prismaProduction.psmib.printer.prnPrinterTable.prnPrinterEntry.prnPrinterForm.2 = "STD" Hex: 53 54 44
- enterprises.oce.prisma.prismaProduction.psmib.printer.prnPrinterTable.prnPrinterEntry.prnPrinterForm.3 = "STD" Hex: 53 54 44
- enterprises.oce.prisma.prismaProduction.psmib.printer.prnPrinterTable.prnPrinterEntry.prnPrinterToner.0 = ""
- enterprises.oce.prisma.prismaProduction.psmib.printer.prnPrinterTable.prnPrinterEntry.prnPrinterToner.1 = ""
- enterprises.oce.prisma.prismaProduction.psmib.printer.prnPrinterTable.prnPrinterEntry.prnPrinterToner.2 = ""
- enterprises.oce.prisma.prismaProduction.psmib.printer.prnPrinterTable.prnPrinterEntry.prnPrinterToner.3 = ""
- enterprises.oce.prisma.prismaProduction.psmib.printer.prnPrinterTable.prnPrinterEntry.prnHostname.0 = "TestSystem.ops.de"
- enterprises.oce.prisma.prismaProduction.psmib.printer.prnPrinterTable.prnPrinterEntry.prnHostname.1 = "TestSystem.ops.de"
- enterprises.oce.prisma.prismaProduction.psmib.printer.prnPrinterTable.prnPrinterEntry.prnHostname.2 = "TestSystem.ops.de"
- enterprises.oce.prisma.prismaProduction.psmib.printer.prnPrinterTable.prnPrinterEntry.prnHostname.3 = "TestSystem.ops.de"
- enterprises.oce.prisma.prismaProduction.psmib.printer.prnPrinterTable.prnPrinterEntry.prnPrinterAddress.0 = "0x05"
- enterprises.oce.prisma.prismaProduction.psmib.printer.prnPrinterTable.prnPrinterEntry.prnPrinterAddress.1 = "0x06"
- enterprises.oce.prisma.prismaProduction.psmib.printer.prnPrinterTable.prnPrinterEntry.prnPrinterAddress.2 = "0x04"
- enterprises.oce.prisma.prismaProduction.psmib.printer.prnPrinterTable.prnPrinterEntry.prnPrinterAddress.3 = "0x04"
- enterprises.oce.prisma.prismaProduction.psmib.printer.prnPrinterTable.prnPrinterEntry.prnPrinterDeviceNode.0 = "/dev/ikp0"
- enterprises.oce.prisma.prismaProduction.psmib.printer.prnPrinterTable.prnPrinterEntry.prnPrinterDeviceNode.1 = "/dev/ikp0"

- enterprises.oce.prisma.prismaProduction.psmib.printer.prnPrinterTable.prnPrinterEntry.prnPrinterDeviceNode.2 = "/dev/ikp0"
- enterprises.oce.prisma.prismaProduction.psmib.printer.prnPrinterTable.prnPrinterEntry.prnPrinterDeviceNode.3 = "/dev/ikp0"
- enterprises.oce.prisma.prismaProduction.psmib.printer.prnPrinterTable.prnPrinterEntry.prnPrinterResolution.0 = mrm(0)
- enterprises.oce.prisma.prismaProduction.psmib.printer.prnPrinterTable.prnPrinterEntry.prnPrinterResolution.1 = 240
- enterprises.oce.prisma.prismaProduction.psmib.printer.prnPrinterTable.prnPrinterEntry.prnPrinterResolution.2 = 300
- enterprises.oce.prisma.prismaProduction.psmib.printer.prnPrinterTable.prnPrinterEntry.prnPrinterResolution.3 = 300
- enterprises.oce.prisma.prismaProduction.psmib.printer.prnPrinterTable.prnPrinterEntry.prnPrinterConnectionType.0 = pci370 (3)
- enterprises.oce.prisma.prismaProduction.psmib.printer.prnPrinterTable.prnPrinterEntry.prnPrinterConnectionType.1 = pci370 (3)
- enterprises.oce.prisma.prismaProduction.psmib.printer.prnPrinterTable.prnPrinterEntry.prnPrinterConnectionType.2 = lan (6)
- enterprises.oce.prisma.prismaProduction.psmib.printer.prnPrinterTable.prnPrinterEntry.prnPrinterConnectionType.3 = lan (6)
- enterprises.oce.prisma.prismaProduction.psmib.printer.prnPrinterTable.prnPrinterEntry.prnPrinterCheckFormSeqStatus.0 = inactive(3)
- enterprises.oce.prisma.prismaProduction.psmib.printer.prnPrinterTable.prnPrinterEntry.prnPrinterCheckFormSeqStatus.1 = inactive(3)
- enterprises.oce.prisma.prismaProduction.psmib.printer.prnPrinterTable.prnPrinterEntry.prnPrinterCheckFormSeqStatus.2 = inactive(3)
- enterprises.oce.prisma.prismaProduction.psmib.printer.prnPrinterTable.prnPrinterEntry.prnPrinterCheckFormSeqStatus.3 = inactive(3)
- enterprises.oce.prisma.prismaProduction.psmib.printer.prnPrinterTable.prnPrinterEntry.prnPrinterCheckResolution.0 = active(2)
- enterprises.oce.prisma.prismaProduction.psmib.printer.prnPrinterTable.prnPrinterEntry.prnPrinterCheckResolution.1 = active(2)
- enterprises.oce.prisma.prismaProduction.psmib.printer.prnPrinterTable.prnPrinterEntry.prnPrinterCheckResolution.2 = active(2)
- enterprises.oce.prisma.prismaProduction.psmib.printer.prnPrinterTable.prnPrinterEntry.prnPrinterCheckResolution.3 = active(2)

- enterprises.oce.prisma.prismaProduction.psmib.printer.prnPrinterTable.prnPrinterEntry.prnPrinterCheckPrinter.0 = active(2)
- enterprises.oce.prisma.prismaProduction.psmib.printer.prnPrinterTable.prnPrinterEntry.prnPrinterCheckPrinter.1 = active(2)
- enterprises.oce.prisma.prismaProduction.psmib.printer.prnPrinterTable.prnPrinterEntry.prnPrinterCheckPrinter.2 = active(2)
- enterprises.oce.prisma.prismaProduction.psmib.printer.prnPrinterTable.prnPrinterEntry.prnPrinterCheckPrinter.3 = active(2)
- enterprises.oce.prisma.prismaProduction.psmib.printer.prnPrinterTable.prnPrinterEntry.prnPrinterCheckJobQueue.0 = active(2)
- enterprises.oce.prisma.prismaProduction.psmib.printer.prnPrinterTable.prnPrinterEntry.prnPrinterCheckJobQueue.1 = active(2)
- enterprises.oce.prisma.prismaProduction.psmib.printer.prnPrinterTable.prnPrinterEntry.prnPrinterCheckJobQueue.2 = active(2)
- enterprises.oce.prisma.prismaProduction.psmib.printer.prnPrinterTable.prnPrinterEntry.prnPrinterCheckJobQueue.3 = active(2)
- enterprises.oce.prisma.prismaProduction.psmib.printer.prnPrinterTable.prnPrinterEntry.prnPrinterCheckToner.0 = inactive(3)
- enterprises.oce.prisma.prismaProduction.psmib.printer.prnPrinterTable.prnPrinterEntry.prnPrinterCheckToner.1 = inactive(3)
- enterprises.oce.prisma.prismaProduction.psmib.printer.prnPrinterTable.prnPrinterEntry.prnPrinterCheckToner.2 = inactive(3)
- enterprises.oce.prisma.prismaProduction.psmib.printer.prnPrinterTable.prnPrinterEntry.prnPrinterCheckToner.3 = inactive(3)

#### Setting MIB entries using the snmpset command

The values of all OID's with write access can also be set by the user with the snmpset command. The snmpset command has the following syntax:

```
snmpset [options...] entity_addr objectID type value
[objectID type value...]
```

The command parameters are the entity's address, the object identifier name(s) expressed as either dot-notation or the variable name as it appears in the MIB document, a single character indicating the type of the value (like i for integer, s for string) and the value to which the OID shall be set.

There are also a lot of options possible, which are normally not needed. The community string for access to the SNMP entity is given with the option -c <community>. To get the full syntax information just type 'snmpset' and see the help output. It is also possible to retrieve the manual information bx typing 'man snmpset'. A snmpset user can use both the dot-notation form and the name-form of an MIB object to specify the desired value. The used community name has to be a community name with write access.

Example: To set the printer status with 'on' to active for Printer2 use the following command:

snmpset -c test2 localhost prnPrinterStatus.1 i 10

If successful the snmpset application responds to the program call with the following printout on the screen:

```
enterprises.oce.prisma.prismaProduction.psmib.printer.prnPrint-
erTable.prnPrinterEntry.prnPrinterStatus.1 = on(10)
```

The status of Printer2 has changed to active. This can also be seen with the  ${\tt sn-mpget}$  command.

#### Summary

Using the SNMP interface, the objects described above can easily be managed across the network using SNMP management applications residing on different operating system platforms.

For further information on a specific object, refer to the corresponding description in the MIB specification.

### 6.2 Retrieving or setting Job information

To get or set an OID entry with job specific information a table exists. The only secure and usable index to find a specific job is the Job-Identifier (JobId). So this is used as table index. **Example**: To retrieve the status of a job with Id 00004674 use the OID:

```
.psmib.server.spoolSystem.svrJobTable.svrJobEntry.svrJobSta-
tus.4674
```

or

.1.1.2.8.1.6.4674

Of course the PRISMAproduction SNMP does not hold all information of all jobs in a big table. The table is only simulated and the agent uses the last number of the OID to retrieve the information for that OID, when a GET request is sent. If a GET-NEXT request is sent the agent searches the next numerical valid JobId and returns the information for that OID. E.g.: After Id 00004674 follows Id 00004756. A GET-NEXT request with the above shown OID shows the status of the Job with JobId 00004756. By that way it is possible to get the status of all jobs with the normal retrieve table functions. With

'snmpwalk -c public localhost svrJobTable'

all information of all jobs can be retrieved. Be aware, that this may take a while if thousands of jobs are in the system. Internally the snmp agent retrieves the list of valid JobId's at the beginning of the snmpwalk command and uses this list to get the following job specific information. During retrieving that information it could happen, that a job is deleted and the ID is no longer valid. In that case the default value of the OID as defined in the PSMIB is returned, except for the svrJobStatus which is set to 'deljob(10)', to indicate the Job as deleted. In most cases the default value is an "impossible" value, like 0 for svrJobCopies. To find such a value in a big list of jobs after a snmpwalk command indicates that the ID is no longer valid. Try to retrieve the information for that ID again. If the job has been deleted the OID is no longer valid and this will be shown this time.

The oce-pp-snmp.rpm also installs some get and set commands. Following are some examples which show how these commands can be used for job information. A possible result is shown in italic.

/u/prismapro/bin/snmpget -c public localhost svrJobQueueIdentifier.4674 (shows the queue of job with JobId 00004674) enterprises.oce.prisma.prismaProduction.psmib.server.spoolSystem.svrJob-Table.svrJobEntry.svrJobQueueIdentifier.4674 = 1

/u/prismapro/bin/snmpset -c test2 localhost svrJobQueueIdentifier.4674 i 3

(sets the queue of job with JobId 00004674 to 3) enterprises.oce.prisma.prismaProduction.psmib.server.spoolSystem.svrJob-Table.svrJobEntry.svrJobQueueIdentifier.4674 = 3

/u/prismapro/bin/snmpgetnext -c public localhost svrJobQueue-Identifier.4674

(shows the queue of job with the next JobId following after 00004674) enterprises.oce.prisma.prismaProduction.psmib.server.spoolSystem.svrJob-Table.svrJobEntry.svrJobQueueIdentifier.4675 = 1

/u/prismapro/bin/snmpgetnext -c public localhost svrJobQueue-Identifier.0

(shows the queue of job with the lowest JobId)

enterprises.oce.prisma.prismaProduction.psmib.server.spoolSystem.svrJob-Table.svrJobEntry.svrJobQueueIdentifier.28 = 1

/u/prismapro/bin/snmpwalk -c public localhost svrJobQueueIdentifier

(shows the queue of all jobs ordered by the JobId) enterprises.oce.prisma.prismaProduction.psmib.server.spoolSystem.svrJob-

Table.svrJobEntry.svrJobQueueIdentifier.28 = 1 enterprises.oce.prisma.prismaProduction.psmib.server.spoolSystem.svrJob-Table.svrJobEntry.svrJobQueueIdentifier.29 = 1 enterprises.oce.prisma.prismaProduction.psmib.server.spoolSystem.svrJob-Table.svrJobEntry.svrJobQueueIdentifier.35 = 3 enterprises.oce.prisma.prismaProduction.psmib.server.spoolSystem.svrJob-Table.svrJobEntry.svrJobQueueIdentifier.36 = 1 . . . /u/prismapro/bin/snmpget -c public localhost svrJobIdentifier.4674 svrJobName.4674 svrJobOwner.4674 svrJobQueueIdentifier.4674 (shows the Id, the name, the owner and the queue of job with JobId 00004674) enterprises.oce.prisma.prismaProduction.psmib.server.spoolSystem.svrJob-Table.svrJobEntry.svrJobIdentifier.4674 = "00004674" enterprises.oce.prisma.prismaProduction.psmib.server.spoolSystem.svrJob-Table.svrJobEntry.svrJobQueueIdentifier.4674 = 3 enterprises.oce.prisma.prismaProduction.psmib.server.spoolSystem.svrJob-Table.svrJobEntry.svrJobName.4674 = "linedata.0567.0000.pds" enterprises.oce.prisma.prismaProduction.psmib.server.spoolSystem.svrJob-Table.svrJobEntry.svrJobOwner.4674 = "root" Hex: 72 6F 6F 74

To get an actual listing of the actual valid JobId's, see next chapter.

### **Retrieving present Joblds**

The present Joblds and their states are saved in a table with entries with up to 280 Jobld's in each entry. Details of the table see above. This table exists two times to allow accesses from different remote systems. To retrieve the present Jobld's the user first has to get the Id of the now present table ("A" or "B"). By retrieving this Id the table is filled with the present data. Afterwards all entries of the table have to be retrieved to get the present information at the time of 0.9 seconds. The table keeps valid for 0.9 seconds. If another user requests an Id of the table in less than 0.9 seconds, he will get the same table and the table is not refreshed, to avoid inconsistencies. After 0.9 seconds another user refreshes the second table by his call.

All OID's in this svrJobListTable have the appendix "A" or "B" in it's name, so that all names in the PSMIB are unique. With the UCD-SNMP the commands to get the JobId's would be:

/u/prismapro/bin/snmpget -c <community> <hostname> svrJobRefreshJobList.0 (This may take a while, if thousands of jobs are in the system) The user gets back "A" or "B". In case of "A" the next call has to be:

```
/u/prismapro/bin/snmpwalk -c <community> <hostname> svrJob-
ListA
```

to get all present valid JobId's with their states.

# 6.3 Configuring Access Rights for Different SNMP Communities

The file /u/prismapro/cfg/snmp/snmpd.conf contains configuration information about the communities defined for the SNMP agent. The cut-out below shows the important information for the default configuration:

```
# By default, the agent responds to the "public" community for read
# only access, if run out of the box without any configuration file in
# place. The following examples show you other ways of configuring
# the agent so that you can change the community names, and give
# yourself write access as well.
# The following lines change the access permissions of the agent so
# that the COMMUNITY string provides read-only access to your entire
# NETWORK (EG: 10.10.10.0/24), and read/write access to only the
# localhost (127.0.0.1, not its real ipaddress).
# For more information, read the FAQ as well as the snmpd.conf(5)
# manual page.
#####
# Setup communities in a simple way
rocommunity test1 default
```

rwcommunity test2 localhost rocommunity public default rocommunity interop default rocommunity isc-i88 default

```
####
```

If other access rights or communities are needed, changes to this file have to be made manually by the system administrator.

# 6.4 Content of the Distribution Package

The OPS PRISMA SNMP and the corresponding printing system MIB are shipped as an RPM packet.

The table shows the generated file/directory structure after installation of the RPM:

| Name of file/directory                              | Object description                                                                                 |  |
|-----------------------------------------------------|----------------------------------------------------------------------------------------------------|--|
| /u/prismapro/autoadmin:                             | Directory for automatic configuration                                                              |  |
| oce-pp-snmp.dlg                                     | Delegation script for automatic configuration of the OPS<br>PRISMA SNMP RPM packet                 |  |
| /u/prismapro/bin:                                   | OPS PRISMA executables directory                                                                   |  |
| psadmin                                             | Start/Stop script for the SNMP daemon                                                              |  |
| prisma_snmp                                         | Script to switch from PRISMA SNMP to net-snmp and back                                             |  |
| snmpd                                               | Daemon to respond to SNMP requests                                                                 |  |
| snmpget                                             | Query information from an OID using SNMP GET requests                                              |  |
| snmpgetnext                                         | Query information from the lexicographically "next" OID in the<br>MIB using SNMP GET NEXT requests |  |
| snmpnetstat                                         | Displays network-related information                                                               |  |
| snmpset                                             | Set the information on an OID using SNMP SET requests                                              |  |
| snmpstatus                                          | Display statistics on a network entity                                                             |  |
| snmp_switch                                         | Script to toggle between PRISMA SNMP and net-snmp                                                  |  |
| snmptable                                           | Query information from an SNMP table ID using SNMP GET<br>NEXT requests                            |  |
| snmptest                                            | Monitor and manage information on a network entity in an in-<br>teractive way                      |  |
| snmptranslate                                       | Translates an SNMP object into another form of information                                         |  |
| snmpwalk                                            | Query information from a tree of OID's using SNMP GET<br>NEXT requests                             |  |
| /u/prismapro/cfg/snmp:                              | OPS PRISMA SNMP configuration directory                                                            |  |
| snmpd.conf                                          | SNMP configuration file                                                                            |  |
| psmib.ini                                           | OPS PRISMA SNMP initialization file                                                                |  |
| /u/prismapro/cfg/snmp/<br>mibs:                     | OPS PRISMA SNMP MIB directory                                                                      |  |
| /u/prismapro/cfg/snmp/<br>man/*                     | OPS PRISMA SNMP manual pages                                                                       |  |
| /u/prismapro/cfg/snmp/<br>man/*                     | Several manual pages for OPS PRISMA SNMP commands                                                  |  |
| PSMIB.txt                                           | Printing System Management Information Base (PSMIB)                                                |  |
|                                                     | Other UCD-SNMP standard MIB's                                                                      |  |
| /u/prismapro/diag/snmp:                             | OPS PRISMA SNMP diagnostic directory                                                               |  |
| psmib.log <date_timesta<br>mp&gt;</date_timesta<br> | Logging file of the SNMP Daemon regarding the PSMIB. Exists after first start of the SNMP Daemon   |  |

# 7 Tips and Tricks

# 7.1 Printing with AFP2IPDS Backend via TCP/IP Connection

PRISMAproduction supports TCP/IP printing on all currently released VarioStream and VarioPrint printers. Additionally successful tests were done with the Venlo VarioPrint 2110 and 3090 printers.

TCP/IP printing is released also for PRISMAproduction POD-Modules and A-Twins without restrictions.

The following LAN adapter cards for the PRISMA server have been certified:

- 1x Intel LAN (82559) on-board 10/100 in server F250
- Fast Ethernet Adapter 10/100TX Intel Pro 100
- DUAL Fast Ethernet 10/100TX, 2x Port, IPsec:
- Intel Pro 100S 2 Port Server Adapter with IPsec, with 3DES Encryption (1xPCI-Slot)
- Fast Ethernet Adapter 10/100TX: Intel PRO 100 Server Adapter (1 x 32 Bit PCI-Slot)
- Gigabit Ethernet Contr. 1000SX, PCI-X: Intel PRO 1000 XF Server Adapter (1 x PCI-X-Slot or 1 x 64/32 Bit PCI-Slot)
- Gigabit Ethernet Contr. 1000TX, PCI-X: Intel PRO 1000 XT Server Adapter (1 x PCI-X-Slot or 1 x 64/32 Bit PCI-Slot)
- 1x Intel LAN on-board Gigabit Ethernet 10/100/1000 TX (8254OEM) in server TX150

Configuring a TCP/IP printer with the Spool Configuration Window, will set the Printer Parameter "DEVICEFLAGS" for automatic PPD protocol detection (0x200). For special cases the automatic detection can be deactivated and the protocol can be set manual to PPD1 or PPD2.

#### 7.1.1 Performance

The performance using TCP/IP is sufficient to drive fast fanfold printers with all applications. To achieve this, the communication between printer (Functional Code) and server (AFP2IPDS Backend), the PPD protocol version 2 must be used. The printer functional code supports PPD 2 protocol starting with Bundle 3.

Small cutsheet printers, that do not demand any performance may be driven on a shared LAN. If more performance is needed, there should be 1 LAN adapter per printer.

Connection has to be peer to peer, direct, using crossed ethernet cables. The LAN adapter cards and the Printer CSI should be configured to 100Mbit/1 Gbit, full duplex.

Any other intermediate devices like hubs, switches, bridges, etc. are used at your own risk and you have to verify yourself that your configuration runs free of collisions, full speed, without further negotiation of protocols.

In the printer configuration on the server side you have to set the following parameters:

| PRTACKR=0 |                                                                                                    | (section PRTINFO)<br>=Default. Please do not change to any other value, as this may<br>cause backend abends! |  |
|-----------|----------------------------------------------------------------------------------------------------|----------------------------------------------------------------------------------------------------|--|
| PDSDCK=3  |                                                                                                    | (section PDSINFO or PrintLCDS.JCF spooljob section for LCDS Jobs)                                            |  |
| Hint:     | PDSDCK=3 means no position and data checking. If data checking is activated (PDSDCK less than 3) then PRTACKR is not evaluated and the performance will decrease. |                                                                                                    |  |

The "TCP/IP performance switched on" tuning-set is supplied for this purpose.

#### 7.1.2 Multi client functionality

What does 'multi client functionality' mean?

Up to 16 print processes (logical printers on different print servers) may be attached to 1 physical printer at the same time. If one of the print processes gets a job to print, it tries to reserve the physical printer for this purpose. If the reservation succeeds, printing commences. If it failed, the process has to wait for a notification from the physical printer, that the printer has been freed.

After all jobs have been printed the print process checks if other print processes are waiting for this printer by means of an inquiry to the physical printer. If other processes are waiting, it may release the printer, leaving it to serve these other processes, but it stays attached. The physical printer will now notify one of the waiting print processes that it is available now. This process may now reserve the printer for itself and print it's jobs. Only one process may reserve the physical printer at a time, all other processes requesting this printer are in wait state. A process that is in wait state may be canceled any time.

System requirements to use multi client functionality:

- I-mode functional code 2.10.08 or higher (bundle 3), 3.05 or higher (bundle 4).
- Enable multi client mode for this module by setting PPDLIB\_MULTICLIENT:1 in sraconf.dat. Standard is: disabled.

In the configuration of the print process (li.ini) DEVICEFLAGS must be set to default (DEVICEFLAGS=0x603) and the NPRO value of all logical printers must be > 0.

#### 7.1.3 Troubleshooting

#### User action in case of TCP/IP connection problems

All the following helpful hints are related to a single printing system which is connected via a TCP/IP lan cable with a PRISMAproduction server.

A.) Physical problems:

| Situation   | A wrong cable is used!<br>A crossed patch cable has to be used if you connect the server with the<br>printer directly. If you use a switch, you have to use non crossed cables.      |
|-------------|----------------------------------------------------------------------------------------------------|
| Message     | 90010050 Printer single_tcpip initialization failure:<br>TIMEOUT waiting for Printer Assignment                                                                                      |
| User action | Check the LED's on the network card if the cable is plugged in:<br>Two LED's should signalize the correct function:<br>100 MBit or 1 GBit speed LED is on and the Activity LED is on |

B.) Configuration problems:

| Situation   | The printer cannot be reached because the linux network configuration is wrong or the lan cable is plugged in on the wrong network card                                                                                                    |
|-------------|----------------------------------------------------------------------------------------------------|
| Message     | 90010050 Printer single_tcpip initialization failure:<br>TIMEOUT waiting for Printer Assignment                                                                                                    |
| User action | Check the network configuration with 'ifconfig -a'. Network mask and IP-ad-<br>dress on the server have to correspond to the printers network configura-<br>tion.<br>If a 'ping' to the printer doesn't work, check if the cable is connected with<br>the correct network cards (printer and server side)<br><b>Note</b> : The assignment 'ethx' <> 'physical network card' may change after<br>reinstalling linux |

| Situation            | The IP-address is wrong, the port number is configured correctly                                                                                                    |
|----------------------|----------------------------------------------------------------------------------------------------|
| Message              | 90010050 Printer single_tcpip initialization failure:                                                                                                    |
|                      | TIMEOUT waiting for Printer Assignment                                                                                                    |
| User action          | A 'ping' to the printer doesn't work<br>Check the network configuration.<br>If the network configuration is correct but the 'ping' doesn't work again, re-<br>boot the server and the printer |
|                      |                                                                                                    |
| Situation            | The port number is wrong, the IP-address is configured correctly                                                                                                    |
| Situation<br>Message | The port number is wrong, the IP-address is configured correctly<br>90010050 Printer single_tcpip initialization failure:<br>TIMEOUT waiting for Printer Assignment                           |

#### C.) Handling problem:

| Situation   | IP-address and port number are configured correctly, but the wrong chan-<br>nel is online                                                                                  |
|-------------|----------------------------------------------------------------------------------------------------|
| Message     | 90010050 Printer single_tcpip initialization failure:<br>TIMEOUT waiting for Printer Assignment<br>Note: A 'ping' may work fine, if the TCP/IP channel is attached or not! |
| User action | set the correct printer channel to ONLINE                                                                                                    |

#### D.) 'Active Session' problems:

| Situation   | IP-address and port number are configured correctly, the correct channel is online but you get an ' initialization failure'                                                           |
|-------------|----------------------------------------------------------------------------------------------------|
| Message     | see above                                                                                                    |
| User action | Set the TCP/IP channel to OFFLINE and ONLINE, a hanging session<br>should be closed<br>if a 'ping' is working but you don't get a connect again, reboot the server<br>and the printer |
| Situation   | Another conversion connected with this printer and the accession is active                                                                                                    |
| Situation   | Another server is connected with this printer and the session is active                                                                                                    |
| Message     | no error message!                                                                                                    |
|             | The printer's state is 'waiting'                                                                                                    |
| User action | Is another server connected to this printer?<br>Disconnecting the printers channel should close this session (try to find<br>the other server first)                                  |

# 7.2 Channel Driver Utilities

#### 7.2.1 General /370 Channel Information

The connection to the /370 channel depends on the customer's environment:

- Max. count for supported boards: 4
- Since V3.02.19 it is possible to attach 2 printers to one /370 channel board. Before this was configurable for one twin system only.
- The server operates as a host on the channel (Host System): Connect the cable supplied with the card on one side to the first device on the channel and on the other side to the external connector on the board. The terminator resistors are already on the board, so the channel is correctly terminated.
- The server operates as a device on the channel (Control Unit): In this case a switch box is required with bus in/out and tag in/out connectors on it and. an additional cable must be used for connecting the switch box to the external connector of the board. The box requires a separate power supply. If the box operates as the last device on the channel, the BUS-OUT and the TAG-OUT ports on the box must be terminated.
- No configuration has to be done, because of using different device names for each operation mode (Host or Control-Unit).

Devicenodes for Host operation mode (Printing on a printer):

| /dev/i370/chan#/YYY |                    | #             | Board number 0 - 3               |
|---------------------|--------------------|---------------|----------------------------------|
|                     |                    | YYY           | "hsa" or "hsb"                   |
| hsa:                | Used for the first | printer.      |                                  |
| hsb:                | Used for the 2nd   | printer.      |                                  |
| Devicenodes for     | Control-Unit opera | tion mode (r  | eceiving data from host):        |
| /dev/i370/cha       | an#/YYY            | #             | Board number 0 - 3               |
|                     |                    | YYY           | "cua" or "cub"                   |
| cua:                | This device is use | ed for "Norma | al" control unit operation mode. |
| cub:                | This device is use | ed for "Fast" | control unit operation mode.     |

#### 7.2.2 /370 Channel Driver Control

This program is used to send certain control commands to the driver of the PCI / 370-channel adapter. (The same command is executed during system startup to load the driver, while LINUX enters multiuser mode).

Installation path: /u/prismapro/bin/i370

Usage: i370 [-d devicename] cant [parameter]

'-d devicename': Selection of device '/dev/i370/chan#/YYY'

 #: Board number 0, 1, 2 or 3
 YYY: hsa, hsb hra, hrb cua, cub

If no device is specified, i370 uses '/dev/i370/chan0/hsa' as default.

'cmd' must be one of the following commands. If no [parameter] is specified, some commands will show a short menu to select more values.

#### Command Description:

| start         | Start (Load) the /370 channel driver.                                                                                                    |  |  |
|---------------|----------------------------------------------------------------------------------------------------|--|--|
| stop          | Stop (Unload) the /370 channel driver.                                                                                                    |  |  |
| restart       | Stop and start the /370 channel driver.                                                                                                    |  |  |
| status        | Display driver status.                                                                                                    |  |  |
| ver           | Get version string from pci driver.                                                                                                    |  |  |
| boards        | Show all available /370 channel boards in the system.                                                                                                    |  |  |
| reset         | Reset and reinitialize the driver                                                                                                    |  |  |
| chanstat      | Display current channel status                                                                                                    |  |  |
| init          | Reinitialize driver for selected device.                                                                                                    |  |  |
| timeout [sec] | Set the I/O- timeout for host mode to the new value "sec".<br>Switch driver trace on (with special level) or disable trace.<br>Trace appears in the file "/proc/i370"<br>Set new trace buffer size in lines. |  |  |

**Hint**: Detailed information about the boards and available firmware version can be read from the file "/proc/i370" while the driver is loaded.

#### 7.2.3 3211 Printer Emulator

A test utility is included in the /370 driver package for testing the online connection (i370prt):

**Installation path:** /u/prismapro/bin/i370prt

Usage: i370prt [options] [tracefile]

3203/3211/6262-Printer Emulation Test Utility V 3.00.00

Usage: i370prt [options] [dumpfile]

Options:

| -h     | print this text                                         |
|--------|---------------------------------------------------------|
| -?     | print this text                                         |
| xX     | set trace level (0-9)                                   |
| -dXXXX | set device name to use, def.: /dev/i370/chan0/cua       |
| -eXXXX | set emulation mode (3203, 3211 or 6262)                 |
| -aXX   | set channel address to XX (XX = 0x00 - 0xFF or 0 - 255) |
| -tX    | set transmission mode to X (X = $1-7$ )                 |
| -cX    | set condition code after exit to X (X = 0 or 3)         |
| -IX    | set max. length for a write ccw (ignore overlength)     |
| -fX    | set FCB ignore flag to X (X = 0 or 1, 1=ignore)         |
| -qX    | specify the position of the 1st length check byte       |
| -wX    | set delay in msec before sending DeviceEnd              |
| -bX    | set input buffer size for the driver $(X = 0.32000)$    |

Channel dump parameters:

|    | dumpfile | write channel dump file without read ccws |
|----|----------|-------------------------------------------|
| -n | dumpfile | write channel dump file incl. read ccws   |
| -r | dumpfile | read data from channel dump file          |

Channel trace parameters:

| -m  | trcfile | generate tracefile                   |
|-----|---------|--------------------------------------|
| -S  | trcfile | analyze trace: Hex output only       |
| -sa | trcfile | analyze trace: Hex + ASCII output    |
| -se | trcfile | analyze trace: Hex + EBCDIC output   |
|     |         | Tracefiles: trcfile.cmd, trcfile.dat |

A generated 'ini' file contains descriptions of the above parameters. If no options are specified, the program looks for a 'i370prt.ini' file in the current directory.

If a trace file is required, the following files will be generated:

| tracefile.cmd | - ascii file containing received commands and byte counts |
|---------------|-----------------------------------------------------------|
| tracefile.dat | <ul> <li>bin file containing all received data</li> </ul> |

The contents of the files depend on the trace level.

When the emulation starts, the program loads an FCB from the file './i370prt.fcb'. If this is not possible, a built-in default FCB is used. If an FCB is received while the emulation is running, it is always saved to the file './i370prt.fcb'.

This utility is fully menu-driven and reacts to the following keys:

| 'Q'      | exits the emulation                    |                                      |  |
|----------|----------------------------------------|--------------------------------------|--|
| 'S'      | stops printer (sets printer not ready) |                                      |  |
| 'R       | sets printer ready again               |                                      |  |
| '0'- '9' | sets trace-                            |                                      |  |
| -> '0'   | sets trace-level to 0                  | No trace                             |  |
| -> '1'   | sets trace level to 1 (default)        | Display some log infos (trcfile.cmd) |  |
| -> '9'   | sets trace level to 9                  | Max. trace                           |  |
|          |                                        |                                      |  |

3203/3211/6262-Printer Emulation Test Utility V 3.00.00 Emulation : '3211' Devicenode: '/dev/i370/cha0/cua' Address : '0x50' ['080']Transfer mode: 'High Speed' Input buffer : '32000' BytesWritelenmax: '150 bytes' Exit status : 'OFFLINE' FCB / Delay : '0' / '0 msec' /370-Driver : V 3.00.00 (c) Océ Printing Systems ROM-Firmware : V 2.3 Date: day: 24 month: 06 year: 1996 RAM-Firmware : V 2.1 Date: day: 17 month: 07 year: 1996 LCA-Firmware : V 2.0 Date: day: 28 month: 05 year: 1996 [Q] = Quit [S] = Stop printer [R] = Set printer ready [0-9] = tracelevel Trace output window Tracefile: ---Status: ready and online

If no command line options are specified and no 'i370prt.ini' file is found, the following defaults are used:

| Emulation:            | 3211                                                                     |
|-----------------------|--------------------------------------------------------------------------|
| Devicenode:           | /dev/i370/chan0/cua                                                      |
| Address:              | 0x50                                                                     |
| Transfer mode:        | High speed (=3)                                                          |
| Cond-Code after exit: | 3 (= OFFLINE)                                                            |
| Bufsize:              | 32000 Bytes                                                              |
| Max. Write length:    | 150 Bytes                                                                |
| FCB ignore:           | 0 (do not ignore FCB settings)                                           |
| DE delay:             | No delay before sending device end after receiving a block of da-<br>ta. |

# 7.3 Two up Printing

If you are printing with PRISMAproduction, you should never enable the "Hardware Two Up" feature on the printer itself. PRISMA handles all two up printing requests itself, and a mixture of job-defined two up in PRISMA and printer-defined two up will produce all kinds of unpredictable incorrect output and error messages!

### 7.4 Support of printers with APA II controller

PRISMAproduction – APA Module supports APA II controllers. LCDS and POD Modules can not be used for APA II controllers! The problems using APAII controllers are mainly application related as this controller has limited IPDS command support:

- 600 dpi cannot be used.
- RMF (Relative Metric Fonts) cannot be used.
- All 'OCA' features cannot be used, IOCA, GOCA, BCOCA, ..etc
- DRM and MRM cannot be used.
- N-Up cannot be used.

To be able to use APA II controllers, PRISMAproduction installs the previous used resources, without Relative Metric Fonts into the directories 240dpi.apa, 300dpi.apa and 600dpi.apa. They can be used directly or by changing the links 240dpi, 300dpi, 600dpi.

List of the installed standard resource directories and links:

| /u/prismapro/resources/system/240dpi     | Link to 240dpi.sra                          |
|------------------------------------------|---------------------------------------------|
| /u/prismapro/resources/system/300dpi     | Link to 300dpi.sra                          |
| /u/prismapro/resources/system/600dpi     | Link to 600dpi.sra                          |
| /u/prismapro/resources/system/240dpi.apa | AFP 240 dpi resources for APA II controller |
| /u/prismapro/resources/system/300dpi.apa | AFP 300 dpi resources for APA II controller |
| /u/prismapro/resources/system/600dpi.apa | AFP 600 dpi resources for APA II controller |
| /u/prismapro/resources/system/240dpi.sra | Standard AFP 240 dpi resources              |
| /u/prismapro/resources/system/300dpi.sra | Standard AFP 300 dpi resources              |
| /u/prismapro/resources/system/600dpi.sra | Standard AFP 600 dpi resources              |

# 7.5 System time

Inside a PRISMAproduction cluster the system time of the slaves is synchronized with the master system at boot time and every day change. Therefore system time changes should be done on the master system always.

# Index

/370 channel 290 35\_FLOPPY\_XRX 109, 141

### A

AccountId 131

- Accounting 165
- Record type 1000 171
  Record Type 1010 172
- Record Type 1010 172
   Record Type 1011 172
- Record type 1011 172, 173
- Record Type 1012 173
- Record Type 1020 173
- Record Type 1026 174
- Record Type 1030 174
- Record type 1030 174
- Record Type 1031 176
- Record Type 1032 177
- Record Type 1040 179
- Record Type 1041 181
- Record Type 1042 181
- Record Type 1043 182
- Record Type 1043 182
   Record Type 1052 182
- Record Type 1110 184
- Record Type 1120 185
- Record Type 1130 186
- Record type 1200 187
- Record Type 1200 107
- Record type 1202 189
- Record Type 1202 109
   Record Type 1210 189
- Record Type 1600 190
- Record Type 1601 191
- Record Type 1602 191
- Record Type 1603 192
- Record Type 1620 192
- Record Type 1621 194
- Record type 99xx 195
- Record Types 99xx 195
- ActionCount 132
- ActionName 137, 145
- AddSequenceNo 147

AFP\_Resource 104, 106, 107, 138, 146

AFP2IPDS Backend 4 AFPDS 104, 105, 106, 138, 143, 146 AfpSfTrim 105, 147 APA II controller 295 - Support of Printers 295

#### В

B2500 126 B2700 126 B3500 126 B3700 126 B4700 126 Backends - Docutech Backend 89 - Océ PostScript Backend 77 BS2000 106, 126, 127 BufferSize 131 BURLAR 126 ByteOrder 138, 145

#### С

Cartridge 104, 108, 128 Catalog 131 ChanAddress 135 ChanBandID 135 ChanBufSize 135 ChanChkPos 135 ChanCondCode 135 ChanDEDelay 135 ChanDumpMode 135 ChanEmulation 135 Channel Driver Utilities 290 ChanStartTime 136 ChanTimeout 136 ChanTimeoutAction 136 ChanTransMode 136 ChanTrcFile 136 CheckDataProcess 145 Command Line 199

- Accounting 197
- Job Editor (spsprt) 199
- Job Status Information (splstat) 222
- Messages (ppmsg) 214
- PJM 228

PrinterPool 204
prismadiag 239
Spsprt-to-JobTicket Converter 204
Command Line Tools 249
Command Line Tools on DVD 253
CRLF 103, 148
CRLF\_FORCED 103, 148

#### D

DataTraceEnd 132 DataTraceStart 132 DeleteOutput 139, 147 Description 131 DeviceName 109, 141 DeviceType 135, 137, 141, 142

#### Е

EXOTIC 127

#### F

FCBIgnore 136 First 131 floppies 108, 109 Floppy 109, 141

#### G

Generation of InfoPages 45

#### н

H1 129 Hardware Two Up 295 HD 104, 108, 128, 141 HOST 106, 145 HOST/LABEL 106, 129

#### I

IBMDOS 126 IBMONL 127 IBMOS 127, 129 ICL2900 127 IEBCOPY 104, 107 ImageName 141 InFile 135, 138, 146 InFileFirst 138, 146 InFileLast 138, 146 InFileType 105, 106, 109, 128, 138, 146 InfileType 104 IPDS Backend 4

#### J

JCF-Parameter 104, 105, 106, 109, 128, 129 JDE\_Name 105, 106 JDE-Name 106, 128, 129, 137, 145 JDF Support 255 - ICS 255

- IDP 255
- JDF/JMF framework 256
- JMF 255

#### L

LINEDATA 106 LT 129

#### Μ

MagazineType 137, 142 MaxWriteLen 136 MergeFiles 139, 147 ModifyFilename 139, 147

#### Ν

NCR 127 NO 129

#### 0

Océ PostScript Backends 77 OutFile 139, 140, 147, 148 OutFormat 103, 140, 148 OutFormatFile 148 OutPath 140, 148 OutSubcat 140, 148 OutSubName 140, 148

#### Ρ

ParamFile 137, 145 ParamSubcat 137, 145 PCI/370 device control 291 PJM-Forced 140, 148 PJM-Remote 140, 148 PositDir 138, 146 PositMedium 138, 146 PostScript Backend 77 Print Parameter 1 Printer Connection Test (CATEST) 239 Printer emulator (3211) 292 Pure\_AFPDS 104

#### Q

QIC 104, 128, 137, 141, 142

#### R

RecordConstant 105, 146 RecordLength 105, 147 Runtime printer directories 12

- Storing custom specific infopages and resources 12

#### S

S1 129 S3 129 SCSIadapter 137, 142 SCSIid 137, 142 SCSIlun 137, 142 SkipBytes 138, 147 SNMP 199 SNMP SMUX Peer 259 SPP\_Data 128, 138, 146 SPP\_Resource 128, 138, 146 spsprt 199 Support for Non Oce Printers 3 System time 296

#### Т

Tape 104, 106, 108, 128, 129, 137, 138, 140, 142, 146, 148 Tape Utility Program Tapman 245 TapeRewind 137, 142 TCP/IP printing 285 - Multi client functionality 286 - Performance 286 TraceFlags 132 TraceLevel 132, 158

TraceMaxFileSize 132, 158

Tuning Sets

- Activate media name mismatch (MMT) message 2
- Deactivate MMT adjustments 2
- Disable all File Infopages 2
- Disable all Job Infopages 1
- Disable all traces 2
- Enable all File Infopages 1
- Enable all Job Infopages 2
- Enable full traces 3
- Non Oce Printers (300 DPI e.g. LCDS > Xerox 3
- Non Oce Printers (600 DPI / MRM e.g.
   -> IBM) 3
- Non Oce Printers (Host) and APA controller adjustment 3

Tuning sets 1

Tuningsets

 Activate media attribute mismatch (MMT) message 2

Two up printing 295

#### U

U1 129 UNIVAC 127, 129 US70 127

#### W

Workflow - Generation of InfoPages 45 WriteTrailer 140, 148

#### Х

Xerox Floppy media 109 XRX\_DATA 109 XRX\_Resource 109, 138, 146